12/87

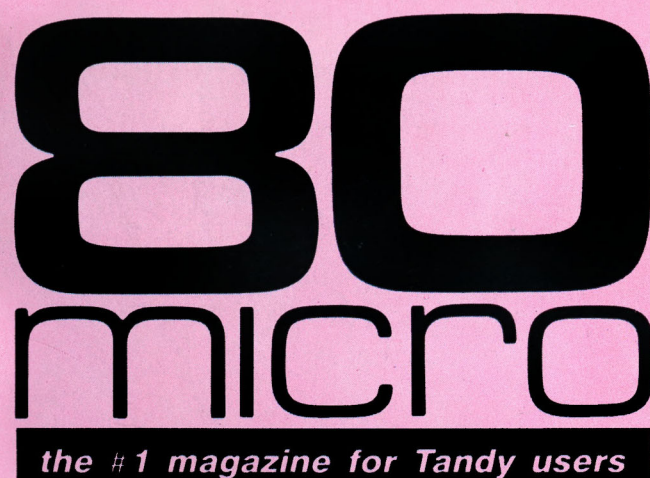

**DECEMBER 1987 USA \$4.00 CANADA \$4.50 UK £2.50** A CWC/I PUBLICATION

**SPECIAL!** 80 Micro's Resource Guide **Including BBS** and Club Listings

# **DISPLAYS BY DESIGN**

**Customize Your Video Text** 

**Do-It-Yourself Disk Labels** 

**Best Bets For MS-DOS Books** 

**REVIEWED:** First Publisher, Baker's Dozen, Freeway, and More

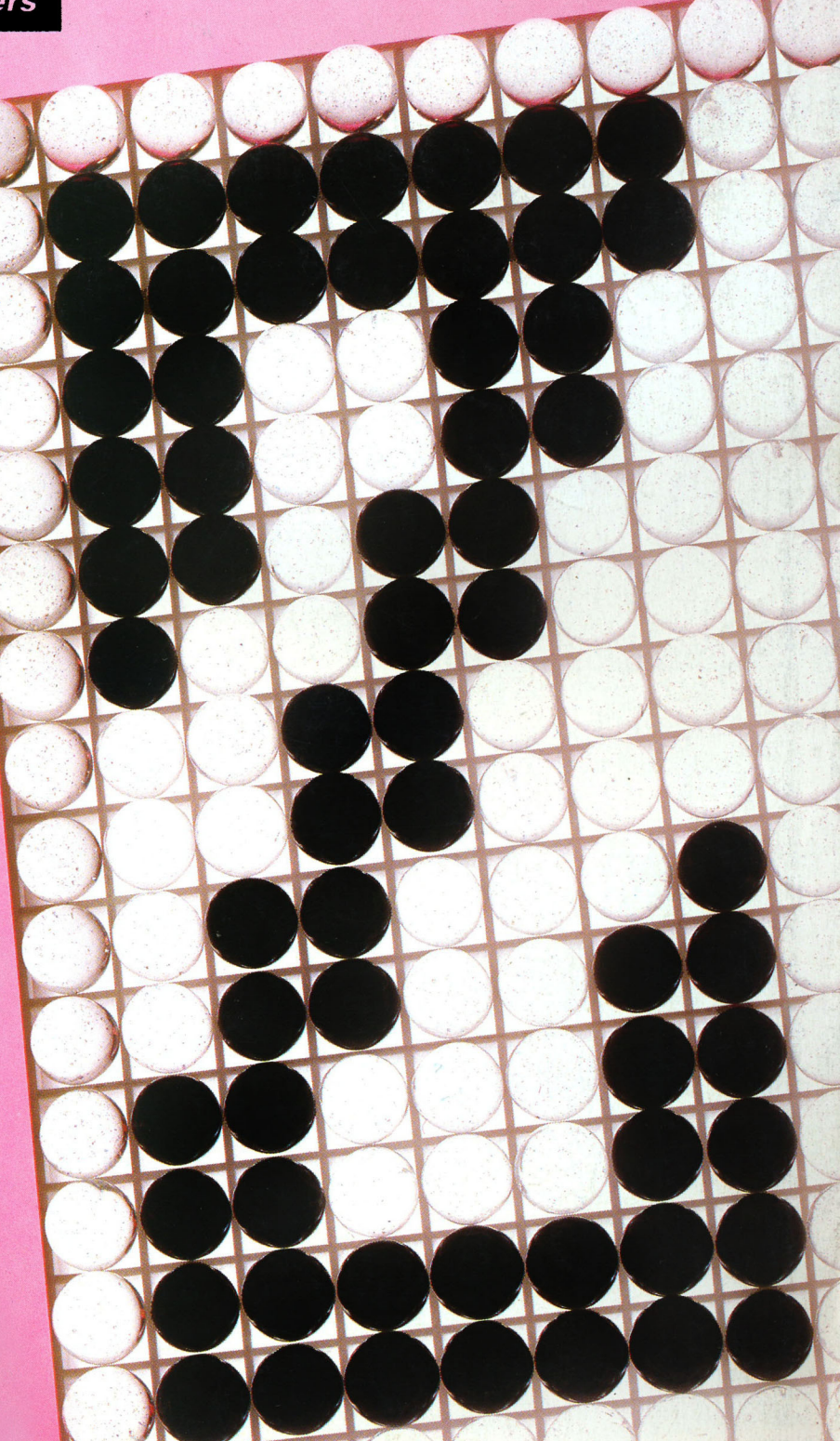

 $\ddot{\ast}$ 9g

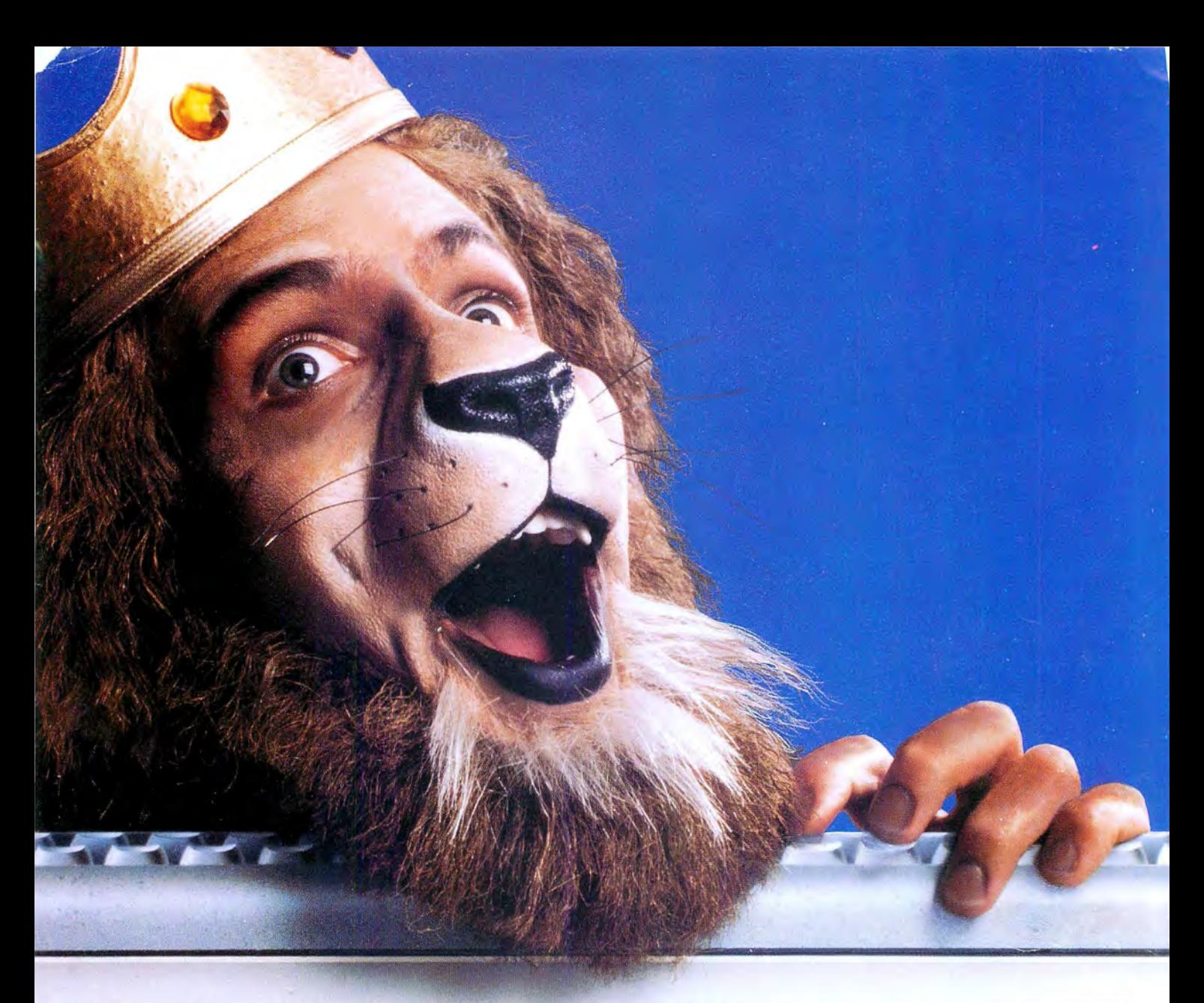

## **Get the lion's share online with GEnie.**

"GEnie changed my mind about what an online service can do for me! I always knew that GEnie offered a princely selection of Special Interest Groups featuring thousands of software files, dynamic bulletin boards, lively discussions and "tips" from the experts. But now GEnie gives me more than my share of valuable information services like NewsGrid and USA Today Decision· lines, American Airlines EAASY SABRE" ' personal reservation system, new and exciting multi-player games and access to Dow Jones News/Retrieval.® And the people on<br>GEnie are so friendly and helpful they make me feel like a member ,

of royalty!<br>
You don't need to pay a king's<br>
ransom to get the lion's share.<br>
because only GEnie of the contract the so much of the contract of the contract of the contract of the contract of the contract of the contract o You don't need to pay a king's ransom to get the lion's share, because only GEnie offers you · so much online, for less."

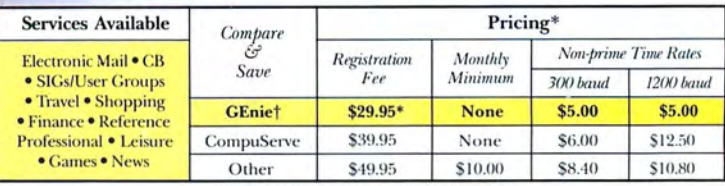

*\*\$18 Registration fee PX/ended lo 12131187.* 

### Just \$5 per hour. Get online today!

- 1. Have your major credit card or checking account number ready.
- 2. Set your modem for local echo
- 3. Dial 1-800-638-8369. When connected, enter HHH
- 4. At the U#  $=$  prompt enter XJM11824,GEnie then RETURN .

Need help or more information? No modem yet? We can help. In U.S. or Canada call<br>**1-800-638-9636.** 

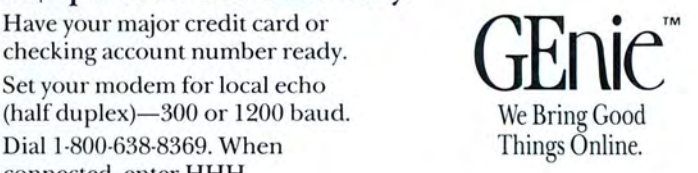

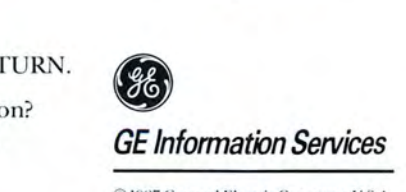

© 1987 General Electric Company, U.S.A.

\*Basic rates and services in effect 9/87 apply in U.S. only. †Non-prime time rates apply Mon.–Fri.<br>6 PM–8 AM local time and all day Sat., Sun., and nat'l. holidays. Subject to service availability. Some<br>services offered Dow Jones News/Retrieval is a registered service mark of Dow Jones & Company, Inc.

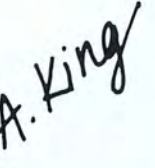

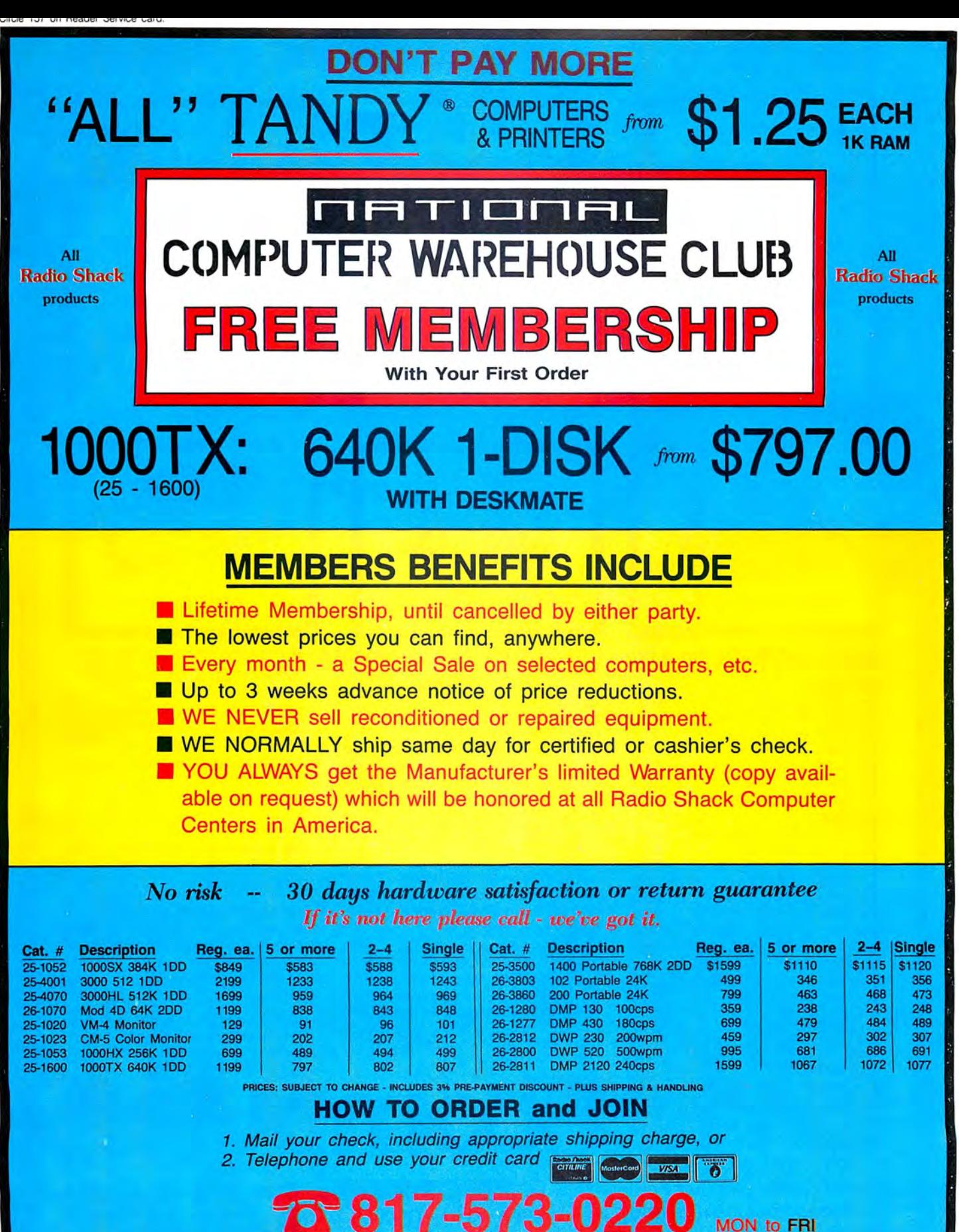

National Computer Supply 377 Plaza, Granbury, TX 76048 (9AM-5PM Central Time)

EVERY MONTH "A SPECIAL SALE" - CALL FOR THIS MONTH'S SPECIAL

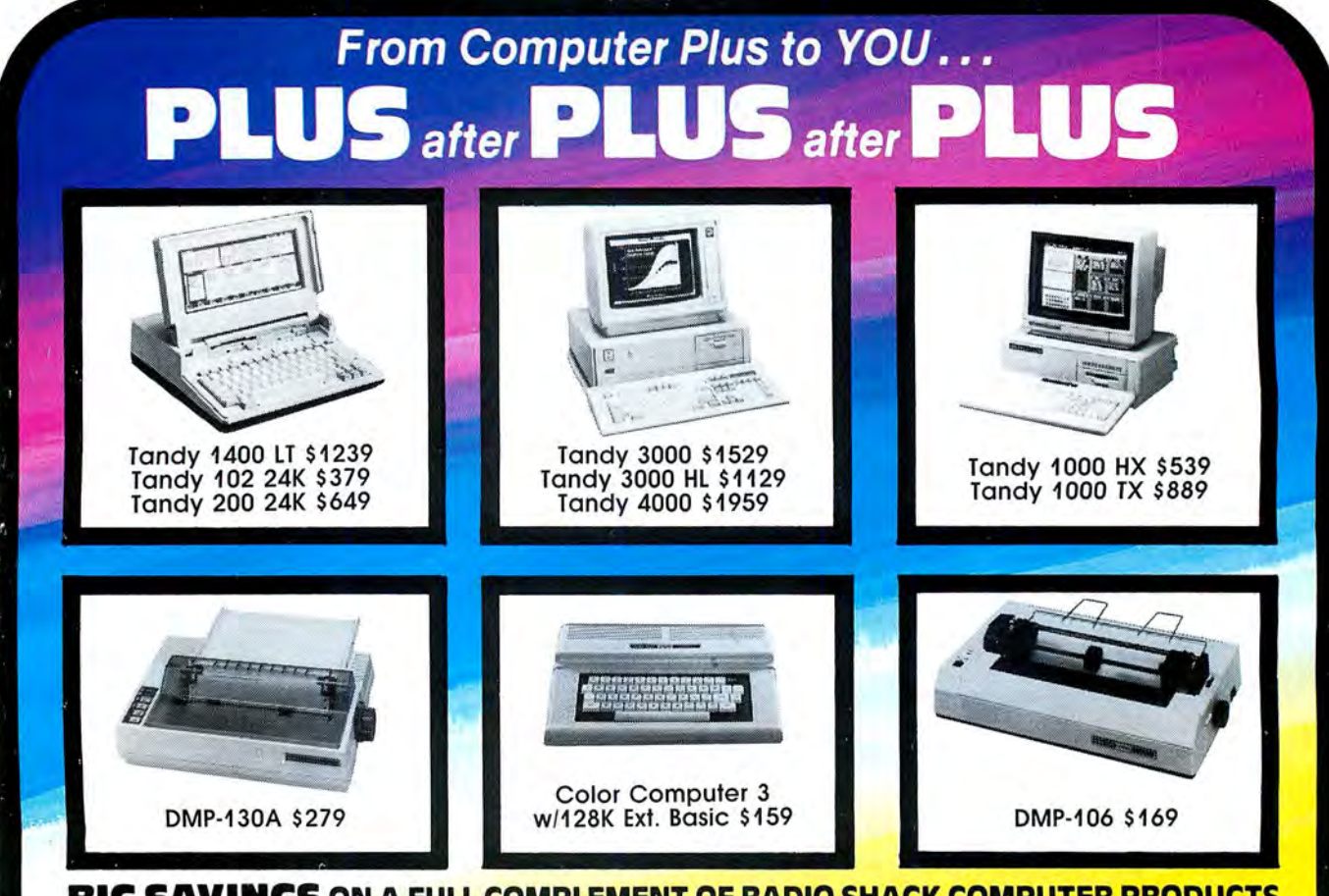

### **BIG SAVINGS ON A FULL COMPLEMENT OF RADIO SHACK COMPUTER PRODUCTS**<br>COMPUTER PLUS SPECIALS\*\*

Tandy 4000 1 Drive 1 Meg. Ram1959.00<br>Tandy 1400 LT 2 Drive 768K 1239.00

Radio Shack DMP-106 80 CPS Tandy LP-1000 Laser Printer 1699.00 Plus 300 Baud Modem Board 85.00 Star Micronics NP-10 100 CPS 169.00 CPI 1200 Baud Modem Board 119.00 **\*\*SOFTWARE BONUS\*\*** 

Osicard 20 Meg. Hard Card 459.00<br>128K Memory Plus Expansion Adp. 110.00 Radio Shack DMP-130A 120 CPS 279.00 256K Ram Upgrade (for 1000SX) 69.00<br>Radio Shack DMP-430 180 CPS 559.00 Logitech RS-232 Serial Mouse 99.00 Logitech RS-232 Serial Mouse 99.00 Drive Kit with Controller, Cables and<br>Plus 1200 Baud Modem Board 165.00 Mounting Hardware....................399.00 Radio Shack DWP-230 Daisy Whee 1339.00 Plus 1200 Baud Modem Board 165.00<br>Tandy LP-1000 Laser Printer 1699.00 Plus 300 Baud Modem Board 85.00

Panasonic P-1091 160 CPS 210.00 Tandy CM-5 RGB Color Monitor 249.00 Spell Checker and \$19.00 Value for only for<br>Panasonic P-1092 240 CPS 349.00 Tandy VM-5 TIL Green Monitor 155.00 \$30.00!! Panasonic P-1092i 240 CPS 349.00 Tandy VM-5 TTL Green Monitor 155.00<br>Okidata 292 240 CPS 489.00 Tandy EGM-1 Enhanced Monitor 559.00 Okidata 292 240 CPS 489.00 Tandy EGM-1 Enhanced Monitor 559.00 Prices are subject to change without Okidata 192 + 200 CPS 339.00 Tandy Enhanced GraphicsAdapt.259.00 notice. Please call for shipping charges. Okidata 182 120 CPS 269.00 Tandy Dual Display Adapt. 169.00 Prices in our retail store may be higher.

**COMPUTER PLUS SPECIALS**\*\*<br>Tandy 1000 EX 1 Drive 256K 479.00 Tandy 1000 Disk Drive Kit the PBJ MFB-1000 Multi-Function Board<br>Tandy 1000 SX 1 Drive 384K 649.00 Tandy 1000EX 51/4"Ext. Drive 199.00 Mith 512K Ram, DMA, RS-232 Vert Drive 2006 2006 2006 Clock Calendar with Battery Backup, Tandy 1000 SX 1 Drive 384K 649.00 Tandy 1000 EX 514 "Ext. Drive 199.00 With 512K Ram, DMA, RS-232 Serial Port, Tandy 1000 SX 1 Drive 512K 1129.00 Tandy 1000 20 The PBJ XRAM Expanded Memory Tandy 1400 LT 2 Drive 768K 1239.00 PBJ Multi-Function Board (512K) 199.00 Board with 256K Ram, Upgradable to PBJ X-Ram EMS Board (256K) 229.00 2 Megabytes of Additional Memory,<br>PBJ Mini I/O (RS-232, Clock, Par.) 99.00 EMS Compatible, with Ram Disk PBJ Mini 1/0 (RS-232, Clock, Par.) 99.00 EMS Compatible, with Ram Disk PRINTERS 128K Ram Upgrade Kit 78.00 Software ......... .............................. 229.00

### \*\* SOFTWARE BONUS\*\*

Star Micronics NX-10 120 CPS 199.00 TANDY MONITORS Contact The PBJ MFB-1000 with 512K or the Star Micronics NX-15 120 CPS 359.00 Tandy VM-4 Green Monitor 99.00 PBJ XRAM Board and receive the PBJ XRAM Board and receive the<br>Leading Edge Word Processor with the Panasonic P-1080i 120 CPS 189.00 Tandy CM-11 RGB Color Monitor 349.00 Leading Edge Word Processor with the<br>Panasonic P-1091i 160 CPS 210.00 Tandy CM-5 RGB Color Monitor 249.00 Spell Checker a \$199.00 Value for only

Send for complete catalog.

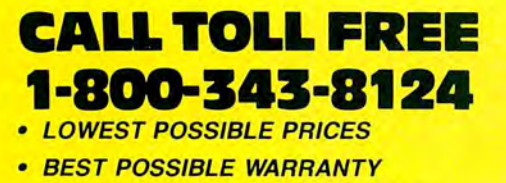

- KNOWLEDGEABLE SALES STAFF
- **TIMELY DELIVERY**
- **LIVERY**<br>CONVENIENCE<br>**CONVENIENCE**<br>registered trademark of - • SHOPPING CONVENIENCE **VISA**

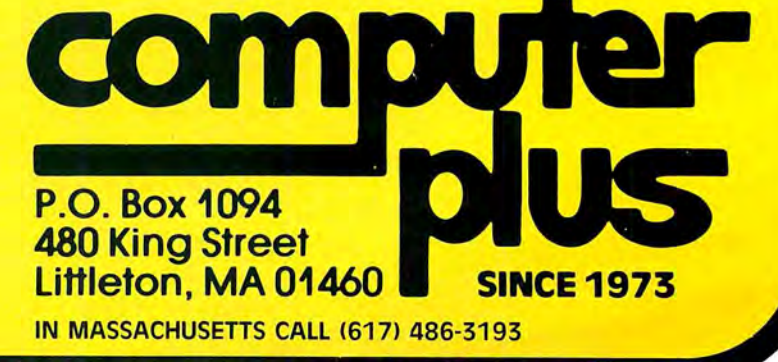

# iskCoun

### **Electronic Bulletin Boards**

You too can be a sysop. Run your own BBS ed to call the a system, But your own post aim open up your computer to the outside<br>world. . .Imagine a real time electronic mes sage center in your own home.

COMPLETE SYSTEMS INFOEX-80 I or III (will run on hard disk) 99.95 FAST-80 for the Model 4/P/D 74.95

### Speed Reading...

Read faster, understand more and have more free time...Use your computer to double or triple your reading speed without skipping words. Power Reading trains you to read groups of words at a glance-in clusters. No skipping words as in Speed Reading. Learn to instantly switch from pleasure reading to study reading; always at increased speeds. Automatically adjusts to individual abilities. With Power Reading techniques, you read every word to increase comprehension and make reading easier and more enjoyable. Better than expensive<br>classes. Power Reading Mod III/4 \$34.95.

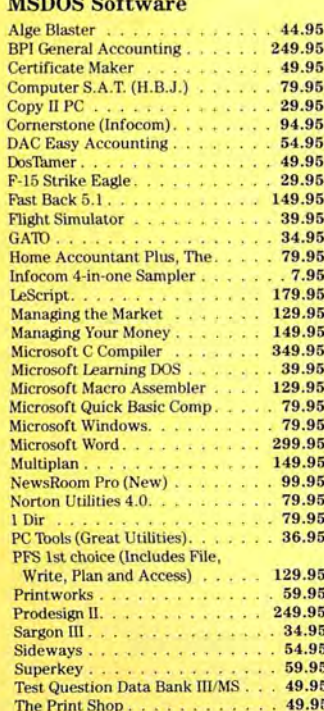

SOFTWARE SAVINGS THE GRAFYX SOLUTION by Micro Labs Run THE GRAFTA SOLUTION by Micro Labs Run<br>the best Hi-Res board on your Mod III or 4/ the best Hi-kes board on your mod III or 4/<br>4P. Far superior to Radio Shack's board, this 4P. Far superior to Radio Shack s board, this<br>gem will open up a new world of graphics applications. Graphics basic is included<br>Alam man, on a three basic is included applications, Graphics basic is included<br>along with 39 other Hi-Res demos & applialong with ap other ru-res demos & appu<br>cations and a detailed user manual. All major<br>run all major cations and a detailed user manual. All major<br>operating systems are supported and the Hi-Depending systems are supported and the river<br>Res screen can be printed on 20 popular<br>Depending to the contract of the contract of the popular res screen can be printed on zu popular<br>printers. Installation is simple with a clip on<br>the street of the script of the clip on printers. Installation is simple with a cup-on<br>internal board. Hi-Res, text & Low-Res Internal Doard, H1-Res, text & Low-Res<br>graphics can all be displayed simultaneously, grappics can au be alsplayed simultaneously.<br>This board is the finest Hi-Res modification This board is the finest Hi-Res modification<br>on the market and additional Hi-Res soft-<br>ware is available. Call for further details,<br>Specify Mod III, Mod 4, 4P or 4D with details,<br>derive Originally prior  $\sum_{i=1}^{n}$  (and Specuy Mod III, Mod 4, 4P or 4D widering. Originally priced at \$299.95.<br>WAS \$199.95 NOW \$144.95

### **Brand New! Hi-Res!!**

Pro-Draw. . . The final word in hi-res graphics editing for the TRS-80, its many features make it ideal for any type of graphics creation or designing whether you are interested in making pretty pictures or complicated schematic drawings. Works with your high res graphics board. Works with all major Mod III and 4 DOSes including LSDOS 6.3. Bargain priced at \$57.95

### **TRSCROSS**

TRSDOS to MSDOS conversion utilities  $\cdots \cdots \cdots$  \$89.95 A must for converting TRSDOS type files to A must for converting TESDUS type files to<br>the PC/ST/AT & compatibles. TRSCROSS<br>does the conversion on the IBM & compati-

Includes Basic Utilities

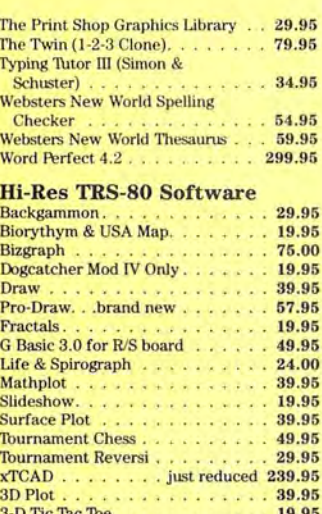

**Send for Our New Catalog TRS-80 & MS-DOS Software** 

### InfoScan \$24.95

InfoScan is an information utility that is used transformation matter than 3 along the control organize, store, and retrieve any type of useful information in any format. It combines the features of a word processor, information manager, and informatesson, mannanni manager, and material tion retrieval and display drinly. Tou using the word processing feature in any tising the word processing reading and format you like. Each record is described<br>by 1-17 character key phrases that you specify. Once created, the information file's keyphrases can be scanned as a list on the screen, using an impressive key scan Screen, using an impressive Ney State<br>bracket. You scroll the keyphrases thru the brackets with the arrow keys on your keybrackets with the arrow keys on your key-<br>board. When the desired keyphrase is found, you press a single key and the corresponding information record is retrieved from disk and displayed on the screen. The record displays in exactly the same format as you used to create it. You can even design your own forms to "fill in.

MOD I/III Minimum 48K 1 Drive

ALCOR C LANGUAGE complete program development system... everything necessary to edit, compile, and execute C 564.95<br>ALCOR MULTI BASIC complete program development system for creating, compiling, and executing BASIC programs. ALCOR PASCAL complete, compact and efficient Pascal system for small computers \$64.95

### **TRS-80 Software**

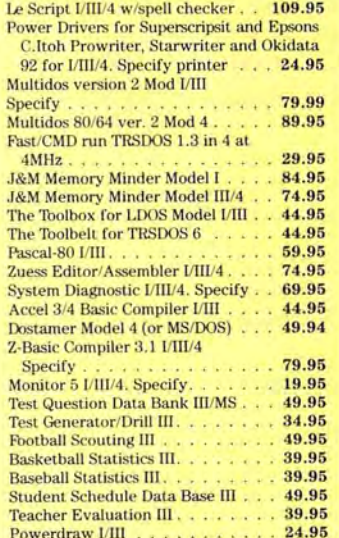

### **Datagraph Printer Graphics**

Transform your Visicalc or Multiplan files into high resolution custom graphs on your TRS-80 computer and graphics printer. High resolution-60 x 72 data points/inch. Large data capacity-1000 input data points/ graph. Selectable graph sizes—from 1" sq. to<br>7" x 24". Standard Data Source—plots data<br>from Visicalc or Multiplan spreadsheets using the DIF<sup>\*\*</sup> or SYLK formats. Graph Feature Selection-fill out pre-formatted worksheet form with Visicalc or Multiplan program. Minimal Entry Requirements-enter only name of datafile and location therein of data to be plotted. Multiple Function Graphs-plots set per graph. Specify model #, printer, & Visicalc or Multiplan.

\$74.95 Datagraph WPie Chart Option . \$109.95

### **Super Directory**

Index all of your diskettes and disk files with SUPERDIRECTORY. This unique program will read all of your disk files, generate a master library sorted by file name or extension along with the appropriate disk number. Your master index can be sent to the per. rour master muex can be sent to the clude an editor so you can add one line of<br>comments to each file in the library. While SUPERDIRECTORY runs on the Model I or III (4/4P/4D in the MOD III mode), it will read and index Model 4 diskettes while in the Model III mode. When ordering, Model I or Model III must be specified. Also, please inform us if you are going to run it on the Model 4P as an additional file is needed. Retail 49.95 SALE \$29.95

### Powerdot II Mod I/III. Specify

printer 39.95 Meltdown (Nuclear Power Plant) [/III]

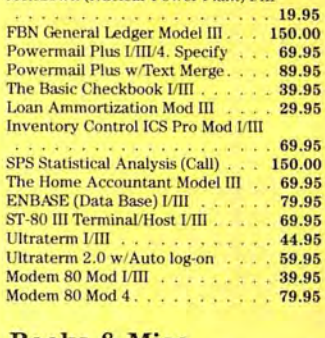

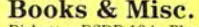

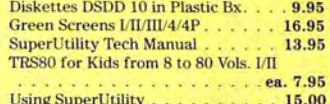

### Mail your order in today, or CALL 214-680-8268/OPEN MON.-FRI. 10-6 CST

Mail orders, send cash, check, or money order. Please add \$3.00 for UPS Shipping or \$5.00 for US Postage & Insurance. COD's send an additional \$3.00 COD fee. All COD's will require cash or cashier's check upon delivery. Foreign orders are welcome. All shipping charges assumed by purchaser. When ordering by mail, please specify computer and model number. Cheerfully

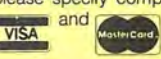

Accepted.

### Attention TRS-80™ Owners! End of year SUPER-SALE TRS-80 SOFTWARE · All new packages · Support not included.

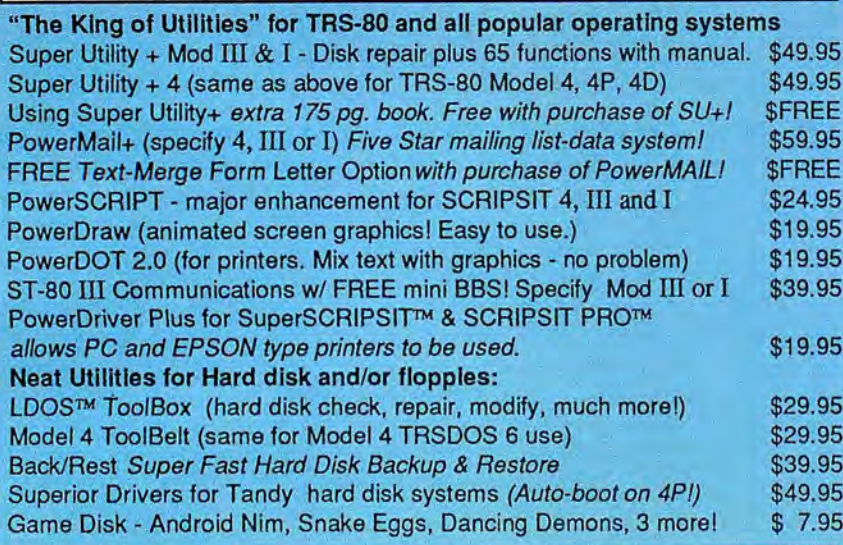

Do you have a new MS-DOS™ computer or PC compatible? And do you have a LOT of data from your TRS-80™ that you'd like to bring over and have access to? Like your word processing files, spreadsheet, database, etc.? Without retyping them, of course. How about BASIC programs you've written or had written that you'd like to keep using with MS-DOS? Or DeskMate™ or PFS™ files?

### We can help you. It's easy. TRSCROSS™ 2.0 is the answer.

TRSCROSS™ runs in your PC or compatible, yet directly reads your double-density TRS-80™ diskettes, so that you may simply copy them over to MS-DOS. Converts while copying. Everything is done in ONE STEP! Easy and fast. Allows you to transfer files both directions too!

SCRIPSIT™ and SuperSCRIPSIT™ files are NO problem!

Exclusive feature! Only TRSCROSS 2.0 converts SuperSCRIPSIT or SCRIPSIT files to ASCII, while copying! This is a tremendous time-saver to you, as other transfer programs will require you to go back to the TRS-80 and convert your files to ASCII first before transfer is even possible. What a waste of time! We do it all right there in one pass on your PC.

You may now obtain TRSCROSS from your local Tandy computer dealer by requesting Cat. No. 90-3212.

> FOUR STAR review in the 2/87 80-MICRO! Glowing review in the 1/87 COMPUTER SHOPPER! Highly recommended in The Lawyer's PCTM!

TRSCROSS now supports copying from high-capacity drives (1.2MB), even more improved BASIC conversion and LS-DOS 6.3 and LDOS 5.3 are fully supported. If you have any questions, please write or call.

We have thousands of letters/comments on-file complimenting us on the ease of use in transferring files with TRSCROSS. Save yourself time and trouble.

### Only \$89.95

In Stock - Same day Shipping!

TRSCROSS cannot convert machine language programs (/CMD) - nor can any other conversion product.

Please add \$3 shipping/handling. For COD add \$2. Texas residents must add sales tax. Orders must be prepaid.<br>VisaMC OK - Orders shipped within 24 working hours. All products work as advertised.

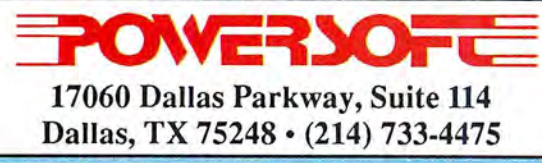

PURLISHER **Peter Hutchinson** 

EDITOR-IN-CHIEF **Eric Maloney** 

**EXECUTIVE EDITOR** Michael E. Nadeau

**MANAGING EDITOR** Karen E. Pope **SENIOR EDITOR** Paula Noonan **REVIEW EDITOR** Mark Reynolds **COPY EDITOR** David L. Andrews TECHNICAL EDITORS Mare-Anne Jarvela **Beverly Woodbury** DISK SERIES TECHNICAL EDITOR Keith Johnson **ASSOCIATE EDITORS Hardin Brothers** Harry Bee<br>John B. Harrell III David Goben Thomas L. Quindry

### **ADVERTISING SALES**

**EASTERN SALES MANAGER** Brenner K. Fuller 1-800-441-4403 **WEST COAST OFFICE Suite #201** 3350 W. Bayshore Road Palo Alto, CA 94303 415-328-3470

WESTERN SALES MANAGER **Diane Fuller** ADVERTISING COORDINATOR **Whitney Karr** 

MARKETING DIRECTOR Melinda J. Baker STAFF ADMINISTRATOR Deborah Schmitt

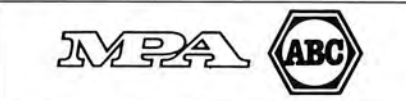

Article submissions from our readers are welcomed and en Although a hould be addressed to: Submissions Editor, 80 Elm Street, Peterborough, NH 03458. Include an SASE for a copy of "How to Write for 80 Micro."

80 Micro (ISSN-0744-7868) is published monthly by CW Com munications/Peterborough Inc., 80 Elm St., Peterborough NH, and additional mailing offices. Subscription rates in U.S. are \$24.97 for one year, \$38 for two years, and \$53 for three years. In Canada, \$45.97-one year only, Canadian funds. In Mexico \$29.97-one year only, U.S. funds drawn on a U.S. bank. Nationally distributed by International Circulation Distributors. Foreign subscriptions (surface mail) \$44.97-one year only. U.S. funds drawn on a U.S. bank. Foreign subscriptions (air mail) please inquire. In South Africa contact 80 Micro P.O. Box 782815, Sandton, South Africa 2146. All subscription correspondence should be addressed to 80 Micro, Subscription Department, P.O. Box 981 Farmingdale, NY 11737. Please include your address label with any correspondence. Postmaster: Send address changes to 80 Micro, Subscription Services, P.O. Box 981, Farmingdale, NY 11737.

Entire contents ©copyright 1987 by CW Communications/ Peterborough Inc. No part of this publication may be reprinted, or reproduced by any means, without prior written<br>permission from the publisher. All programs are published for personal use only. All rights reserved.

4 . 80 Micro, December 1987

**December 1987 <b>BUMIC**R

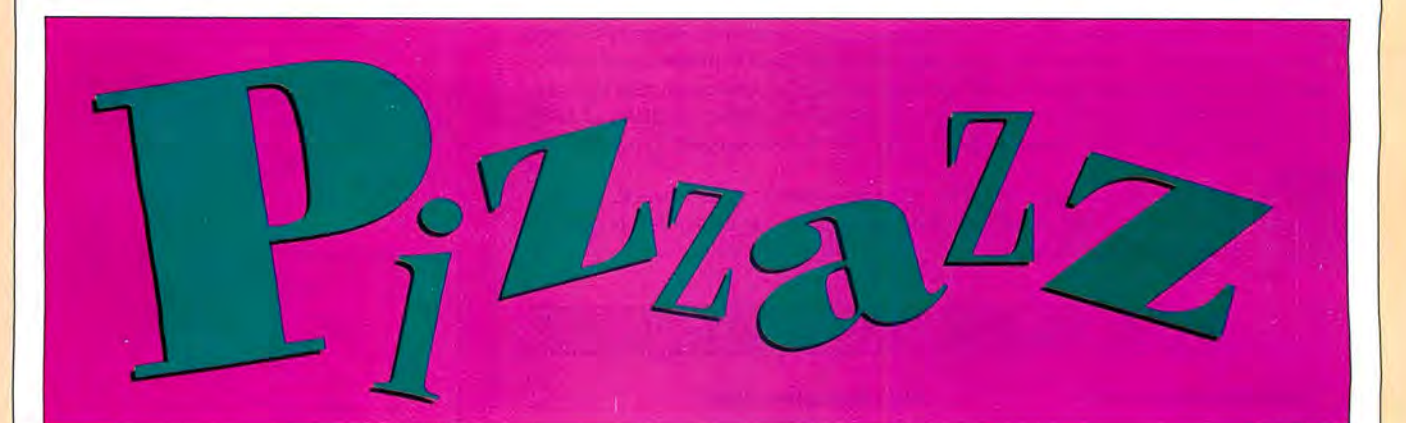

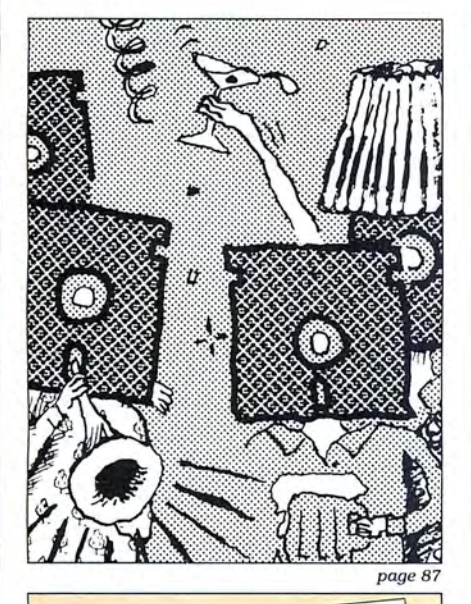

# ·SPECIAL SECTION· licro's

ere at 80 Micro we are asked some **Fract 80 Micro we can than others.**<br>
"Where can I find a local user group?"<br>
"Who sells software any good BBSes?" "Who sells software

for my Model  $10^{142}$ . Boman and copy BOMicrosenior editor paula Noonan and copy editor David Andrews have compiled this reeditor David Andrews have vendors of Model I/ source guide to user group.<br>III/4 software and hardware, and Tandy 1000<br>hardware add-ons.. 80 Micro associate editor Tom Quindry contributed a rundown of his favorite BBSes.<br>
We plan to keep these lists up to date, and

We plan to keep these readers or vendors wish welcome any additions readers or vendors wish to send us. Mail them to Resource Guide Editor. 80 Micro. 80 Elm St., Peterborough, NH 03458. page 55 Features

- 46. Add Pizzazz to Your Characters by David Goben Enhance your Tandy lOOO's video display with customized text characters.
- 55. 80 Micro Resource Guide by David Andrews, Paula Noonan, and Thomas Quindry Listings for bulletin boards, user groups, and vendors of Model I/III/4 products and Tandy 1000 add-ons.
- 69. Label Your Disks...Automatically by William McMutlan Print up to 24 names on a standard mailing label. (Tandy 1000 or Model 4, Disk Series)
- 81. Ready References by Michael E. Nadeau MS-DOS texts no novice should be without.

### Departments

- 6. The 80 Micro Disk 40. Series: 1000/1200/3000
- 9. Side Tracks by Eric Maloney
- 13. Feedback Loop 79. by Mercedes Silver
- 23. Pulse Train 81. by Ron White
- 26. Reader Forum 86. edited by Paula Noonan
- 29. Fine Lines 87. by Harry Bee
- 3 1. Reviews 89. edited by Mark Reynolds 94. W.O.R.K. at Home PEP 99. First Publisher Baker's Dozen  $PC$ -Type +

Express Checkouts edited by Mark Reynolds PC Tools 3.20 Q-DOS II

page *46* 

- John's MS-DOS Column by John B. Harrell III
- The Home Computerist by Michael E. Nadeau
- The 80 Micro Disk Series
- Public Works by Thomas Quindry
- The Next Step by Hardin Brothers
- How to Use 80 Micro Program Listings
- New Products compiled by Mark Reynolds
- 110. Input

### **The 80 Micro Disk Series I 000/1200/3000**

80 Micro comes to the rescue of the Tandy 1000, 1200, and 3000 owners. Now you don't have to type in the MS-DOS programs that appear in 80 Micro. They are available on a quarterly basis. Our four disks cover the MS-DOS programs of 1987.

You will need the appropriate 1987 issues as documentation to use the programs. Listed below are the directories for all four of the quarterly disks of 1987 by the issue, article title, page number, and the corresponding program filespec(s).

To order, call toll-free 1-800-258-5473, 24 hours, seven days a week, or mail your request to us with payment enclosed. The price for each disk is \$17.95 including postage and handling.

### QUARTERLY DIRECTORY

### January-March 1987

January Checking References, p. 48 REFLIB.BAS Hidden Attributes, p. 66 SECURE.ASM SECURE.EXE February That Thinking Feeling, p. 42 OUTLINE.BAS Taking Measure, p. 49 AREA.BAS Changing of the Guard, p. 60 FILEIT.ASM FILEIT.COM March So, You Want to Buy a House?, p. 54 HOUSE.BAS Disk Repair 101. p. 42 DISKINFO.PAS DISKINFO.COM Bonus Program September 1986 Making the Grade, p. 68 MARK.BAS

### April-June 1987

April Payday Made Easy, p. 56 PAYROLL.BAS May Quick Boot, p. 46 REBOOT.BAS Leave the Printing to Spooli, p. 58 SPOOLl.ASM SPOOLI.COM Data-Statement generator, p. 80 DATAPOKE.BAS June Tandy 1000 Custom Character Generator, p. 58 CLIP ART.BAS CLIPGEN.BAS SYMSETl.SET SYMSET2.SET SYMSET3.SET NEW.SET PICTURE l .PIC PICTURE2.PIC John's MS-DOS Column, p. 93 SWITCHAR.ASM SWITCHAR.COM

### July-September 1987

July Tally and Track, p. 44 CHEKBOOK.BAS Taking Stock of Your Stock, p. 50 STOCTRAC.BAS The No-Nonsense Disk Editor, p. 63 EZEDIT.BAS TESTGEN.BAS Easy Labels, p. 76 LABELER.BAS John's MS-DOS Column, p. 84 CWD.ASM CWD.COM Fixes and Updates, p. 87 CHECKER.BAS August Data to Order, p. 69 FAKEOUT.BAS Communal Data Entry, p. 75 MDENTRY.BAS MDRANDOM.BAS Test Tester, p. 78 TEETEST.BAS September Calendars to Go, p. 73 CALMAKER.BAS

### October-December 1987

October Life Above 640K (Turbo Pascal), p. 44 MEMSTAT.PAS MEMSTAT.COM Land of the Bulging Files, p. 56 SETUP.BAT BLOAD.BAT CC.BAT GROOM.BAT LOAD.BAT BLOAK.BAT November Make It Snappy, p. 44 BBC.EXE BBC.BAS BBC.LIB No More Pencils, No More Rulers, p. 57 GRAFPAPR.BAS December Add Pizzazz to Your Characters, p. 46 CTFEDIT.BAS GRAFTABL.COM Label Your Disks. . . Automatically, p. 69 EZLABEL.BAS EZINIT.BAS

See the 80 Micro Disk Series (Formerly Load 80) on page 86.

ART DIRECTOR Anne Fleming ASSISTANT ART DIRECTOR Robert T. Stave PRODUCTION MANAGER Bruce Hedin AD/GRAPHICS PRODUCTION Holly Vance

DIRECTOR OF CORPORATE PRODUCTION Dennis Christensen MANUFACTURING MANAGER Susan Gross TYPESETTING MANAGER Linda P. Canale

PRESIDENT<br>Michael S. Perlis VICE PRESIDENT/GENERAL MANAGER Roger Murphy BUSINESS MANAGER Renee Dynan DIRECTOR OF CREDIT SALES AND COLLECTION Wllliam M. Boyer

DIRECTOR OF CIRCULATION Frank S. Smith CIRCULATION MANAGER Bonnie Welsh DIRECT MARKETING MANAGER Paul Ruess TELEMARKETING MANAGER Elizabeth R. Kehn SINGLE COPY SALES MANAGER Linda Ruth 1-800-343-0728 AUDITS AND STATISTICS MANAGER Cecile Giguere SPECIAL PRODUCTS DIRECTOR Paul Finch

**11** 

FOUNDER Wayne Green

### Cover photo by Larry Dunn

80 Micro Is a publication of IDG Communications, the world's largest publlsher of computer-related Information. IDG Communications publishes over 90 computer publications In 33 countries. Fourteen million people read one or more IDG Communications publications each month. IDG Communications contribute to the IDG News Service offering the latest domestic and International computer news. IDG Communclatlons publications Include: ARGENTINA'S Computerworld!Argentlna; ASIA'S Communications World, PC Review, Computerworld Singapore, Computerworld Ma<br>laysia, Computerworld Hong Kong, Computerworld SE Asia;<br>AUSTRALIA'S Computerworld Australia, Communications<br>World, Australian PC World, Australian Macworld; AUS-<br>TRIA'S InfoPC, Le Monde Des Telecoms; GREECE'S Micro and Com-<br>puter Age; HUNGARY'S Computerworld/SZT, PC Mikrovileg;<br>INDIA'S Dataquest; ISRAEL'S People & Computers Weekly,<br>Heople & Computers Biweekly; ITALY'S Computerworld<br>Italia lands, PC World Benelux; NEW ZEALAND'S Computerworld<br>New Zealand; NORWAY'S Computerworld Norge, PC World<br>Norge; PEOPLE'S REPUBLIC OF CHINA'S China Computer· world, China Computerworld Monthly, SAIDI ARABIA'S Ara-<br>Void, China Computerworld Monthly, SAIDI ARABIA'S Computerworld<br>Espara, Commodore World, PC (MONE), Computerworld Espara, Co-<br>erworld Espara, Commodore World, PC Worl Friedman, Network World, PC World, Portable Computer Re-<br>view, Publisht, PC Resource, RUN; Windows VENEZUELA'S<br>Computerworld Venezuela; WEST GERMANY'S Computer<br>woche, PC Welt, Run, Information Management, PC Woche.

Problems with Subscriptions: Send a description of the<br>problem and your current and/or most recent address to: 80<br>Micro, Subscription Department, P.O. Box 981, Farmingdale,<br>NY 11737.

Problems with Load 80 Circulation: Address correspondence<br>to Load 80, 80 Elm St., Peterborough, NH 03458.<br>Problems with Advertisers: Send a description of the prob-<br>lem and your current address to: 80 Micro, Rt. 101 & Elm<br>

4403.<br>Change of Address: Send old label or copy of old address<br>and new address to: 80 Mcro, P.O. Box 981, Farmingdale, NY<br>11373. Please give eight weeks advance notice.<br>11373. Please give eight weeks advance notice.<br>Microf

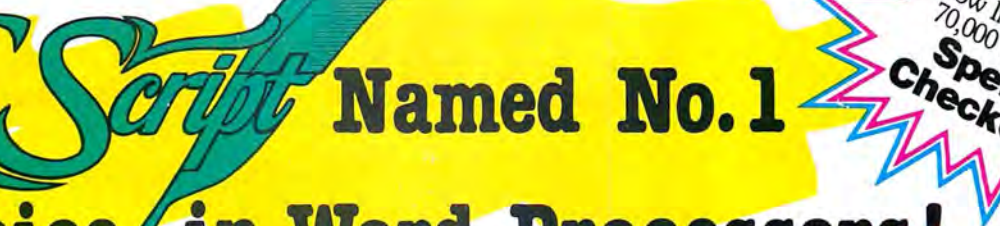

### **Choice in Word Processors**

### **Your Need**

·-1'.'£-,.N-;~

Your writing is important to you, and it should be. It is an expression of who you are. And how your documents look when they are read is as important as what you have to say.

When you need a word processor that can help you achieve the professional and sophisticated look that you want in your writing, two things are most important: 1.) The ability to present your ideas on paper in a sharp, crisp, and attractive manner, and 2.) The ability to accomplish this quickly.

### The #1 **Solution**

LeScript has the power to handle all your most complex writing assignments with the ease and simplicity you never dreamed possible in an advanced word processing product.

### · **Advanced Features**  '··.J:h'i):i'W"~~

LeScript's features include Automatic Page Makeup, Automatic Multiple Columns, Automatic Form-Letter Mail-Merge, Automatic Footnotes, Automatic Outline Indenting, Automatic Key-Word Search Disk File Directories, Programmable Macro Keys, Proportional Printing, ability to change Font Styles and Sizes, Foreign Language Character support, over 250 Printers supported, Tandy 1000/2000 Keyboard support, and ability to handle files as large as 1 megabyte (with optional memory expansion).

Find out why

*80 MICRO Review, November 1985* 

### **The Professional Ordering Is Easy Look Is Easy**

Unlike other advanced software Call (305) 259-9397, if you are ready packages, LeScript is one of the easiest to make the move to the #1 rated word you'll ever use. One reason is, LeScript<br>displays your text on the screen the way it is going to look printed - with in placing your order. We take VISA, headers, footers, indents, columns, MasterCard, and C.O.D. orders right footnotes, page numbers, line spacing,<br>the works. LeScript even has the inthe works. LeScript even has the in-<br>
the same day. Personal and company<br>
credible ability to show you right on check orders are shipped after check the screen the words that are italic, clears.

boldface, underlined,<br>subscripted. A necessary, yet unheard of among the<br>competition.

tive. They work the way you think, not the way a programmer thinks. There is no faster, more efficient

The LeScript users manual is written in plain English to help you acquire advanced word processing skills quickly. With<br>LeScript's on-line help screens, self-paced tutorial, quick reference cards and the many sample file you will have no trouble learning and using LeScr the very first day you hay it.

was named n

to make the move to the #1 rated word<br>processor. We will be happy to answer displays your text on the screen the your technical questions and assist you way it is going to look printed - with in placing your order. We take VISA, MasterCard, and C.O.D. orders right<br>over the phone, and ship most orders check orders are shipped after check

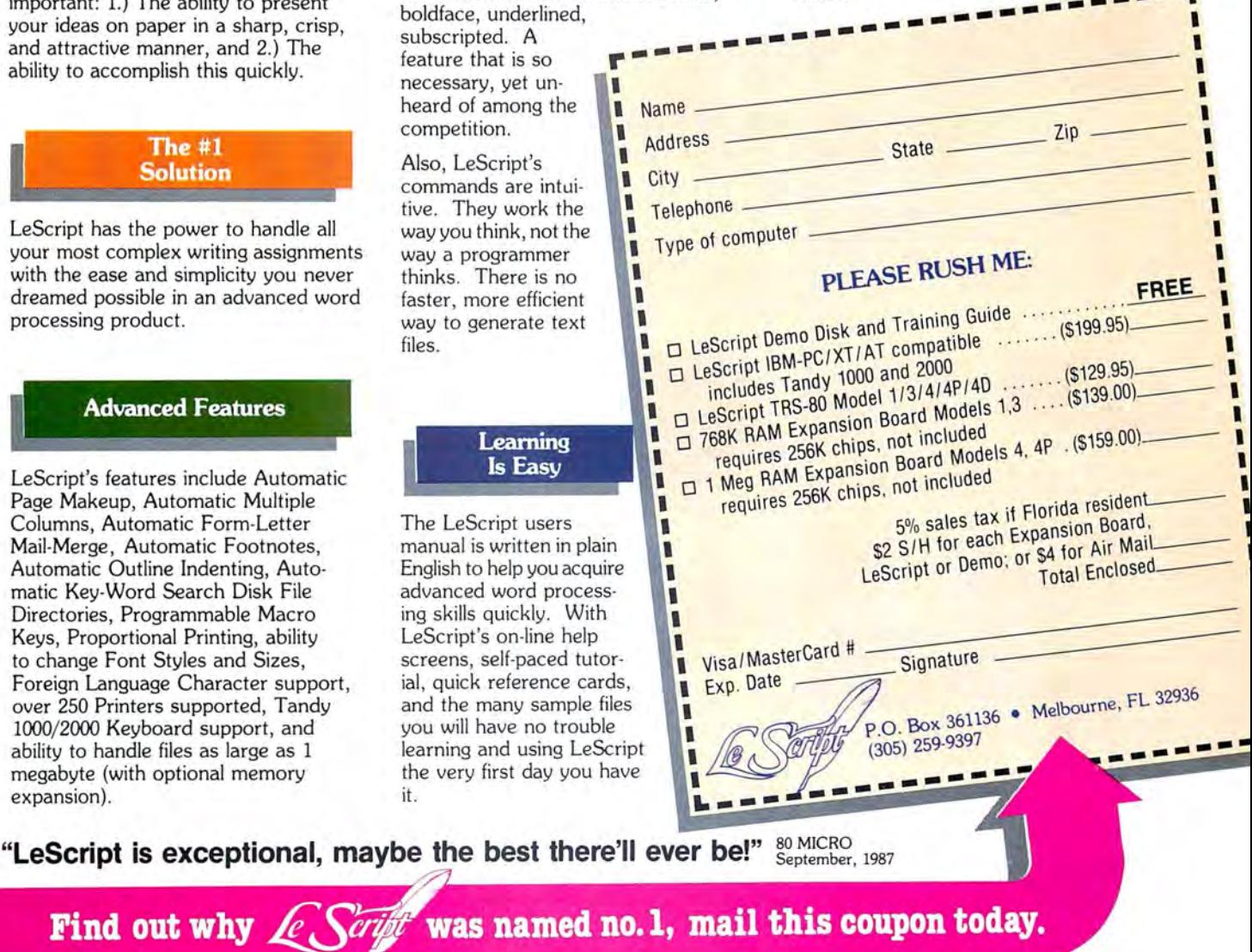

System requirements - IBM-PC Compatible: One disk drive, 128K memory, color or monochrome monitor, and DOS 2.0 or higher. TRS-80 Model 1/3/4/4D/4P: One disk drive and 48K memory.

TO ZUCKER'S LINE TOLL-FREE ORDERING

 $800 - 527 - 0347$ <br>From anywhere in the continental US of A.

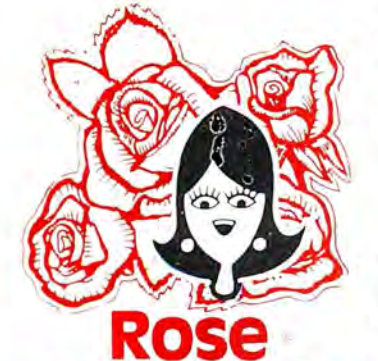

**You've Got TOTAL ACCESS** 

TO YOUR COMPUTER HARDWARE & SOFTWARE **NEEDS. CALL ROSE TODAY!** 

### **ZUCKERBO ARD KNOCKED DOWN!**

### Tandy 1000/A Memory Expansion Board

Expand the memory of your Tandy 1000/<br>1000A from the standard 128K to its total<br>capacity of 640K. Uses 256K DRAMS. Includes the DMA controller chip. Order the optional clock/calendar and plug it right<br>onto the board without taking an additional<br>slot. This board has low power consumption and a five year warranty direct from the manufacturer. Half-size card and easy installation.

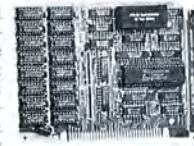

OK. .\$52 256K. .\$76 512K. .\$99 Clock/Cal. .\$28

### 1000/A Multifunction Board

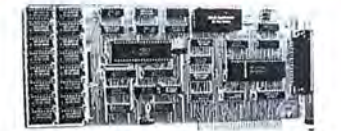

Add \$4 shipping and handling for boards.<br>Add \$10 shipping and handling for drives

Expand the capabilities of your Tandy 1000/1000A with maximum RAM, a DMA controller<br>chip, a serial port and a clock/calendar. Comes with ZSPOOL and ZDISK, high level programs indeed. The manufacturer's five year warranty is included at no extra cost. Don't suffer any longer. . .Get yours today! Order toll-free.

### OK. .\$99 256K. .\$123 512K. .\$146

### 20 Megabyte Hard Disk Drive

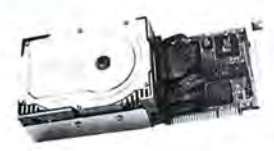

This unit comes completely assem-<br>bled and formatted. Easy installation and it is ready to gobble up all those<br>pesky floppy diskettes you have lay-

ing around the place. Dramatically speed<br>program loading and execution time. No preventative maintenance required. Low power consumption so expansion capabilities are not limited. An astounding two year manufacturer's<br>warranty comes with this little beauty. One<br>model fits the Tandy 1000/1000A and 1000SX and another for the Tandy 3000.

Mod 1000..\$489 Mod 3000..\$489

### CALL **TOLL-FREE 1-800-527-0347**

Call your order in toll-free or write to me. I just love to get mail. If you need technical information or service just call in my support troops at 214-634-3336 between 9am and 6pm, except during their lunch which is from 11:30 to 1:30. The prices listed are subject to change<br>and are for mail orders only. I take AMERICAN<br>EXPRESS, MASTERCARD, and VISA and I will<br>not change your card until I ship your goodies.<br>I have to pay a fee when you use a cre the bank. You can send a check or money order<br>but it must be in US\$ drawn on a US bank<br>and include your address and telephone number. If the check is good it will not delay your order at all. COD orders are welcome and require cash or a Cashier's Check on delivery.<br>Shipping charges quoted are for the lower 48

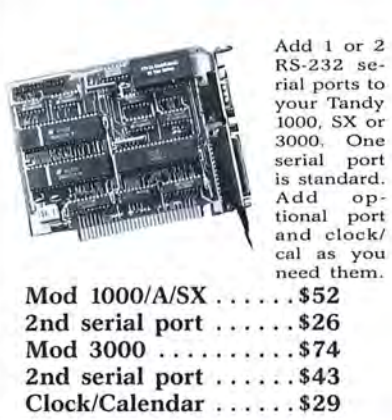

**Serial Port Board** 

Dag

states only. No tax collected on shipments outside of Texas. Texans add that good old state<br>sales tax of 7.25%. Everything I sell has the<br>manufacturer's guarantee and he is the guy that<br>makes it good if anything goes wrong. I have<br>spoken with each of my suppliers and solved. However, there is one thing we can't help you with. Be sure you know what software you are buying. SOFTWARE IS SOLD ON A REPLACEMENT BASIS ONLY-NO REFUNDS. Unless otherwise noted. If the software media is defective jack you around. I do reserve the right to charge<br>up to a 10% fee if you jack me around.<br>Your satisfaction is guaranteed. I have been

doing this for almost eight years and if I can't

DR. DR. ZUCKER

**All Service** 

ROSE ON TOP.. . HAS TOTAL ACCESS

Now everyone<br>can have their own modem.<br>Rose has cut has cut profit to the bare minimum on this American -made in-

ternal modem tor your IBM, Clone or<br>Tandy MS-DOS computer. Software is<br>included so you can start communicating as soon as you install it . Everything included except the phone line. Zucker guarantees this little jewel for five years. Simple to install with complete instructio n s included. Call me today and let's get started.

Zucker 300/1200 Modem

Zucker's 300/1200 modem with software ...........\$83

make you happy within 30 days, I will cheer fully refund your purchase price in full, less<br>the shipping charges. You can order from me<br>without risk or worry. Trust me.<br>NEXT DAY SHIPMENT of goods in stock. STAY ON TOP WITH ROSE.

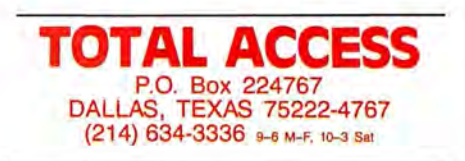

Prices and specifications subject to change without notice.<br>
© 1987 by Total Access. All rights reserved. Ad #8706. thout notice. Not

# **Farewells**

In case you missed my November Side<br>Tracks, this is my last issue as editor of<br>80 Micro. Starting next month, my time n case you missed my November Side Tracks, this is my last issue as editor of will be taken exclusively by PC Resource. Michael Nadeau, currently 80 Micro's executive editor, will be replacing me.

Some random thoughts on the eve of my departure:

Try as I might, I can't dredge up even a smidgen of sentimentalism over not having to deal with Tandy Corp. anymore. I'm going to miss those guys like I miss my last migraine.

Of course, I'm sure the feeling's mutual.

On the other hand, I will miss the misfits and rednecks that make up the rest of the Tandy market, even the one who recently told me I had my head up my ass because we forgot to mention his product in one of our columns. Those who have survived in this godforsaken market have every ounce of my respect. If you're new to Tandy computing. for pete's sake, buy your products from third-party companies; they deserve your dollars more than Tandy does.

### **Tandy's Turn**

Speaking of dollars, that's all Tandy can credit to its longevity in the PC game. Sure, the company's learned a lot about marketing in the last couple of years, but it never would have gotten this far without the bucks all its other products brought in. Let's face it-if Apple had adopted the same marketing strategy for its computers, Jobs and Wozniak would be sweeping the floors in Armonk today.

Which reminds me of my favorite Side Tracks quote: "Tandy has as much of a chance of regaining its position in the marketplace as I do of becoming pope" (January 1986, p. 8). I haven't heard from the Vatican yet.

Despite Tandy's marketing ineptitude, the company has sold some good products. The TRS-80 Model 4 was one hell of a computer. So when's the Z8000 going to be ready?

And I still haven't found an MS-DOS word processor that I like as much as Model 4 Scripsit modified with Powersoft's Powerscript.

Let's not forget the Model 4P, the computer Tandy forgot it had made.

Which brings me to my second-leastfavorite Side Tracks quote: "The 4P's features, along with Radio Shack's CP/ M, should make it competitive in the

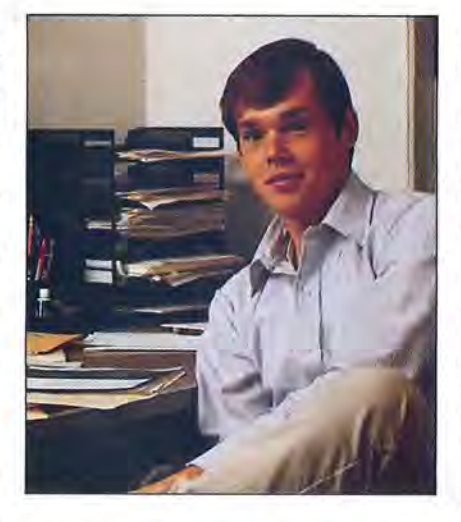

p. 6). I didn't realize at the time that Tandy had as much interest in promoting the 4P as it did in selling memberships to the Ku Klux Klan.

My least-favorite Side Tracks quote? "The 80186 has emerged as a chip to be reckoned with" (February 1984, p. 10). What drug was I on?

In case you forgot, the 80186 was the CPU in Tandy's first MS-DOS computer, the Model 2000. Talk about an ill-fated machine. Despite its noble failure, it did teach Tandy an important lesson: Don't try to be an innovator when your experience is in selling batteries for stuffedanimal radios.

Or, to quote from my January 1986 Side Tracks, "Tandy follows the beat of the loudest drummer in the band. ... The company would rather let other manufacturers take the risks, and feed off their successes."

Which is, of course, a perfectly legitimate and very profitable way of doing business. For better or for worse, it's what'll take Tandy into the 1990s as one of the top four PC manufacturers in America.

But enough about Tandy. Time to reminisce a bit.

### **So Long** *80*

Did you know that in 1982 80 Micro was the third-largest magazine in the country behind Vogue and Byte? The October issue had 255 ad pages. New owners of Tandy computers must have a hard time believing the Tandy market was once that big.

M, should make it competitive in the anniversary issue at the same time. Thanks for live and one-hall line years,<br>transportable market" (January 1984, That's 1,112 pages in one month, or and keep up the good work. At one point that year, we produced a 518-page November issue and 594-page anniversary issue at the same time. That's 1,112 pages in one month, or

about the same number of pages published in the first nine issues of 1987.

That was back when Wayne Green was still writing his editorials for 80. Wayne wrote about everything from negative ions to apple sauce, with enough room left over for occasional harangues about Tandy's poor marketing and failure to support third-party vendors. Wayne's acerbic tongue has been matched by no one, including John Dvorak.

The 80 Micro staff was ridiculously inexperienced back then. The average age was about 24. But the magazine has been blessed by a number of skilled editors. We have alumni at such publications as Computerworld, Byte, Lotus, Network World, Publish!, Computers in Science, and Personal Computing. We're older and wiser now, but the tradition of exceptional talent continues.

The same can be said of the many fine authors who have contributed to these pages. The first-rate articles by such writers as Hardin Brothers, Bruce Tonkin, John Harrell. Harry Bee, Craig Chaiken, David Goben, and Tom Quindry have made 80 Micro what it is.

### **The Best for Last**

A quality staff and quality authors. They wouldn't have been enough, though, without a quality readership. What I'll ultimately remember is the remarkable dedication you've shown this magazine.

For instance, there were the letters from readers who had switched to other systems and were apologizing for canceling their 80 Micro subscriptions.

And the survey showing that 95 percent kept their issues.

And the many people at shows and user groups who treated 80 Micro's editors as if they were part of the family.

The letters, the phone calls, the personal contacts-all gave me a sense of how important 80 Micro has been to many peoples' lives. It might only be computing, but it's computing with a whole lot of feeling. And I've felt privileged to have been able to help your computing be a bit more pleasurable and productive.

I've always contended that editors are not much more than custodians taking care of a building that is ultimately designed, built, and peopled by the readers. 80 Micro has been a palace to work in.

Thanks for five and one-half fine years, and keep up the good work.<sup>1</sup>

# Microsoft Works: If it's

You were going to do the billing this morning. Right after you did the sales forecast. Which you were going to get to when you figured out how to get the labels printed. For the envelopes. For the catalogs. For the mailing.

We have a name for people like you: Microsoft® Works.

Four stunningly simple, amazingly versatile programs in one. At your fingertips. A microsecond away on the PC nearest you.

Word processing. Memos and form letters and more.

Filing and record keeping. Sorting, reporting, searching,

> remembering. Jobs, clients, vendors and promises.

ROGRESSIVE OFFICE SUPPLIES 10064 · (213) 555-0061 pic Boulevard . Los Ange October 27, 1987 Mr. Jonathan Smith<br>Northwest Regional Sales Manager<br>Progressive Office Supplies<br>16011 NE 36th Way<br>Redmond, WA 98073 Your hard work during the past few months has resulted in the most successful 3-month sales<br>Your hard work during the past few months has resulted in the most successed sales over the<br>period in the history of Progressive O Dear Jon: Congratulations! 3rd Quarter Sales Indhest (11.8%) (X8.67) Jesublu South (16.8%)  $(12.3%)$ vest (17.9%)  $(24.7%$ sen more th \$84,698.84 26,763.98 33,140.9 24 45 6.6  $600.5$ 638.79  $$128$ 27,101.2 \$135,403.65 76.13 \$47,603.15 \$475,505.26 \$42,678.40 \$165,559.44 45,122.10 yratulations to you for such a strong 3rd Quarter. I look forward to thanking you in<br>he sales meeting next month in Hawaii. om Sup **TAL SALES** Frank Addi

Spreadsheet. With all sorts of tasty graphics. Number crunching and analyzing, interpretation and display. Talking to the outside world. About stock quotes, airline schedules, the annual

Microsoft Works

# Circle 280 on Reader Service card. not one thing, it's another.

PROGRESSIVE OFFICE SUPPLIES (213) 555-0061 Olympic Boule **ARTER SALES<br>ARTER SALES WONTH AND REGION** REGIONAL<br>SURTOTALS JUNE **PROGRESSIVE OFFICE SUPPLIES**<br>Monoic Boulongry - Los Angulas - CA SUPPLIES Date Sold to:  $N_{VO_{IC_E}}$ 1987 <sup>5ft Corporation</sup><br><sup>7ft Works for the IBM PC</sup> tandard acccessories 360K drives Word processing: Microsoft WORKS For the IBM<sup>®</sup> PC and compatibles. List pri \$195.00

is a snap. It starts with a painless, step-by-step, instantly gratifying computer-based training program. Before you know it, you know it. Have you been telling yourself that one of these days you're going to get organized, that you're going to find out what the excitement of personal computers is all about? Well, friend, this is one of those days.

rainfall in Peru, anything one computer can tell another computer. **Learning Microsoft Works** 

### Microsoft Works. For everyone.

For the name of your nearest Microsoft dealer, call (800) 541-1261, Dept. A57

Microsoft and the Microsoft logo are registered trademarks of Microsoft Corporation. IBM is a registered trademark of International Business Machines Corporation. Suggested retail price good in continental U.S. only.

# HAVE YOU CHECKED OUR PRICES? Why pay more than you have to-Call

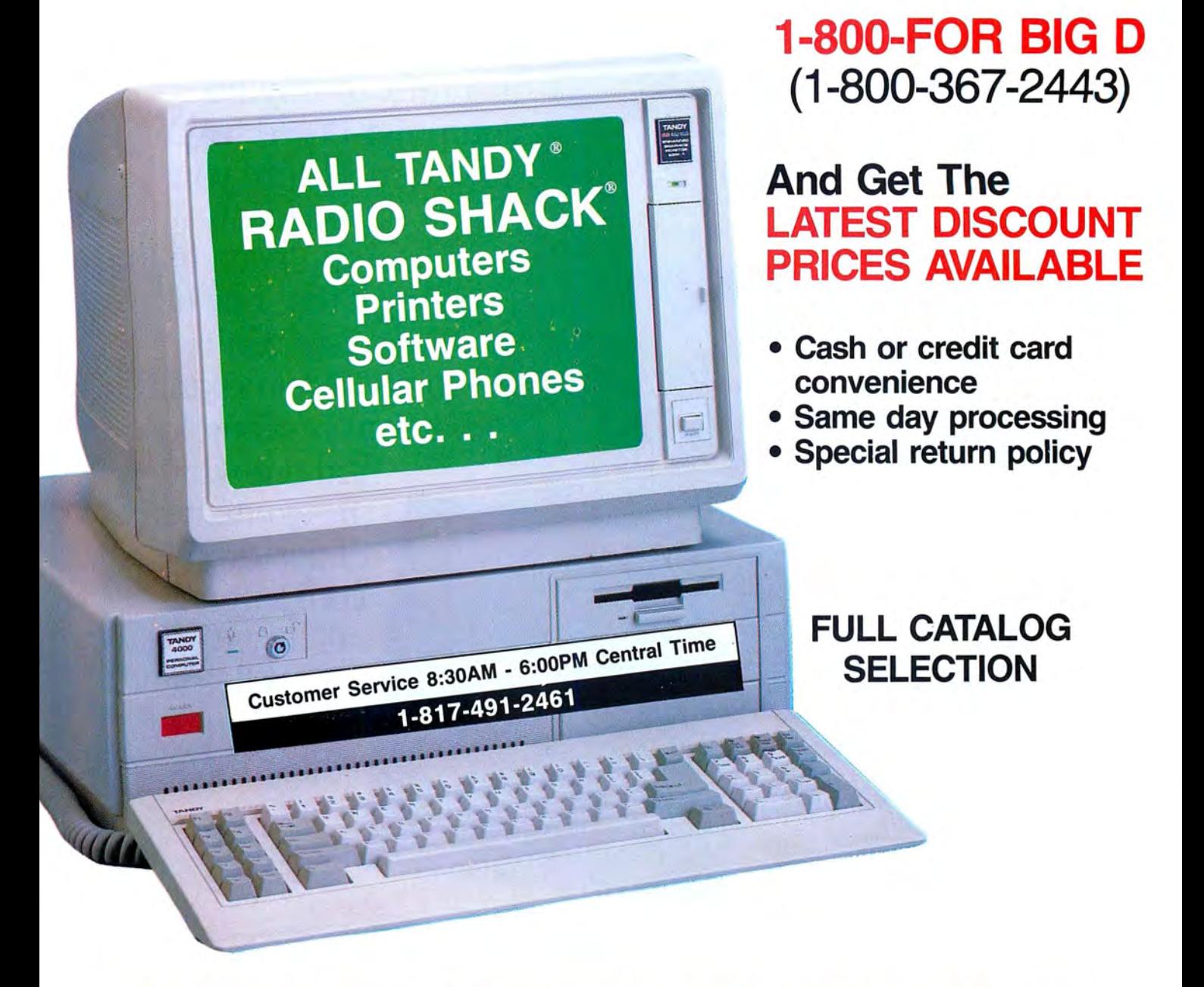

# BIG D COMPUTERS

North Dallas / Fort Worth • Hwy 114, Roanoke, TX 76262 Only 15 miles to TANDY warehouse for best discount/delivery **RESEARCALL 1-800-FOR BIG D 1(800) 367-2443 170 Discover** 

Send your problems and solutions to Feedback Loop, 80 Micro, 80 Elm St.. Feterborough, NH 03458. Where applicable, include the proper program name and version, the computer you're using (including any non-standard system configuration}, the DOS version you're using, your phone number (not for publication unless you request it}, and aseifaddressed, stamped envelope.

### **Not So Revealing**

**Q.** I found two inconveniences with Superscripsit when I updated to version 1.02.00 on my Model 4P that I want to fix:

•Version 1.01 displays the file name and extension in the lower left corner. It also displays the drive number if you type it in when calling to open a document. Version 1.02 displays the file name but not the extension or drive number.

•Version l.02's Compress Document utility erases the data on the lines for author, operator, and comments in the Open Document Options portion of the document. I found these lines in version 1.01 helpful to leave little notes to recall the status of each document. (Gene Tozzi, New Rochelle, NY)

**A.** Model 4 Superscripsit 1.02.00 was dramatically reconfigured from earlier versions. It operates faster than the other versions, and its streamlining moved many routines around. Your two problems are well-concealed, pesky bugs. They are in an intricate web of code that shifts from system overlay to overlay. However, two simple 1-byte patches correct them.

The problem with the file-name extension and drive number is that version 1.02 purposefully hunts for the filename delimiters to omit them. First, it checks for a slash, then a colon, and finally an underscore (from the line displayed when you type in the name). Changing the first test, for the slash, to an underscore, leaves the file name intact. The patch is:

PATCH SCR17/CTL (D02,9A=5F:F02,

 $9A=2F$ 

The Compress Document utility bug was a tough problem to solve. Instead of copying the entire data as did previous versions, version 1.02 only copies the file name, printer-driver name, and all format information up to, but not including, the author, operator, and comment blocks. To fix this, increase the length of the copy to include the desired additional data. The patch is:

PATCH SCR17/CTL (D04.65=D8:F04.  $65 = 78$ 

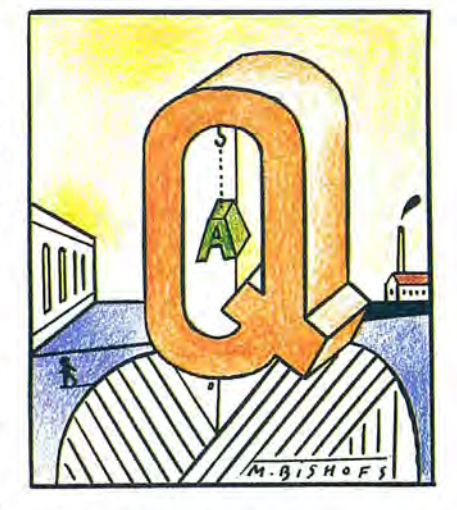

### **Off the Beaten Path**

**Q.** When I open a new document in Superscripsit, I must specify the drive or it defaults to drive zero. I want to have the option of setting the default drive. (Bernard Plotkin, Westbury, NY)

**A.** The unique nature of TRSDOS and similar DOSes is that they scan through all on-line drives for a file, instead of confining the scan to a default drive or individually selecting a drive to find the file, as CP/M and MS-DOS do. If you don't want to create files on the drive zero disk, place a tab over the disk's writeprotect notch. Files are then created on the next higher drive.

Make sure files such as Move/CTL and Words/CTL are not on the write-protect disk. as Superscripsit often updates them.

### **Driving Out of Control**

**Q.** In your answer to Albert E. Spaiches in July 1987 (see "Who's Driving," p. 12), you use too many control characters when you explain how to delete text with a Model III, Epson MX-80 printer, and Superscripsit 1.3. A single press of the control key at the beginning of the sequence should be enough. Shiftup arrow (1) followed by control-X starts the block action sequence. After that, single letter entries of "E" (end of text). "B'' (block action). "D" (delete), and "Y" (verify deletion) should work. The extra control-key presses disrupt the deletion process. (Don Morse, Valdosta, GA)

**A.** Oops. You're right about the excessive use of the control key. Control-X is the only control-key combination you should use.

### **Graphics Grapple**

**Q.** I bought a Tandy 1000 SX via mail order. I prefer an amber screen. so the dealer sold me a Samsung monochrome monitor (model MD-I 252G). which requires the installation of a high-resolution graphics board. The dealer installed a Tandy Dual Display Graphics Adapter (catalog no. 25-3045). None of the Basic graphics commands seem to work. When Itry to run the utilities disk that came with the graphics adapter manual, the screen goes blank, and I need to press the reset button. Every test I tried on the utilities program had the same result.

Do the graphics commands work only with a color monitor, or did the dealer install the wrong graphics board? I haven't worked with graphics commands before (my last computer was a Model 4), so I'm not sure ifI'm doing something wrong or I have the wrong hardware or software. (Roger W. Roy, Southwick, MA)

**A.** Your adapter drives both monochrome and graphics displays. However, a color graphics monitor (usually one that advertises a 320 by 200 or a 640 by 200 resolution display) is required so you can take advantage of the graphics features of your display adapter. Your monochrome monitor displays only text, not graphics (except for the CHR\$() blocks contained in the upper ASCII set).

The display driver in ROM checks for a color monitor; if you don't have one. it won't display graphics, and the computer locks. A good Basic graphics program prevents computer lockups with the line:

### DEF SEG = O:IF (PEEK(&H410) AND &H30) = &H30 THEN PRINT""GRAPHICS NOT SUPPORTED!"':END

If you want graphics, you need to purchase a color monitor. For information from one of our advertisers, circle the appropriate number on the Reader Service card and send it to 80 Micro. Many of our advertisers sell color monitors for less than list price. You can contact them directly to verify that your display adapter supports the company's monitor.

### **Fool the Driver**

**Q.** I use a Model III with a hard drive and LDOS 5.1.3. Can I use the printer spooler facility of LDOS with Superscripsit 1.2.0? Misosys representatives said Superscripsit sends data directly to the printer rather than porting it. and this prevents a device reroute. I'd like to buffer the output to my DMP 130 so I can go on to another project. I use the DMP130/CTL driver for Superscripsit.

Also, when I use Superscripsit 1.2.0 on my Model III, my system reboots if I try to print a document with headers or footers. It also reboots if I try to view or re-

### **FEEDBACK LOOP**

edit a header/footer, and I can't print the document, which is locked. LDOS 5.1.3 gives me a "Sys error" message. I lost a 31-page business document because of this; I can look at it, but I can't print it. The problem doesn't occur in my other documents-it only affects the documents to which I tried to add headers/ footers. (Andy Smith, Asheville, NC)

A. Modifying Model III Superscripsit for printer rerouting requires changes to only the printer drivers, which are the same for all other versions of Superscripsit (l.0 3.1). To modify any printer driver. you need to have a disk-monitor program. such as FED, which comes on LOOS 5.3. Radio Shack printer drivers test the printer port. Look for the hexadecimal (hex) byte sequence of DB F8. You can fool the driver into assuming a successful test, even when no printer is on line, by changing these 2 bytes to 3E 30.

The out-byte sequence is in bytes D3 F8. If a 00 byte follows these 2 bytes, change D3 F8 00 to CD 3B 00. If C9 follows the 2 bytes, change D3 F8 C9 to C3 3B 00. Some drivers use either of these sequences more than once. These changes divert printer output to the ROM's printer driver at hex address 003B. Model III DOSes, including your LDOS, can redirect this output. The LDOS patches for your DMP130/CTL driver are:

PATCH DMP130/CTL (DOO,AF=C3 3B 00) PATCH DMP130/CTL (DOO.B4=3E 30)

A glitch in either the SCR16/CTL, SCR17/CTL, or SCRIPSIT/CMD program code might cause the header/footer problem. Recopy these three files from your master disk and try again. Or, perhaps your header/footers are too large.

A safer bet is to upgrade your word processor. You said that you have version 1.2.0 . This tells me that you probably didn't mail in your softwareregistration card, which came with the package. The last version of 1.2 was 1.2.8. Customer Service Bulletin 1590 12 provides a free upgrade to registered users to version 1.3.0. The current version is 1.3.1. You can mail your inquiries to Computer Customer Service. 400 Atrium. One Tandy Center, Fort Worth. TX 76102. for update information. Include your name, full address, software version number. serial number if applicable, and software catalog number. If possible, provide a proof of purchase. If you are not registered, you can request to become so.

### **A Good Read**

**Q.** When I use a Basic program under Newdos/80 version 2, can I read the disk name and print it on the hard copy of my accounts? I use a Model III and 4 (in Ill mode). (W.G. Kerr, Kilmacolm, Scotland)

You can with Program Listing 1, which is written in Basic and can be adapted for LDOS and TRSDOS/LS-DOS 6, by adding the system password when opening the DIR/SYS file.

The routine reads the first sector of the directory file, where the disk name and date are located. It places the disk name in N\$ and the date in D\$. Remove line 110 and transfer it to your own routines. This method takes advantage of the operating system's ability to read the directory. The directory sectors are stored on the disk in protected format. This results in a read error-thus the need for the On Error Goto instruction in line 90. An error will occur, but the system still reads in the sector. Caution: Never execute a Put command on the directory; it will write the sector in unprotected format.

### **No Cluster Size Reduction**

**Q.** I own a 1000 HD with 640K RAM and two IO-megabyte (MB) hard disks, one internal and one external. In the August 1987 John's MS-DOS Column (see "Why Upgrade to DOS 3.2?" p. 95). John says that on his 20MB hard disk, the cluster size was quartered (from 8,192 bytes to 2,048 bytes). I booted with the DOS 3.2 system disk and copied the new backup to the main directory of drive C. Then I used the following DOS 3.2 command:

BACKUP C:\ A: /S (Backup drive C to drive A)

After I backed up the entire disk, I put the 3.2 system disk in drive A and entered the following commands:

Program Listing 1. A program for reading the disk name and printing it to a hard copy. 10 CLS:PRINT"NEWDOS80 2.0 Disk Name a nd Date Display Demo"

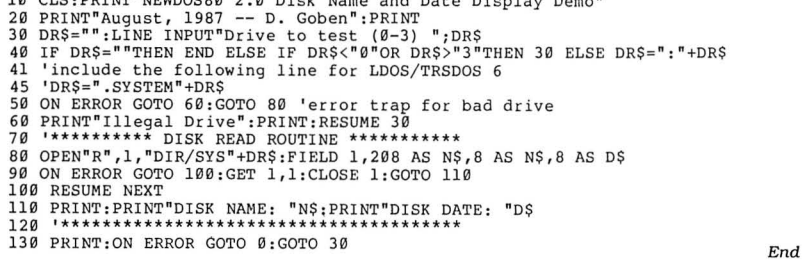

FORMAT C:/S (Format drive C and put the system on it)

RESTORE A: C:/S (Restore backed·up flies to drive C)

Using the Norton Utilities, I discovered I had a completely unfragmented disk, but the cluster size was still the same, 4,096 bytes! Did I forget something, or is the cluster size already at its minimum size for a lOMB hard disk? (Zachery Ives, Redwood Valley. CA)

**A.** The cluster size isn't reduced on the lOMB hard drive as it is on the larger ones.

### **Breaking\_ and Sizing Windows**

Q. I bought Borland's Turbo Basic 1.0 compiler, and I'm disappointed that I can't use the control-break on my 1000 EX to interrupt a running Turbo Basic program when keyboard break in the active window is turned on. In Turbo Basic, the scroll-lock key sizes and moves the window. My keyboard doesn't have a scroll-lock key. I tried the break key to size the window, but it won't work. How can I interrupt the program and resize the active window? (Michael Lewis, Coral Springs, FL)

**A.** Pressing control-hold and then any other key breaks a program. Use alternate-break for the missing scroll lock to size the windows.

### **Misaligned on the Big Screen**

**Q.** Page 49 of the January 1985 80 Micro has an ad for DRV80, a utility that enables the use of an 80 by 24 screen display in Model Ill mode on a Model 4. I wrote to the supplier, The Logical Place , in Keyser, WV, to buy DRV80, but my letter was returned. Does anyone have such a utility? (Richard A. Stanford, Greenville, SC)

**A.** The 80 Micro bulletin board has an excellent program in the Model I/III/4 Special Interest Group (SIG) called VID80X24/CMD. Philip Becker wrote it to do exactly what you want, and it operates under any Model III DOS. Be aware that most Model III programs are designed specifically for the 64 by 16 screen and look odd and misaligned on the bigger screen.

### **Take the Pedal Off the Metal**

**Q.** I thank Jane Layman for submitting the Superscripsit 1.02.00 patch for DOS Commander, which appeared in the August issue of 80 Micro (see p. 48). It is a terrific improvement to a good word-processing program. One minor glitch exists, however. When you enter the letter D to access the DOS command item of the menu, the letter reappears next to the "Command" query it gener**The Amazing A-BUS** 

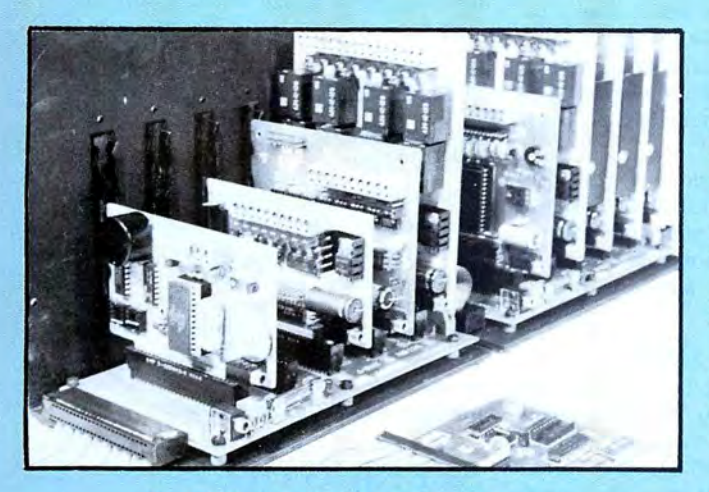

An A·BUS system with two Motherboards A·BUS adapter (IBM) In foreground

### **Plug into the future**

With the A-BUS you can plug your PC (IBM, Apple, TRS-80) into a future of exciting new applications in the fields of control, monitoring, automation, sensing, robotics, etc.

Alpha's modular A-BUS offers a proven method to build your "custom" system today. Tomorrow, when you are ready to take another step, you will be able to add more functions. This is ideal for first time experimenting and teaching.

A-BUS control can be entirely done in simple BASIC or Pascal, and no knowledge of electronics is required!

An A-BUS system consists of the A-BUS adapter plugged into your computer and a cable to connect the Adapter to 1 or 2 A-BUS cards. The same cable will also fit an A-BUS Motherboard for expansion up to 25 cards in any combination.

The A-BUS is backed by Alpha's continuing support (our 11th year, 50000 customers in over 60 countries).

The complete set of A-BUS User's Manuals is available for \$10.

### **About the A-BUS:**

• All the A·BUS cards are very easy to use with any language that can read or write to a Port or Memory. In BASIC, use INP and OUT (or PEEK and POKE with Apples and Tandy Color Computers)

• They are all compatible with each other.You can mix and match up to 25 cards to fit your application. Card addresses are easily set with jumpers. • A·BUS cards are shipped with power supplies (except PD-123) and detailed manuals (including schematics and programming examples).

**Relay Card** RE·14o: s129 Includes eight industrial relays, (3 amp contacts, SPST) individually controlled and latched. 8 LED's show status. Easy to use (OUT or POKE in BASIC). Card address is jumper selectable.

**Reed Relay Card RE-156: \$99**<br>Same features as above, but uses 8 Reed Relays to switch low level signals (20mA max). Use as a channel selector. solid state relay driver, etc.

**Analog Input Card** AD·142:s129 Eight analog inputs.  $\overline{0}$  to  $+5V$  range can be expanded to 100V by adding a resistor. 8 bit resolution (20mV). Conversion time 120us. Perfect to measure voltage, temperature, light levels, pressure, etc.Very easy to use.

**12 Bit AID Converter** AN-146: s139 This analog to digital converter is accurate to .025%. Input range is -4V to +4V. Resolution: 1 millivolt. The on board amplifier boosts signals up to 50 times to read microvolts. Conversion time is 130ms. Ideal for thermocouple, strain gauge, etc. 1 channel. (Expand to 8 channels using the RE-156 card).

**Digital Input Card** 1N-141: \$59 The eight inputs are optically isolated, so it's safe and easy to connect any "on/off" devices, such as switches, thermostats, alarm loops, etc. to your computer. To read the eight inputs, simply use BASIC INP (or PEEK).

**24 Line TTL 1/0** oG-148: S65 Connect 24 input or output signals (switches or any TIL device) to your computer. The card can be set for: input, latched output, strobed output. strobed input, and/or bidirectional strobed 1/0. Uses the 8255A chip.

**Clock with Alarm** cL-144: \$89 Powerful clock/calendar with: battery backup for Time. Date and Alarm setting (time and date); built in alarm relay, led and buzzer; timing to 1/100 second. Easy to use decimal format. Lithium battery included

Touch Tone<sup>®</sup> Decoder PH-145: \$79 Each tone is converted into a number which is stored on the board. Simply read the number with INP or POKE. Use for remote control projects. etc.

**A-BUS Prototyping Card** PR-152: \$15  $3\frac{1}{2}$  by  $4\frac{1}{2}$  in. with power and ground bus. Fits up to 10 I.C.s

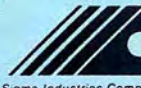

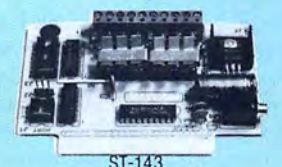

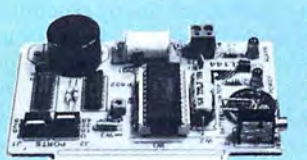

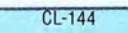

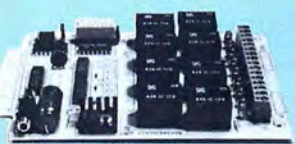

RE-140

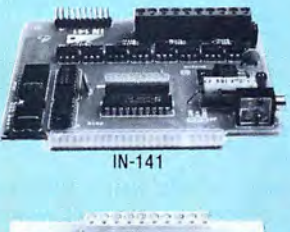

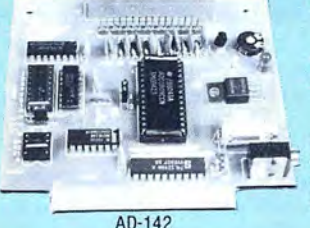

AD-142

**Smart Stepper Controller** sc-149: \$299 World's finest stepper controller. On board microprocessor controls 4 motors sfinultaneously. Incredibly, it accepts plain English commands like "Move arm 10.2 inches left". Many complex sequences can be defined as "macros" and stored in the on board memory. For each axis, you can control: coordinate (relative or absolute), ramping, speed, step type (half, full, wave), scale factor, units, holding power. etc. Many inputs: 8 limit & "wait until" switches, panic button, etc. On the fly reporting of position, speed, etc. On board drivers (350mA) for small steppers (MO-103). Send for SC-149 flyer. Remote Control Keypad Option RC-121: \$49 To control the 4 motors directly, and "teach" sequences of motions. Power Driver Board Option PD-123: \$89 Boost controller drive to 5 amps per phase. For two motors (eight drivers).<br>Breakout Board Option<br>BB-122: \$19

**Breakout Board Option** For easy connection of 2 motors. 3 ft. cable ends with screw terminal board.

**Stepper Motor Driver** ST-143: \$79 Stepper motors are the ultimate in motion control. The special package (below) includes everything you need to get familiar with them. Each card drives two stepper motors (12V, bidirectional, 4 phase,350mA per phase). Special Package: 2motors(M0·103) +ST-143: PA·181: \$99

### **Stepper Motors MO-103: \$15 or 4 for \$39**<br>Pancake type, 2<sup>1</sup>/4" dia, <sup>1</sup>/4" shaft, 7.5°/step, 4 phase bidirectional, 300

step/sec, 12V, 36 ohm, bipolar, 5 oz-in torque, same as Airpax K82701-P2.

### **Current Developments**

Intelligent Voice Synthesizer, 14 Bit Analog to Digital converter, 4 Channel Digital to Analog converter, Counter Timer, Voice Recognition.

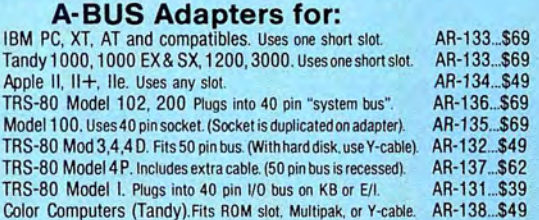

**A·BUS Cable** (3 ft, so cond.) CA-163: S24 Connects the A-BUS adapter to one A-BUS card or to first Motherboard. Special cable for two A·BUS cards: CA-162: \$34

**A·BUS Motherboard** MB-120: S99 Each Motherboard holds five A-BUS cards. A sixth connector allows a second Motherboard to be added to the first (with connecting cable CA· 161: \$12). Up to five Motherboards can be joined this way to a single A-BUS adapter. Sturdy aluminum frame and card guides included.

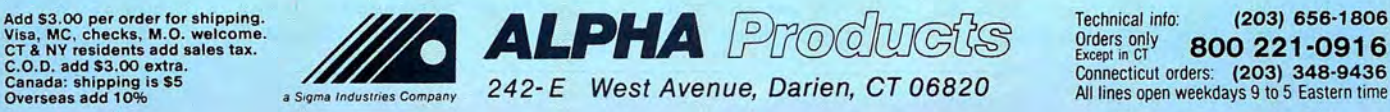

Industries Company 242-E West Avenue, Darien, CT 06820

### **FEEDBACK LOOP**

ates. You must delete it to enter any command that doesn't begin with the letter D. Could someone correct this minor flaw? A patch for Scripsit Pro would be more valuable. (Jacob Nachmias, Philadelphia, PA)

**A.** I think the extra "D" appears because you hold the key down too long. Have you tried just tapping the key selection? The Superscripsit menu keyboard-input routine acts on any keypress immediately; sometimes, due to its need to load an overlay file, it might take more time for the screen to change. The keyboard driver, which runs off the interrupt structure of the computer (this gives it its "type-ahead" capability) will still read the keyboard. If you press a key and hold it down, the driver will read it. Although Scripsit only needs one character, it will hold whatever follows in the keyboard buffer for the next time that it needs keyboard data, which will be the new DOS command prompt.

Scripsit Pro is more complex than Superscripsit. It uses indexing and relative offsets to point to data and routines. I located the addresses that need to be modified, but I don't know where to return to once DOS command input is exited via the break key. Can anyone help?

### **Drawing a Blank**

**Q.** I use MS-DOS 2.11.22 with my Tandy 1000. I have two drives and 640K memory, a DMP 200 and a CGP 200 printer, and a CM-2 monitor. When I try to get graphics printouts from such software as Printshop or Custom Character Generator (June 1987, p. 58), I only get blank sheets of paper.

Should Iadd to my equipment to correct this problem, or must I replace printers? (William E. Yochem, Anaheim, CA)

**A.** Load Graphics.COM at the DOS prompt by typing Graphics and pressing the enter key. Graphics.COM should be on your system disk. Go into your program, and when the picture you want to print is on screen, press shift-print.

### **New Chips, No Fix**

**Q.** Can the Tandy 1000 use the newer Enhanced Graphics Adapter (EGA)? I heard that you can't manually disable the color-graphics adapter (CGA) of the 1000.

If true, can I turn the CGA off permanently by cutting a few wires or something? If not, do any EGAs work with my CGA? (Clive Liu, Anaheim, CA)

**A.** On pre-SX 1000s, I don't know of any fixes (cuts, for instance) to disable the CGA. You must replace the existing chips on the motherboard with custom chips. The chips should soon be available from Matthew Electronics (386 Avenida de la Vereda, Ojai, CA 93923).

### **No Fix, New Chips, Part II**

**Q.** I purchased a Tandy memory expansion board with my Tandy 1000. I have total memory of 384K. Can I expand this to 512K or 640K without using another expansion slot? I have an internal modem in one slot and plan to buy a hard card for my last slot. (Michael Sheehan. Eugene, OR)

**A.** If you have an old card with 64K chips, I'm afraid you are out of luck. You must totally replace your memory expansion board with a new one containing the DMA (Direct Memory Access) chip and 256K chips.

### **Your Time Will Come**

**Q.** Pages B-29 (On Timer) and B-49 (Timer) in the Tandy 1000 SX Quick Reference describe a useful routine, but the 1000 and the 1000 SX won't do the interrupt. A similar routine, On Time\$, works perfectly on the Model 100. I used Program Listing 2. Can you tell me how to get this interrupt to work? (H.E. Widing, El Paso, TX)

**A.** On page B-49, the quick reference states that Timer "returns the number of seconds since midnight or since the last system reset." It takes many seconds to reset, get into Basic, load your file, and run it. The parameter X for Timer tells it how many seconds should pass while the rest of the program runs before it interrupts. Setting the parameter to the number of seconds already passed (+ 10 in line 10) gives you a long wait. In line 10, make  $X = 10$  and retry the program. Add the following line for a better attention getter:

105 SOUND 10, 10

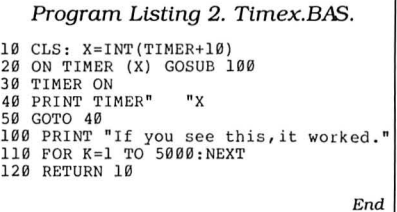

### **Drive Faster with This Six Pack**

**Q.** Will an NEC 8MHz V20 processor make a 1000 SX faster? If I get a Master/ Chassis (New Products, March 1987, p. 121), can I use AST's Six Pack or Intel's Above Board with it? Also, what is the difference between an 8087-2 chip and an 8087-3? (James E. White, New York, NY)

**A.** The NEC 8MHz V20 processor should make your Tandy 1000 SX 5-10 percent faster. According to Matthew Electronics, maker of Master/Chassis, you can use AST's Six Pack, but they don't know about Intel's Above Board.

The 8087 chips (8087, 8087-1, 8087-2) are math coprocessors made by Intel. The 8087-3 doesn't exist. The main differences are in speed. The 8087-1 is the fastest.

### **READERS RESPOND More Efficient, and Effective**

Daniel J. Tynan of Charles City, IA, responds to Eric Norton's question about scrolling additional Basic lines without continuously pressing the Fl key and entering line numbers (see "Not Efficient, but Effective," September 1987, p. **11).** Put the cursor on a Basic line on screen. Press control-Y to list the next line or control-X to list the previous line.

### **SEEKING HELP**

... Walter J. Steiges (P.O. Box 747, Eto wah, NC 28729) wants an instruction book and startup and initialization disks for a Microdesign Pro Series Model lOB **1** for the Model III or 4.

...,.Arthur Pittard (36 Hubert St., Fairfield 2165, N.S.W., Australia) says two friends are "in a bother" with Tandy's Astrol ogy. He requests a debug for the Astrol ogy program that refers to the fault of getting various times from Greenwich Mean Time to local time.

Ed Geiser (522 S. Downing Lane, Tucson, AZ 85711) wants information or a service manual for a Discus 8-inch drive. According to the cabinet label, it's man ufactured by Morrow Designs. The chas sis is a Shugart Model 801.

Ed has two of them and is trying to determine the pin-out on the 50-pin edge connector and the circuit board jumper configuration so he can use them as drives 2, 3, or 4 on a Model III or 4.

Dave VonDielingen (Trinity School, 4900 McCain Road, Jackson, MI 49201) is looking for the Model III cassette version of Electric Pencil.

..,.Willie C. Ellis (2756 Kausman St., San Diego, CA 92139) has a Cipher Data Model 5210 floppy tape backup system. He wants to use it with his 1000 to back up his Zuckerboard 20MB Hard Card. His 1000 is an early model, and he has one expansion slot that he could use to interface to the tape drive, but nothing he tried has succeeded.

He says Cipher makes a card (catalog no. 962536-001) for use with Xerox computers. He tried this card with his Tandy, but none of the 45 possible jumper-bar combinations seem to work with his 1000.

Skip Stitham (P.O. Box 127, Newport, ME 04953) wants to talk to someone experienced in using mail merge with Wordstar 3.31P.

# WHEN YOU MAKE COMPUTERS THIS GOOD, THERE'S ONLY ONE WAY TO IMPROVE THEM

- A. Announce a new computer.
- B. Lower the price of existing computers.
- C. Offer an expanded line of peripherals.
- D. All of the above.

### We chose "D"

### YOUR CLONE COMES COMPLETE, READY TO RUN

These computers are truly IBM MS-DOS compatible and run at a blazing 8mHz (XT) or 10mHz (AT). Flight Simulator, one of the classic tests of compatibility, runs perfectly. Lotus 1-2-3 can't tell it's not running on a IBM. In fact, we have not discovered an off-the-shelf MS-DOS software package for the IBM that wouldn't run properly on the Clone.

The Clone comes complete, ready to run, with most every option you would want as standard equipment (except the Basic and Starter Clone). We build the Clone ourselves, right here in Dallas, and we're proud of it. Your computer is subjected to an extensive burn-in and complete functional test before shipping. We include MoneyMaster, a personal financial manager, which lets you keep track of where your money comes from and where it goes: Includes detailed tax-time reports, check writing, property management, portfolio management and much more. Also, a powerful multifunction memory resident utility is included so you can start using your Clone when you receive it. You get an alarm, clock, calculator, notepad, phone dialer, typewriter and access to DOS level commands. The Clone also comes equipped with QModem, the famous modem program which enables you access the world of telecommunications. PC-Write, probably the most famous shareware word processor available, is also furnished. With this array of software, we provide FINDEX, a different and better database. Simple yet powerful, you won't believe it is shareware. We even include utilities for hard drive low-level format, head parking software and timer software for the clock/calendar. Your Clone comes ready to work for you.

Can <sup>I</sup> be happy with a Clone? You bet! But don't take our word for it. Our 30 day Satisfaction Assurance Period (SAP. . .Don't be the one without one) truly removes all the risk from your buying decision. Read our guarantee then order your Clone today. Toll-free of course.

### NO ORPHANED CUSTOMERS

We have been supplying customers with high quality hardware and software since 1980. Sound engineering, high performance, quality construction, outstanding warranties and a reputation for doing the right thing have been our way of doing business since Day One. As the manufacturer of Clone computers, we stand behind each computer sold with a 100% commitment to our customer's satisfaction. Price, Performance, Value. . .Clone is the clear choice for serious computer users. Remember. . .YOUR BEST FRIEND MAY BE A CLONE.

### BUY A COMPUTER WITHOUT LEAVING YOUR CHAIR

Zero effort required. Just pick up the phone and call us toll- free. Your American Express, MasterCard, Optima and Visa are welcome at no extra charge as well as your check, money order or COD order. Your Clone will be delivered to your door. We sell Clones exclusively by mail. And there is a good reason why. You are buying the Clone computer at wholesale prices, direct from a responsible manufacturer. Your Clone comes 'with an iron-clad guarantee that exceeds most other manufacturers, and we have been around long enough to enforce it. Our guarantee is backed by a reputation earned during years of experience in the mail order/manufacturing business. Think about it. Repeat orders come from satisfied customers. This makes us work very hard to get it right the first time.

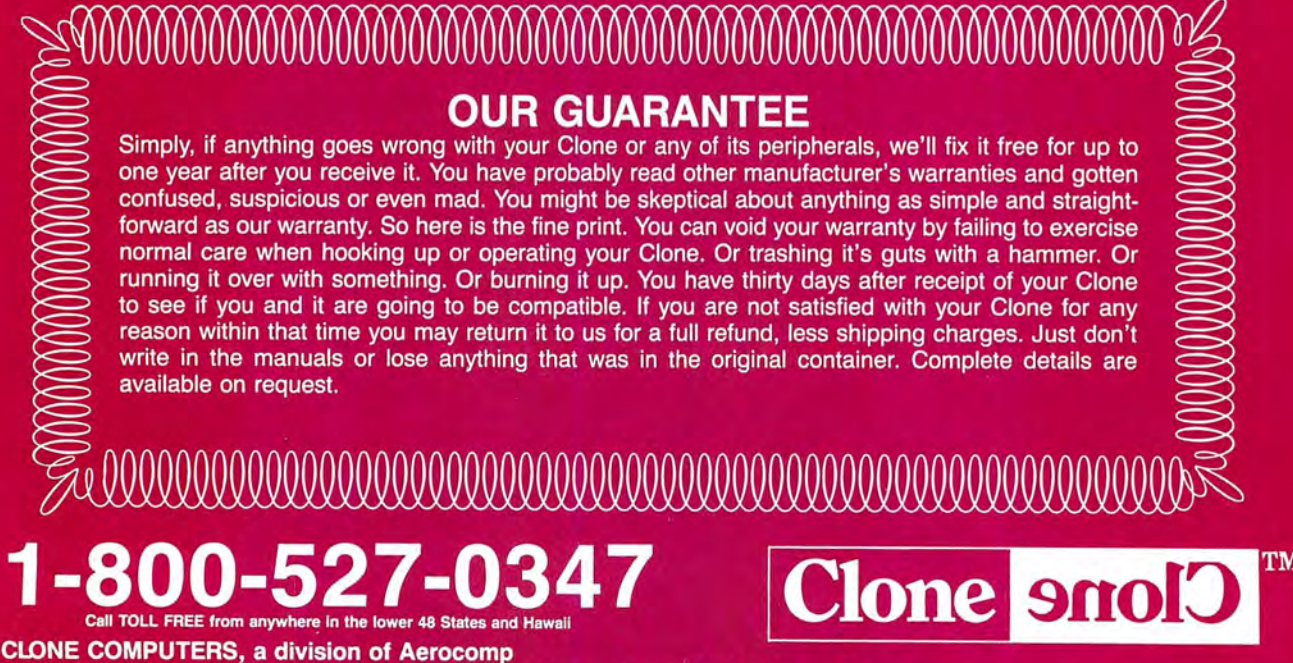

2455 W. Commerce Street <sup>~</sup> P.O. Box 223957 <sup>~</sup> Dallas, Texas 75222-3957 FAX: 214-634-8303 For information or technical assistance call 214-637-5400 Telex: 882761 AEROCOMP

### BASIC CLONE

### **FEATURES**

- '4.77 8 mHz Turbo-speed Mainboard (8088-2)
- '256K RAM (Expands to 640K on the Mainboard
- '8087 Socket
- •150 Watt Power Supply
- '360K Floppy Drive with Disk Controller
- 'Color Graphics Adapter or Hercules Compatible Video Card (Your Choice)<br>• Parallel Printer Port Add \$20 shipping for ground, \$40 for air.
- 
- '8 Slots ' Fully Expandable ' Mom's ROM BIOS
- 'FCC Approved
- 'PC-Write QModem Clone Utilities Findex
- . One Year Parts and Labor Warranty

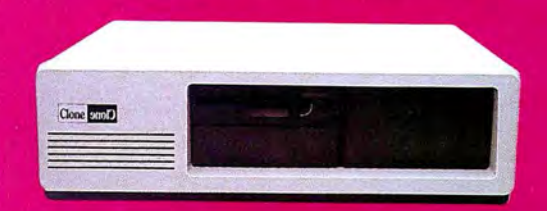

# STARTER CLONE **RTER CLO**

Clone 9nol<sup>2</sup>

 $\cdots$ 

Clock  $\Box 20$ 

**SEE** 

Clone smol<sup>2</sup>

### **FEATURES**

- '4.77 8 mHz Turbo-speed Mainboard (8088-2) '
- '256K RAM (Expands to 640K on the Mainboard '8087 Socket
- .150 Watt Power Supply
- '360K Floppy Drive with Disk Controller
- 'Hercules Compatible Video Card
- .HiResolution TTL Monitor (Green or Amber)
- 'Parallel Printer Port
- 'AT Style Keyboard
- $-MS-DOS 3.21$  with GWBASIC and manuals
- 
- .<br>■ Bully Expandable Add \$35 shipping for ground, \$70 for air.<br>■ Fully Expandable
- 'Mom's ROM BIOS
- 'PC-Write QModem Hndex Clone Utilities
- 'FCC Approved
- 'One Year Parts and Labor \Narranty

### FEATURES

- '4.77 8 mHz Turbo-speed Mainboard (B088-2)
- '640K RAM
- 'B087 Socket
- '150 Watt Power Supply
- '360K Floppy Drive with Disk Controller
- 'Hercules Compatible Video Card
- 'HiResolution TTL Monitor (Green or Amber)
- '2 Parallel Printer Ports
- -2 Serial Ports (1 Optional \$29)
- 'Game Joystick Port
- 'ClockICalendar with Battery Backup
- **.AT Style Keyboard**
- 'MS-DOS 3.21 with GWBASIC and manuals
- '8 Slots
- 
- $\bullet$ "B Slots<br> $\bullet$ Fully Expandable<br> $\bullet$ Mom's ROM BIOS **S749**
- 'PC-Write QModem
- Add \$35 shipping for ground, \$70 for air.
- 'FCC Approved
- 'One Year Parts and Labor Warranty

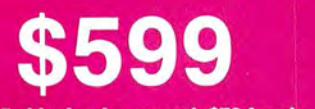

- 1- <sup>~</sup>'~

### TURBO CLONE

# 10 mHz, 0 Wait State, 1024

Clone

**Clone** 

 $\int_{-\infty}^{\infty} \int_{-\infty}^{\infty} \int_{-\$ 

 $\sum_{\alpha}\frac{\mathbf{1}^{\frac{1}{\alpha}}}{\mathbf{1}^{\frac{1}{\alpha}}}\mathbf{1}^{\frac{1}{\alpha}}\mathbf{1}^{\frac{1}{\alpha}}\mathbf{1}^{\frac{1}{\alpha}}\mathbf{1}^{\frac{1}{\alpha}}\mathbf{1}^{\frac{1}{\alpha}}\mathbf{1}^{\frac{1}{\alpha}}\mathbf{1}^{\frac{1}{\alpha}}\mathbf{1}^{\frac{1}{\alpha}}\mathbf{1}^{\frac{1}{\alpha}}\mathbf{1}^{\frac{1}{\alpha}}\mathbf{1}^{\frac{1}{\alpha}}\mathbf{1}^{\frac{1}{\alpha}}\math$ 

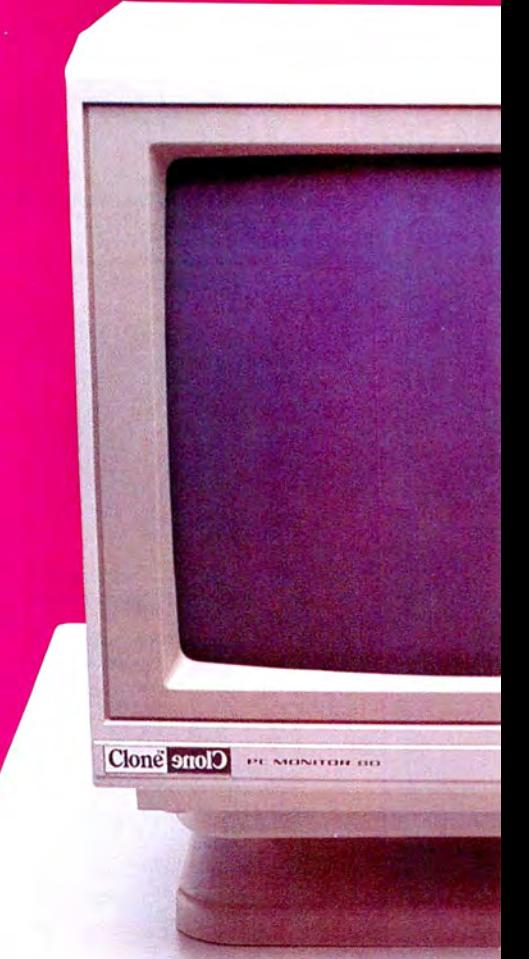

### **STANDARD FEATURES**

- .Intel 80286 @ 10 mHz 0 Wait States 6 mHz - 0 Wait States
- .1024K 120ns RAM on Mainboard •80287 Socket
- .1.2MB Floppy Drive
- •1.44MB 3.5" Floppy Capability
- •42.8 megabyte Seagate ST251
- •Combined Hard/Floppy Controller
- .200 Watt Power Supply
- .Dual Fans for Optimum Cooling
- ·Hercules Compatible Monochrome Card
- .HiResolution TTL Monitor (Green or Amber)
- .LED's for Power, Turbo and Hard Disk Access •Keyboard Lock
- .Clock/Calendar with Battery Backup
- ·Enhanced 5339 Keyboard
- .2 Parallel Printer Ports
- •2 Serial Ports (1 Optional \$29)
- •Game Joystick Port
- . System Hardware Reset Switch on Front Panel
- •8 Slots
- •FCC Approved
- Fully Expandable
- Award 3. + BIOS
- •Setup in ROM
- .Novell Compatible
- •MS-DOS 3.21 with GW BASIC and manuals
- PC-Write QModem Findex Clone Utilities
- .One Year Parts and Labor Warranty

# 286 RAM, 42.8MB Hard Drive

Eart

turn.

Burgh

### THE CLONE 286

This is the finest AT clone yet, and it's from Clone. It has features like real 10mHz speed (0 wait state RAM). Boots at 6mHz or 10mHz, and you can change speed on-the-fly right from the front panel. The 42.8MB hard drive is already formatted and has an average seek time of 28ms. Dual internal fans with excess capacity keep your Clone cool even when future expansion loads the slots. Our small size case takes much less space than the standard AT. You can own a Clone without risk. Our Satisfaction Assurance Period (SAP) lets you confirm suitability with your own applications, in your own environment.

> \$1799 Add \$45 shipping for ground, \$90 for alr

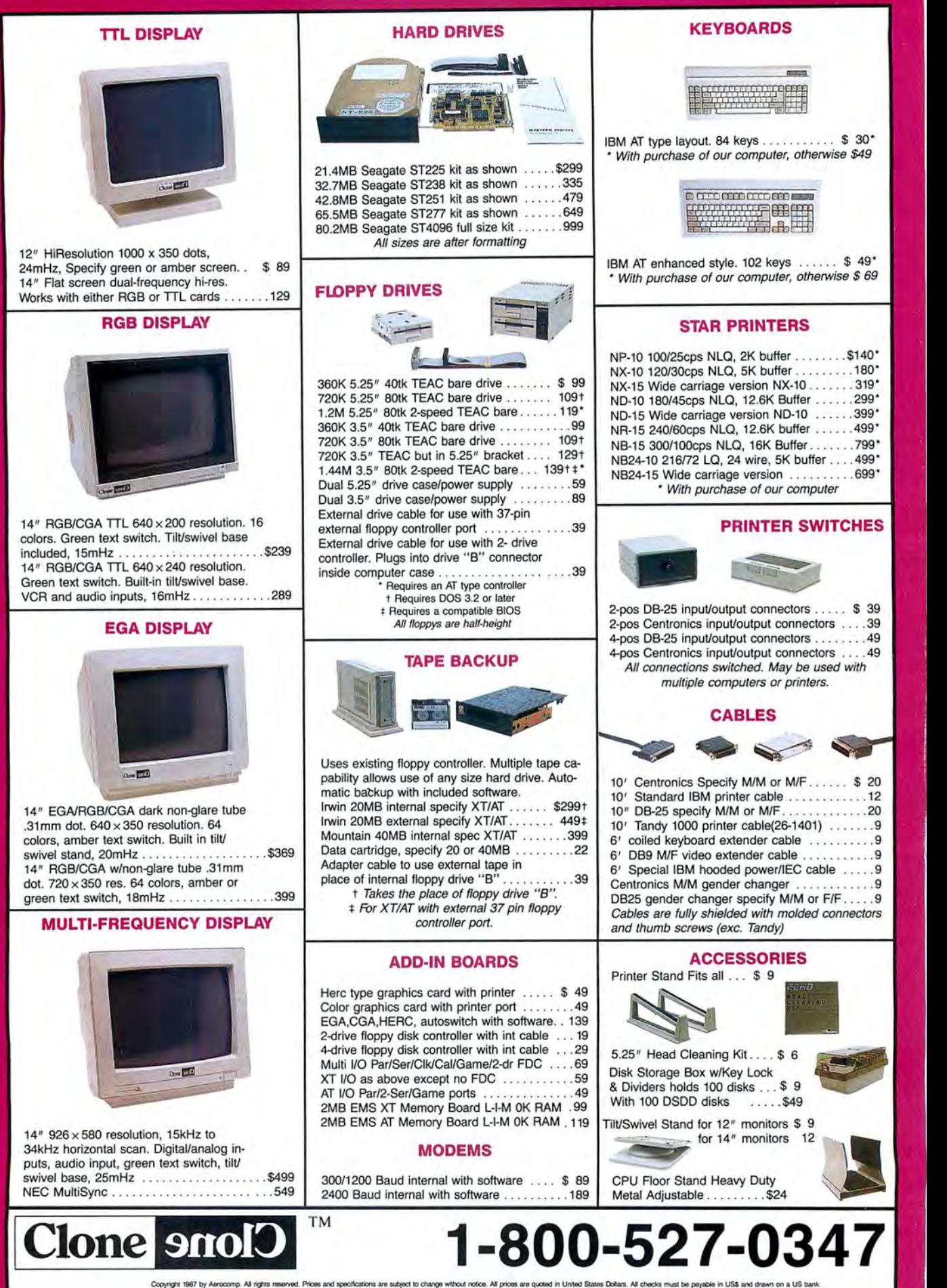

## **Santa Holds Answer To Tandy Profits**

### **Tandy land**

**While the rest of us this**  Christmas may be dreaming of sugarplums, the folks at Tandy are imagining sweet sales records.

The holiday shopping season is crucial to the year's profits at Radio Shack stores, and as in past years, computers are expected to help deck Tandy's halls with boughs of green-and I don't mean holly. Christmas sales amount to about 30 percent of Tandy's annual income from computers.

But this year a little more is riding on the line than the general ledger. Tandy's computer sales in 1987 could indicate the future of its non-MS-DOS line.

Previously, Tandy's big

Christmas seller was the Color Com-chine that he or she can appropriate For many family buyers, getting an MS-<br>puter—a decent "family" computer, not from the kids occasionally to run a Lotus DOS computer from Tandy when a available for it once the family gives up Ed Juge, director of market planning the next aisle could be like buying a Cor-<br>the pretense it was bought to help the for Tandy, thinks it is. vette to go to the grocery store. Bu

puter faces new competition from Tan-hung up on IBM compatibility, but as a sive than a Camaro? (And if a Radio dy's own MS-DOS line of PCs. In the general rule, they'll wind up buying a Shack salesperson thinks there's half a past, price and image have largely de-Color Computer for a lower entry-level chance to swing a sale to a more expen-<br>fined the gap between the home and of-cost and then add to it as finances permit. sive computer, which mo fined the gap between the home and of-cost and then add to it as finances permit. sive computer, which model do you fice markets for personal computers. "There's still a good market for the think will get pushed?) fice markets for personal computers. With even the most inexpensive IBM Color Computer. It's got it's own little The point of all this speculation is that clones a year ago selling for close to niche like the Apple II," he says. the sales of Tandy computers c clones a year ago selling for close to niche like the Apple II," he says. the sales of Tandy computers could \$2,000, it wasn't hard for parents to de-<br>In addition to the market for families make a decisive turn this Christmas. If cide whether to get their children an MS- that want a computer mostly for games sales of Color Computers, which have al-DOS computer or a Commodore, Atari, and just to say they have a computer for ways increased each holiday season or low-end Tandy computer costing a the youngsters, Juge points out that compared to the previous one, suffer at few hundred dollars. Tandy's non-MS-DOS computers are the same time the MS-DOS line booms,

\$600 are not uncommon. Although Tan "They're not that turned on by PC of Tandy's low-end computers. dy's new PCs include a few pricey num-compatibility," he says. "Compatibil- If it doesn't happen this Christmas, it three PCs for less than \$1,000 sans monitor: the 1000 SX for \$849, the 1000 HX for \$699, and the 1000 EX for \$599.

The Color Computer is still less expensive at \$200, and the Color Computer 2 at  $$100$  is cheap enough that even if it on the screens, functions that are still

ing a computer that is also a serious ma- afford might hold sway this Christmas. tives.

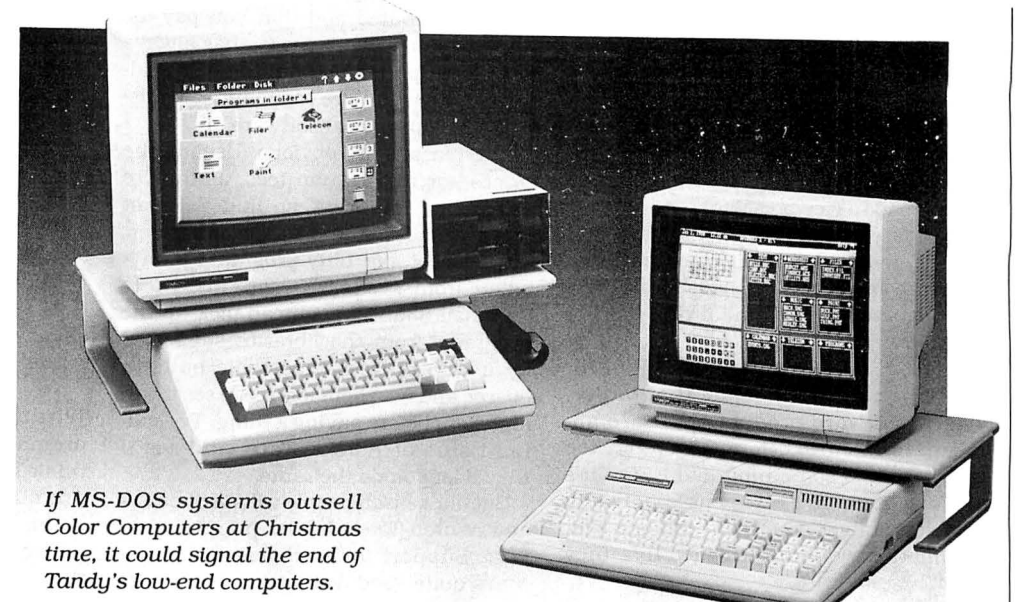

to learn."

An enterprising hobbyist can rig a Color Computer so that it performs multitasking and can be used by more than one person at a time with 8-10 windows

from the kids occasionally to run a Lotus DOS computer from Tandy when a per-<br>spreadsheet from work? fectly good Color Computer is sitting in too expensive and with lots of games spreadsheet from work? fectly good Color Computer is sitting in for Tandy, thinks it is. vette to go to the grocery store. But how kids get into Harvard. "The fact remains there is a price differ- many of us would have bought a Cor-<br>This year, however, the Color Com- ential," Juge says. "A lot of people get vette if it were only slightly more expenential," Juge says. "A lot of people get vette if it were only slightly more expen-

But now, bare-bones clones for \$500- also popular with hobbyists. it could signal the beginning of the end

bers themselves, such as the Tandy ity's kind of a security blanket for people will sooner or later. As prices continue to 4000 at \$2,599 (still not bad for an who don't know anything about com-fall on MS-DOS systems, the distinction 80386 machine), the Tandy line now has puters or programming and don't want between home and work computers will continue to blur.

### **Update**

**Dell Computer Corporation-the**<br>Austin-based manufacturer of PC's Limwinds up in the back ofthe closet, no one uncommon on MS-DOS machines, Juge ited computers that hired away Tandy's minds. says. Business Products Division Chief Gra <sup>1</sup> Is a few hundred dollars enough to Still, the temptation to have the big-ham Beachum earlier this year-has put keep a right-thinking parent from buy- gest and grandest your pocketbook can its brand on some more Tandy execulake. I

### **PULSE TRAIN**

Mark Yamagata. Tandy's senior director of computer products, and Ed Kagle, manager of large accounts marketing. have followed Beachum from Fort Worth to Austin.

The folks back at Tandy suspect that Dell, a private company in a good position to go public, probably offered the "renegades" stock options that could pay off big if a public offering is made.

But at least with Yamagata, there might have been something more. A fairly highprofile executive in a company that's usually taciturn, Yamagata had been with Tandy for more than 15 years but was never made a vice-president.

The latest acquisitions indicate that Dell is positioning itself to enter direct sales to major businesses, a field in which Tandy itself is still trying to get a grasp on.

### **You might have thought that vapor-**

ware-software products that are announced months before they're on the market-was something like UFOs. It's always someone else who's actually been in contact with them. No one ever seems to have hard evidence that they exist.

A close encounter of the third kind existsin the 1988 Tandy Computer Catalog & Software Reference Guide. Page 112 has a full description of Excel for MS-DOS computers. It's a program from Microsoft that has been a more-or-less open secret although, at the time the catalog was released, Microsoft had not officially announced it. (This is actually a case of etherware, a rarified form of vaporware in which the product not only is not ready for distribution but is not even acknowledged officially no matter how many people in the industry know about it.)

Excel is the leading electronic spreadsheet for the Macintosh, and the assumption has been that Microsoft would convert it for MS-DOS computers in yet another company's attempt to dislodge Lotus's 1-2-3 as the long-reigning king of the field. When Tandy published its catalog, it was the first time something approaching official information about Excel for MS-DOS has appeared.

The description praises the program's superior graphics, sideways printing, "annual report quality" output, auditing and notation tools, and macro recorder. The price is listed as \$495, and it's noted that Windows 2.0 is required. According to the catalog, the release date was set for Oct. 30.

The catalog was prepared months in advance when presumably Tandy thought Excel would be announced by the time the catalog was distributed. Microsoft was silent on the subject but was reportedly unhappy with Tandy. Lotus Corp., if it hadn't found out this information on its own, undoubtedly thought the catalog made for fascinating reading.

It almost makes the whole notion of in· dustrial espionage pointless. doesn't it?

### **Micro Trends Shareware-software that can be**

freely distributed and that you pay for only if you decide to use it-has always been an important behind-the-scenes alternative to the more conventionally distributed commercial software.

The reasons are obvious. Usually the prices-or registration fees, as they're called-are low. You can find a decent word processor, data-base manager, spreadsheet, or utility program for anywhere from \$10 to \$75. with many fees less than \$35. And you can pick up the programs from the libraries supported by user groups or electronic bulletin boards and use them for free to see if you like them before paying a thing. Try calling Lotus or Ashton-Tate, and see if they'll let you do the same.

But one reason people will pay Lotus's and Ashton-Tate's higher prices is support. Support for shareware is sometimes quite good, with printed manuals and even seven-day-a-week telephone technical support for a few products. But sometimes support is non-existent.

One program called Ultra Utilities is a good example. It lets you manipulate disk files to restore data that has been accidentally erased. You can also use it to bust some copy-protection schemes. Several people liked Ultra Utilities enough to send in the \$10 registration fee that supposedly entitled them to a newsletter.

After a few months without the newsletter, one of the users contacted the company and was told that the person who wrote the program had died. Since he never documented his work, the secrets of Ultra Utilities went to the grave with him, and his associates did not feel they could support it. The user's fee was returned, but it points out a major flaw in alternative software.

But now, shareware authors are trying to remedy that flaw with the creation of the Association of Software Professionals. It is chaired by two of the most successful shareware producers, Jim Button and Bob Wallace, who wrote PC-File and PC-Cale, and PC-Write. respectively. These programs are the big three of alternative software. One of the association's purposes is to give tips to other shareware authors on writing and marketing successful software.

"A lot of programmers think they can write a program, and then just sit back and wait for the money to roll in," says Button. "But there's so much other work

to be done . .. . It takes a good six months at least for the shareware to really get out and get distributed. Sometimes during those months the author gets discouraged and stops supporting it." Some of the suggestions the associ· ation plans to have for programmers will also help users.

"At some point we're going to be setting standards: If someone sends you money, you will do such and such," Button says. "And we're considering getting the authors to put the source code on file with the association so that the association could continue to support the program if the author stops." Or dies.

Right now, the association is still in a formative stage, but during the next year itshould start getting its act together. Ifall the association's plans come together. shareware, already the best deal in computing, should get even better.

**What with corporate raids and**  premature catalog entries, you might think Texas sometimes gets on the weird side of computing. This next item will do nothing to change that notion.

Two new ways of using computers in the Lone Star State deserve to have a category created just for them. In addition to shareware and vaporware, we now have excessware-ways of using computers that carry the machine's capabilities above and beyond the call of practicality.

One is EZ Shopper, a program being distributed by H.E.B. supermarkets in South Texas. You buy one from the store where you ordinarily shop. It costs \$1.95 (at least the price is right) in either MS-DOS or Apple versions. When you get it home, the program lets you create shopping lists by writing in the items you need to buy or by selecting them from menus. It also keeps track of your discount coupons.

When you're done, EZ Shopper prints out a shopping list organized by aisle and can even include a map of the store.

In East Texas, Access Houston, that city's public-access cable facility, is now offering its program listings on Linx, an electronic bulletin board. Want to find out what's on the channel at 9 p.m.? Just fire up your computer, load your communications software, call Linx (hope you make connection right away). and search the listings. By the time you get back in front of the TV with the information, the show will be half over.

Now is this why you've sunk a few grand into your computer system?■

Ron White can be contacted by writing 80Micro or through MCI Mail (329-1 704), Compuserve (73240,2404), or Genie (XMG12136).

**Tandy Computers: Because there is no better value.™** 

# **The New Tandy® 1000 HX**

 $\overline{1}$   $\overline{1}$   $\overline{$ 

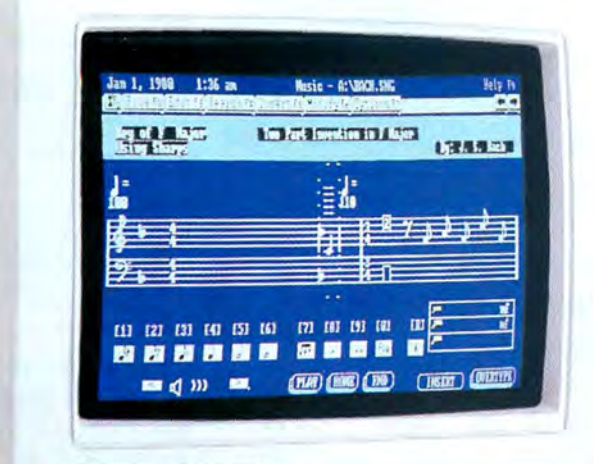

...... ..., ~. ''( "':=.. I ';.., I , , I "•

 $, \ldots$ 

### **The first desktop PC compatible with MS-DOS®built in.**

in ROM - just turn it on and you're ready to go. The new Tandy 1000 HX is the lowpriced leader in 3<sup>1</sup>/<sub>2</sub>" disk-based PC compatibles. Best of all, MS-DOS is included

 $3<sup>1</sup>/<sub>2</sub>$ " drive. The Tandy 1000 HX is PC A high-capacity, 720K 3<sup>1</sup>/<sub>2</sub>" disk drive is built in-and there's room for a second compatible, so you can use all of the popular MS-DOS programs available on  $31/2$ <sup>*n*</sup> disks.

Your first program is included—the 1000 HX comes with its own graphicsoriented Personal DeskMate™ 2 seven-in-one applications software.

> You'll be able to plug in joysticks, a color mouse, a monitor, a printer-even an external  $360K 51/4$ "

disk drive-without buying extra-cost adapters. The 256K Tandy 1000 HX is expandable, too! By installing the Memory PLUS Expansion Adapter you can add modem telecommunication and RS-232 serial options.

Come into your local Radio Shack and see the new Tandy 1000 HX today-it's your best value in entry-level PC computing. (25-1053) ·

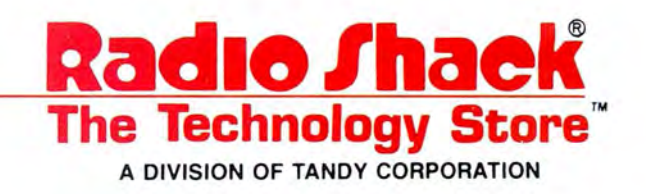

MS-DOS/Reg. TM Microsoft Corp.

**\ttitle 1gp** . provided ...

### **READER FORUM**

more than the five report for-<br>mats that Profile III + allows mats under the original file mats that Profile  $III +$  allows on the Model III. name and rename the new

mats you will use most often names. Disk space is the only<br>and save them permanently limit of the number of forand save them permanently limit of the number of save. as formats 1 through 4. Next, mats you can save.<br>
create a report format in for- To use a format, use the create a report format in for-<br>mat 5 and then exit the pro-<br>Copy command at TRSDOS mat 5 and then exit the pro-<br>
gram to TRSDOS Ready. Use Ready to copy the file back gram to TRSDOS Ready. Use Ready to copy the file back<br>the Rename command to into Filename/PR5. For exthe Rename command to into Filename/PR5. For ex-<br>change the file name that ample, type COPY SALESchange the file name that ample, type COPY SALES-<br>holds format 5 to any name RPT/PR5 FILENAME/PR5, holds format 5 to any name that is handy. For example, complete the copying, and type RENAME FILENAME/ print using format 5. type RENAME FILENAME/ print using format 5.<br>PR5 SALESRPT/PR5 to store Andrew J. Wheeler PR5 SALESRPT/PR5 to store Andrew J. Wheeler<br>the format in a file called Butner. NC the format in a file called

**High Five**<br>save SALESRPT/PR5. You can I discovered a way to save SALESRPT/PR5. You can First create the four for-<br>hormats under a variety of file<br>ats you will use most often names. Disk space is the only

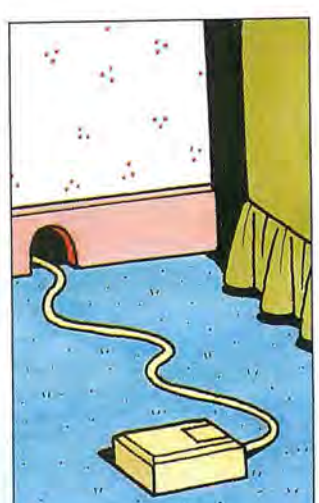

**Mouse on the Move** 

If you own a Tandy 1000 and a TRS-80 Color Mouse, you can use the mouse with Quick Basic. Copy the Joy. SYS file from the Personal Deskmate disk to your boot-up disk. On the same disk, make or change the Config.SYS file to include the following statement:

### DEVICE= JOY.SYS

Re boot your computer. Now when you start Quick Basic, you will see an inverse square block on the screen. The block is the mouse pointer, and you can use the pointer as described in the Quick Basic manual. The Color Mouse also works very well with Personal Deskmate. Dion Carpenter Lewistown, ID

### **Menu Input With INSTR(** )

What value is returned by INSTR(X\$, " ")? If LEN(X\$)  $=0$ , then the INSTR() function returns zero; otherwise it returns 1. Therefore, you have to be careful when you use a construct. often used for menu inputs, such as:

ON INSTR(X\$, 1\$) GOTO 100, 2000, etc.

Program Listing 1 offers you a solution. When you enter a null input, the program evaluates INSTR() to 1 and an invalid input to zero. The 19ls in line 193 cover these two cases.

Program Listing 2 shows an improvement. It rejects both null entries and entries exceeding one character.

If you want only one-character inputs. Input\$( ) is better. as in Program Listing 3. Again. null and long strings are rejected.

a function and a subroutine so that choices are not casesensitive. What if some choices are longer than one character and not all of equal length? Program Listing 4 provides you full protection from invalid entries. It also contains

> Robert M. Doerr Rolla, MO

Reed

Chris Σ **Ilustrations** 

Program Listing 1. A program to evaluate null and invalid inputs. See p. 94 for using checksums in Listings 1, 2, 3, 4, and 7. 7722 I 150 REM Listing 1. Demonstration of avoidance of problems with INSTR() i

**n menu selector.**  9775 | 190 X\$=CHR\$(0)+"ABCabc": REM A,B, and C are the valid entries; a, b, and<br>c are allowed and CHR\$(0) is not a keyboard character<br>728 | 191 INPUT I\$ 728 | 191 INPUT<br>3367 | 193 ON IN<br>1313 | 210 PRINT 193 ON INSTR(X\$, 1\$)+1 GOTO 191, 191, 210, 220, 230, 210, 220, 230 131 3 210 PRINT 210:GOTO 191 1315 220 PRINT 220:GOTO 191 1317 230 PRINT 230:GOTO 191

*End* 

*End* 

*End* 

Program Listing 2. A program that rejects null entries and entries exceeding one character.

8827 | 250 REM Listing 2. Demonstration of shorter alternative that rejects bot 6 429 h null a nd long s trings. 290 X\$ =CHR\$(0)+"ABCabc ": REM A, B, **and C are** the va lid entries; **a ,b, and c** are allowed.<br>
291 INPUT I\$:IF LEN(1\$) <><br>
293 ON INSTR(X\$,I\$)+1 GOTO<br>
310 PRINT 310:GOTO 291<br>
320 PRINT 320:GOTO 291<br>
230 PRINT 320:GOTO 291 2133 1 THEN 291<br>291,310,320,330,310,320,330 2920 1316 1318 13 20 л

Program Listing 3. A program for one-character inputs.

8110 350 REM Listing 3 . Demonstration of INPUT\$() **alternative that rejects nu**  6398 | 390 925 2927 1319 132 1 1323 11 and long strings. 390 X\$=CHR\$(0)+ "ABCabc":REM A,B , **and C ar e the valid entries; a ,b, and c**  are allowed.<br>391  $IS=INPUTS(1)$ 392 ON INSTR(X\$,I\$)+1 GOTO 391,410,420,430,410,420,430<br>410 PRINT 410:GOTO 391<br>420 PRINT 420:GOTO 391<br>430 PRINT 430:GOTO 391

Program Listing 4 . A program for inputs of variable length.

6258 1400 1402 900 FOR I=1 TO LEN(I\$):MID\$(I\$,I,1)=FNUC\$(MID\$(I\$,I,1)):NEXT I:RETURN:RE<br> **M** Upper-case a string<br>1000 PRINT 1000:GOTO 600<br>1000 PRINT 1000:GOTO 600 *End*  12603 | 550 REM Listing 4. Demonstration of menu selector for variable length in 9245 4067 7214 8658 8658 | 600 INPUT I\$:I\$=CHR\$(0)+I\$+CHR\$(0):REM I\$, forced to non-zero length, ca<br>3433 | 610 GOSUB 900:ON INSTR(X\$,I\$)+1 GOTO 600,1000,600,600,600,2000<br>3433 | 610 GOSUB 900:ON INSTR(X\$,I\$)+1 GOTO 600,1000,600,600,600,2000 puts. All inputs of wrong length or invalid content are rejected.<br>560 DEP PNUCS (XS) eCHRS (ASC (XS) +32\* (ASC (XS) >96 AND ASC (XS) <lDEP PNUC er-case a letter; leave any other character unchanged.<br>570 XS=CHRS (0):REM CHR

26 · 80 Micro, December 1987

### **Smooth Lines**

Robert Hood's "Informative Lines" (Reader Forum, June 1987, p. 23) helped me understand how Basic handles program lines on the Model III. I changed one line to make the program run smoother.

Substitute the existing line 65040 with the following:

65040 BA= 01 :PRINT"Start address for line";LN;"is ";BA:IF BA>32767THENBA =BA-65536

I also found that if the line you are examining contains a space, the program prints a space, but you might not see it because Basic adds spaces when you print numbers. If you want to print only the Peeks and not worry whether the character is alphanumeric, change line 65090 to: 65090 FOR J =BA+4 TO BB- 1

> Doug Gibson Rochester, *NY*

### **Down in the Dumps**

Model 4 TRSDOS doesn't allow memory-to-disk dumps from addresses below 3000 hexadecimal (hex}. This makes it difficult when you want to look at system information such as drive-code tables or device-control blocks.

The following patch slightly modifies the Dump command so that the check for the bottom address is skipped. (Be sure to make a backup copy of DOS first.}

For LS-DOS 6.3:

PATCH SYS7/SYS.LSIDOS (D13.  $D8 = 00,00,00; F13, D8 = D2,66,25$ 

For TRSDOS 6.2:

PATCH SYS7/SYS.LSIDOS (D13,  $80 = 00,00,00:$ F13,80 = D2,66,25) Marc A. Barrot Boulogne, France

Reader Forum ls looking for your words of wisdom. Send your patches, solutions, or advice in regard to Tandy microcomputing to Reader Forum, c/o 80 Micro, 80 Elm St.. Peterborough, NH 03458. We pay \$10 for each item that we use. All Reader Forum submissions should be no more than one typed, double-spaced page in length.

### **Two Flashers**

verts the variable X\$ to another variable following the prompt statement with a  $'n = VAL(X$)''$  statement. You can use Listing 6 with programs that produce a list of data items on the screen where the program pauses to let you read it.

You could use any prompt statement. The only conversion necessary is that the first figure in the String\$( } statement should be the number of letters and spaces in the prompt.

> Walter *R.* Olsen Secane, PA

Program Listing 5. A flashing prompt for menu selection under 10 choices. 1000 X\$="":PRINT CHR\$(15): WHILE X\$="": PRINT@ 990, "SELECT OPERATING MODE":: FOR T= l TO 450:NEXT:PRINT@ 990,STRING\$(21,32) ;:FOR T=l TO 300:NEXT:X\$=INKEY\$ : WEND:PRIN 1 TO 450:N<br>T CHR\$(14) *End* 

Program Listing 6. A flashing prompt for programs with a list of data items.

1000 X\$="":PRINT CHR\$(15):WHILE X\$="":PRINT "Press any key to continue";:FOR T=1<br>TO 450:NEXT:PRINT STRING\$(25,8);:FOR T=1 TO 300:NEXT:X\$=INKEY\$:WEND:PRINT CHR\$(<br>14)

*End* 

### **A Helping Hand**

I needed to input many data items for generating machine-code files from a Basic program, so I wrote Data Line Generator (see Program Listing 7), which runs on the Models III and 4 and the Tandy 1000. I designed it for data lines with a consistent number of items.

The two one-line programs in Program Listings 5 and 6 provide a flashing on-screen prompt for a one-key input on

Listing 5, which uses Print@ statements, is for a menu selection with less than 10 choices. The program con-

the Model 4.

Normally you would have to insert the commas between items manually, but this program inserts them for you as you enter the data items from the keypad. The program sets the line number of your choice and the Data keyword in each line. It saves each line to disk as it is produced.

The program produces a series of Data statements in an ASCII file on disk that you can load as a Basic program or merge with the driver portion of the program you are entering. You can check the Data statements with *80* Micra's Checksum program. Lionel P. Tercier

Bonnyville, Alberta

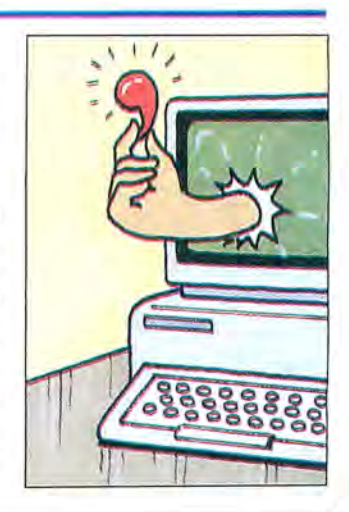

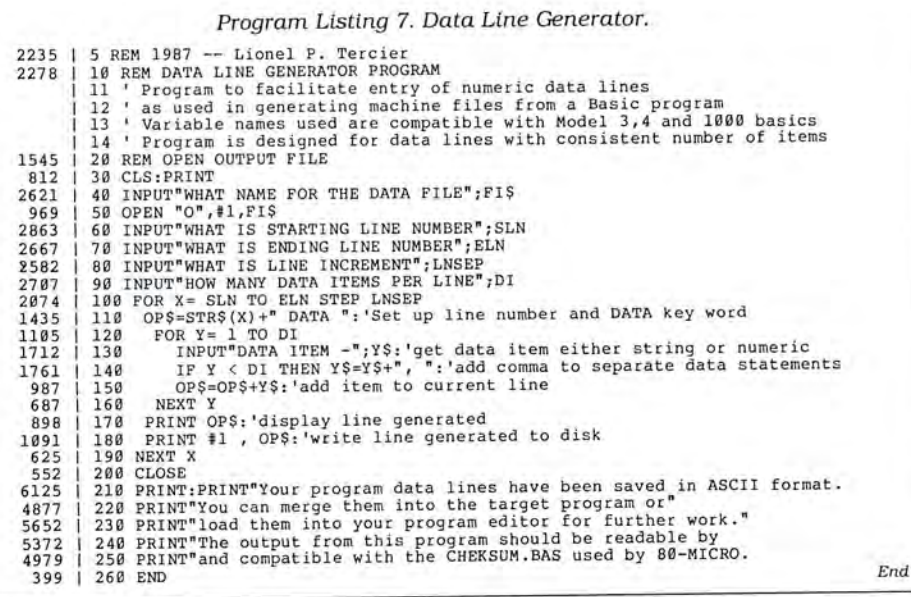

## **DR. DR. ZUCKER BREATHES NEW LIFE INTO YOUR TANDY COMPUTER1**

The EX Memory Expansion Board expands the memory of your Tandy lOOOEX to a maximum of  $640K$  - for LESS!

The EX Board is available in three configurations: 128K, 256K, and 384K. It comes complete with DMA circuit to speed up your computer operations, as well as RAM disk and print spooler software.

Check-up on the good  $Dr.Dr.'s$  prices  $$ only \$149 for a fully loaded 384K board! Boost your computer memory to 640K while using less slot space with Zuckerboard's half-card.

See your local authorized Zuckerboard dealer today or call 1- 800-222-4920 (US) or 1- 800-654-2212 (CA).

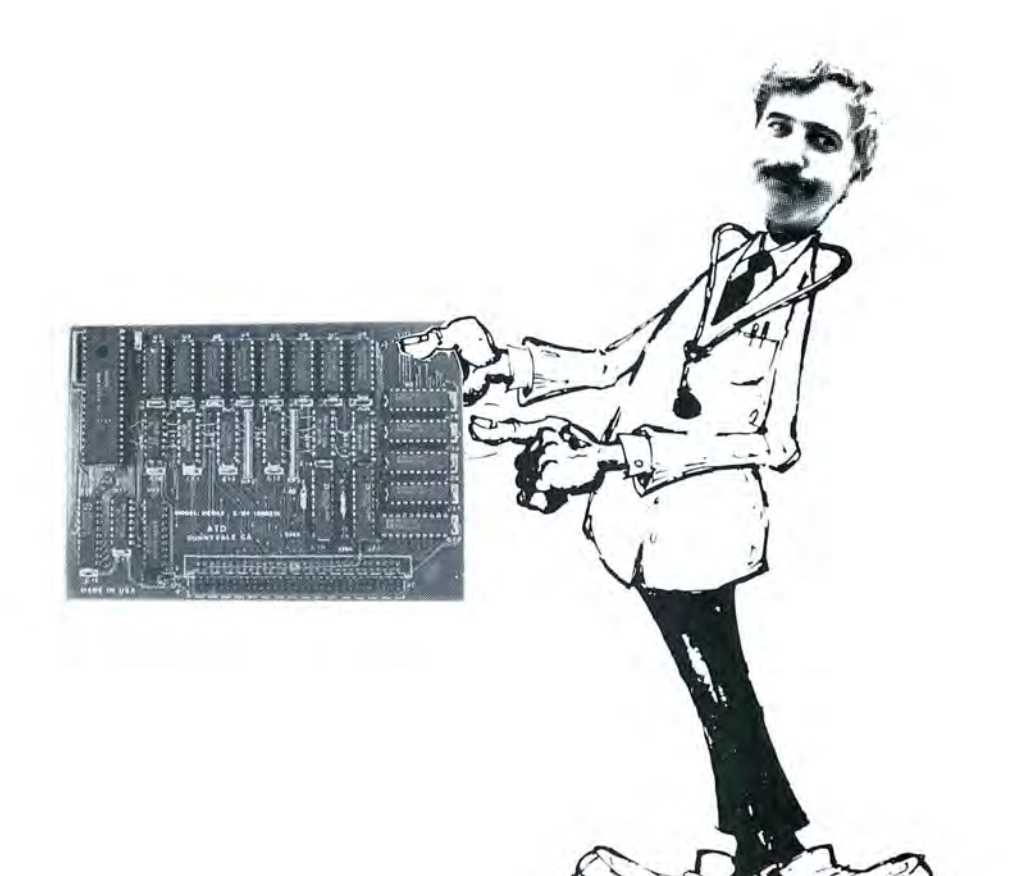

NOTICE: ZUCKERBOARD's new **FIVE-YEAR WARRANTY** is retroactive—any product purchased with the two-year warranty is now covered for five years!

## **It's another** *ZUCKERBOARD/ATD*  $ZUCKERBCA$ RD Sunnyvale, CA 94086

235 Santa Ana Court (408) 720-1942

Tandy and Tandy 1000EX are registered trademarks of Radio Shack, a Division of Tandy Corporation. It's another ZUCKERBOARD is a registered trademark of Advanced Transducer Devices, Inc.

Prices subject to change without notice. Circle 378 on Reader Service card.

# **As Time Goes By**

on Riggin (Elgin, IL) wrote to remind me that I should occasionally explain what goes on in this column, ifonly to forewarn newcomers about this monthly madness.

Programming in any language involves at least two skills. First, you need enough fluency in the language to craft efficient code that clearly expresses a program and what it intends to accomplish. That's the part you have to practice after school. Second, you need to learn problem solving-figuring out how to describe a task in a language with a vocabulary of a hundred-odd words (some more odd than others). That's the fun part, and that's what Fine Lines is about.

Many programming problems have already been solved. If you learn to write clear, structured code, you'll get most jobs done. Fortunately, a few puzzles remain for us to solve, and other solutions are worth improving. I always encourage good programming practices (publicly), but I do not insist on them in your Fine Lines solutions. I do insist that you have fun with the puzzles. And if the Master of Programs will one day punish you for breaking a rule occasionally, believe me, owning and wearing an 80 Micro T-shirt is worth it.

### **Eye of the Beholder**

A key element of problem solving is the ability to look at things from odd, unfamiliar, and sometimes uncomfortable angles. Your Fine Lines entries each month prove, again and again, how many ways you can find to achieve similar results. When you write a program, it's especially helpful to see a problem from the computer's point of view-if you'll allow that it has one.

In September, I proposed a list of dates in an array called 0\$ that I wanted to put into chronological order. Whenever you sort a list, you must first consider the data: What form is it in? And in what form do you need it to sort it?

Most of us are used to seeing dates in month-day-year order, such as August 6, 1945. Furthermore, we are all comfortable with expressing dates numerically, as in 8/6/45. To make it easy for computer programs, data flies usually have rigid formats to ensure uniformity. So, we see prompts that demand us to enter dates as

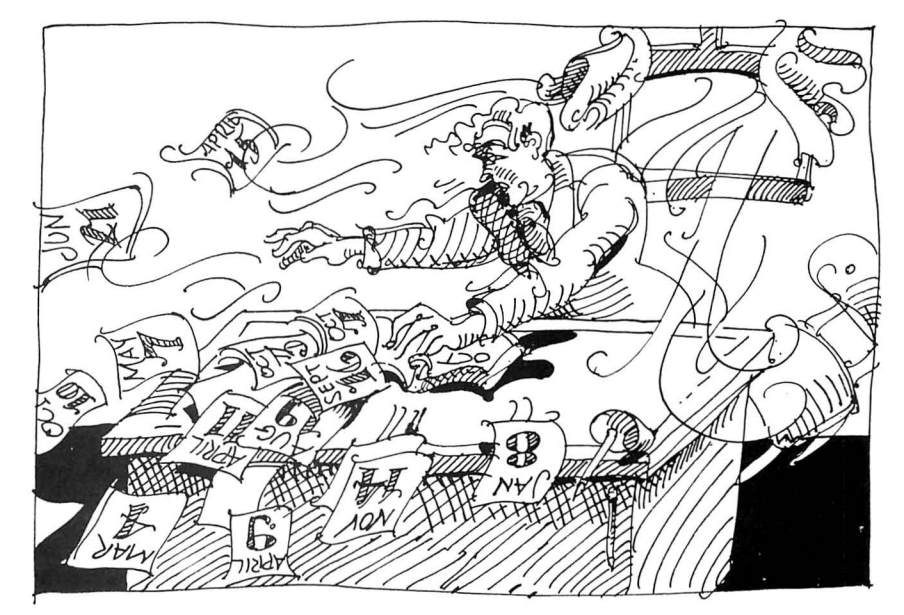

08/06/45 and accept no substitutes.

To avoid chaos, the data in my list, 0\$, is in the form mm-dd-yyyy (08-06-1945). I modified your solutions to use that format so that the examples would be consistent. I chose the four-digit date because you don't have to look too far into the future to see the 21st century coming. That's going to render useless many standard date-handling routines. You can remodify the examples to work with your favorite format.

To sort dates, as all your solutions demonstrate, you must consider the year first, then the month and day. You could write a program to deal with the dates in their original format. However, you have a list of them, which you have to sort. Given the nature of sort routines, it's probably best to put the dates in a different form. Routines that leave them written for human eyes to recognize have to ask lots of questions: If year 1 is greater than year 2, then swap, or else if year 1 equals year 2 then if month 1 is greater then month 2 then swap, or else if month 1 equals, and so on.

I'm not saying that's wrong. My rule of thumb says, "If it works. get on with it." But you and your computer don't have to work that hard.

### **Timely Conversions**

If you agree to rewrite the data, you also have to decide when to do it. You can put the dates in year-month-day or-

der, sort them, and put them back in their original form. Or, you can have the sort routine rework the dates as it goes. The second choice seems to have fewer steps: in fact it has more. Sort routines compare the same items many times. The more disorderly the list, the more it's handled. The first choice is most often more efficient.

Your most popular solution to the problem was to rewrite the list, leaving it in the same array, before sorting it:

FOR  $I = 1$  TO S%:  $D$(I) = RIGHT$(D$(I),4) +$ LEFT\$(D(l),6): NEXT

This method has a lot going for it. The reworked date is "194508-06-". Since it retains all the characters of the original string, you just reverse the procedure to return to where you started.

Some of you built a second list and left the original data intact. This approach also has merit. In a second array you 're free to represent the dates with any symbolism that suits you. Then, you might store them in the new form, or build an index and leave the listin its original order.

You can argue in favor of either approach and a few more. The best one is the one that enhances the particular application you're working on. Your solutions this month show a number of ways to restate dates in sortable form, some suitable for storage.

Most of you did as I suggested and looked up a standard sort. That's what programmer's references and program

### **FINE LINES**

ming libraries are for. Since the sort isn't the issue, I won't even show you one. Instead I'll illustrate the various ways you chose to represent dates for sorting. Keep the ideas in your tool kit, and plug them into your routines as you need them.

One thing to keep in mind is that you don't have to add spaces or characters to the rewritten dates or otherwise maintain their legibility, especially if the new form is temporary and won't be displayed. The reformed date doesn't need to have separating characters at all. Stephen Pryor's (Beale AFB, CA) method turns the sample date into '' 19450806'', which is also two characters shorter:

### $D$(I) = RIGHT$(D$(I),4) + LEFT$(D$(I),2) +$ MID\$(D\$(1),4,2)

Roger Creasy (Marshall, TX) demonstrates a property of Mid\$ that's worth remembering. When you omit the third parameter (the length), the function returns everything to the right of the position you indicate with the second parameter. In this application, Mid\$ picks up the year whether it's two or four digits long. Roger's method renders the date as "194508-06" :

### $D$(I) = MID$(D$(I), 7) + LEFT$(D$(I), 5)$

Unlike the example in the loop above, both Stephen's and Roger's methods require that you put the separating characters back if you return the dates to their original form. The method suggested by Bill Mincher (Augusta, ME) performs the least string surgery and puts the date in a form that's easiest to return to its original condition. He uses one function to nail the year to the front of the string:

### $D$(I) = MID$(D$(I), 7) + D$(I)$

The string becomes "194508-06 1945". Having the year on both ends doesn't affect the sort, though it creates longer strings. You get the original back with one Right\$ function:

### $D$(I) = RIGHT$(D$(I), 10)$

If you intend to store the dates in symbolic form and space is a major factor, Robert Yankowitz (New Bedford, MA) has a way to reduce the whole thing to a 4 byte string. The reconstructed string is meaningless to display and more difficult to recover from, but it needs 60 percent less storage space. If the year were expressed as only two digits, you could get the date into 3 bytes with this method:

 $D$(I) = CHR$(VAL(MID$(D$(I),7,2))) +$  $CHR$(VAL(MID$(DS(I),9)))+$ CHR\$(VAL(LEF'T\$(D\$(1),2))) + CHR\$(VAL(MID\$(D\$(1),4.2)))

Several of your solutions stored the dates in numeric variables, which relieves Basic of cleaning up the string pool (garbage collection) as your routine does its worst to a bunch of strings. Unfortunately, when the year is four digits long, the number you get most easily has eight digits, a double-precision number that needs 8 bytes to store, and Basic handles it clumsily. It's not an attractive

### *A key element ofproblem solving is the ability*  **to** *look at things from* **odd,...**  *unfamiliar angles.*

option. You could devise a scheme to limit the range of values your conversion produces, but it would take a great deal of trouble. If you're working with twodigit years, however, David Smith's (Bellevue, WA) way of producing a 4 byte, single-precision value is worth noting. For instance, 08/06/45 becomes the value 450,806:

 $D(I) = VAL(RIGHT$(D$(I), 2) + LEFT$(D$(I), 2)$  $+ MID$(D$(I),4,2))$ 

Mark Gustitis (Media, PA) suggested another way to avoid garbage collection. Instead of assigning the new string contents with an equals sign (=) and the silent Let statement, use LSet. While LSet and RSet are associated with filling fields for random access files, you can use them for any string assignment. The advantage, according to Mark, is that the statements force Basic to use the same storage locations for the strings. Be aware that the new string must be the same length or shorter.

This month, you set a record for the number of entries you sent in. I wish I could acknowledge every one of them. Thank you. Without you I'd have to make up all this stuff.

### **Swap Shop**

The second challenge from September was sneaky. I gave in to a mischievous impulse. Lawrence Kesteloot's subroutine used two arrays, named A\$ and B\$, and he dumped the contents of B\$ array into A\$ array with the time-tested method of a loop:

FOR T = 1 TO  $S\%$ : $A\$(T) = B\$(T)$ : $NEXT$ T

I bragged I could make the swap without a loop by using two Basic statements.

Richard Snow (Vallejo, CA) got my trickery just right:

POKE VARPTR[B\$[0))-8,ASC("A"):POKE

### $VARPTR(A$(0)) - 8, ASC('`B'')$

It works by getting into the variable lookup table with the VARPTR function and changing the names of the variables, which are 8 bytes lower than where VARPTR points.

However, Jerry Engelbach (New York, NY) points out that the solution works only under the special conditions of the example. Both array variables must have one-character names. Also, you have to be sure which of two variables comes first in the table. Ifyou change the name of the first one first, Basic will never find the second one.

Now that you know the method, can you write a general subroutine to swap the contents of any two arrays without having to loop through them?

### **Mirror Image**

I recently saw two programs with routines that depended on putting a list in reverse order. The inefficiency of those routines struck me. I'm sure you can do better. Take a list of strings in L\$ array, S% elements long, and put the last one first, the next to last second, and so on until the first becomes last. When you're through, the reversed list will replace the original list in L\$ array. Start your subroutine at line 1000. You won't know on entry the exact value ofS%.

When you've got that down, apply the same principle to an individual variable, W\$, containing a string of any length. Begin this subroutine at line 2000. When it returns, the contents of W\$ will be backwards. In other words, if W\$ contained "ROTOR" going in, it will hold "ROTOR" coming out. See?

### **The rules:**

1. Write your program(s) or routine(s) in GW-Basic.

2. Your solution(s) to this month's poser(s) must reach us by December 15, 1987, to be considered for the March 1988 issue and a T-shirt if we use it.

3. Employees of CW Communications already have T-shirts and are not eligible.

4. Send your solutions, comments, criticism, suggestions, and T-shirt size to: BO Micro, Fine Lines, 80 Elm St., Peterborough, NH 03458. We cannot return entries.<sup>••</sup>

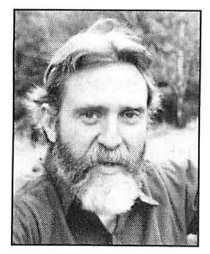

Harry Bee is a freelance writer, programmer, puzzle creator, and dreamer. You can contact him at P.O. Box 567, Cornish, ME 04020, or on Compuserve (74076, 3461).

# **Doesn't W.O.R.K.**

protected, and can't be inscribes W.O.R.K. at Home.

Designware deserves credit for bucking today's trend toward high-cost, highmemory programs and for trying to offer families or beginners a simple, affordable word processor, spreadsheet, and data base. But W.O.R.K. at Home, despite a few nice design touches, literally doesn't work.

The program's initials stand for Write, Organize, Report, and Kalculate. referring *to* its Writer. Filer, and Spreadsheet modules. "Report" refers to the ability to insert a data-base or spreadsheet file from disk into a word-processing document. That's the extent of the trio"s integration; Writer. Filer, and Spreadsheet are separate programs chosen from a main menu, with no clipboard or window transfer among them.

The package comes with a program disk. a tutorial disk whose lessons stop after a couple of commands, a slim manual that covers the MS-DOS. Apple II, and Commodore 64 versions of the program, and a book of sample exercises that illustrate most functions. As I said, you can't install the program on a hard disk or copy DOS to the master disk; you must boot your system to the A> prompt, then insert the master disk. Each module prompts you *to* insert a formatted data disk when saving your work on a one-drive system (you can't format disks from within the program).

### **Writer**

The Writer is a simple word processor. Like the other W.0.R.K. modules. it has a tidy command structure: The Fl key pulls down a menu of single-key com-

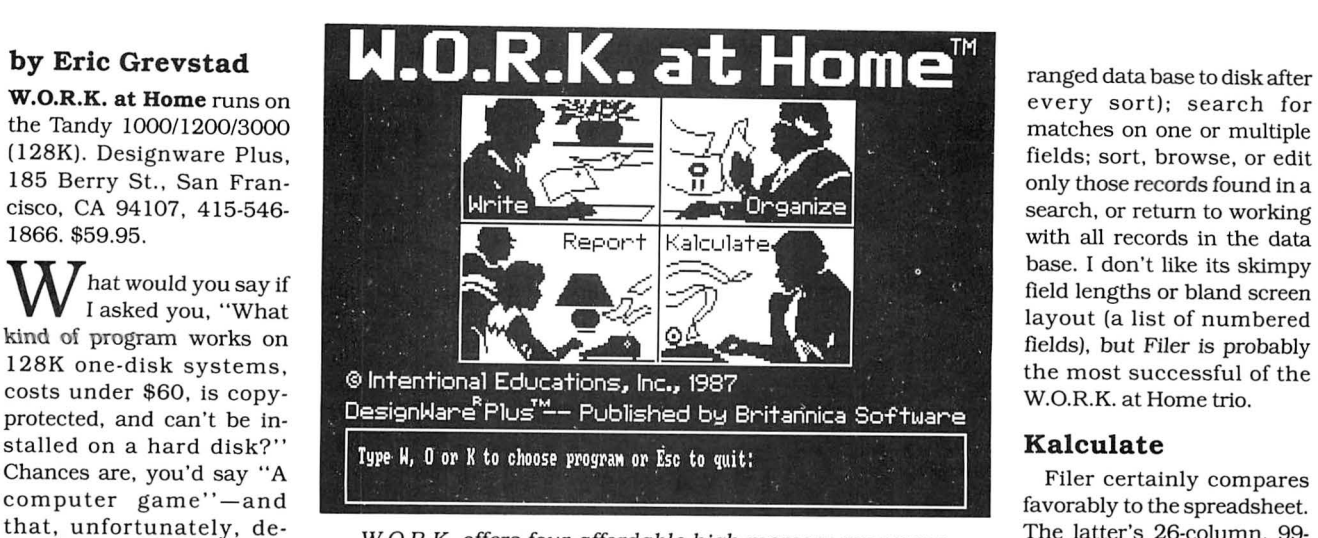

### W.O.R.K. offers four affordable high-memory programs. <sup>The latter's 26-column, 99-</sup>

mands such as C for Copy or F for Find. These are easy to follow-the Delete command, for example, prompts you to delete (A)ll or (P)art of your text and then highlight an area for the latter-and an Undo function catches mistakes. Since what you see in Writer is not what you get (inverse-video C. L, or 2 markers indicate centered lines. indented left margins, or double spacing), a View command shows you a split screen of text and a graphic representation of the printed page.

Everything else about Writer is sluggish, awkward, or both. Tabs are fixed at five spaces. Replacements must be confirmed one at a time. There is no overwrite cursor, only an insert mode.

Cursor movement commands are scarce, and page up and page down don't work (you use control-V and control-F, respectively). The Print menu lets you set margins and spacing, but you won't find headers, footers.justified text, or a chance to specify codes for your printer, only generic underlining (characters underlined individually) and boldface (characters printed three times).

### **Organize**

The Filer allows up to 360 records with 20 fields apiece (more than enough), each field containing up to 33 characters of data (not enough). It's a minimal, flatfile data base, saving each record to disk as you enter it and giving you the opportunity to rename fields and edit data af. terward.

You can sort on any field in ascending or descending order (Filer saves the rearevery sort); search for

row size and its column-

width and decimal-format choices are suitable for home-budget uses, as are its admittedly limited built-in functionssum, average, and the math functions sine, cosine, tangent, and square root.

With no cursor pointing, you must write cells' column and row addresses in formulas, but I found the conventional shorthand (A6) works as well as the program's comma-separated style (A,6). In one good feature, W.O.R.K. Spreadsheet lets you enter titles in the frame outside the cell area, above row 1 and beside column A, and refer to them in formulas (so cell C, 10 can be expressed as Sales, Other).

But for anything other than simple paper-route or checkbook totals, Spreadsheet is a disaster. I wondered why the program had manual and not automatic recalculation (the documentation quaintly compares pressing the equals key to pulling the handle on an antique adding machine), until I found that recalculating a complex but small (50 cells) worksheet took a minute and 20 seconds.

Worse, for a few cells in all but the simplest worksheets I created, the program simply gave up, copying cell values instead of using them in equations. The formula SUM(D1:D6) yielded the value 06. Adding A3 + SQRT(A3) produced A3.

### **Report**

The Report or integration feature uses the Filer and Spreadsheet's copy-for-Writer function to save a data base or worksheet in ASCII format for insertion into a Writer document. Spreadsheet importation works nicely, fitting only a few columns across a page but automatically adding hyphens to underline column titles and colons after row labels. Data bases arrive as clumsy lists of lines, including field names, requiring massive editing and reformatting.

### **Summary**

W.O.R.K. at Home benefits from some good ideas-features like the spreadsheet titles or page preview-and I didn't even mind its copy protection much (there's no disk access once a module is loaded). But it's too short on features to give a good introduction to word processing or data-base management, and it's the first spreadsheet I've seen that can't add. Tandy owners are much better off with Deskmate, and other users would be happier with the capable, wellintegrated PFS:First Choice.■

### **Direct Connection by Harry Bee**

**PEP** runs on the Tandy 1000/1200/3000 and requires 192K RAM (256K recom mended), an RS-232 serial port, and one disk drive. Intelpro. 13 Saratoga Drive, Kirkland, Quebec, Canada, H9H 3J9, 514-694-6862. \$59.95 (U.S.).

PEP, as a title, is a failure. It's catchy enough, but it doesn't tell you any thing, and what you might infer from it could be wrong. It's an acronym for Printer Emulation Package, but PEP won't make your DMP 200 emulate an Epson, as you might guess.

PEP is a file-transfer utility. It lets you port files of any type from almost any computer (VAX mainframe or Model 100, to establish a range) to your MS-DOS machine. It combines the receiving end of a good terminal-emulation package with added features particularly suited to transferring files, and diagnostic tools to assist with its installation.

The title is meant to mean that, with PEP aboard, your computer looks like a (serial) printer to another computer. Inappropriate title aside, once you get your computer connected to the source computer, PEP works well indeed.

First, however, you have to connect the two computers. That task can be the easiest thing in the world, or the most difficult.

The demands on your MS-DOS computer are minimal. The hard part is the serial port. The source computer needs a serial port, too. You can get by with a

### **WHAT'S WRONG WITH THIS AD?**

### **Grafyx Solution™** save \$10o.oo **Hi-Resolution Graphics for Mod 4 / 4D / 4P/Ill**

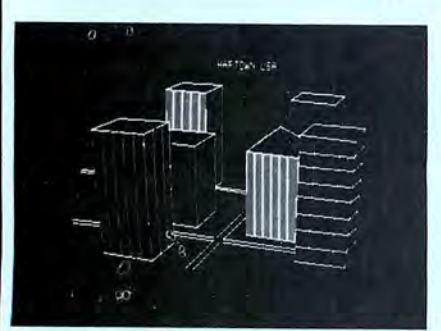

**Superior Hardware.** The Grafyx Solution provides 153,600 pixel elements which are arranged in a  $640 \times 240$  or on the Model III a  $512 \times 192$  matrix. Hundreds of new business, personal, engineering, and educational applications are now possible. The hi-res display can be shown on top of the standard display containing text, special characters, and block graphics. This simplifies program debugging, text labeling, and upgrading current programs to use graphics. The Grafyx Solution fits completely within any tape or disk based Model 4, 40, 4P, or lll. Installation is easy with the plug-in, clip-on Grafyx Solution board.

**Superior Basic.** Over 20 commands are added to the Basic language. These commands will set, clear or complement points, lines, boxes, circles, ellipses, or arcs. The hi-res screen can be printed on any of 30 popular printers or saved or loaded to disk without leaving Basic. Areas may be filled in with any of 256 patterns. Sections of the screen may be saved and then put back using any of five logical functions. Labels can be printed in any direction. The viewing area can be changed. The entire screen can be complemented or cleared. Graphics Basic provides dot densities of  $640 \times 240$ , 320  $\times$  240, 160  $\times$  240, and 160  $\times$  120, all of which can be used in the same display.

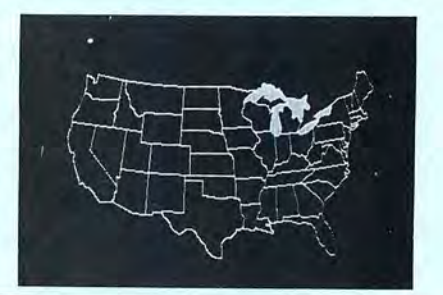

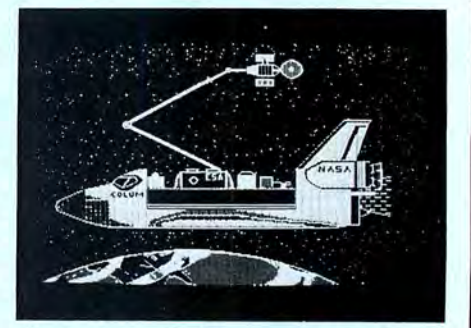

**Superior Software.** The board comes with over 40 programs and files which make it easier to use, serve as practical applications, demonstrate its capabilities, and serve as programming examples. The software works with TRSDOS 1.3, 6.1.2, 6.2; OOSPLUS 3.4, 3.5, 4; LOOS; and Newdos80. The Grafyx Solution is also supported by over 20 optional applications programs: Draw, Bizgraph, xT.CAD, 30-Plot, Mathplot, Surface Plot, Chess, Slideshow, etc.

The Grafyx Solution package is shipped complete for \$199.95 (reduced from \$299.95). The manual only is \$12. Payment may be by check, Visa/MC, or COD. Domestic shipping is free on pre-paid orders. Texas residents add  $6\%$ % tax.

**MICRO-LABS, INC.** 214-235-0915 902 Pinecrest, Richardson, Texas 75080

**THE PRICE!!**  $\frac{$299.95}{$1982 - 1984}$   $\frac{$199.95}{1982 - 1984}$  $On$  Sale NOW

### REVIEWS

parallel port at the source, if you invest in a parallel-to-serial converter.

Then you need a null-modem cable or adapter, and that's not as simple as it sounds. Hardware interfaces never are. The basic difficulty is that a standard null modem is a fiction. So is a standard connector. And if RS-232 is supposed to define a standard way to wire a serial communications port, few people ever read the specification.

Finally, once the computers are physically connected, you need software for the source computer to transmit your files. That can be as simple as a word processor with a serial-printer driver. More likely you'll want a competent communications program.

### Help and a Roadmap

If the potential obstacles don't frighten you, Intelpro goes to great lengths to guide you around them. The manual describes the serial connection and all its possible variations in such detail that even a hardware dolt like me can understand it. To complete a near ideal interface, I had to modify an off-the-shelf cable. Wasn't I surprised when it worked!

The PEP package also includes software to assist you. A program called BOB validates your computer's serial port, verifies the connections you've made to the source computer, and reports on the signals exchanged. This software breakout box is a valuable analytical tool in its own right.

PEP is forgiving and works well under far less than ideal conditions. Of the RS-232 interface's nine or 10 standard signals (depending on whom you believe), PEP needs only five to be fully functional-four if they're the right ones. Further, two options let the program work even with no control signals at all.

Help doesn't stop with the physical interface. Before you run PEP itself. two programs check your computer for conflicts with the way PEP does things. Another lets you examine transferred files. And PEP's on-screen directions make operating the program obvious. Still, the manual contains a good tutorial and outlines a painstaking procedure to make sure you're getting the most accurate file transfer possible.

### Look, Ma, No Hands

PEP operates in two phases. In phase 1, following the prompts. you select a baud rate up to 9,600, word length, parity. and stop bits to match the incoming signal. You route the incoming data to your monitor, printer, disk drive, or any combination of them. You instruct PEP to accept the data as is, for binary files, or to massage certain text files by adding line feeds.

Then you switch to phase 2 where PEP receives files from the source computer and disposes them according to the way you set it up. You can freely switch back and forth between phases to reset PEP for different kinds of files and ways of sending them.

If you're thinking you could import files this way with any communications software, you can, but not nearly as well. First, PEP receives and correctly interprets files transmitted without fussing over protocol, or even the lack of it. Then, when you switch to phase 2, PEP is automatic. You can sit at your source computer and send files to MS-DOS all day long.

PEP doesn't rely on end-of-file (EOF) codes, or any codes at all. Instead it recognizes a pause of at least five seconds to distinguish one file from the next. If you have an erratic or poorly behaved connection, you can increase the delay PEP looks for and avoid fragmenting your files. When PEP detects a long enough pause, it closes the current file and waits. If another signal comes, it opens the next file . It names all files Remote, and sequences their extensions from 001 through 999. (You can't change the file name or vary the extension sequence, and every time you run PEP it starts numbering again at 001.) If your sending program has a script language that includes a Wait command, you can automate the entire file-transfer process.

### Conclusion

I transmitted nearly 100 files of all types from my Model III and Model 4, and a couple from a TI99/4, under varied conditions, without a significant error, and certainly without an uncorrectable one. The closest I came to a problem was while using a word processor to "print" from my Model III. Before starting to print, the program sent a string of characters, then paused long enough to indicate the end of a file. On the Tandy 1000 side, PEP wrote several extra files that I had to delete. However, that was not a disaster. In another session, I sent 25 files. one after the other. while reading to my daughter.

Making the physical connection between computers can present problems, but as flexible as PEP is, it's hard to imagine one that's insurmountable. Once the connection is made, the program couldn't be easier to run, although I'd wish for more control over file names. perhaps, or that PEP would sense a nearly full floppy disk. If you're looking for a way to salvage data from an incompatible computer for which no software solution exists, or from a compatible portable, PEP is a good answer. $\blacksquare$ 

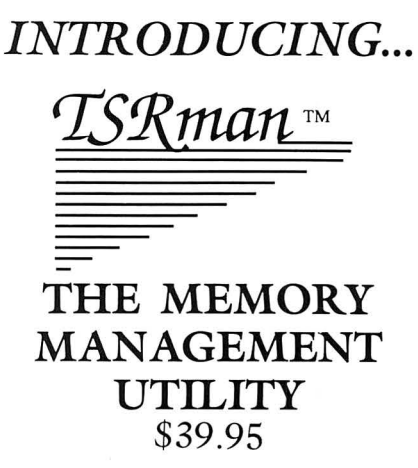

TSRman™ is a powerful new tool that lets you quickly and easily remove memory-resident programs for maximum flexibility. If you're using a RAM disk, print spooler or several resident programs at one time, you can selectively delete unneeded ones to provide more RAM for large applications, e.g. spreadsheets.

TSRman™ places resident programs in RAM layers, displays occupied memory and lets you remove and replace them as needed. TSRman removes one or all layers in descending order to prevent memory "holes." And your computer delivers maximum performance with minimal effort.

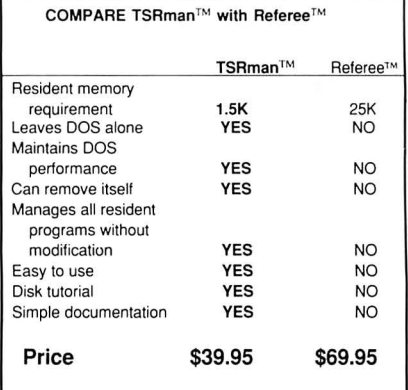

System requirements: IBM PC, XT, AT, 3270 PC, PCjr, or compatible

 Telecommunications require a PC or XT and a Hayes compatible modem

 TSRman are trademarks of Popular Programs, Inc. Referee is a trademark of Persoft, Inc.

### **[,•.POPULAR PROGRAMS, INC.**

135 Lake Street, Suite 210 Kirkland, WA 98033 (206) 822-7065

ORDER TODAY! Call 1-800-44 Pop-Up Circle 430 on Reader Service card.

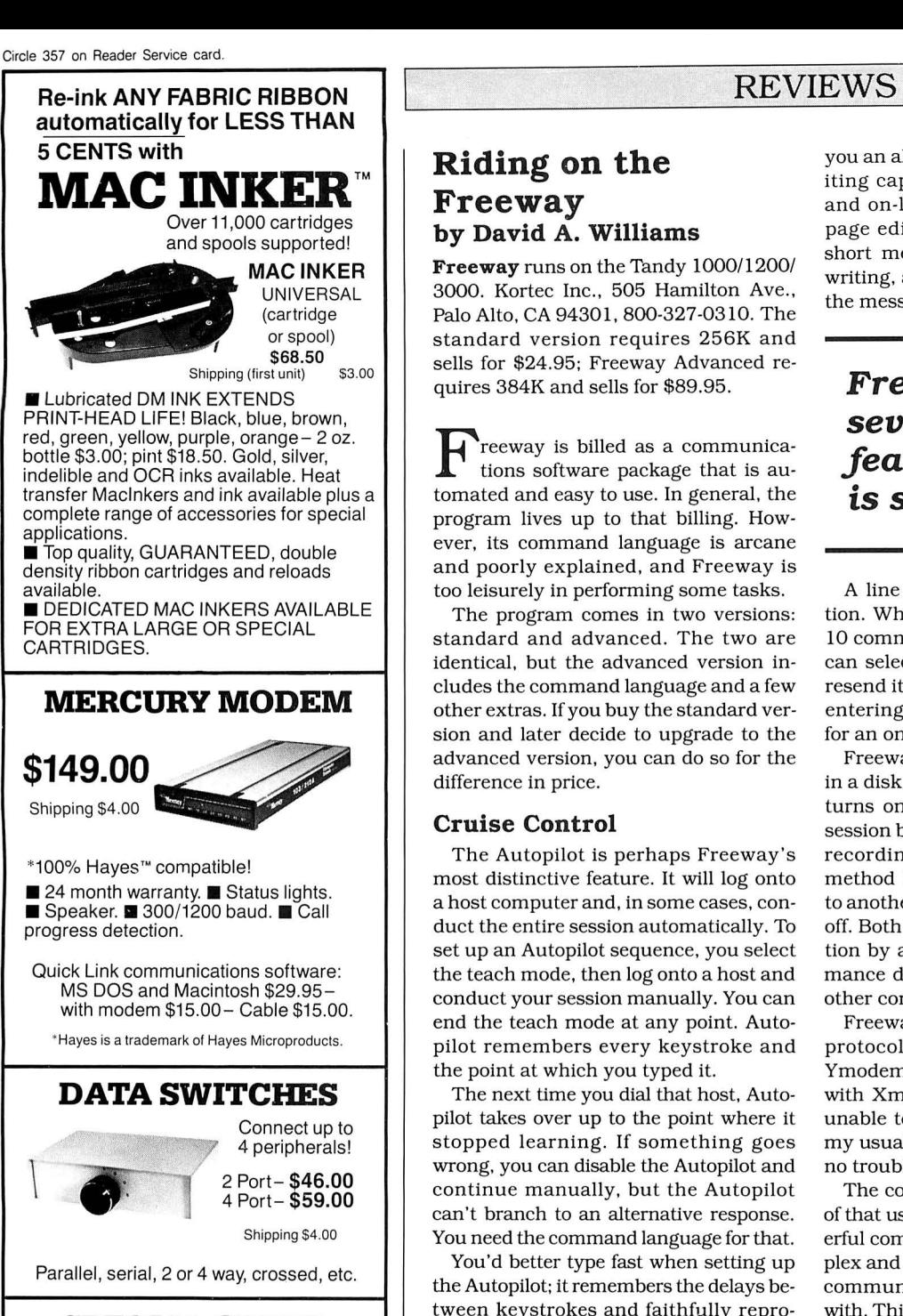

### **SPECIAL OFFER:**

**For orders of \$100.00 or more. Say you saw it in 80 MICRO and get a free keychain, beeper and flashlight combined! A \$15.00 value!** 

### **ORDER TOLL-FREE 1-800-547-3303**

In Oregon (503) 626-2291 - (24 hour line)

**We are and always will be your** 

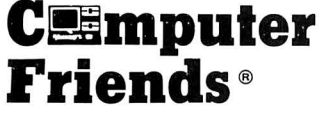

14250 N.W. Science Park Drive Portland, OR 97229, Telex 4949559 **Dealer Inquiries Welcome.** 

### **Riding on the Freeway by David A. Williams**

**Freeway** runs on the Tandy 1000/1200/ 3000. Kortec Inc., 505 Hamilton Ave., Palo Alto, CA 94301, 800-327-0310. The standard version requires 256K and sells for \$24.95; Freeway Advanced requires 384K and sells for \$89.95.

Freeway is billed as a communica-<br>tions software package that is automated and easy to use. In general, the program lives up to that billing. However, its command language is arcane and poorly explained, and Freeway is too leisurely in performing some tasks.

The program comes in two versions: standard and advanced. The two are identical, but the advanced version includes the command language and a few other extras. Ifyou buy the standard version and later decide to upgrade to the advanced version, you can do so for the difference in price.

### **Cruise Control**

The Autopilot is perhaps Freeway's most distinctive feature. It will log onto a host computer and, in some cases, conduct the entire session automatically. To set up an Autopilot sequence, you select the teach mode, then log onto a host and conduct your session manually. You can end the teach mode at any point. Autopilot remembers every keystroke and the point at which you typed it.

The next time you dial that host, Autopilot takes over up to the point where it stopped learning. If something goes wrong. you can disable the Autopilot and continue manually. but the Autopilot can't branch to an alternative response. You need the command language for that.

You'd better type fast when setting up the Autopilot; it remembers the delays between keystrokes and faithfully reproduces them, too. It shouldn't be that way; a short, fixed delay between receiving the cue and sending the response would be sufficient to avoid any timing problems.

Freeway is completely menu-driven; the advanced version also offers a command-line mode. The menu entries are almost self-explanatory, but ample on-line help is available if you have a problem.

A short, introductory session in the manual walks you through the process of dialing a number from the Phonebook, creating a Phonebook entry, and teaching the Autopilot. Freeway has nine Phonebooks, each capable of storing 12 host numbers. along with communications parameters and other information about each host.

Freeway's built-in page editor gives

you an alternative to the poor on-line editing capability found on most BBSes and on-line services. You can use the page editor on- or off-line to compose short messages. When you're finished writing. a couple of keystrokes will send the message out.

### *Freeway has several appealing features,* **but.** .. **is** *sub-standard.*

A line editor provides a similar function. When invoked, it displays the last 10 commands you sent to the host. You can select one. edit it if necessary, and resend it. This could save time if you are entering the long commands required for an on-line search.

Freeway has two ways to capture text in a disk file. An entry in the Phonebook turns on a log file to record the entire session but allows no way to start or stop recording in mid-session. The second method lets you identify and send text to another file that you can toggle on and off. Both methods slow down text reception by almost a factor of two. a performance degradation not shared by most other communications programs.

Freeway supports several file transfer protocols, including ASCII, Xmodem. Ymodem. and Kermit. I had no trouble with Xmodem and Ymodem. but I was unable to get Kermit to work, although my usual communications program has no trouble with it.

The command language. an extension of that used by Crosstalk. has many powerful commands, but they are more complex and less intuitive than those of other communications programs I've worked with. This shouldn't be a problem, but the manual's explanations are skimpy. The distribution disk contains a script file that sets up Freeway to operate as a simple bulletin board. This illustrates the language's power, but the lack of comments limits the file's tutorial value.

### **Summary**

Freeway has several appealing features. but its overall performance is substandard. The Autopilot function would benefit by being faster, but my main complaint is the severe performance penalty imposed by the text-capture function. If you need a command language, you might consider Freeway Advanced, but several shareware programs, notably Procomm, are less expensive and easier to use.  $\blacksquare$
# **First Publisher by Ron White**

**PFS:Flrst Publisher** runs on the Tandy 1000/1200/3000 and requires 512K; a CGA, Hercules, or EGA graphics adapter; and two floppy drives. Software Publishing Corp., 1901 Landings Drive, Mountain View, CA 94039-7210, 415 962-9002. \$99.

nalysts have been predicting for nearly two years now that desktop publishing will be the new hot software market. What the pundits forget is that publishing programs- such as Pagemaker and Ventura Publishing-are running in the \$800 range. Add a couple of grand for a laser printer, and desktop publishing has priced itself out of the reach of many small businesses, not to mention individual computer users.

PFS: First Publisher is not the complete answer to the need for everyman's desktop publishing program, but It comes close. At \$99, it's affordable. Since it works with dot-matrix printers as well as laser printers, It doesn't require an investment in more hardware. And It's simple enough that you can use most of Its features after spending a day reading the manual and playing with the program. After that, the learning curve may reach a plateau while you adjust to some of First Publisher's Idiosyncrasies.

#### **Page Makeup**

First Publisher is best when used with a mouse, but It Isn't necessary. With an EGA, First Publisher will display all ofan 81/2- by 11-inch page. A Hercules adapter will display half a page, and a CGA will show one-fourth of a page.

Pull-down menus let you bring in text or graphics to change type fonts and size, cut and paste, resize, or otherwise rearrange elements on the page. An icon-based menu on the right side of the screen provides elementary drawing tools for creating boxes, lines, and freehand drawings.

You can format a page for the number of columns, spacing between columns, margins, and default spacing between lines of type. The program also provides sample formats for a newsletter, advertising leaflet, menu, and other typical uses for desktop publishing, which you can adapt for your own publications. Individual elements of the format can be altered. For example, one line of type that ordinarily extends over only a single column can be stretched across the entire width of a page so that it can contain a headline.

The package includes a basic supply of art work illustrating subjects such as business, holidays, and leisure activities. More disks of graphics and type fonts are available separately. In addi-

# *First Publisher works with* **dot***matrix.* **.** *.as well as laser printers.*

tion, First Publisher will accept art created with several popular drawing programs, and it comes with a memoryresident program that can capture screen images created by software otherwise incompatible with First Publisher.

You can type the text for your print job directly into First Publisher, but you give up some of the amenities of word processors, such as spelling checkers and dual screens. A better way is to type your text using your word processor and save it in an ASCII file, which First Publisher can read. If you use PFS: Write, a word processor from the company that sells First Publisher, then the Imported text will retain any boldfacing or italicizing it had as a word-processing document.

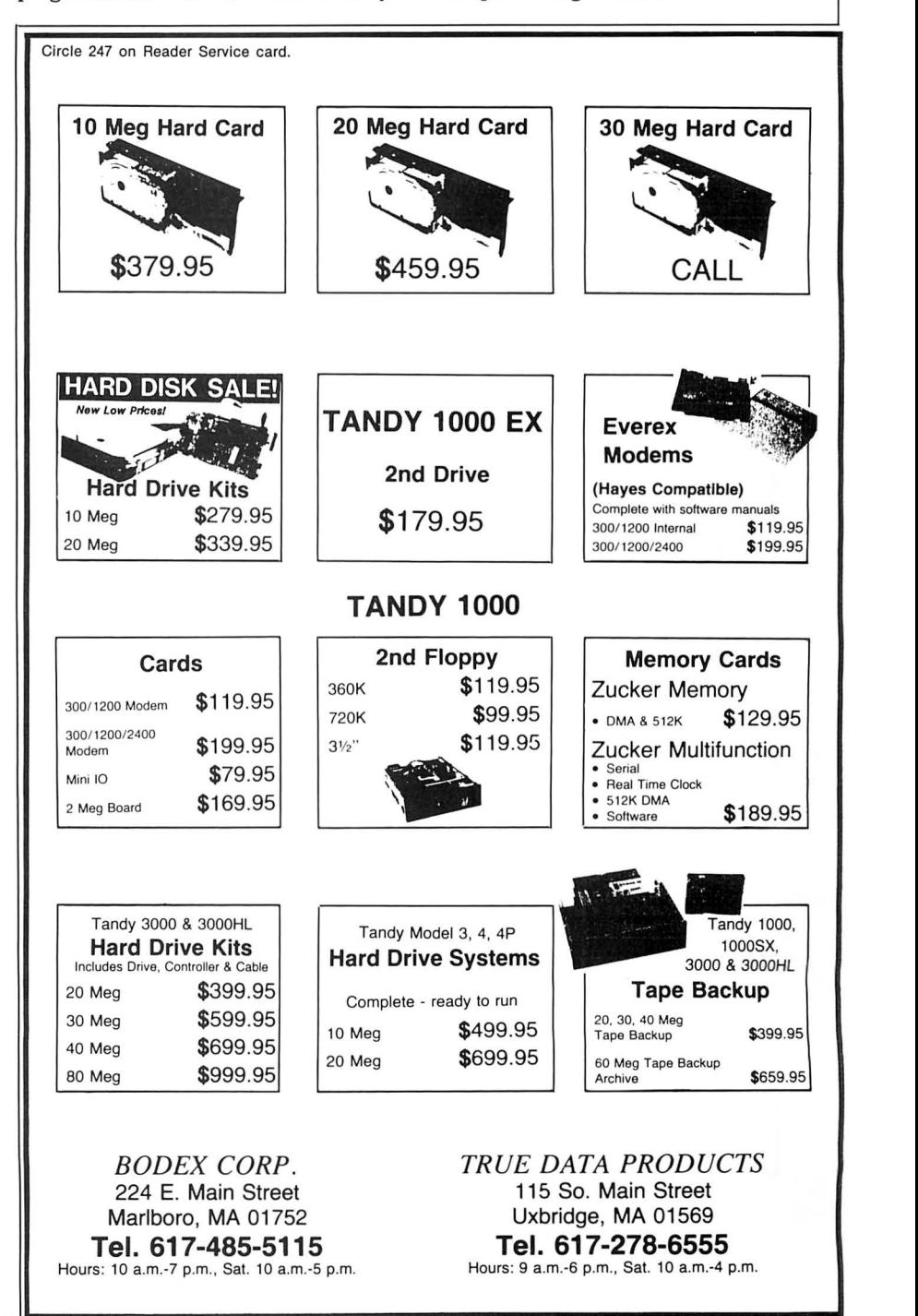

# REVIEWS

#### Pros and a Couple Of Cons

Creating a layout with First Publisher requires some planning, such as deciding where to place blocks of type and illustrations, and the best sizes for body type and headlines. You're not locked into a design once you start filling up the page; in fact, First Publisher is versatile enough and fast enough, even working with multipage documents, to encourage experimentation. By the same token, it's easy to let things get out of hand.

For instance, if you've just written a headline in 36 point type-about a halfinch tall-and call in a text

file that contains the main body of a story without changing to smaller type, First Publisher will flood page upon page with the larger type. The program needs an undo feature; it's best to save your work frequently so you can backtrack to a previous version if things go awry.

Outside of the lack of a convenient way

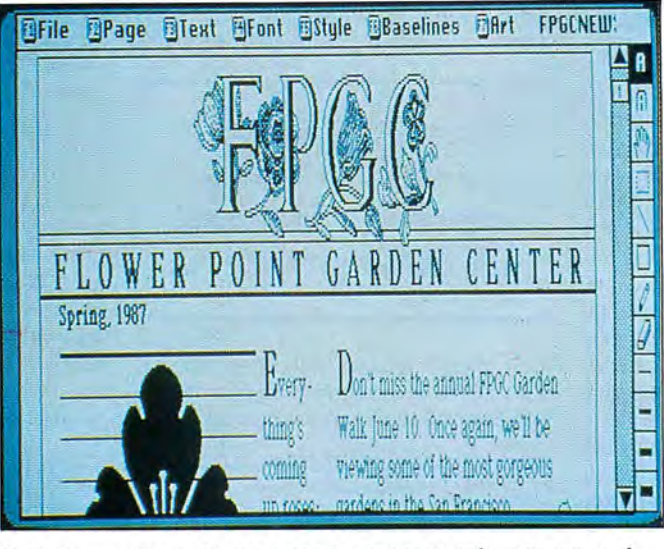

Pull-down menus let you bring in text or graphics to cut and paste, resize, or otherwise rearrange elements on the page.

> to undo mistakes, my only other serious complaint was that I was never able to use zero-based columns successfully. This feature lets you use, for example, two columns at the top of a page and three columns at the bottom. On the nuisance complaint level, a ruler that can be displayed at the top of the screen

to help place elements on the page is off by 1/16 for each inch (although a similar vertical ruler is accurate).

Those limitations and nuisances aside, the final results are often stunning for hard copy from an inexpensive dot-matrix printer. First Publisher uses a smoothing algorithm that reduces the jagged edges typical of most dot-matrix printers. The results, particularly the graphics, were close to those of a laser printer producing 300 dots per inch.

#### Conclusion

First Publisher is not the perfect program for all occasions. Jobs calling for fine

points of printing, such as fine adjustments of type size or spacing between letters, still require the big-boy programs.But if your needs are this side of professionalif you want to produce attractive, eyecatching documents combining text and graphics with a minimum of bother and  $expense-First$  Publisher will do the job.

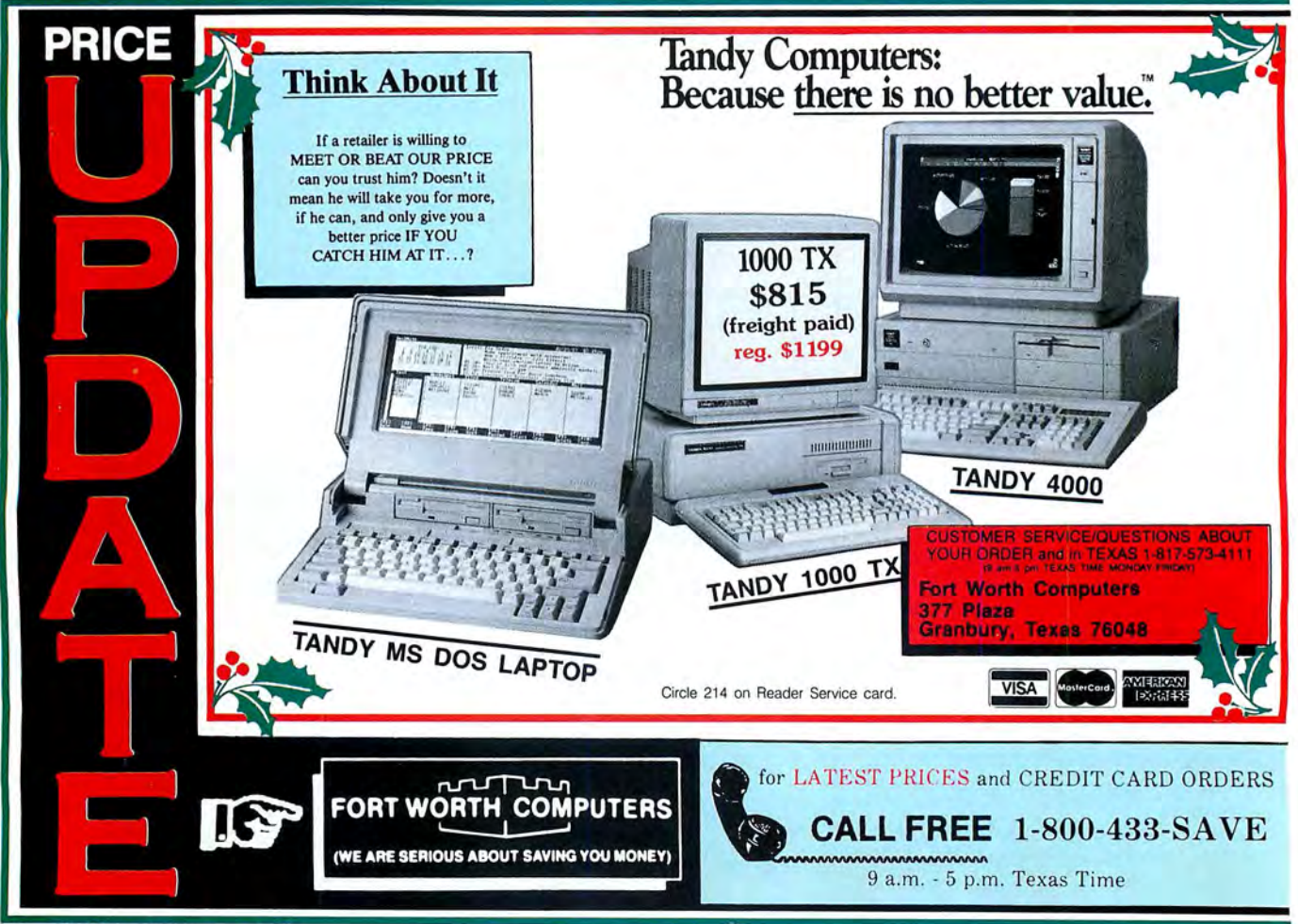

## **REVIEWS**

# **Cooking with the Baker's Dozen by Ron White**

**Baker's Dozen** runs on the Tandy 1000/ 1200/3000 and requires two floppy drives or one floppy and one hard drive and 256K to run the disk utilities and mini-spreadsheet; all other programs have minimal memory requirements. Some programs require displays that are closely hardware compatible with the IBM standards. Buttonware Inc., P.O. Box 5786, Bellevue, WA 98006, 800 528-8866. \$59.95.

S-DOS's shortcomings provide many opportunities for others to come up with improvements. Buttonware, for one, has claimed 14 such opportunlties in its Baker's Dozen, a collection of utilities, some of which are simple-but indispensible when you need them. Others are unique or only approximated by more expensive software sold through commercial routes.

#### **File Recovery and More**

The most impressive of the group is Diskutil, an excellent shareware re-

sponse to the Norton Utilities. Diskutil lets you manipulate disk files and has some handy features for selecting and sorting groups of files; you can then perform operations such as erase and copy to the group en masse.

The only advantage over performing those operations from the DOS prompt using the asterisk( \*) and question mark (?) wild cards is that you can group files from several different subdirectories. You could, for example, erase every file that has the extension .BAK in all of a hard disk's subdirectories.

Diskutil is perhaps most valuable for its ability to restore a file that you've accidentally erased. Diskutil worked in every test I ran on a hard disk. Naturally, it can't recover a file intact if the file-allocation table (FAT) has already assigned its first cluster of data to a new file. However, if you haven 't overwritten the deleted file with a new one, Diskutil can save the day. Restoring a file is slightly simpler than with Norton Utilities. However, if the first cluster has been assigned to another file, salvaging what you can is tedious and underdocumented in the Baker's Dozen manual.

Baker's Dozen also shares Norton Utilities Advanced Edition's ability to inspect and modify the FAT, which contains the basic road map to an entire disk. Therefore, use this function with extreme care; a wrong move here could cause you serious problems.

Other Diskutil features are more useful for everyday operations. These include routines to change file attributes, rename a directory, remove a directory and all its files with a single command, change the date and time stamp on a file, and change a disk's volume ID.

The other major Baker's Dozen program is Button-Cale, a mini spreadsheet comprising one screen of six columns by 20 rows. For Its small size, Button-Cale supports a host of features usually found in full-fledged spreadsheets, including formulas, trigonometry and business functions, time and date calculations, named ranges, and the ability to Import and export data. It lacks macro, database, and graphing capabilities, but, otherwise, you can do nearly anything with it that you can do with other spreadsheets. You just can't do them with a large number of entries.

#### **Assorted Utilities**

While MS-DOS's sort program is limited to files no bigger than 64K and can

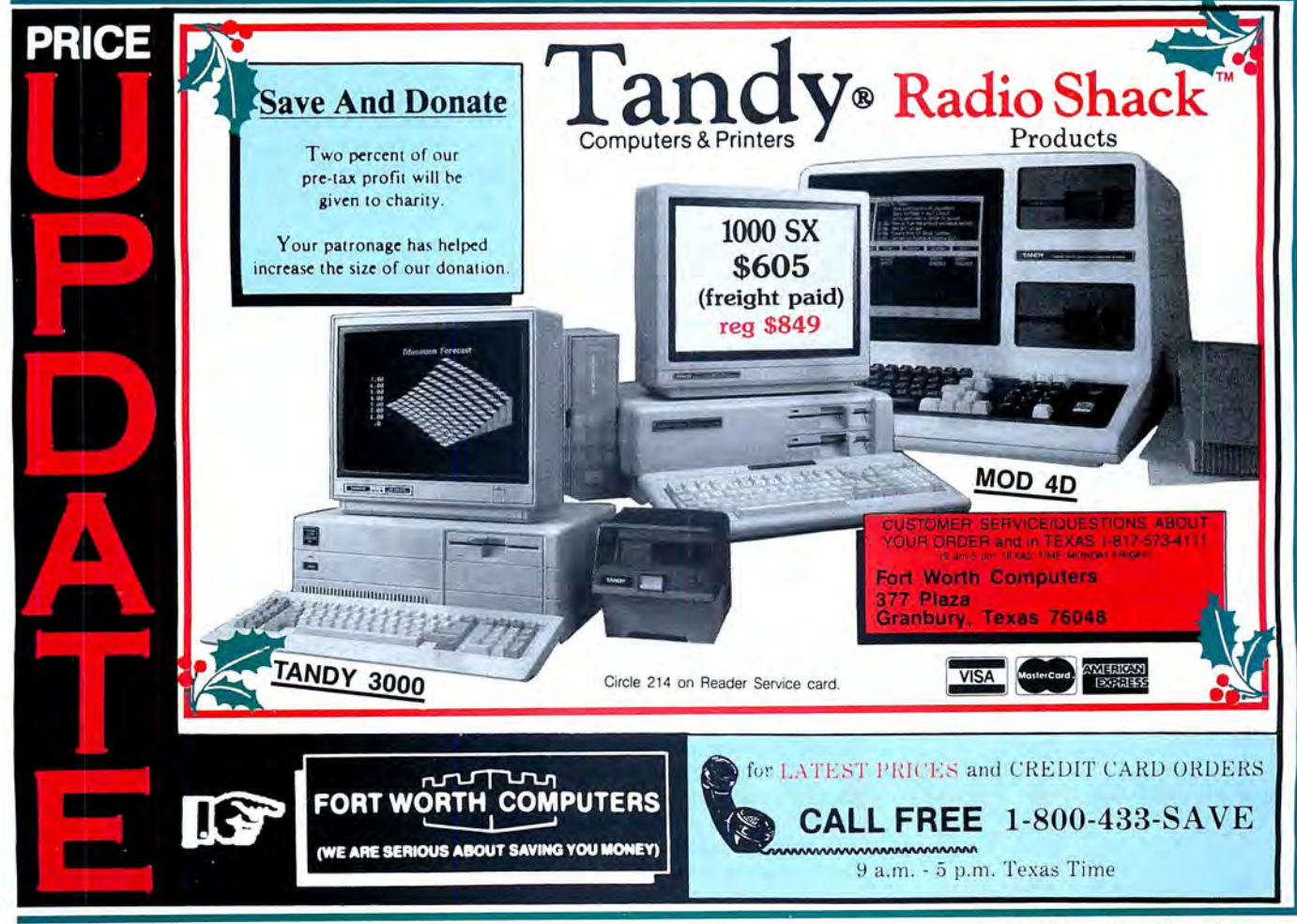

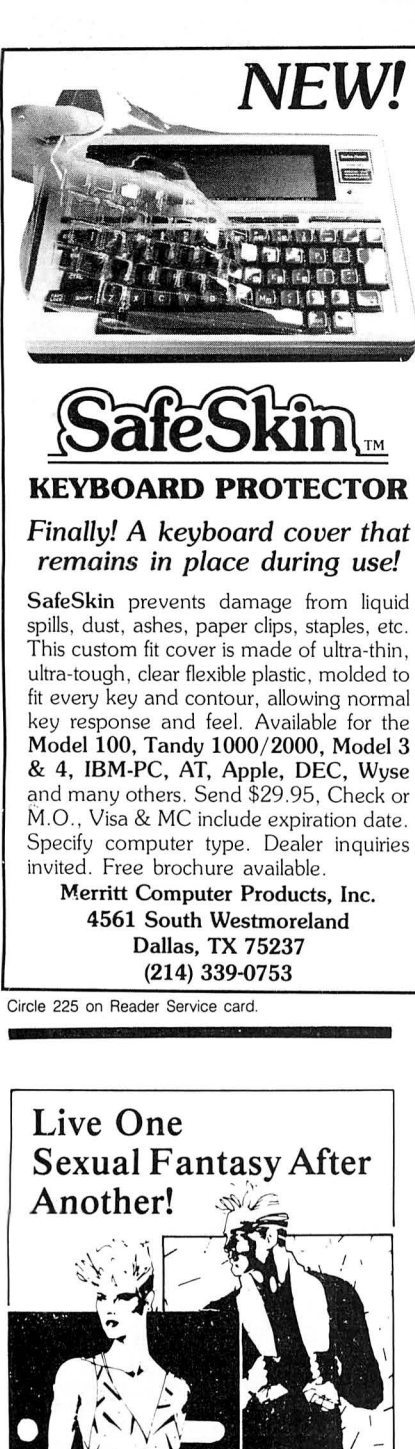

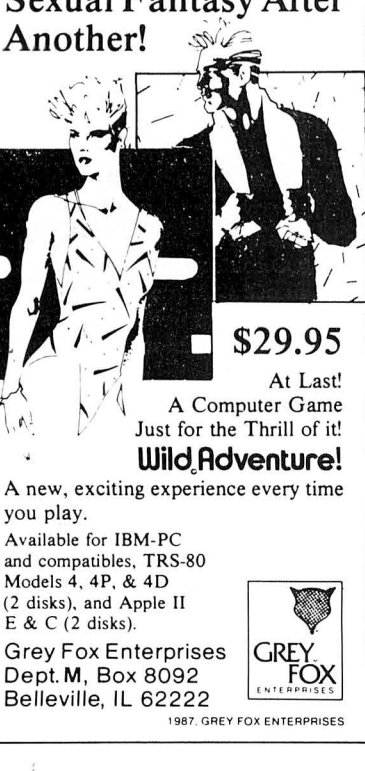

Circle 38 on Reader Service card.

**REVIEWS** 

## **A Bit of a Pinch**  by Thomas Krehbiel

PC-Type + runs on the Tandy 1000/ 1200/3000 and requires MS-DOS 2.0 or later, 256K, and one disk drive. Buttonware Inc., P.O. Box 5786, Bellevue, WA 98006, 206-454-0479, 800-528-8866 (orders only). \$69.95.

the process, of course, and it's a big disappointment if you discover pinches and rubs that won't go away. Software is a little like bedroom slip-<br>pers. Utility is the given; comfort is the goal. A breaking-in period is part of

That's just what I found with Buttonware's shareware word processor, PC-Type + . It does the basic job, offers some special features and functions, and has a well-conceived menu and command structure, but it doesn't feel good.

#### First Impressions

The first pinches came from PC-Type's incompatibilities with my Tandy lOOO's non-standard keyboard. The control-backslash (\) and control-tilde  $(\sim)$ commands that should abort printing and split the line at the cursor, respectively, don't work at all.

I did uncover a way to work around the missing control- $\sim$ .One of PC-Type's predefined keystroke macros offers a split/ shift function. As long as you don't replace this macro with one of your own, you can invoke a line-split with control !. However, the only way I could abort printing was to take the printer off-line and wait for the error message.

It's also not very graceful to have to delete a word letter by letter, but that's the only way PC-Type will do it. PC-Type can't count words, either. It will tell me what line of what page the cursor is on (assuming a single-spaced printout), but that's not really good enough.

Printer support is generally good. PC-Type comes with configuration files for nine printers. If none fits your printer. PC-Type has screens available that let you define your own configuration file with up to 12 escape codes.

You embed printer codes in your text using one of PC-Type's handy pop-up menus. Code entry was easy, but I had some difficulty keeping track of codes once they were part of the text. PC-Type uses color changes to show embedded codes, but on my amber monochrome monitor this often meant that a letter would simply disappear or fade. PC-Type shows a list of active attributes on a message line at the bottom of the screen, but that doesn't help the appearance of the text. Of course, this system works better with a color monitor.

The screen layout provides another rub. PC-Type puts a frame around the

sort only on a single field, the program in Baker's Dozen will sort by four fields in ascending or descending order, and it can handle any size file that fits in your

The DOS file-comparison utility provides so little information on the differences between two files that it's hard to imagine it gets much use. The Baker's Dozen comparison program, on the other hand, gives detailed information on the differences between the files and tells where the differences are located

and where text in one file appears in a different location in another file.

One of Baker's Dozen's two memoryresident programs is a calendar. It can be customized through a text data file to include special dates and has functions to display some Christian, Jewish, and Chinese holidays. You cannot enter appointments on the fly, as you can with many other memory-resident calendars. The remaining programs in the collection are less elaborate but do odd jobs that would be difficult or impossible using MS-DOS alone. They include routines to print a file (such as output from a spreadsheet) sideways on an Epson or compatible printer; locate a file anywhere on a disk or in a subdirectory; find files that contain specific text; swap COM and LPT ports; remove a subdirectory; capture printer output. including print-screen output (the other memoryresident program) to a disk file; and determine the hex, decimal, or scan-code

computer's memory.

values of keystrokes.

ual doesn't go into. Conclusion

by itself worth the fee.

You can run any of the programs from the DOS prompt, from a batch file, or from Baker's Dozen's own menu. The menu can also be adapted to include application programs and prompts of your own choice. The menu, in fact, could be stripped of all its Baker's Dozen utilities and converted into a front-end menu for a hard-disk system, something the man-

Baker's Dozen is a motley collection including functions some computer users will never need. But, like any good assortment, it contains something for everyone. Baker's Dozen was released as shareware during the summer. By late 1987, it should be available through electronic bulletin boards and user's groups. Under the shareware concept, anyone who uses the program is expected to pay its registration fee. Paying the fee entitles you to a printed manual that is more extensive than the on-disk documentation (and essential to understanding how to manipulate the FAT), and to technical support and updates. lfyou don't already have the Norton Utilities or some other good unerase program,Baker's Dozen's Diskutil is

# **80 Micro SAVINGS VOUCHER PLEASE SAVE THIS PLEASE SAVE THIS**

SAVE UP TO 63% OFF THE COVER PRICE

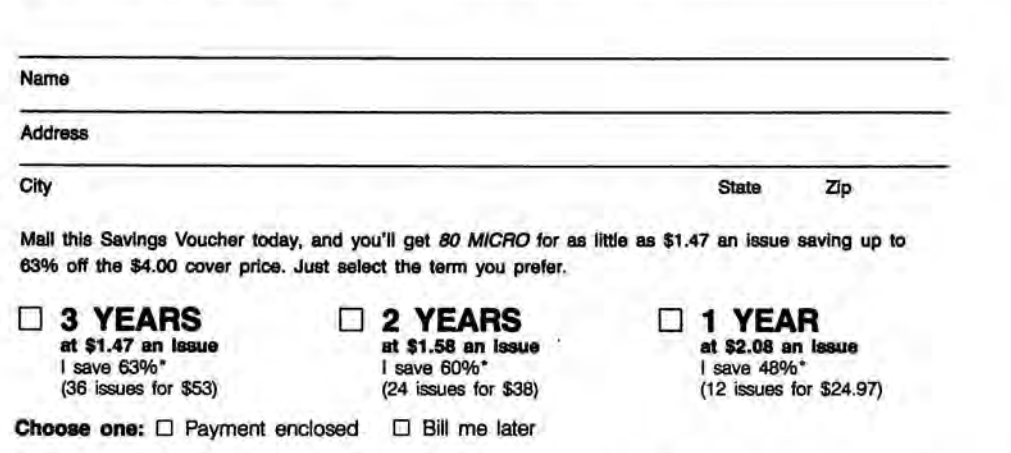

For even faster service call this toll-free number: 1-800-227-5782 Qn NH call 1-803-924-9471)

• Off the \$4.00 cover price. Basic 2 year rate is \$38. Basic 3 year rate is \$53. U.S. funds on U.S. banks only. 37DB8L Please allow 6-8 weeks for delivery.

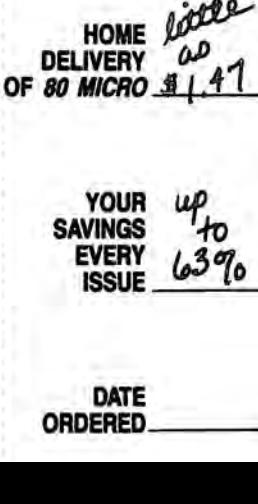

YOUR RECORDS

 $\omega$ 

80 MICRO<br>COVER<br>PRICE

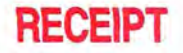

RETAIN FOR YOUR RECORDS

NOTE: Your 80 Micro subscription may be taxdeductible if you're ordering 80 Micro for business or investment purposes

Frank & Smith.

Frank S. Smith Circulation Director

# BUSINESS REPLY MAIL

NO POSTAGE **NECESSARY** IF MAILED IN THE UNITED **STATES** 

First Class Permit No. 73 Peterborough NH 03458

POSTAGE WILL BE PAID BY ADDRESSEE

CW Communications BO Micro P.O. Box 981 Farmingdale, NY 11737

التابا الشملينا بابنا ببابا استابا لبيانيتا السالبينا

# REVIEWS

text area, which adds clutter to the screen and reduces the maximum displayable characters per line to 78.

Then there's the reformatting business. PC-Type does it by paragraphs but uses a blank line rather than the usual carriage return to indicate the end of a paragraph. Without the blank lines, you're going to get a nicely blocked one-paragraph document when you hit control-R.

PC-Type's solution is as bad as the problem: You must insert special paragraph marker lines. You get one of these lines by pressing F8 (miscellaneous options). F7 (special lines). then F7 (paragraph marker) again. That's a lot of typing for something that other word processors handle with a press of the enter key.

#### Some Fancy Features

The pop-up menu structure is excellent. and the commands are as mnemonic as anyone could wish. For example, control-B marks blocks, control-I inserts a line above the cursor, alternate-I inserts a line below the cursor, and altemate-M moves a marked area. A command line at the bottom of the screen provides access to DOS commands. detailed help, searches, and more.

One powerful feature lets you create

charts and diagrams with a few simple commands. All you have to do to throw a box on the screen is choose the graphics characters you want and locate two diagonally opposite corners. The program takes care of the rest. To subdivide the box, justindicate where you want the horizontal and vertical lines. PC-Type draws them in, and supplies the correct characters at every intersection.

PC-Type's ability to mark and move text is unparalleled in my experience. Using just a few keystrokes, you can move any marked area in your document to any other spot you'd like. When you combine this with the box- and linedrawing capabilities, you'll find that PC-Type can do layout work that comes close to desktop publishing.

You can create columns, sort them, and add and align columns of numbers. All of this happens with little fuss. once you get accustomed to a few commands.

PC-Type can have as many as 10 fileediting buffers active at once, and you can switch from one to another with just a keystroke or two. There's no splitscreen option for viewing two or more files at once, but it is easy to change from one file to another and move text from one file to another.

The detailed, 300-page manual's reference section tells how to handle anything PC-Type can do. In addition, there's a whole disk full of on-line help.

A third disk holds the Fault Finder spelling checker that lets you watch as it scans your document. A mail-merge feature has the special ability to use PC-File information in addition to comma-delimited data and direct keyboard input.

#### The Last Word

PC-Type+ is a competent word processor with special layout capabilities that approach costly desktop-publishing systems. But some of its basics don't work as smoothly as the extras, and it has a couple of problems with the Tandy 1000 keyboard.

The best thing about PC-Type is its shareware distribution method. You can test the comfort of the package for yourself at little or no cost. Although you won't have the detailed manual to work with, the files on the help disk should serve well enough for trial purposes. If you find PC-Type fits you better than it does me, you can then send in your purchase fee to get the full printed documentation and access to a year of technical support.<sup>1</sup>

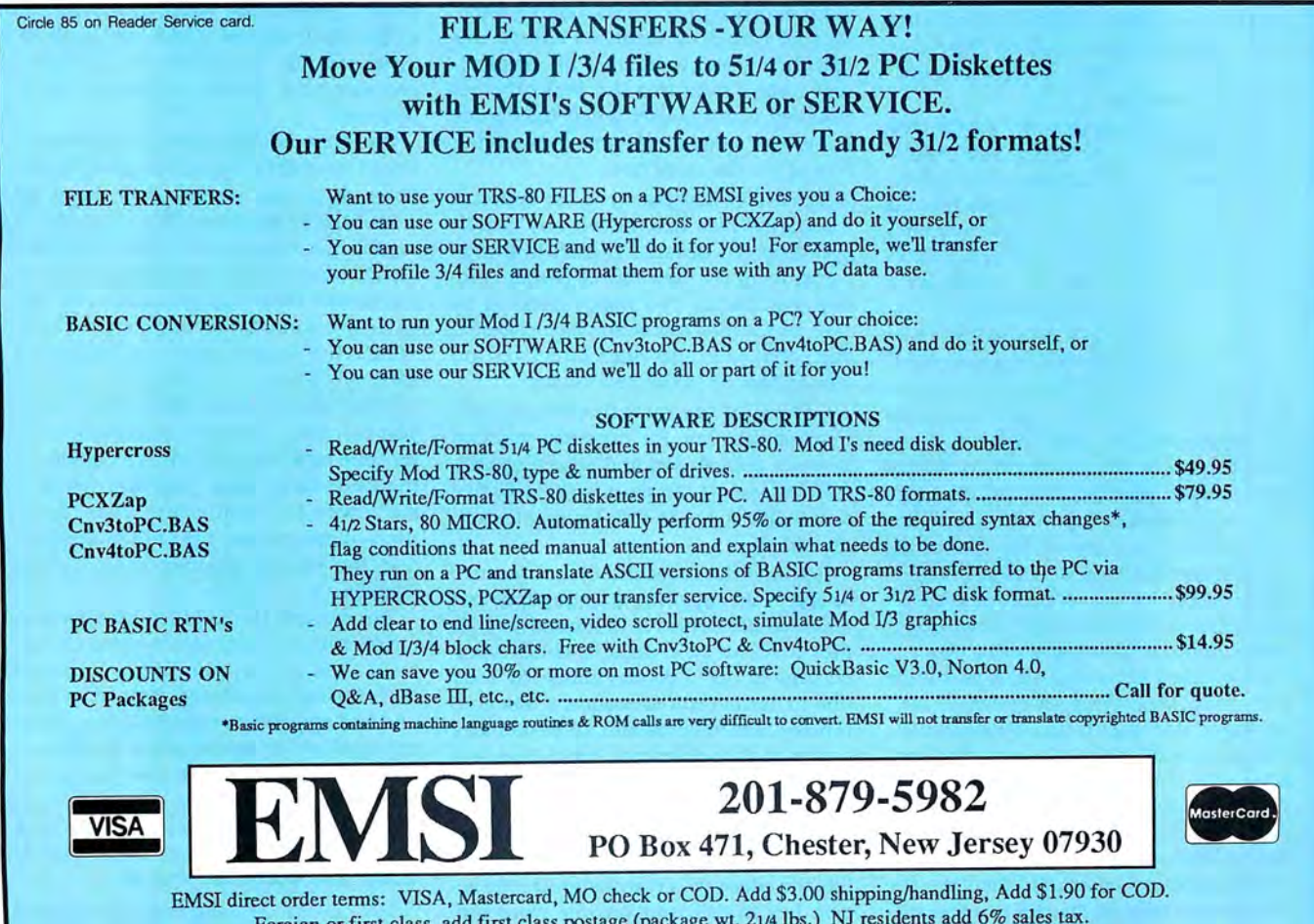

EMS! direct order terms: VISA, Mastercard, MO check or COD. Add \$3.00 shipping/handling, Add \$1.90 for COD. Foreign or first class, add first class postage (package wt. 21/4 lbs.) NJ residents add 6% sales tax.

# **EXPRESS CHECKOUTS**

# **Move Over, Peter Norton**

**PC Tools 3.20** runs on the Tandy 1000/ 1200/3000, requires 256K (64K or more in resident mode). and includes both 5¼ and 3½-inch disks. Central Point Software Inc., 9700 S.W. Capitol Highway, Suite 100, Portland, OR 97219, 503-244-5782. \$39.95.

Frankly, as an Advanced Edition Norton Utilities owner, I thought I'd be slumming when I tried PC Tools. Not only do Central Point Software's disk utilities cost \$39.95 instead of \$150, but they're squeezed into a memory-resident program instead of a bulky bundle of separate routines. (The package does access the disk frequently, but EMS memory or a RAM disk can speed things up.)

As for my loyalty to Peter Norton, that lasted about an hour. Popping up over your favorite application, PC Tools can copy, delete, or sort files or move them between directories; "prune and graft" whole directories onto each other; edit files in hexadecimal or ASCII format; copy disks or format data disks; and duplicate popular Norton functions from

# **Q for Quick**

**Q-DOS** Ilruns on the Tandy 1000/1200/ 3000 and requires 256K and a hard-disk drive. Gazelle Systems, 42 N. University Ave., Suite 10, Provo, UT 84601, 800 233-0383. \$69.95.

Q-DOS II, an upgrade to Gazelle Systems' Q-DOS (see the review in 80 Micro, March 1987, p. 102), is accurately advertised as a "blazingly fast hard-disk file manager." Besides that, this memoryresident utility offers powerful functions, simple commands, high-quality design, and includes a text editor.

When resident, Q-DOS II performs the most common hard-disk-management functions from MS-DOS; its main screen stays in the foreground until you access an application, at which time it drops out of the way. The efficiently designed main screen displays file and directory names, a function-key menu, the active path, and information about files in the current directory (as well as files tagged for mass operation). A command menu includes options to tag, view, copy, move, erase, rename, and print files.

Everything about Q-DOS II is simple and neat, including its concise. well packaged documentation. Although the manual has no index, the program contains an on-line index to Q-DOS H's help file. Two keystrokes will call up the index, then another keystroke selects help information on the subject in question.

The directory command displays the structure of disk directories in a tree diathe system-information screen to the disk space allocation map-not to mention its ability to recover erased files or directories.

Version 3.20 adds some non-resident programs, including high-speed replacements for the Backup and Restore com-

# *I recommend PC Tools as a convenient, powerful software bargain.*

mands, a compress program that rejoins your fragmented disk files, and a harddisk unformatter that promises to undo the disaster of an accidental Format C: if you've run the safety program that stores a backup copy of the file-allocation table and root directory. A teaser file on the disk promises you disk caching, a text editor. and easier, more bulletproof recovery and unformat routines for future upgrades.

gram. Move the cursor along this visual tree to select a directory name, and press enter to display the corresponding directory file names on the main screen. You can then select individual file or directory names from this list. Press the period key continuously when the cursor bar is over a directory name to reach the root of the directory tree.

The utility now gives you the option of erasing all files that match any search specification. Because Q-DOS II always remembers the contents of two directories, comparing two floppy disks is as easy as toggling a function key. Q-DOS's find, attribute, and print directives are also enhanced in the new version.

Q-DOS II allows more flexibility in configuring features. For example, you can now set default sort and search specifications, specify the path to the help file, and toggle the auto disk-logging feature on and off.

Perhaps the most Important feature added to this upgrade is a simplistic but effective file editor. It is limited to 60K files that can be revised in either hexadecimal or ASCII display mode. In addition to normal edit functions, it has find/ replace text features and an in-memory buffer (4,000-character limit) that lets you insert or copy buffer text repeatedly. Although you can use the editor as a stand-alone program, it is designed to be called from within Q-DOS II. If you don't like the editor, you can customize the access key to call your favorite word pro-

I found a few things to complain about. While its single-key file selection and command menus are a breeze to use. PC Tools sometimes requires you to steer through a number of keystrokes or program layers. The manual should tell you to specify a directory sorting order before running the file-unfragment program; skipping that step, I crashed my system repeatedly before I guessed what I was doing wrong.

But PC Tools generally worked like a charm (even if it did take 74K instead of the advertised 64K to manage my 10 megabyte hard disk without "Not enough memory" messages), and I recommend it as a convenient, powerful software bargain. If you're at the DOS prompt and want specific answers to inquiries-"What's the total size of the EXE files in my Dbase directory?" Norton's separate programs and parameters give faster service and functions for more expert hard-disk hackers. But as an all-purpose accessory available from within applications, PC Tools is the only disk utility most users will ever need.

-Eric Grevstad

cessor instead.

Q-DOS H's speed and easy commands make it possible for you to locate any file within the hard-disk directories in about three seconds. If it finds the file name, you can jump directly to its directory if you want.

One great advantage to using Q-DOS II lies in its ability to perform mass operations on groups of files. You move the cursor bar to select the files you want to tag for mass copy, erase, rename, print, attribute, or move operations. There are one-stroke mass tag operations, as well as a convenient invert parameter that reverses the tagged status of individual files.

Before going ahead with a mass copy, you can use the space command to determine how much room is available on the destination disk. Compare available room with the total size of your tagged files-displayed on the Q-DOS screenand you can be assured of a complete transfer.

You can use the function keys for major operations such as changing the default disk drive, moving to selected directories, modifying default search and sort specifications, displaying status information, or invoking the Q-DOS editor. Of course, you can also access the MS-DOS command line.

Q-DOS II is a joy to use. Hard disk users are sure to find it an indispensable utility well worth the price. $\blacksquare$ 

-G. Bruce Libengood

Circle 282 on Reader Service card.

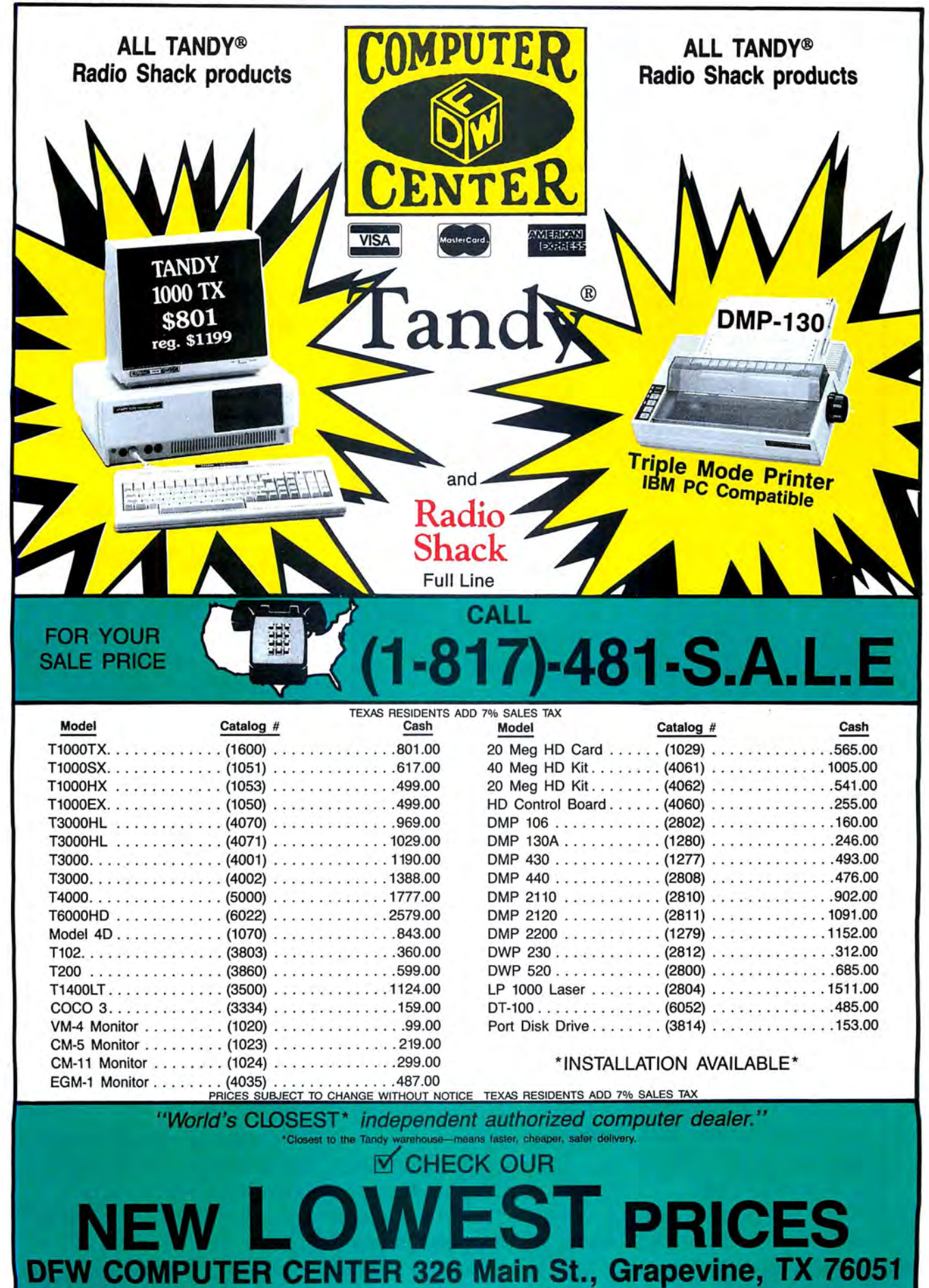

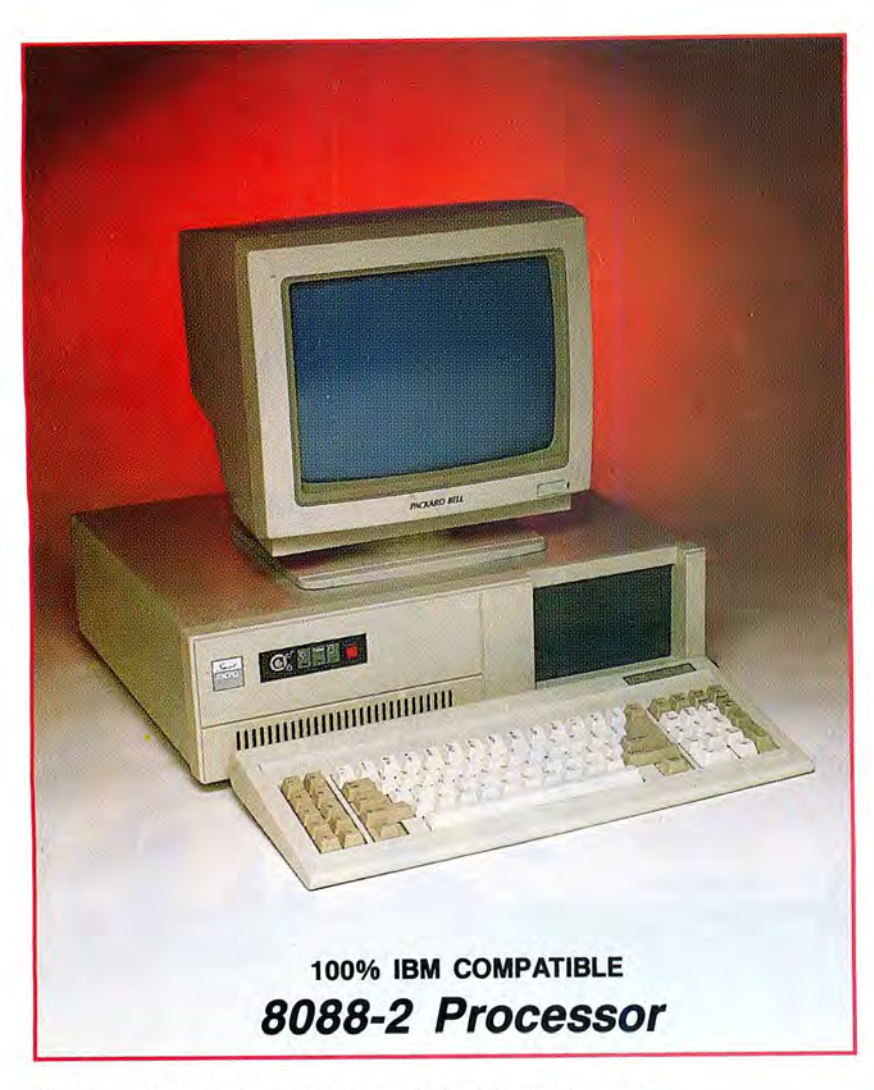

## You're in good company with Micro Smart!

In addition to the thousands of home-users who rely on Micro Smart, our clients include:

> Boston University Georgia Tech Granite State Power Harvard University Holy Cross Honeywell Mass Electric

New England Power State of New York Tufts University University of Hartford University of Pennsylvania U.S. Government Yale University

# \$549~5 *Introducing*  **Micro Smart's** TM **SMART MICRO**

- Compatibility  $-$  by far the best and most compatible bios. We guarantee that MS-DOS software will operate flawlessly: Lotus 2.x, Symphony, Flight Simulator (in all our systems), Wordstar 2000, Word, OBase, RBase, the list goes on and  $on \ldots$
- One high quality 360K floppy drive. (Our head technician checks each one.)
- Turbo Speed 8MHz or 4.77 MHZ
- 256K memory (You can upgrade to 640K on the motherboard.)
- Monochrome monitor with Herculescompatible graph ics card
- 1 parallel printer port
- AT-style keyboard
- 8 expansion slot motherboard with 4 layers for reliability.
- Continuous and heavy duty 150 Watt power supply
- Key lock
- Turbo light  $-$  No guessing! If it's green, it's Turbo
- Modern styling
- FCC Class B approved

#### SMART MICRO™ OPTIONS (Sold with complete system)

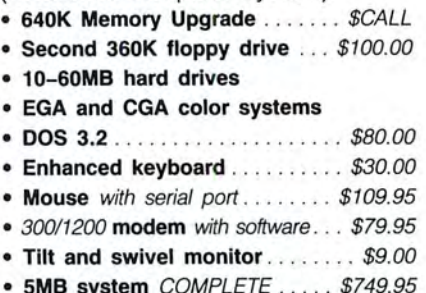

Special! ( ' Replaces monitor packaged with standard system configuration.)

# **By 2 p.m. you can feel**

Long waits for your system? **NEVER!** Order it by 2:00 pm on any week day and, if in stock, we will ship it that day. Microsmart provides you with service all year round!!

All of our computers are given a primary burn for 48 hours and after setup, are burned again for 72 hours. We then configure YOUR system and diagnostically check it out.

## **SERVICE**

No one does it better! Shipments are made Monday through Friday. **\*All in-stock items are shipped the same day if your order is placed by 2:00p.m.** Orders placed

after 2:00p.m. are shipped the next business day.

## **TECHNICAL ASSISTANCE**

We pride ourselves in our ability to assist in most situations. We will even try, when able, to help you with a competitor's product, or try to steer you in the right direction

# \$679.95 **SMART MICRO**  $(E)^{™}$

- Compatibility  $-$  by far the best and most compatible bios. We guarantee that MS-DOS software will operate flawlessly. Lotus 2.x, Symphony, Flight Simulator (in all our systems), Wordstar 2000, Word, DBase, RBase, the list goes on and  $on \ldots$
- $\bullet$  Turbo speed (8MHz clock you can switch down to 4.77MHz like the competition, but would you really want to?!)
- $\bullet$  Turbo light  $-$  No guessing! If it's green, it's Turbo.
- 8 expansion slot motherboard with 4 layer motherboard for reliability.
- 640K memory High quality pretested chips .
- FREE amber monitor and Hercules compatible graphics card.
- $\bullet$  High resolution graphics  $-$  Both the monitor and display card are Hercules compatible.
- We even give you a tilt and swivel base for your comfort.
- One high quality 360K floppy drive. (Our head technician checks each one.)
- Continuous and heavy duty 150 Watt power supply (15 Watts more than
- 
- 8087.
- $1$  Serial port  $-$  you can add a
- 
- 
- 
- FCC Class B Approved.

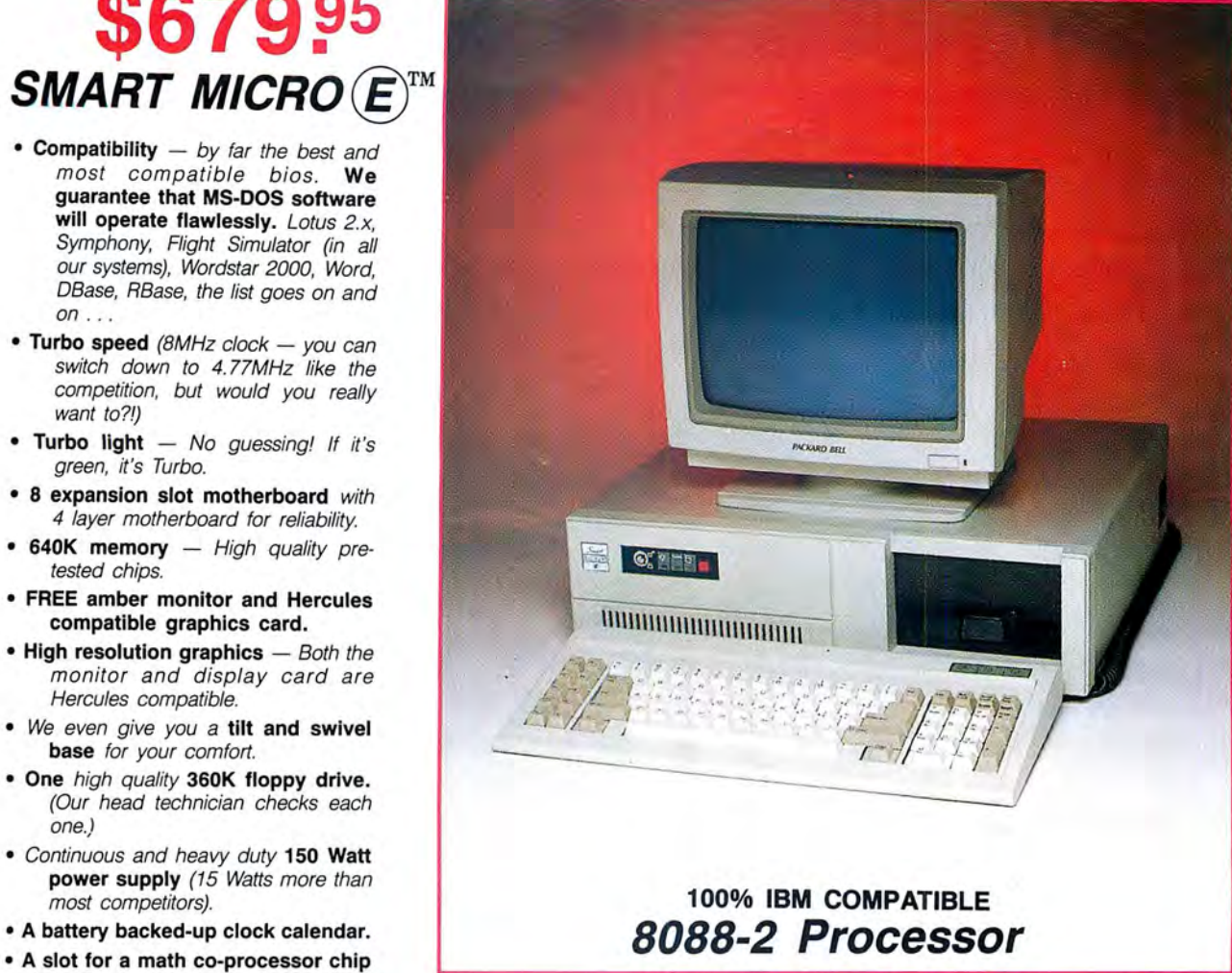

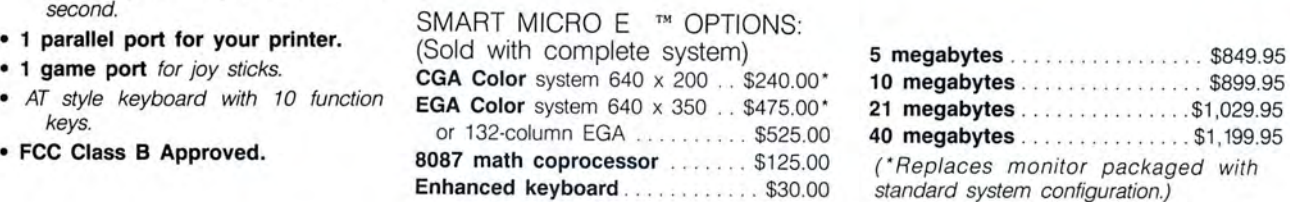

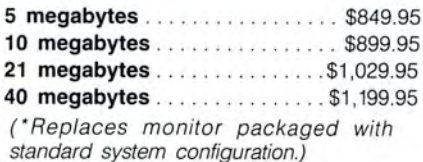

# the holiday spirit.

for assistance. Just call our **MONEY BACK GUARANTEE** let us know within 21 days of well-trained technical staff. Absolutely. We don't want receipt and, upon return, we You will find them anxious to you to have a product that will give you a refund (less be of service. you aren't happy with. Just (Continued on next page)

ment; Tandy Corp.; Microsoft, Inc.; Micro Smart Inc.

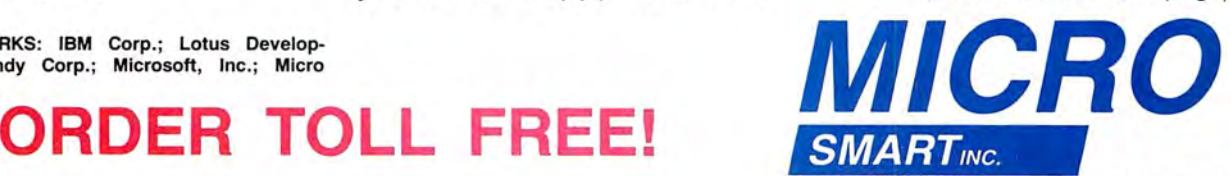

**1-800-343-8841** <sup>200 Homer Avenue Ashland, MA 01721<br>**FAX: 617-881-1520**</sup>

TRADEMARKS: IBM Corp.; Lotus Develop-

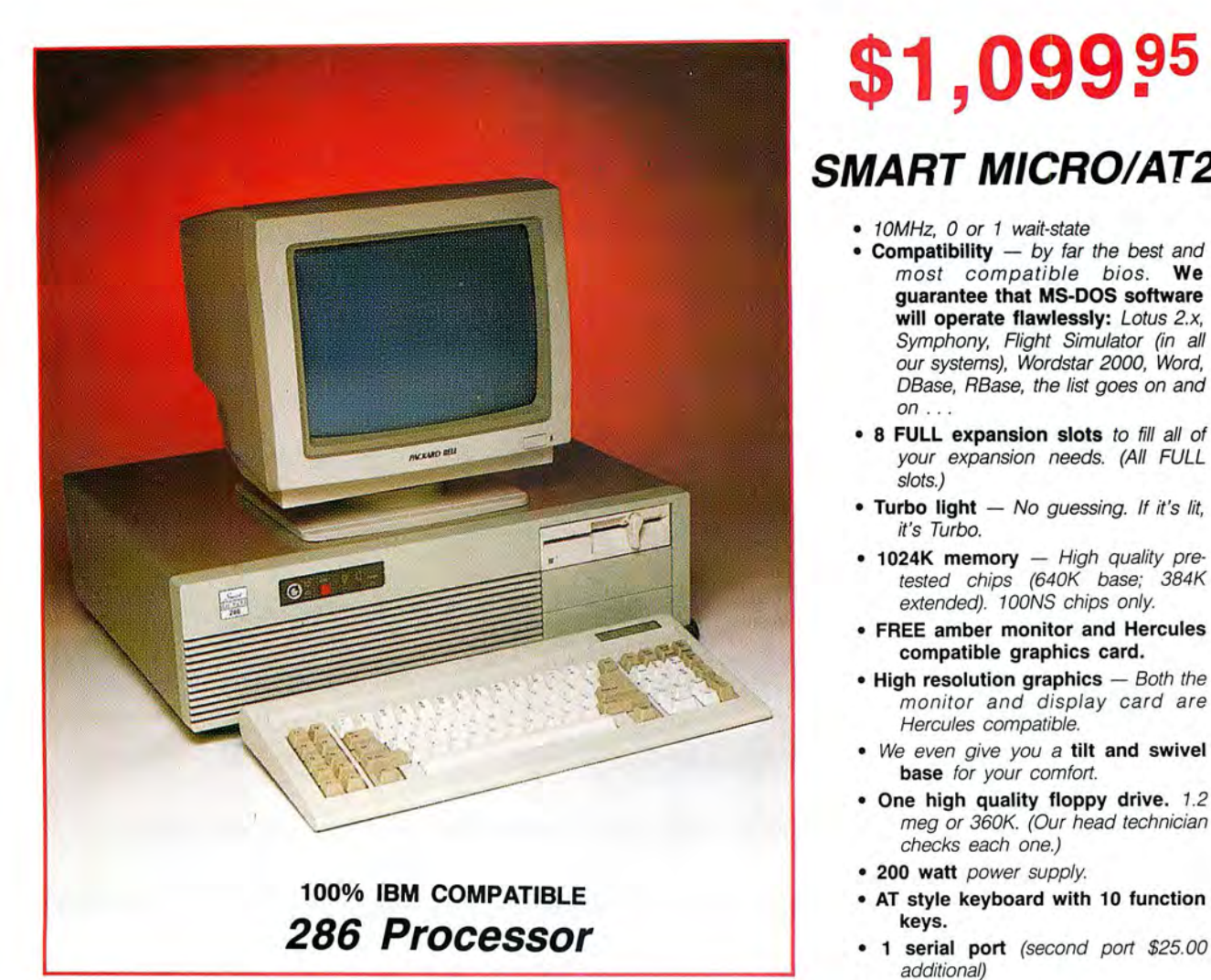

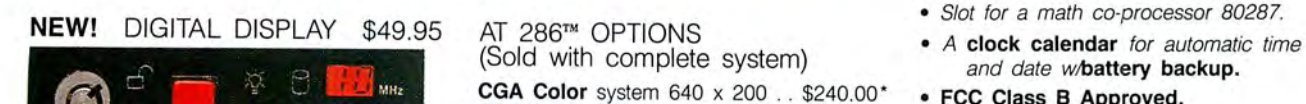

CGA Color system 640 x 200 .. \$240.00\* • FCC Class B Approved.<br>EGA Color system 640 x 350 .. \$475.00\* or 132-column EGA .......... \$525.00 80287 math coprocessor . ... .. \$225.00 • Digital display unit showing speed Enhanced keyboard ............ \$30.00 and activity of the printer and serial port 20 megabytes ..... . ... . . . ... \$1499.95 40 megabytes . . . . . . . . . . . . . \$1699.95 (\*Replaces monitor packaged with 63 megabytes . . . . . . . . . . . . \$1899.95 standard system configuration.)

# \$1,099.95 **SMART MICRO/AT286** TM

- 10MHz, 0 or 1 wait-state
- Compatibility  $-$  by far the best and most compatible bios. We guarantee that MS-DOS software will operate flawlessly: Lotus 2.x, Symphony, Flight Simulator (in all our systems), Wordstar 2000, Word, DBase, RBase, the list goes on and  $on \ldots$
- 8 FULL expansion slots to fill all of your expansion needs. (All FULL slots.)
- $\bullet$  Turbo light  $-$  No guessing. If it's lit, it's Turbo.
- $\bullet$  1024K memory  $-$  High quality pretested chips (640K base; 384K extended). 100NS chips only.
- FREE amber monitor and Hercules compatible graphics card.
- $\bullet$  High resolution graphics  $-$  Both the monitor and display card are Hercules compatible.
- We even give you a tilt and swivel base for your comfort.
- One high quality floppy drive. 1.2 meg or 360K. (Our head technician checks each one.)
- 200 watt power supply.
- 
- additional)
- 1 parallel port.
- 
- 
- 

standard system configuration.)

**Micro Smart ships by 5 p.nl** 

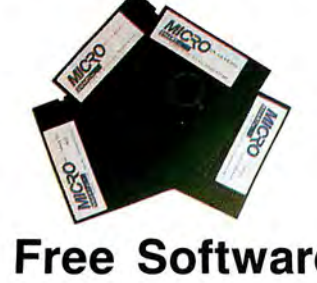

# Each of the four systems shown how important it is for you to icals. Just ask us. We will tell here comes with PC-WRITE word<br>processor, PC-CALC spreadsheet be up and running. In and out you about our extra advanprocessor, PC-CALC spreadsheet, @ PC-DESKTEAM, and Smart Utilities. of warranty service is treated tages!

(Continued from previous page) the same. YOU'RE IMPORance). **ance** ance and the state of the done within 24 hours!

## **WARRANTY and AFTER SPEAKING OF WARRANTIES WARRANTY SERVICE** We're the best. TWO YEARS

**11CC COTLWATC:** ing you since 1981. We know face the four systems shown bow important it is for you to

shipping, handling and insur- TANT TO US! All repairs are

**Free Software!** As a team, we have been serv- on all electronics boards and ing you since 1981. We know fifteen months on all mechan-

# \$2,499.95

# **SMART MICRO 386™**

- 8/16MHz, no wait state. With our FREE 64K memory caching, it's 23MHz.
- Compatibility  $-$  by far the best and most compatible bios. We guarantee that MS-DOS software will operate flawlessly. Lotus 2.x, Symphony, Flight Simulator (in all our systems), Wordstar 2000, Word, DBase, RBase, the list goes on and  $on...$
- $\bullet$  1024K memory  $-$  High quality, pretested chips (640K base; 384K extended), with up to 4MB on the motherboard.
- 1 parallel port.
- 8 layer motherboard.
- 8 FULL expansion slots
- Enhanced keyboard.
- High-resolution monochrome monitor with a tilt and swivel base.
- 1.2MB floppy drive.
- 3 half-high external device slots.
- 2 half-high internal device slots.
- 200 Watt power supply
- 64K memory caching.
- 1 serial port (second port \$25.00 additional).
- FCC Class B Approved.

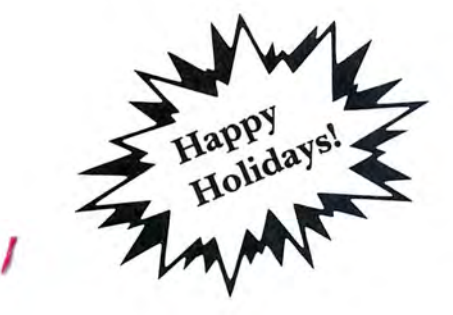

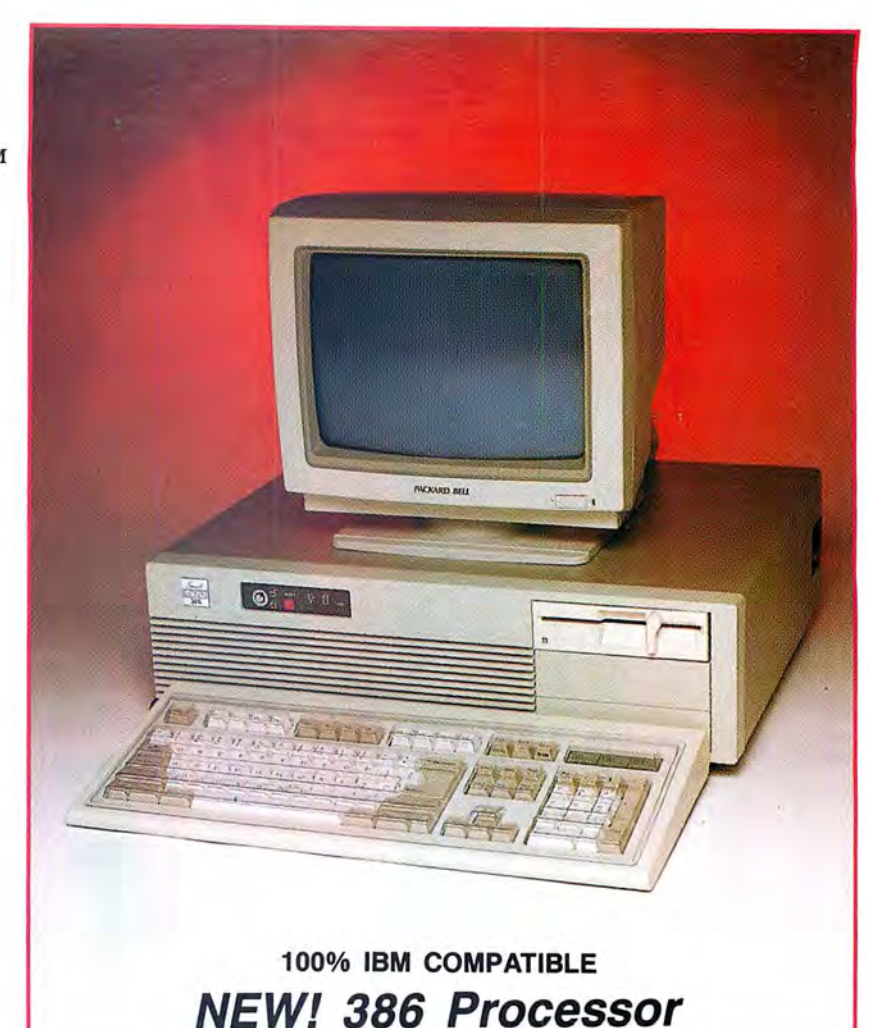

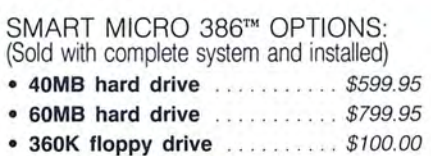

- DOS 3.2 . . . . . . . . . . . . . . . . \$80.00 (\*Replaces monitor packaged with
- Tape back-up system ....... \$699.95
- 
- 300/1200 modem with software .. \$79.95<br>• EGA monitor and card ...... \$475.00\*  $E_{\text{A}}$ 
	- or \$525. 00 for 132-column format
	- CGA monitor and card ..... \$240.00\*

standard system configuration.)

# **to ensure your holiday cheer!**

## **TERMS and CONDITIONS** and American Express at

The prices quoted here are cash prices. COD's are ac-

Prices, terms, and conditions subject to change without notice. Not responsible for typographical errors. **Dealer Inquiries Invited** 

**ORDER TOLL** 

for cash. We will accept cepted without any deposit. Our hours are from 9:30 am to 5:30 pm,<br>MasterCard, VISA, Discover Purchase orders are ac- am to 4:00 pm on Saturday.

cepted based on prior approval. Call today for details!

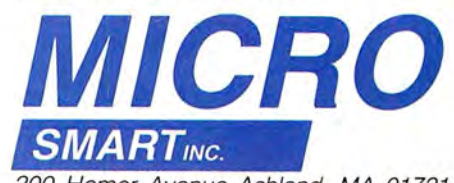

**1-800-343-8841** <sup>200 Homer Avenue Ashland, MA 01721</sup>

f you don 't like the way that some of the text characters appear on your graphics monitor, consider changing them to suit your taste. You can greatly enhance an abun dance of MS-DOS applications programs-including your own-by adding complementary te xt charac ters or special graphics displays. Possible applications are foreign languages, com plex mathematical symbols, and intricate cartoon elements for animation sequences.

ADD

to

 $\leq$ 

BY DAVID GOBEN

hoto by Larry Dunn

Edit individual character 4 l codes 0n your Tandy 1000 for a pcfs of a pcfs on your Tandy 1000 for a pcfs of a

 $\sqrt{2}$ 

 $\bigcap_{i=1}^n$ 

#### **Character Editing Made Easy**

Program Listing 1. CTFEDIT.BAS, is my Custom Text Font Editor. This Basic program lets you create customized character tables that you can store on disk either in COM file format, which you can load directly to memory from the system prompt, or as a block dump. I included a block dump option since some word processors, such as Homeword Plus and Word, use customized character tables stored in this format as a part of their system environment.

CTFEDIT requires that you have resident in the computer's memory a table containing the upper character set (such as GRAF-TABL.COM); CTFEDIT uses this table for modifications. If a table is not resident, the program will abort.

After typing CTFEDIT.BAS into Basic and saving it to disk, temporarily add the lines in Program Listing 2 and run it. This creates a GRAFTABL.COM file that you can load to use CTFEDIT. Because CTFEDIT uses these lines to create the file, you should ensure that you typed in lines 50-200 and 530- 710 correctly. It will be difficult to check the rest of your program for typographical errors until you have the GRAFTABL file properly installed on disk.

#### **Operating CTFEDIT**

To use CTFEDIT, you must first install GRAFTABL.COM from the system level by entering GRAFTABL. Next, with Basic and CTFEDIT.BAS resident on disk, enter BA-SIC CTFEDIT. After Basic loads the program, the screen goes into the 40 by 25 graphics mode for the introductory screen. Ifall goes well, it prompts you to press the L key to load a block file or any other key to continue. Press the spacebar.

A new prompt asks ifyou want to edit the low set (ASCII codes zero-127) or the high set (128-255). Select "L" for low.

The program saves the original codes stored in the high table to an array for later reinstallation. It then loads the zero-127 character set into the area where the high table was stored. Once the table is reconfigured, the screen goes to the 80 by 25 graphics mode and displays the 128 character codes, showing the ASCII value for each followed by its currently defined characteristics.

The program frrst asks ifyou want to edit a character. For now, answer "N" for no. Then it asks if you want to save this data to disk. Answer "Y" for yes. Give the file a name such as LOTABL. All single key prompts (those questions with a single underscore character following them) do

#### **System Requirements**

Tandy 1000 **GW-Basic** 

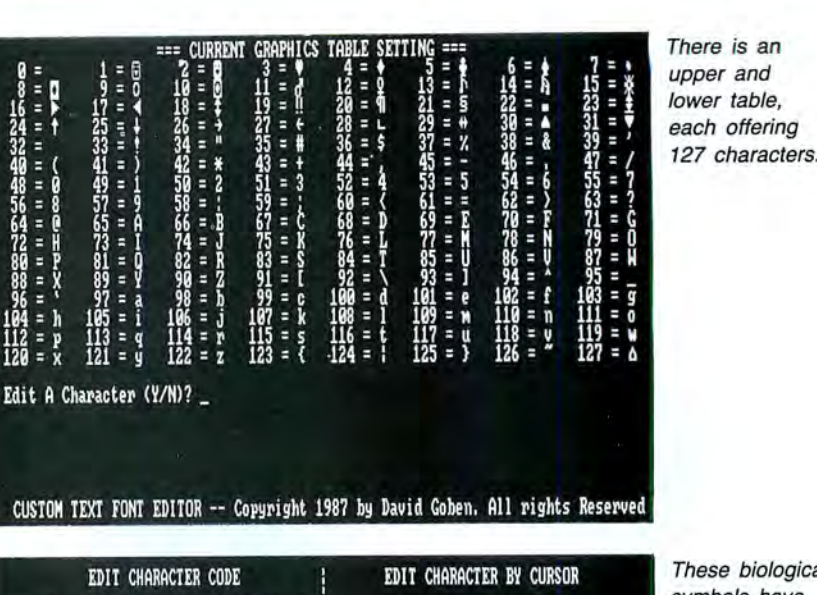

These biological symbols have been magnified 64 times so that you can edit them.

not require the enter key. Multiple key prompts (those with a row of periods following them), such as the filespec prompt, require that you press the enter key to terminate a typed entry.

Code to Edit = 11: Current Symbol: d

Display X 64 Magnification:

oordinates

Current

You are next asked ifyou want to save the file in COM or block format. Enter "C" for COM or "B" for block. If you do not add an extension to the file name and you selected "C," a COM extension is added automatically.

If the file already exists, you are asked if you want to overwrite it. If you answer no, you are prompted to save the file again.

After you save the file to disk, if you had a low-table character set installed, the program asks if you want the current configuration installed in memory.

The high table is reinstalled into memory, and you are prompted to press any key to continue. When you press a key, the screen zero text mode returns with the function-key line turned back on, and the program terminates.

At this point enter RUN, and again select the lower characterset.When the character set appears, examine the symbols carefully. You will see symbols that are not documented in your manuals, for example, the characters for codes 7-13 and 28-31. They all have graphics representations, but the display driver, when printing the ASCII codes, interprets them as special feature characters and uses them differently.

#### **Modifying Character Codes**

**ARCDEFGH** 

NOTE:  $\triangle$  = EDIT Cursor

the Cursor Alterations

BIT is: RESET<br>the Cursor<br>Bit under th

CUSTOM TEXT FONT EDITOR -- Copyright 1987 by David Goben. All rights Reserved

To modify characters, answer yes to the prompt that asks if you want to edit a character. Answer the code prompt with "1" to edit the face. When you press enter, the screen clears and then displays in the upper left comer the character code to be edited, its current display characteristics, and below that an expanded version, magnified 64 times.

You are asked if you want to edit this character. If you answer yes, you are given the choice to clear the slate, duplicate another character over it, or begin editing the current character "as is." The Clear Slate option is handy if you want to create a totally new character, where the current codes are not essential to the new format. The Duplicate function is useful if you are going to create a set of characters that have subtle differences, such as cells that will be used in an animation sequence. Select "E" to begin work on the current code.

You can edit an individual character two ways: by scan line or with a "live" cursor. Editing by scan line lets you work on an individual line within the cell. On

There is an<br>upper and each offering<br>127 characters.

the left of the magnified character, the scan lines are numbered zero-7. Pressing the S key gives a prompt for which scan line you want to edit. Pressing zero displays the current format for scan line zero in the lower portion of the screen; a dash (-)represents a reset (off) bit, and a graphics block represents a set (on) bit. Pressing the dash key or the spacebar sends a reset bit to the edit line. Pressing the X key causes a bit to be set. Pressing the backspace key backs up the pointer, in case you made a mistake.

If you are satisfied with the edit or want to abort, press enter. You are asked if you want to use this data in the character cell. If you answer yes and you had typed a different format into the line, the actual character displayed at the top of the screen, as well as the magnified display, changes shape to reflect the alteration.

You are again asked to edit by scan line or live cursor. Press "L" for live cursor. An . "Edit by cursor" display fills the upper right of the screen. Below this box, you are told which character represents the cursor, and the bottom half of the screen displays an options menu. The edit cursor blinks in the upper left comer of the edit box. Use the arrow keys to move the cursor.

Pressing enter causes the character under the blinking cursor to be toggled to its opposite state, from on to off, or from off to on.

Pressing the U key at any time updates the upper left screen, reflecting your current changes. Try rounding the edges of the face or squaring them off.

When you finish editing, press the X key to exit the edit by cursor mode. If you changed the state of any bits since the last update, you are asked if you want to update the left screen for the latest changes.

When you are prompted again for editing by scan line or by live cursor, press enter. The program asks if you want to install this character into the current graphics table. Answering "N" resets the character to its original state. Pressing "Y" leaves the current form intact.

You can go on to edit another character from this level without returning to the main display screen, which shows all 128 characters. If you type Y, you can enter the new code. Typing N returns you to the main display, where you can gloat over your progress.

#### **Additional Operation Notes**

During most prompts, pressing enter returns you to a previous level.

You can type commands in lower- or uppercase.

When you load a block file, you are asked if you want the table to be referenced as a low or a high table. A low table consists of ASCII codes zero-127, and a high table consists of codes 128-255. If you later save the edited data to a COM

**Program Listing 1.** Custom Text Font Editor, a program to create customized character tables. See page 94 for information on using checksums. 10 ' CTFEDIT/BAS -- CUSTOM TEXT FONT EDITOR -- VERSION 02/15/87<br>20 ' COPYRIGHT (C) 1987 BY DAVID COBEN, ALL BIGHTS BESERVED 20 ' COPYRIGHT (C) 1987 BY DAVID GOBEN. ALL RIGHTS RESERVED 1 30 ' 1 30<br>2163 | 40 KEY OFF:SCREEN 1:CLS:GOSUB 1720<br>3983 | 50 TROFF:CLEAR:DEFINT W-Z:DIM CD\$(127):L\$="+---------+":PD\$=".":SP\$=" "  $-+$ ":PD\$=".":SP\$="" 3482 | 60 DIM YZ(5):YZ(8)=8:YZ(1)=8:FOR X=2 TO 5:YZ(X)=-1:NEXT<br>1831 | 70 HIGHSEG=&HF080 \*\*\*\*\*\* Segment address for chars 0-127<br>1815 | 80 HIGHSEG=&HF080 \*\*\*\*\*\* Segment address for chars 0-127<br>788 | 90 LOCHR=&H44 'INT vector 2031 J 120 LOCHR=LOCHR\*4:HICHR=HICHR\*4 7622 I 130 LOCATE 22,l:DEF SEG=0:0FFSET=HICHR:TABLE=PEEK(OFFSET)+256\*PEEK(OFFSE T+1):SEGMENT=PEEK(OFFSET+2)+256\*PEEK(OFFSET+3)<br>7368 | 140 IF TABLE<>0 AND HIGH<>SEGMENT THEN 220 ELSE PRINT"UPPER CHARACTER TA<br>6285 | 150 IF BLKLD THEN 180 ELSE IF HIGHSEG=HIGH AND TBL>0 THEN 170 ELSE IF TB<br>6285 | 150 IF B EN 200<br>1820 | 170 IF EDT=0 AND TBL=0 THEN 190<br>10123 | 180 PRINT"Restoring 128-255 Data Elements ";:DEF SEG=SEGMENT:FOR X=0 TO 127:PRINT".";:A=TABLE+X\*8:FOR Y=0 TO 7:POKE A+Y,ASC(MID\$(CD\$(X),Y+1,<br>1)):NEXT Y,X<br>7337 | 190 PRINT"\*\* PRESS ANY KEY TO CONTINUE \*\*\*";:WHILE INKEY\$<>"":WEND:GOSU<br>B 1310:DEF SEG:WIDTH 80:SCREEN 0:KEY ON:END 5107 | 200 IF TBL=0 THEN 190 ELSE GOSUB 700: PRINT"Moving Chars 0-127 to Memory ";<br>
9662 | 210 FOR X=0 TO 127:PRINT PD\$;:A=TABLE+X\*8:B=HIGHOS+X\*8:FOR Y=0 TO 7:DEF SEG=SEGMENT:C=PEEK(A+Y):DEF SEG=HIGHSEG:POKE B+Y,C:NEXT Y,X:GOSUB 76<br>
0:0070 180<br>
14749 | 220 LOCATE 23,6:PRINT"Press 'L' to LOAD a BLOCK File,";:LOCATE 24,6:PRIN<br>
T"Press Any Other Key To Continue";:WHILE INKEY\$<>"":WEND: 4792 | 238 ON ERROR GOTO Ø:PRINT"BLOCK File to Load: ";:GOSUB 790:FILESPEC\$=A\$<br>7687 | 240 IF FILESPEC\$=""THEN PRINT"Aborting BLOCK LOAD":RUN 50 ELSE ON ERROR<br>6451 | 250 PRINT"File Not Found!":PRINT"Press <ENTER/RETURN> to n";:RESUME 230<br>12410 | 260 ON ERROR GOTO 0:OPEN"R",1,FILESPEC\$,1:IF LOF(1)<>1024 THEN 280 ELSE FIELD 1,1 AS A\$:DEF SEG=SEGMENT:FOR X=0 TO 127:A=TABLE+X\*8:FOR Y=0 T<br>O 7:GET 1:POKE A+Y,ASC(A\$):NEXT Y:PRINT PD\$;:NEXT X:CLOSE 1 9362 | 270 PRINT"Use BLOCK Data As LOW Chars (0-127) or HIGH (128-255) ";:GOSUB 1300:IF A\$="L"THEN TBL=l28:RETURN ELSE IF A\$="H"THEN RETURN ELSE 270 4909 280 PRINT:PRINT" '" FILESPEC\$" ' LENGTH NOT 1024 BYTES!":CLOSE l:BLKLD=0:GO TO 220 19976 | 290 IM=0:CLS:PRINT"Edit LOW Characters (Codes 0-127) or":PRINT"HIGH Char<br>acters (128-255) (L/H)? ";:GOSUB 1300:IF A\$="L"THEN TBL=128 ELSE IF<br>A\$<>"H"THEN TBL=128 ELSE IF<br>2581 | 300 IF HIGHOS<0 THEN HIGHOS=HIGHOS+655 2765 | 310 IF HIGHSEG<0 THEN HIGHSEG=HIGHSEG+655361<br>9083 | 320 DEF SEG=0:A=PEEK(LOCHR)+256\*PEEK(LOCHR+1):B=PEEK(LOCHR+2)+256\*PEEK(L OCHR+3) :IF B THEN IF B=>61440! THEN IM=1 ELSE HIGHSEG=B:HIGHOS=A ELS<br>E IM=1 4981 | 330 PRINT:PRINT:PRINT"Storing Original Codes For Chars 128-255",<br>
7731 | 340 PRINT:PRINT:PRINT"Storing Original Codes For Chars 128-255",<br>
7731 | 340 PRINT:PRINT:PRINT PRINT:PRINT PD5;A-T-TADLE+X\*8:FOR Y=0 TO 7:C<br> 5874 | 460 IF COMPILE THEN X=INSTR(FILESPEC\$, "."): IF X=0 THEN FILESPEC\$=FILESPE C\$+EXT\$ 4096 | 470 PRINT:ON ERROR GOTO 480:OPEN"I", 1, FILESPEC\$:CLOSE 1:GOTO 490 835 | 489 RESUME 510<br>
6696 | 499 GOSUB 700:PRINT<sup>#</sup><"FILESPEC\$"> ALREADY EXISTS! Do you wish to OVER-WR<br>
17E it";:GOSUB 680:PRINT<br>
1847 | 500 IF A=0 THEN 420<br>
12028 | 510 ON ERROR GOTO 0:OPEN"R",1,FILESPEC\$,1:FIELD 1,1 AS 8405 | 530 LSET B\$=CHR\$(PEEK(TABLE+X)):PUT 1:NEXT X:IF CONFILE=0 THEN 570 ELSE<br>LSET B\$=CHR\$(&HBB):PUT 1:B=0:IF TBL THEN A=LOCHR ELSE A=HICHR<br>2302 | 540 IF A>255 THEN B=B+1:A=A-256:GOTO 540<br>5844 | 550 LSET B\$=CHR\$(A):PUT 1: 13301 560 LSET B\$=CHR\$(A) :PUT l:GOSUB 600:C\$=CHR\$(13)+CHR\$(10)+"\$":A\$="Charact

*Listing 1* continued

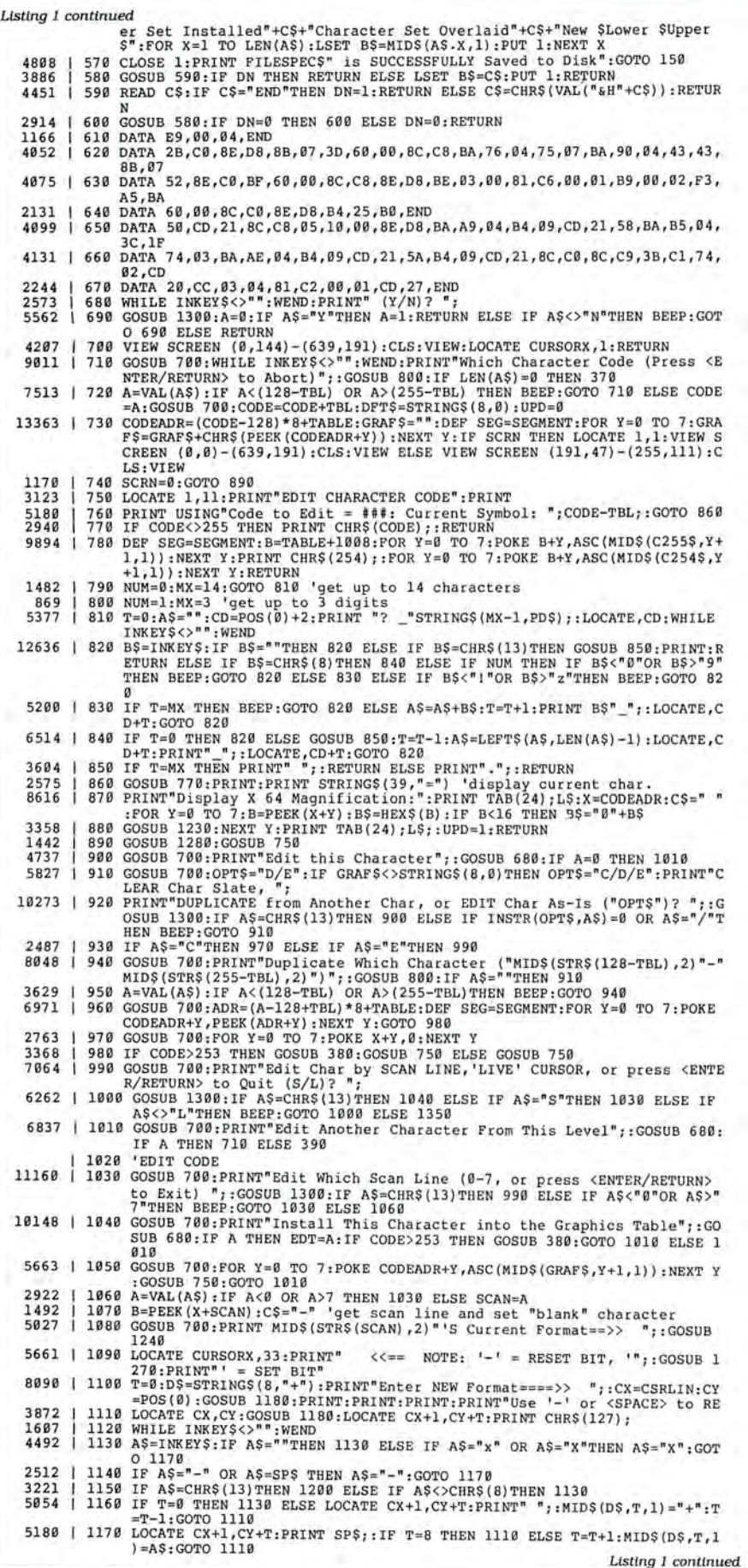

If you have the Homeward word-processing program and want to use your new character sets with it, you can load the lower set into memory, but do not install the upper set. A fluke in Homeward overwrites your pointer in INT 1F hexadecimal (hex) to its own table, and, rather than reinstalling it upon exit, it leaves the vector completely blank. Therefore, to use your new upper set, rename Homeword's CHARSET.HW file, and save your desired upper set as CHARSET.HW in block format. This way you can use your entire set with the word processor.

Finally, it is important to remember that these new characters are only displayed when you are in one of the graphics/text modes (screen **1** or screen 2 in Basic). Since the standard non-graphics text screen (screen zero) uses the character generator ROM, your new character set appears to be turned off when you are in a non-graphics mode.

#### **DOS-Level Screen Mode Changes**

Since you can only access the customized character codes in one of the graphics/text modes, you might want to activate them from the DOS level. You can follow the Debug editing session outlined in the Figure. Note that "xxxx" represents the segment address, which can vary among machine configurations. You can produce •c by holding down the control key and pressing "C." This session produces four COM files named MODEBW.COM, MODECO.COM, MODE320.COM, and

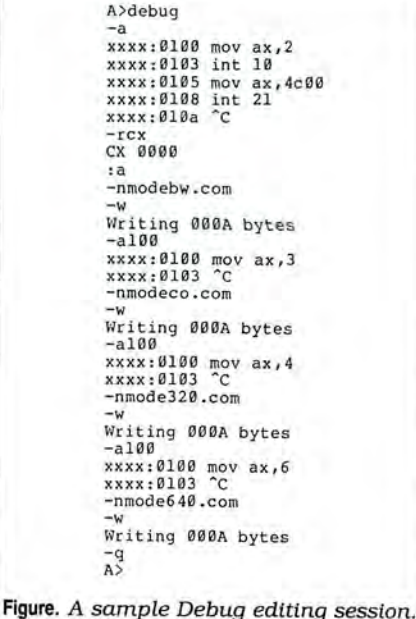

# **Inside the Character Sets**

The Tandy 1000 series lets you modify the upperand lower character sets-all codes from zero to 255. A pointer at the bottom of memory, INT lF hex, points to the character table for the upper ASCII set values 128-255. The address of the lower table's character set is FFA6E hex, near the top of the computer's memory.

When your computer is in its standard text screen mode (the default video mode with an 80 by 25-character display), a character generator ROM chip displays the text characters. But when you are in the graphics mode, the display routine approaches each display character as though it were a graphics block to be sent to the screen. This involves sending the bit patterns for each individual scan-line segment assigned to the character position out through the video circuitry. (A scan line is one among the hundreds of horizontal rows of dots;on these rows, the dots are individually on or off to create what you see on the display.)

The graphics display driver operates on these ASCII characters as though each text cell were set up on an 8 by 8 grid, where each of the possible 64 positions within the grid represents an individual dot on the monitor. Each scan-line segment for each character is therefore 8 bits, or 1 byte long. Thus, it takes 8 bytes to hold the 64 dots that represent a single text character on the screen. The display driver must send each of these 8 bytes one at a time through the video circuit to display a single recognizable text character. For this reason, the text display slows down when you operate from within the graphics modes.

The Debug utility helps you understand exactly how a graphics mode text character is designed. From the system prompt enter DEBUG. After the dash(-) prompt, type DFOOO:FA6E and press enter. The "D" tells Debug to display memory segment FOOD, offset address FA6E, which is the absolute address FFA6E. Figure 1 is a sample display.

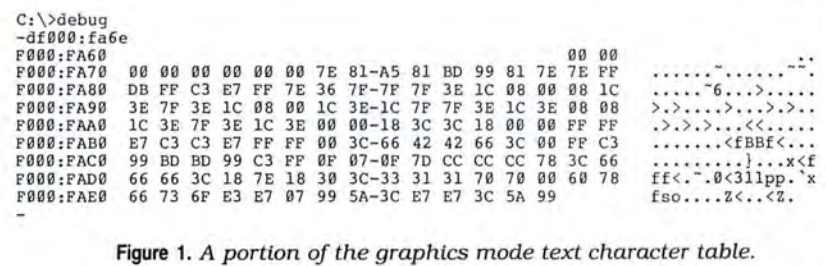

Bit name | 7 | 6 | 5 | 4 | 3 | 2 | 1 | 0 ------- --1-- -1 - --1--- 1--- 1--- 1---1---1---1 Bit valuell281 641 321 161 8 I 4 I 2 I 1 !Re l ativ e Scan line l \_ \_ x x 1-- - > Sc <sup>a</sup> n line l\_\_\_\_x\_\_\_\_\_x **--1---> Scan line**  |x |---> Scan line  $\theta$ -1  $\frac{x}{\frac{x}{x} + \frac{x}{x}} = \frac{1}{\sec x}$  Scan line 2<br> $\frac{x}{\sec x} = \frac{1}{\sec x}$  Scan line 3 I x x \_\_\_\_\_I---> Scan line 5 l\_\_x\_ \_\_\_\_ \_\_\_\_\_\_x\_\_ I--- <sup>&</sup>gt;**Sca n line 6**   $\overline{x \longrightarrow |---\rangle}$  Scan line<br> $\overline{x}$   $|---\rangle$  Scan line

**Figure** 2. *A breakdown of a video cell by scan code and bit position.* 

-------------------------------------------- Bit **positions** = 7 6 5 4 3 2 1 0 **X=ON ,** .=OF F -------------------------------------------- **Scan Line**  $0 = 0 1 1 1 1 1 1 0 = .XXXX$ **<br>
<b>Scan Line 1** = 1 0 0 0 0 0 0 0 = x...... Scan **Line** 1 1 0 0 0 0 0 0 0 x . . .. .. x **Scan Line** 2 1 0 1 0 0 1 0 1 = x.x .. x.x **Scan Line 2** = 1 0 1 0 0 1 0 1 = x.x..x.x<br>**Scan Line 3** = 1 0 0 0 0 0 0 0 = x....... x **Scan Line 4 = 1 0 1 1 1 1 0 1 = X.XXXX.X<br>Scan Line 5 = 1 0 0 1 1 0 0 1 = X.XXX.X Scan Line**  $6 = 1 0 0 0 0 0 0 1 = X$ **...... X<br>Scan Line**  $7 = 0 1 1 1 1 1 1 0 = X$ **.xxxxxx.**  $= 0 1 1 1 1 1 1 0$ 

**Figure** 3. *A breakdown of bits for* ASCII *code 1, the face.* 

**Program Listing.** *A program to decode the on/off bits for hex values.* 

```
2237 10 INPUT"ENTER HEXT BYTE VALUE";A$ 

2066 | 15 PRINT"BIT--76543210":PRINT" | ";<br>3008 | 20 A=VAL("&H"+A$) AND 255:FOR X=7 TO 0 STEP -1:B=2^X<br>2791 | 30 IF B<=A THEN PRINT:PRINT:5A=A-B ELSE PRINT"0";<br>1981 | 40 NEXT X:PRINT:PRINT:GOTO 10
```
This 128-byte representative portion of the 1,024-byte table shows the bit patterns for ASCII codes zero-15, where 8 consecutive bytes are set aside for each individual character. *The* first 8 bytes are all zeros, which indicates that all dots in this "cell" are turned off. The character is a blank on the graphics screen. ASCII code 1, the face character, is represented by the next 8 bytes, which in this case is the code sequence 7E 81 A5 81BD99 81 7E.

Each byte represents a scan line, or a row of dots, in which each bit in the byte tells the video circuits if an individual dot is on or off. These 8 bits are arranged from left to right, from bit 7 down to bit zero. You can compute the value of each set bit by taking the value of 2 to the power of the bit position. From Basic you can use the formula 2•x, where "X" is a value from zero to 7. Figure 2 shows how this breakdown is applied to the video cell.

Look at the block of bit patterns for the first scan line for ASCII code 1. The first pattern, scan line zero, is represented by the hex value 7E; 7E in decimal is 126. (You can get this quickly from Basic by entering PRINT &H7E.) Starting from the bit 7 position on the scan line, you cannot subtract 128 from it because 126 is below that value, so bit 7 is off. You can subtract 64, so bit 6 is on. Subtracting 64 from 126 gives a remainder of 62. You can subtract 32 from 62, and so bit 5 is on; 62 less 32 is 30. You can subtract 16 from 30, so bit 4 is on. You can subtract 8 from the remainder of 14, which indicates that bit 3 is on. You can subtract 4 from the remainder of 6, so bit 2 is on. Subtracting 2 from the remainder of 2 means bit 1 is on. Since nothing is left over, bit zero is off. From this process, you have learned that bits 6, 5, 4, 3, 2, and 1 are turned on, and bits 7 and zero are off.

The Program Listing does the work for you. Load it into Basic and run it. Answer the prompt with a hex byte value, such as 7E, and it decodes the on/off (l/zero) format immediately.

The results computed for 7E hex give the bit pattern 01111110, where the zeros represent pixels that are turned off, and the l's are pixels that are turned on. Breaking down the next hex byte, 81, results in the on/off sequence of 10000001, A5 results in 10100101, and so on, through scan line 7. If you put scan line zero on top, scan line 1 immediately below it, line 2 below that, and so forth, you get the results shown in Figure 3. If you examine the "X" and period representation to the right of the figure from a distance, you will discern the face that ASCII code 1 represents.

By altering the states of the set and reset bits pattern, you can create anything you want. Most alphabetic characters do not use scan line 7, the bottom line; by setting all the bits in that line you can effectively underline the character. You can create inverse video by inverting the values of all the bits in the cell, changing l's to zeros, and zeros to 1's. Other special effects, such as strikethrough, can be accomplished by setting specific bits within each scan line's pattern. $\blacksquare$ 

End

**Using the custom text font editor, you can define a table to support the language's non-English characters.** 

#### MODE640.COM.

MODEBW sets the screen to its default 80 by 25 black-and-white mode. MODECO sets it to the color mode. MODE320 sets it to the 320 by 200 graphics mode, and MODE640 sets it to the 640 by 200 graphics mode. The cursor is turned off in the last two modes.

#### **Suggested Applications**

If you also own an 8-bit computer, such as a TRS-80, Apple, or Commodore, you might want to convert several graphics programs over to GW-Basic on your MS-DOS system. To re-create the 8-bit machine's standard graphics cells, you could redefine the special character set to reflect the graphics set for those computers, such as codes 128-191 for the TRS-80 computers.

Special character elements can cut down the complicated Basic-level cell construction required for complex graphics patterns. With several Print CHR\$(x) statements, you can put a multi-cell figure on the screen and capture it using the graphics Get statement. You can later superimpose it over any desired screen location using the faster and more versatile Put statement with its numerous special effects subcommands. Thus, Basic programmers looking for high-speed animated graphics can define a set to support the required pixels and provide the COM file table with their program for installation by those who use the program.

If you are a foreign-language student, you can define a table to support the language's non-English characters.

Mathematicians can format a table to support a complete selection of the specialized symbols for properly presenting equational models.

Educators could create special graphics to set up driver's education demonstration animations, physics or geometric models, entertaining rewards for correct answers, musical notation editors, and electrical circuit design editors-anything that you could enhance with special graphics.<sup>•</sup>

David Goben is a programming consultant who specializes in troubleshooting programs and writing utilities. You can write to him at 67 Highland Road, Mansfield Center, CT 06250.

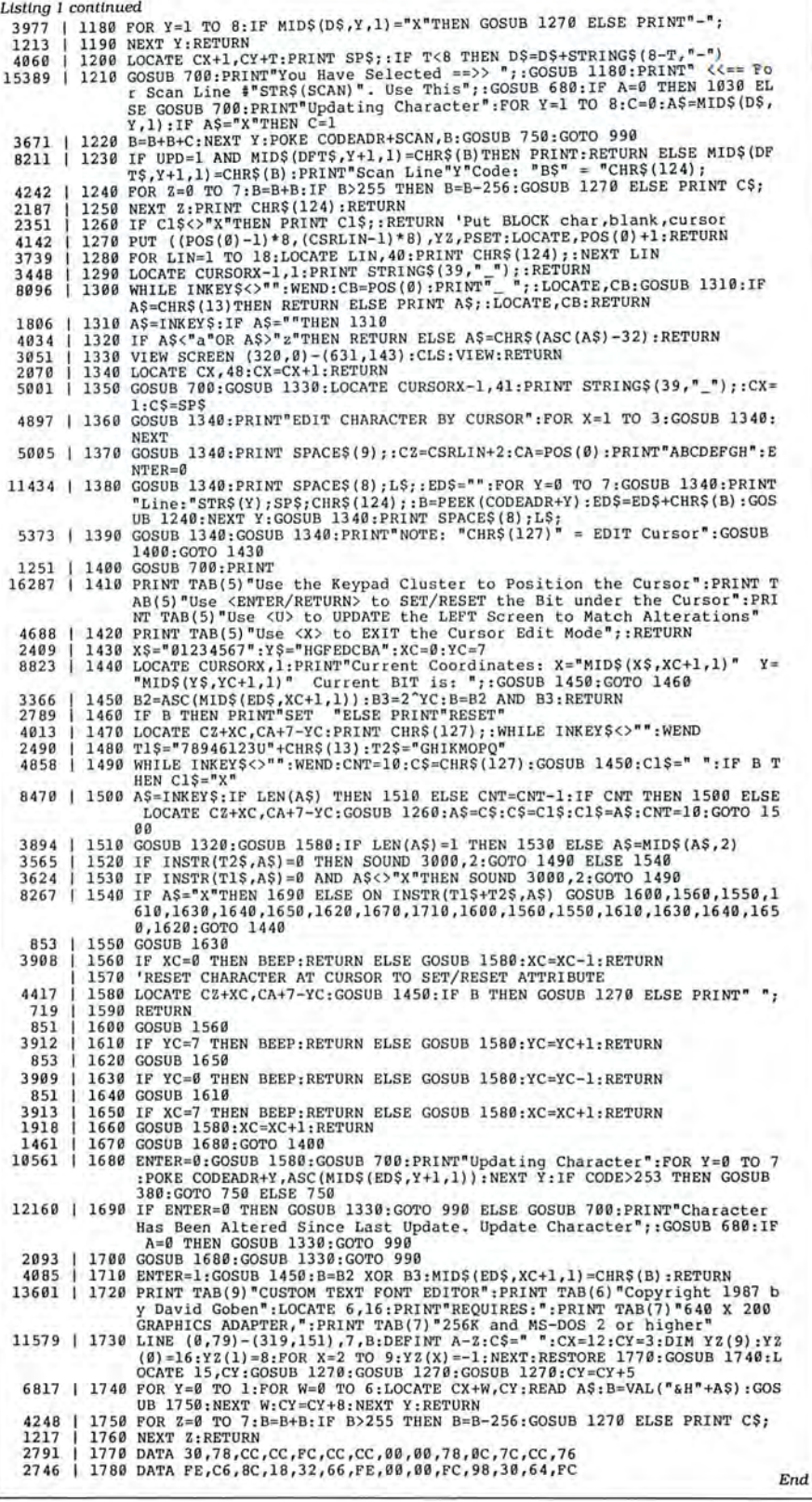

Program Listing 2. Temporary lines to create a GRAFTABL.COM file.

- 866 | I 35 CLS : GOTO 50
	-
	- | 132 IF TABLE=0 THEN SEGMENT=0:TABLE=&H7D:NUM=1<br>| 134 COMFILE=1:FILESPEC\$="GRAFTABL.COM":GOTO 510<br>| 555 GOTO 190<br>| 525 TABLE=TABLE-NUM
- 2953 3016 686 1254
	-

End

# **Tandy Computers: Because there is**  no better value.

# **The New Tandy®1000 TX**

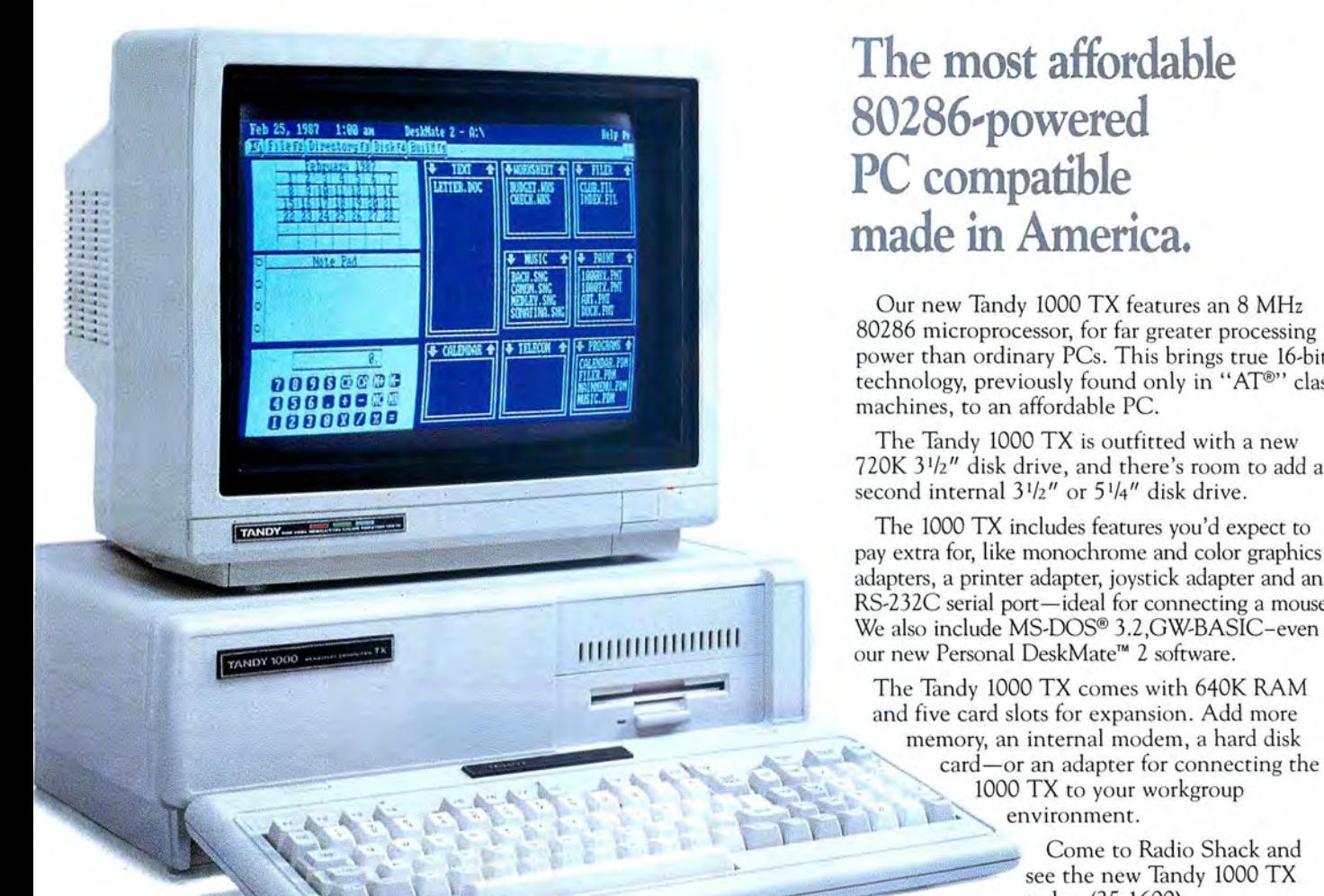

**The most affordable 80286-powered PC compatible made in America.** 

Our new Tandy 1000 TX features an 8 MHz 80286 microprocessor, for far greater processing power than ordinary PCs. This brings true 16-bit technology, previously found only in "AT®" class machines, to an affordable PC.

The Tandy 1000 TX is outfitted with a new 720K 3 1 /z" disk drive, and there's room to add a second internal  $3^{1/2}$ " or  $5^{1/4}$ " disk drive.

The 1000 TX includes features you'd expect to pay extra for, like monochrome and color graphics adapters, a printer adapter, joystick adapter and an RS-232C serial port—ideal for connecting a mouse.

The Tandy 1000 TX comes with 640K RAM and five card slots for expansion. Add more memory, an internal modem, a hard disk<br>card—or an adapter for connecting the<br> $1000 \text{ T}$ . ,~ 1000 TX to your workgroup environment.

> Come to Radio Shack and see the new Tandy 1000 TX today. (25-1600)

Circle 75 on Reader Service card.

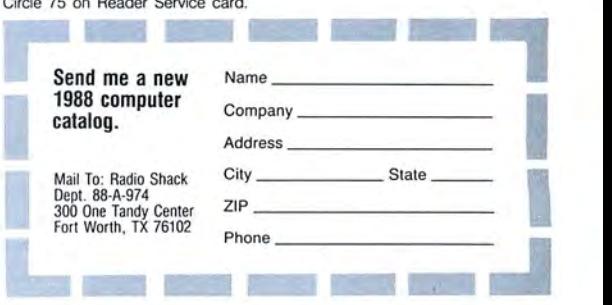

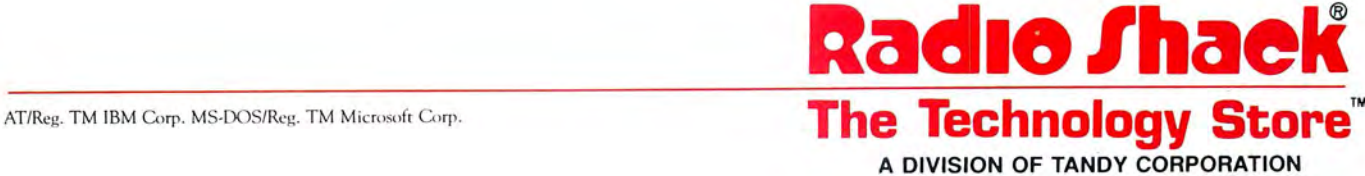

# Pick**up some** real**gems for yourModel4.** realgems<br>your Model 4.

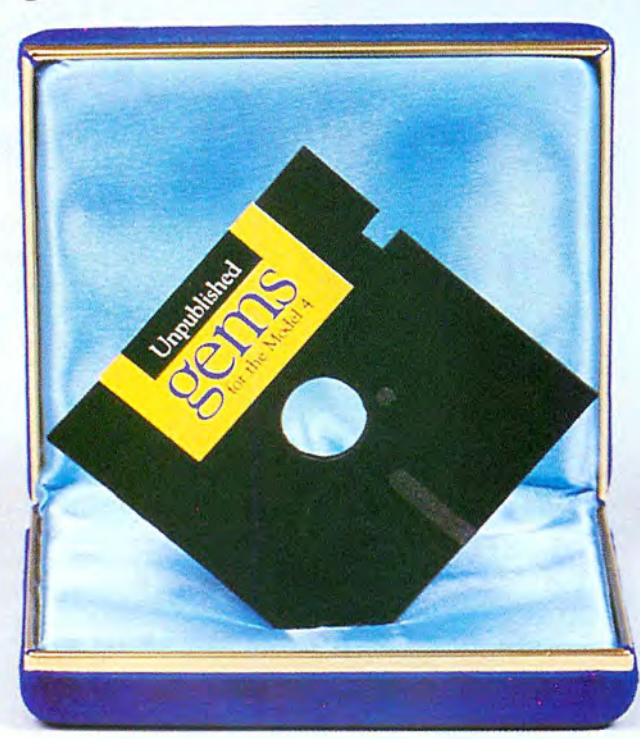

### From the editors of *80 Micro* ... Unpublished Gems for the Model 4.

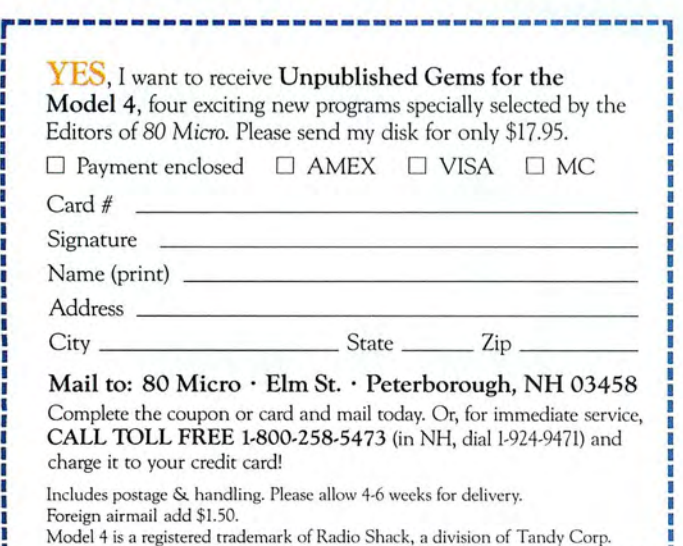

UPD87

These ingenious programs are not available anywhere-at any priceexcept through this offer. You receive all four Gems for only \$17.95. New power and versatility

We know you'll love these never-before-published programs, written by experts from England, Canada and the United States.

Here's what you'll get when you order Unpublished Gems for the Model 4: • NovaCalc 4-The popular NovaCalc is now available for the Model 4. It's a powerful, full-featured, menu-driven spreadsheet in Basic, with many of the capabilities of its commercial counterparts.

• Backup 4- Replaces FORMAT/CMD and BACKUP/CMD, and increases system disk free space by 10.5K. Allows you ro make a single-sided, double density, 40-track format/backup in a single step, without using the FORMAT command.

• Pop-Up Calculator-A nifty four-function calculator with hex, decimal and binary conversion. The calculator can be used from TRSDOS Ready, Basic, or while running an applications program.

• Cross Reference Utility-A machine language utility which lists address or value references within a program. Displays each referenced value and a complete listing of addresses which use or reference that value. Fast and easy-to-use.

You'll receive all four programs on a single diskette, with on-disk documentation-all for only \$17.95.

Order your Gems today. The added power and versatility are priceless.

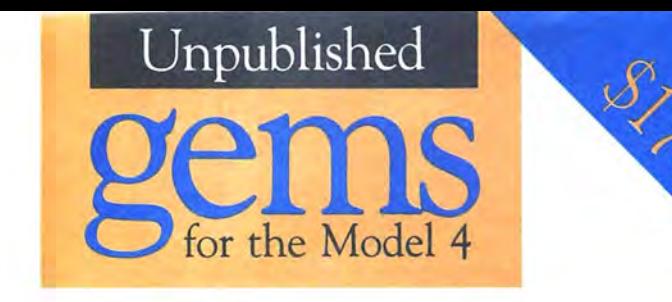

Four exciting new programs for Model 4 users-from the editors of 80 *Micro.*  • NovaCalc 4 • Backup 4 • Pop-Up Calculator • Cross Reference Utility

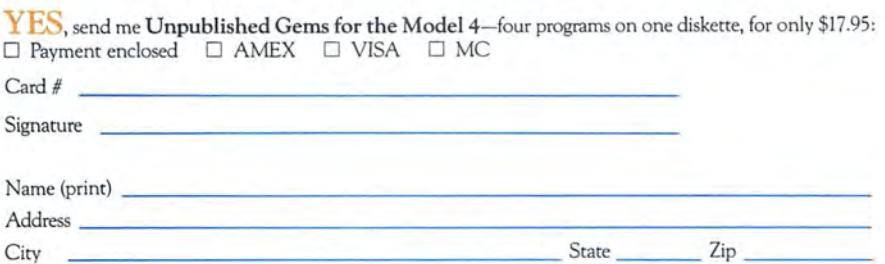

Includes postage & handling. Please allow 4-6 weeks for delivery. Foreign airmail add \$1.50. UPD87S

**ISINESS REPLY MAIL** 

FIRST-CLASS MAIL PERMIT NO. 73 PETERBOROUGH,NH 03458

POSTAGE WILL BE PAID BY ADDRESSEE

*ON* Communications/Peterborough UNPUBLISHED GEMS FOR THE MODEL 4 80 Elm Street Peterborough, N.H. 03458-9988

11111II1II11 l11 l1 l1l1l11I1I1l 11I1 l11l11I1l11I11II11 I

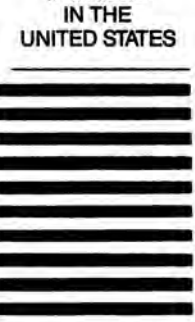

NO POSTAGE NECESSARY IF MAILED

# $\cdot$ SPECIAL SECTION $\cdot$

**80 Micro's RESOURCE** 

The ere at 80 Micro we are asked some questions more often than others.<br>"Where can I find a local user group?" questions more often than others. ''Know any good BBSes?'' ''Who sells software for my Model I/III/4?"

80 Micro senior editor Paula Noonan and copy editor David Andrews have compiled this resource guide to user groups, vendors of Model *II*  111/4 software and hardware, and Tandy 1000 hardware add-ons. 80 Micro associate editor Thomas Quindry contributed a rundown of his favorite BBSes.

Our lists are not complete. Our intention is to provide a source of "best-bets." User groups and BBSes come and go. We have verified the ones listed here as late as the end of September. The prices on the 1000 add-on list are current, too, as is the list of Model 1/111/4 vendors.

We plan to keep these lists up to date, and welcome any additions readers or vendors wish to send us. Mail them to Resource Guide Editor, 80 Micro, 80 Elm St., Peterborough, NH 03458.

 $\bullet$   $\bullet$   $\bullet$   $\bullet$   $\bullet$ 

# **USER GROUPS**

### **N 0 R T H E A S T**

#### **Monadnock PC Users Group**

P.O. Box 34, Keene, NH 03431. Contact Jim Stewart, 603-352-5212.

Not Tandy specific. MS-DOS with Tandy 1000/ 2000 and other compatibles. Affiliated with Boston Computer Society. Dues: \$5/year. 60 members. Club's age: 3 years. No newsletter but access to BBS (603-924-7724, 300/1 ,200/2,400 baud, 8 bit words, 1stop bit, no parity).

#### **Tandy Computer Club**

P.O. Box 428, Westbrook, ME 04092. Contact Del Cargill, 207-854-2862.

Tandy specific, TRSDOS with Models 1/111/4, MS-DOS with 1000/3000. Dues: \$15/year. 35 members. Club's age: 8 years. No newsletter, but a BBS is in the works.

#### **Computer Users Group of Central Connecticut**

P.O. Box 1575, Hartford, CT 06144. Contact Keith Carriere, 203-646-2842.

Primarily Tandy with some MS-DOS compatibles. All TRSDOS and MS-DOS machines, including laptops. Dues: \$10/year. 25 members. Club's age: 6 years. No newsletter, no BBS.

#### **Fairfield County Computer Users Group Inc.**

1ORichlee Road, Norwalk, CT 06851-6017. Contact Alan Abrahamson, 203-866-7883 or 866 2670.

Not Tandy specific.1/Ill/4, 1000/3000/4000, and other IBM clones. Dues: \$30/year. 120 members. Club's age: 8 years. Newsletter and BBS (203-846 6728, 300/1,200 baud, 1 stop bit, no parity).

#### **Brookdale Users Group**

22 Alexander Ave., Freehold, NJ 07728. Contact Fred Kagel, 201-577-0606.

Not Tandy specific. l/III/4, Color Computer, 1000, MS-DOS compatibles, and CP/M machines. Software library with 600 volumes. Dues: \$12/ year per family.70 members.Club's age: 10 years. Newsletter and BBS (201-613-4055, 300/1,200/ 2,400 baud, 8-blt words, 1 stop bit, no parity, operating 24 hours a day).

#### **Metro Tandy User Group**

310 W. 106th St., 15D, New York, NY 10025. Contact G.F. Mueden, 212-222-8751.

Not Tandy specific. l/III/4 and 1000. Mostly business oriented. Dues: \$10/year. 30 members. Club's age: 8 years. Occasional newsletter, no BBS.

#### **Long Island Computer Association Inc.**

Box 71, Hicksville, NY 11802. Contact Al Levy, 516-293-8368.

Not Tandy specific. All kinds of machines. Dues: \$12/year. 1,500 members. Club's age: 11 years. Newsletter and BBS [516-561-6590, 9,600 baud).

#### **Plattsburgh PC-DOS User Group**

246 Margret St., Plattsburgh, NY 12903. Contact Howard Giskln, 518-562-0000.

Not Tandy specific. Most members own a 1000. MS-DOS and IBM machines. Dues: \$25/year. 23 members. Club's age: 2 years. Newsletter and BBS (518-562-2222, 300/1 ,200/2,400 baud, 8-bit words, l stop bit. no parity).

#### **Western New York Tandy Users Group**

80 Lockwood Ave., Buffalo, NY 14220. Contact James Krywalski, 716-826-5687.

Not Tandy specific. Dues: \$12/year. 80 members. Club's age: 7 years. Newsletter and BBS (716-633-7549, 300/1,200 baud, 8-bit words, l stop bit, no parity).

#### **Erie Tandy Users Group**

P.O. Box 8558, Erie, PA 16505.

Not Tandy specific. All machines, including MS-DOS. Dues: \$10/year per family. 75 families. Club's age: 5 years. Newsletter and private BBS with optional parameters.

#### **Tandy 1000 User's Group**

648 Lafayette Ave., Palmerton, PA 18071. Contact Scott Voth, 215-826-6143 after 5:30 p.m.

Hardware, commercial, and public-domain software, and problem solving for novices. 1000. Dues: None. 15 members. Club's age: 2 years. Newsletter.

#### **Tandy User Group-Delaware County**

543 Marietta Ave.. Swarthmore, PA 19081. Contact Bob Stewart, 215-543-5469.

# **BBSes**

#### by Thomas Quindry

Electronic bulletin board systems (BBSes) are becoming increasingly popular with home computerists. You can find public-domain and shareware software, technical support, and discuss the issues of the day.

BBSes are more concentrated on the East Coast in the major cities than in the rest of the country. Cities like Philadelphia, PA, and Washington, DC, have many boards within local dialing distances, while BBSes are more spread out in the Midwest and West. With clear telephone service, high-speed modems, and good communications programs and protocols, calling BBS boards even from long distance is practical and somewhat affordable. But you can cut the cost of calling long distance a number of ways.

#### **PC-Pursuit**

One option is PC-Pursuit, a subscriber phone service from GTE Telenet in Reston, VA. For a monthly fee of about \$25, you can make unlimited data calls during evenings (6 p.m. to 6 a.m.) and weekends to selected major metropolitan areas.

You can make any local call within these cities as long as it is through a computer and modem and not voice.

You have to decide whether this service will pay for itself or not. Even those who like the service talk about its problems. When downloading a file, PC-Pursuit results in a noticeable slowdown in the speed of transmissions.

#### **Other Costs**

Once you connect with a BBS, your costs don't end. Some system operators, or sysops, charge a nominal fee to download public-domain and shareware files. If you just want to read and leave messages, there is usually no fee. Fees range from \$10 to \$40 per year, with an average of \$25, which is inexpensive compared to the professional database services.

The user fee usually pays for increased harddisk file storage, updated equipment. and perhaps an extra phone line. No one gets rich running a BBS.

#### **What to Expect When Calling**

Your communications protocols must match those of the bulletin board. Typically you can call a BBS at 8-bit words, no parity, and 1 stop bit (8-N-1). A baud rate of 1,200 bits per second (bps) is usually supported by all boards; 300 bps is becoming less In favor, and 2,400, 9,600, and 19,200 are sometimes supported.

When you call with your TRSDOS computer, you might experience extraneous characters in the opening screen display from the BBS. If your communications program has a graphics mode, tum it off. You might also have to contend with screen formats that are designed for 80 characters across.

When you first call a bulletin board you are expected to register. Most sysops want your full name, address, and phone number. Many sysops will call you for verification, so be prepared to accept a collect call if the bulletin board is not local. Some sysops require a mail-in registration.

#### **Downloading**

Once you gain full access to a bulletin board, you can read the various messages, respond to them, and download and upload public-domain and shareware files. Downloading requires some basic knowledge. Except for ASCII (text) file transfers, some form of handshaking must take place to transfer a file in an error-free manner. X-modem, X-modem CRC, and Y-modem protocols are most popular. These protocols verify that the file transfer is complete and accurate.

Tandy specific. I/III/4/4P, Color Computer 2 and 3, 100, 1000, and 1000 SX. Dues: \$15/year, \$30 per family, \$7.50 for high school students. 60 members. Club's age: 6 years. Newsletter, no BBS.

#### **Philadelphia Area Computer Society**

c/o La Salle University, Philadelphia, PA 19141. Contact Dr. Stephen Longo, 215-951-1255.

Tandy specific. Dues: \$18/year. 1,400 members. Club's age: 11 years. Newsletter and BBS (215-951-1863/64/65/66).

#### **TRS "134" Computer Group**

P.O. Box 2711, White Flint Mall, Kensington, MD 20895-0824. Contact Paul Shapiro.

Tandy specific. I/III/4. Dues: None. 15 members. Club's age: I 1/2 years. Newsletter (\$8 for 10 issues), no BBS.

#### **S 0 U T H E A S T**

#### **Valley MS-DOS User Group**

Route I. Box 133, Fort Defiance, VA 24437. Contact Bob Muller. 703-363-5799.

Not Tandy specific. Dues: \$1 at press time. 13 members. Club's age: 7 months. Newsletter. no BBS.

#### **TRS-80 Users Group of Charlotte**

2116 Tyvola Road, Charlotte, NC 28210. Contact Horace Lutz, 704-525-4952.

Tandy specific covering all machines. Emphasis on education. Dues: \$12/year. 50 members. Club's age: 6 years. Newsletter, no BBS.

USER GROUPS continued

To download a file, you must tell the bulletin board that you want to download and with which protocol. You must also follow through and command your own communications program to download.

Most programs are put on BBSes in an archival format. This format packs many files within one large file so all programs of a set are self-contained. For MS-DOS, they also employ a compression technique to save space. These files usually end with the extension ARC. After you get these files, you must "unarc" them to use them. Two shareware programs are ARC520.COM and PKX35A35.EXE. In TRSDOS, archiving is less common. For further information on downloading files, archiving, and BBS etiquette, see the Public Works columns for July (p. 89) and August (p. 98) 1987.

#### **Bulletin Boards**

I describe the following BBSes because they support the computers of interest to 80 Micro readers. All use 8-bit words, no parity, and I stop bit at the specified baud rates.

#### **The Tech Connect**

Sysop: Tiff Reardon Phone: 703-430-0091, 24 hours

BBSes continued

# **TANDY 1000 SERIES ADD-ON BOARDS**  Tanpak SX (for the 1000 SX)

#### **MEMORY AND MULTIFUNCTION BOARDS**

Zuckerboard Memory Expansion \$149 (5!2K), \$109 (256K). Advanced Transducer Devices (ATD), 235 Santa Ana Court, Sunnyvale, CA 94086, 408-720-1942.

Zuckerboard Memory Expansion (1000 EX) \$149 (384K). ATD (see address above).

Zuckerboard Secondary Memory Expansion \$125 (384K), \$109 (256K). ATD (see address above).

Zuckerboard Multifunction Board \$279 (512K) with serial port and clock. ATD (see address above).

Zuckerboard Memory Expansion (1000 SX) \$109 (256K). ATD (see address above).

Zuckerboard Multtfunction Board (1000 SX) \$199 (256K), with serial port and clock. ATD (see address above).

Zuckerboard Clock/Calendar board \$59 (with software, for 1000 and 1000 SX). ATD (see address above).

Bocaram/XT (see Express Checkouts, August 1987, p. 44)

\$575 (2MB), \$345 (!MB), \$245 (256K expansion card), \$195 (unpopulated), and \$245 (!MB add-on card to bring board up to 2MB maximum). Boca Research Inc., 6401 Congress Ave., Boca Ra ton, FL 33487, 305-997-6227.

Maxi Magic EMS board (1000 SX only) \$199 (unpopulated), expandable to 2MB. Everex, 48431 Milmont Drive, Fremont. GA 94538, 415-498-1111.

Memory Only (for the 1000/IOOOA) \$195 (512K), \$139 (unpopulated). Hard Drive Specialist (HOS), 16208 Hickory Knoll, Houston, TX 77059, 800-231-6671 or 713-480-6000.

Tanpak multifunction board (for 1000/lOOOA) \$259 (512K). \$2 19 (256K), \$179 (unpopulated). RS-232 serial port, clock/calendar, OMA, printer spooler, memory disk, and a Plus expansion port included.

HOS (see address above).

\$129 (unpopulated). All features of the Tanpak but without memory and OMA features. HOS (see address above).

RS-232 Clock/Calendar Plus card \$129, \$59 for RS-232 Serial Plus card, \$59 for Clock/Calendar Plus card. HOS (see address above).

#### Master/One board (IOOOA/1000 SX)

\$455 (I MB), \$335 (512K) includes EMS emulation software, print spooler, clock, and RAM-disk soft ware.

Matthew Electronics, 386 Avenida de la Vereda, Ojai, CA 93023, 800-543-2233; in CA, 805·646 7790.

#### EMS5!50 2MB board

\$509.60 (2MB) includes EMS driver, RAM disk, printer spooler, and memory test. Also avallable for \$229.95 is a 2MB Plus module. \$229 .95 (256K).

Micro Mainframe, 322 E. Bidwell, Folsom, CA 95630, 916-985-7501.

Dual RS-232 and Clock \$92.95, \$85.95 (Dual RS-232), and \$55.95 (Single RS-232). Micro Mainframe (see address above).

4N1 multifunction board \$229.95 (512K) and \$149.95 (unpopulated). Micro Mainframe (see address above).

Dual RS-232 and Clock \$92.95, \$85.95 (Dual RS-232). and \$55.95 [Single RS-232). Micro Mainframe (see address above).

4Nl multifunction board \$229.95 (512K) and \$149.95 (unpopulated). Micro Mainframe (see address above).

#### 1000 EX Memory Board

\$99.95 for 128K, two additional Plus connectors, a OMA circuit, and sockets for additional 256K of memory. Connector to add battery-backed clock/ calendar board, which sells for \$45.95. Micro Mainframe (see address above).

#### Maxit

\$195 (224K for memory-resident programs only). Osborne/McGraw-Hill, 2600 Tenth St., Berkeley, CA 94710, 415-548-2805.

RS-232 Clock/Calendar Plus option board \$129.

Southwestern Digital, 17333 El Camino Real. Houston, TX 77058, 713-480-3296.

TANDY 1000 ADD-ONS continued

## **USER GROUPS**

#### *continued*

#### **TRS-80 User's Group of Atlanta**

1294 Nerine Circle, Dunwoody, GA 30338. Contact D.E. Golden, 404-394-6480.

Tandy specific. l/111/4, 1000, and 100. Talks by Radio Shack on MS-DOS. Dues: \$20/year. 60 members. Club's age: 8 years. Newsletter and BBS (404-995-0144, 300/1,200 baud, 8-bit words, 1 stop bit, no parity).

#### **Valley Hackers**

409 Chamlee Drive, Fort Valley, GA 31030. Contact J.C. Shy, 912-825-1971.

Primarily Tandy equipment. 1000/1200 HD/ 3000. Networking, shareware, and interoperability between PCs nationwide. Dues: None. 41 members. Club's age: 3 years. Newsletter and private **BBS.** 

#### **Midstate Computer People Unite**

Box 442, Hawkinsville, GA 31036. Contact Shelly J. Berryhill, 912-783-4017 , x51 (days), or 912 783-1567 (nights).

Mostly Tandy, exclusively MS-DOS, with a quarterly disk series of public-domain software. Dues:\$20/year. 15 members. Club's age: 1 year. Newsletter, possibly a BBS.

#### **Alachua County Computer User Group**

712 N.W. 95th Terrace, Gainesville, FL 32607. Contact Mitchell E. Sapp, 904-332-2065.

Not Tandy specific. Basic and DOS program-

ming classes. Dues:\$20/year. 60 members. Club's age: 2 years. Newsletter and BBS (904-371-1146, 7-bit words, 1stop bit, even parity).

#### **Tandy MS-DOS Users Group**

1812 Second St., Indian Rocks Beach, FL 34635. Contact Charles Wolff, 813-593-0316.

Tandy specific. 1000/1000 EX, SX, TX/2000/ 1200/3000. Dues: \$15/year. 70 members. Club's age: 1 year. Newsletter, and a BBS is in the works.

#### **MIDWEST**

#### **Cincinnati Tandy Users Group**

P.O. Box 399145, Cincinnati, OH 45239. Contact R.A. White, 513-829-8510.

Tandy specific supporting all machines. Dues: \$20/year. 175 members. Club's age: 8 years. Newsletter and BBS (513-474-2985, 300/1;200/ 2,400 baud, 8-blt words, even parity).

#### **The Northeast Computer Club**

P.O. Box 50252, Indianapolis, IN 46250. Contact Oswald Cooper, 317-849-3120.

Not Tandy specific. Dues: \$15/year. 50 members. Club's age: 7 years. Newsletter and two BBSes: 317-841 -7072 (free) and 317-782-3220 (subscription). Both use 300/1,200/2,400 baud, 8 bit words, 1 stop bit, no parity, and operate 24 hours a day.

#### **Dearborn TRS-80/Tandy Users Group**

P.O. Box 1942, Dearborn, Ml, 48121. Contact Doug Schilbe, 313-332-9696 (7 a.m. to 3 p.m.) or 313-261-8027 (evenings).

Tandy specific. l/IIl/4, Color Computer, 1000/ 3000, and Mode! 100. Dues: \$12/year. 60 members. Club's age: 9 years. Newsletter and BBS (313-459-8375, 300/1,200 baud, 7-bit words, 1 stop bit, even parity).

#### **Personal Computers of Battle Creek**

2018 W. Territorial Road, Battle Creek, MI 49017. Contact Dick Jung, 616-963-0246.

Not Tandy specific. MS-DOS, tutorials in Basic, and software library. Dues: \$15/year. 124 members. Club's age: 2 years. Newsletter, no BBS.

#### **Twin Cities Tandy Users Group**

1836 Jefferson, St. Paul, MN 55105. Contact Duane Stabler, 612-894-7282.

Not Tandy specific. 1/11/III/4, Models 12116, Model 100, Tandy 102, MS-DOS, and clones. Dues: \$15/year. 150 members. Club's age: 7 years. Newsletter and BBSes. (United BBS, 612-731 1063, 7-bit words, 1 stop bit, even parity. Call Marian for access to United at 738-2928. This BBS is for Models l/IIJ/4/100. American Data Terminals at 456-9450, 8-bit words, 1 stop bit, no parity, is for same machines as United, plus 102 and MS-DOS. The TCTUG portion is private to paid members.)

#### **Tandy SIG of Chicago Area Computer Hobbyists' Exchange**

6720 Palma Lane, Morton Grove, IL 60053. Contact George Matyaszek, 312-622-5969.

Tandy specific. l/III/4, 1000/1200. Dues: \$5/ year. 75 members. Club's age: 10 years. Newsletter and BBS (312-622-4442, 300/1,200 baud, 8-bit words, 1stop bit, no parity).

#### **BBSes**

#### continued

Modern speeds: 300/1,200/2,400 Specialties: MS-DOS, Models l/111/4, CP/M BBS software: PC Board Location: Great Falls, VA Registration: Mail-in form

Fees: \$15 for 6 months, \$25 per year, and free options

The Tech Connect has a good selection of public-domain and shareware programs. It groups files into 16 directories for MS-DOS. CP/M and TRSDOS sections have their own sets of directories for programs, with 150-200 files for each. Many utilities and business programs are available. You can easily get help with your computer problems.

Instead of paying the user-support access fee you can trade your public-domain and shareware programs forree access to download programs. The amount you can download depends on your upload/download ratio.

#### **Sterling Exchange**

Sysop: Jim Rhodes

Phone: 703-435-0836, 24 hours Modern speeds: 1,200/2,400 Specialties: MS-DOS, programming, aviation, leisure BBS software: PC Board Location: Sterling, VA Registration: Mail-in form Fees: \$25 and free options The Sterling Exchange has a good following of

highly technical users and programmers, as well as novices. It offers free access for those wanting to maintain a liberal upload/download ratio of public-domain and shareware programs, or you can pay the one-time \$25 user-support fee, which gives you 60 minutes per day of download privileges and access to the less-used private phone line. Files are categorized into 15 directories. Included are a good selection of graphics programs, programming aids, aviation aids, hard-disk and DOS utilities, language utilities, word processors, business programs, and games.

#### **Tandy Hotline**

Sysop: Bob Cook Phone: 804-358-5824, 24 hours Modern speeds: 300/1,200/2,400 Specialties: MS-DOS, TRSDOS, most Tandy computers

BBS software: Collie Location: Richmond, VA Registration: Phone-in Fees: None

The Tandy Hotline is supported by the manager of the Radio Shack Training/Support Center in Richmond, VA, and is the host BBS for the Richmond Tandy Users Group. The system is part of the Fido Bulletin Board System.

You will find conferences and files to download for the TRS-80 l/111/4, 11/12/16/6000, Tandy 1000/ 1200/2000/3000, Color Computer, 100/200/600, and the MC-10. You normally get 15 minutes on the first call, and 60 minutes on the second call. Other limits are two hours per day and five-to-one download/upload ratio calculated in bytes.

#### **The Byteline BBS**

Sysop: Chuck Ober Phone: 317-782-3220, 24 hours Modern speeds: 300/1,200 Specialties: MS-DOS, TRSDOS, CP/M, Color Computer, Model 100 BBS software: TBBS Location: Indianapolis, IN Registration: Phone-in Fees: \$15 The Byteline BBS is host to the Tandy Users

#### **Tandy Business Users Group**

3329 B. Beacon, #50, North Chicago, IL 60064. Contact Linda Hapner, 312-689-2325.

Tandy specific for all machines. Dues: \$35/year. 115 members. Club's age: 5 years. Newsletter, no **BBS.** 

#### **St. Louis Area TRS-80 Users Group**

119 Old State Road, Ellisville, MO 63021. Contact Bill Schaper, 314-843-0560.

Tandy specific, but all users welcome. Product reviews, help in programming, software library. Dues: \$12/year. 28 members. Club's age: 7 years. Newsletter and BBS (314-843-0001, 8-bit words, 1 stop bit, no parity).

#### **KC South Computer Club**

2419 Queen Ridge Drive, Independence, MO 64055. Contact Bob Lazere, 816-444-9911.

Tandy specific. I/III/4, all MS-DOS machines. Dues: \$15/year. 30 members. Club's age: 8 years. Newsletter, no BBS.

#### **Kansas City TRS-80 Users Group**

300 N.W. 83rd St.. Kansas City, MO 64118. Contact Mary Youngblood, 816-436-1071.

Tandy specific. I/III/4/4P, and maybe other machines. Dues: \$15/year. 32 members. Club's age: 10 years. Newsletter, no BBS.

#### **Omaha Area Tandy Users Group**

7318 S. 33rd St., Omaha, NE 68147. Contact Dan Shelby, 402-291-6520 (days) or 402-734-2599 (evenings).

USER GROUPS continued

Group as well as an NEC computer club. Of significance is the on-line 600-megabyte CD-ROM with the optical disk of all public-domain and shareware MS-DOS offerings from PC-SIG. It has a good selection of files and several conferences where you can get advice about your specific computer. The registration fee is waived if you are a member of either of the previously mentioned computer clubs.

#### **The Chicago Syslink**

Sysop: George Matyaszek Phone: 401-272-1138, 24 hours Modem speeds: 1,200 Specialties: MS-DOS, TRSDOS, CP/M BBS software: Syslink Location: Chicago, IL Registration: Phone-in Fees: \$20

The Chicago Syslink maintains a 1,300-file library (with a library of 3,000 available from a national network of Syslinks). Access to chat is free. The Chicago Syslink provides "Aviation Monthly," an on-line newsletter and shopper for pilots. Bruce Tonkin. a writer for 80 Micro, writes a monthly column for the Syslink.

*BBSes* continued

## **TANDY 1000 ADD-ONS**

continued

Clock/Calendar Plus option board \$59.

Southwestern Digital (see address above).

RS-232 Plus option board \$59.

Southwestern Digital (see address above).

Memory Plus Expansion Adapter (1000 EX/HX) \$129.95 for 128K, a DMA circuit, two additional plus connectors, and sockets for an additional 256K of memory.

 Tandy Corp.. One Tandy Center, Fort Worth, TX 76102, 817-390-3011.

128K RAM Upgrade Kit \$99.95. Tandy Corp. (see address above).

Plus RS-232 Option Card \$79.95. Tandy Corp. (see address above).

Turner Hall Card \$75 for 256K. Turner Hall Publishing, 10201 Torre Ave., Cuper tino, CA 95014, 800-556-1234; in CA, 800-441 2345.

#### **SPEEDUP BOARDS**

PC-Sprint (1000/1000A) \$99.95. Exec-PC Inc.. P.O. Box 11268. Shorewood, WI 11268, 414-242-2173.

#### Fast88

\$149. \$20 extra for the V20 option. Microspeed Inc., 5307 Randall Place. Freemont. CA 94538. 415-490-1403.

#### 286 Express

\$595. PC Technologies Inc., 704 Airport Blvd., P.O. Box 2090, Ann Arbor, MI 48106, 800-821-3086: in MI. 313-996-9690.

#### **INTERNAL MODEMS**

Internal Modem \$129 for 1.200 baud (1000 and 1000 SX). ATD (see address p. 57).

EV-920 300/1,200 baud Internal Modem \$249.

Everex Systems Inc. [see address p. 57).

Sidedialer \$59.95. Quadtel, 3176 Pullman. Suite 124. Costa Mesa. CA 92626.

Plus 300 baud PC Modem \$99.95. Tandy Corp. (see address above).

Plus 1.200 baud PC Modem \$199.95. Tandy Corp. (see address above).

#### **INTERNAL HARD-DISK CARDS**

Hard Disk Cards (for 1000 and 1000 SX) \$599 for each card. ATD (see address p. 57).

20-Megabyte Hard Drive card \$499 with shipping. Aerocomp, 2544 W. Commerce St., Dallas, TX 75212. 800-527-0347.

40-Megabyte Internal Hard Drive \$575 (40MB), \$349 (20MB internal). and \$329 (lOMB internal). One year parts and labor. Bi-Tech. 10 Carlough Road. Bohemia, NY 11716 2996. 800-645-1165.

45 Meg Hard Card (1000/1000A/1000 SX) \$899. Requires a memory board with OMA com patible to the 1000. \$699 (30MB). \$499 (20MB). HOS (see address p. 57).

60 Meg Internal Hard Drive \$1 ,199. \$879 (45MB). \$679 (30MB), \$479 (20MB). HOS (see address p. 57).

20-Megabyte Internal Hard Drive \$369.95 includes 15 months parts and labor. Micro Smart. 200 Homer Ave., Ashland, MA 01721. 800-343-8841.

Internal 20-Megabyte Disk Cartridge System (DCS)

\$1.799 [20MB. 51 A-inch Internal DCS). \$999 (sec ondary 20-MB DCS). \$99.95 (5¼-inch 20-MB cartridge).

Tandy Corp. (see address above).

20-Megabyte Hard Disk Card \$799. Mounts in a 10-inch card slot on 1000 or 3000. Tandy Corp. (see address above).

Internal 40-Megabyte Hard Disk Kit \$1,399. Requires hard disk controller. Tandy Corp. (see address above).

Internal 20-Megabyte Hard Disk Kit \$599. Tandy Corp. (see address above).

Hard Disk Controller Board \$299.95 includes cable for 10-, 20-, and 35-MB hard disks. Tandy Corp. (see address above).

## **USER GROUPS**

#### continued

Primarily Tandy, supporting all machines. Dues: \$12/year. 160 members. Club's age: 9 years. Newsletter and BBS (402-553-2432, 300/ 1,200 baud, 8-bit words, no parity, 24 hours a day).

#### **Laptop Users of Texas**

Contact Ed Howdershelt at P.O. Box 530861, Grand Prairie, TX 75053-0861, or leave message on BBS.

Primarily Tandy. Model 100, Tandy 200, and other laptops. Dues: None. 18 hardcore members and six others. Club's age: 6 months. On-line newsletter and BBS (214-234-4952, 300/1,200/ 2,400 baud, 8-bit words, 1stop bit, no parity).

#### **Tyler Computer Club**

4928 Richmond Road. Tyler, TX 75703. Contact Marionetta Smith, 214-561-6136.

Not Tandy specific. MS-DOS, TRSDOS, CP/M, and Color Computer. Dues: \$20/year. 133 members. Club's age: 15 years. Newsletter, no BBS.

#### **Mid-Cities TRS-80 Users Group**

P.O. Box 171566, Arlington, TX 76003. Contact Bob Zwick, 214-435-8101.

Not Tandy specific. l/IIU4, 1000/2000, and MS-DOS compatibles. Dues: None. 65 members. Club's age: 9 years. Newsletter, no BBS.

#### **TRS-80 Users Group**

**The Exclusive-BO BBS**  Sysops: Brian Driscoll and Bob Griggs Phone: 215-739-9512, 24 hours Modem speeds: 300/1,200/2,400

BBS software: TBBS Location: Philadelphia, PA Registration: Phone-in Fees: Donation requested

**BBSes**  continued

200

Contact Pat Coyne at 920 Doral Drive, Fort Worth,

Specialties: MS-DOS, TRSDOS, CP/M, Model 100/

The Exclusive-SO supports the Tandy 1000/ 1200/3000, TRS-80 l/III/4/4P, Color Computer, Model 100/200, MS-DOS and compatibles, and some CP/M computers. It has message confer· ences and download files plus a gamers conference with downloads. Selections include general utilities, graphics programs, computer language programs, games, text and screen editors, and files for data-base and spreadsheet programs.

#### TX 76112.

Not Tandy specific. l/ll/111/4, 1000/2000, clones, and Model 100. Dues: None. 60 members. Club's age: 9 years. No newsletter, no BBS.

#### **WESTCOAST**

#### **Tandy 1000 User Group**

4014 Centralia St., Lakewood, CA 90712. Contact Dick Sherwood, 213-421-4014.

Tandy specific. 1000/1200/2000/3000/6000. Dues: \$15/year. 58 members. Club's age: 1 year. Newsletter and BBS (213-437-1410, 8-bit words, 1 stop bit, no parity).

#### **San Gabriel Valley Tandy User's Group**

837 E. Alosta Ave. , Glendora, CA 91740. Contact Mark Speer, 818-841-2119.

Tandy specific. l/III/4, but open to all computers. Goal is evolving against an MS-DOS world. Dues: \$20/year. 60 members. Club's age: 9 years. Newsletter, no BBS.

#### **Nevada User Group for Electronic Telecommunications**

3990 Las Vegas Blvd. North, Space #245, Las Vegas, NV 89115. Contact Larry Wuertzer, 702-644 8652.

Recognizes all computers. Dues: None (contrl· bution basis only). 23 members. Club's age: 1 year. BBS (702-643-8622, 300 baud, 8-bit words, 1stop bit, no parity).

#### **Capital City Gateway**

Contact Charles Doughty at Box 60511, Sacra-

Specialties: MS-DOS, Tandy support BBS software: PC Board Location: Culver City, CA Registration: Phone-in Fees: Free

Camelot is intended primarily to support the MS-/PC-DOS community. with an emphasis on MS-DOS Tandy users. On request, the co-sysop for the PC-SIG conference, Ray Siminas, makes programs available from the entire PC-SIG library for downloading. Files include business programs, instructional and informational text files, and several types of utility programs.

#### **The Decibel Group**

Sysop: Tom Brady Phone: 404-288-6858, 24 hours Modem speeds: 300/1 ,200/2,400/9,600 Specialties: MS-DOS, CP/M BBS software: TCOMM Location: Decatur, GA Registration: Phone-in Fees: Free

Decibel is a long-standing BBS that supports CP/M In addition to MS-DOS. One of the special· interest conferences on the board is dedicated to ham radio.

mento, CA 95860 or on BBS.

Mostly Tandy, all MS-DOS Tandy systems. Telecommunications is first priority. Dues: \$20/year. 240 members. Club's age: 3 years. Quarterly newsletter, BBS (916-381-8788, 1,200/2,400/ 9,600 baud, 8-bit words, 1 stop bit, no parity).

#### **Denver Area TRS-80/Tandy Association**

1799-D S. Lee St.. Lakewood, CO 80226. Contact Norman Rowe, 303-355-6129, or Frank Berndt, 303-989-6068.

Not Tandy specific. Ill/4, 1000. Model 100, Tandy 200, and more. Dues: \$12/year. 30 members. Club's age: 5 years. No newsletter, but a BBS (303-690-9423, 8-bit words, 1 stop bit, no parity).

#### **San Mateo Users Group**

193 Del Prado Drive, Daly City, CA 94015. Call 415-992-1783 for more information.

Tandy specific, all machines. Dues: \$24/year, \$20 initiation fee. 20 members. Club's age: 2 years. Newsletter and BBS (415-674-7684).

#### **Byte Bandits of America-TRS-80's**

780 Manx Ave. , Campbell, CA 95008. Contact R.W. Brown, 408-379-2774.

Tandy specific. I/III/4/4P, Models 12/16. Dues: \$25/year. 350 members. Club's age: 5 years. Newsletter and BBS (408-374-3974, assume standard parameters).

#### **Valley TRS-80 Hackers' Group**

Box 9747, North Hollywood, CA 91609. Contact Eric Bagai, 818-982-0467.

Tandy specific. l/III/4, and LNW. Dues: \$12/

#### **Seattle's Downspout**

Sysop: Norm Gregory Phone: 206-325-1325, 24 hours Modem speeds: 1,200/2,400 Speciality: CP/M BBS software: ZCPR3 Remote Access System Location: Seattle, WA Registration: On-line Fees: \$32 With 1.800 files on line, Seattle's Downspout

has to be one of the bigger sources for CP/M soft· ware. Be sure to look at Norm's "best" programs.

#### **Checkpoint Computer System**

Sysop: Bob Bailey Phone: (619) 442-3595; 5 p.m. to 8 a.m. six days, 24 hours Sunday Modem speeds: 1,200/2,400/9,600/19,200 Specialty: MS-DOS BBS software: PC Board Location: El Cajon, CA Registration: Phone-in with voice verification by collect call Fees: Free Checkpoint is a charter member of the San

Diego Sysop Association (SOSA). The Checkpoint BBS is specifically geared to helping the new user with telecomputing. The board offers conferences

Sysop: Lance G. Hegamin Phone: 213-204-6158, 24 hours Modem speeds: 300/1,200/2,400

**Camelot** 

year. 47 members. Club's age: 4 years. No newsletter, no BBS.

#### **TRS-Nyblers**

2700 Otis Drive. Alameda, CA 94501. Contact Bruce, 415-846-3575 or Bud, 415-351-4112.

Not Tandy specific. All Tandy machines. Dues: \$2/month (6-month minimum) plus \$10 initiation fee. 120 members. Club's age: 9 years. Newsletter and BBS (415-352-8442, 7-bit words, 1 stop bit, no parity).

#### **Computron Research Institute**

P.O. Box 370, Clackamas,OR 97015. Contact Tom Bair, 503-668-3986.

Tandy specific, I/III/4, 1000, and Color Computer. Dues: \$20/year. 200 members. Club's age: 3 years. Newsletter and BBS (503-668-8397, 300/ 1,200 baud, 7-bit words, full duplex).

#### **Portland Area TRS-80 Users Group**

3714 S.E. Haig St., Portland, OR 97202. Contact PAUG BBS, 503-236-0281 (Steve Overton, sysop).

Education regarding TRS-80 computers and peripherals. Dues: \$18/year. 100 members. Club's age: 8 years. Newsletter and BBS (503-236-0281. 300/1,200 baud).

#### **Orange County TRS-80 Users Group**

P.O. Box 8074, Orange, CA 92664. Contact Dave Bozarth, 714-538-5921.

Tandy specific. All machines, mostly I/III/4. Dues:new members, \$20/year, renewal, \$15/year. 90 members. Club's age: 9 years. Newsletter and USER GROUPS continued

for the EGA and desktop publishing. Files for downloading include printer, screen, disk, and file utilities, spreadsheet, finance and data-base programs, graphics programs, and games.

#### **Sparta**

Sysop: Richard Driggers Phone: 201-729-7056. 24 hours Modem speeds: 1.200/2,400 Specialties: MS-DOS, hard-disk utilities BBS software: PC Board Location: Sparta, NJ Registration: Phone-in Fees: Free, \$25 and \$50 options

Sparta is an open-system BBS that offers three phone lines with up to 9,600 bps on the second and third lines. As a supporting user you get extra privileges that free you from maintaining an upload/download ratio. The \$50 fee gets you exclusive access to the subscription-only line. Sparta has an assortment of files for downloading in over 20 categories. Of special note is the conference and expertise on hard disks.

#### **Lakes Region BBS**

Sysop: John Hodal Phone: 312-872-8086. 24 hours **TRSDOS Vendors** 

#### **A**

Donald W. Ady 56 Oak Ridge Ave. Summit, NJ 07901 201-277-3365 software (Low Vision Editor)

#### Aerocomp

2544 W. Commerce St. P.O. Box 223957 Dallas, TX 75212 214-637-5400 (information) 214-638-8886 (service) 800-527-0347 (orders) 800-442-1310 (orders, in Texas) drives, power supplies, controllers

#### AISE

11799-D S. Lee St. Lakewood, CO 80226 303-989-6068 software (ICLE)

Alpha Products 242-E West Ave. Darien, CT 06820 203-656-1806 (information) 800-221-0916 (orders) 203-348-9436 (orders, in Connecticut) cards, adapters

Anitek Software Products P.O. Box 361136 Melbourne. FL 32936 305-259-9397 software (LeScript). expansion boards

#### **B**

B. Erickson Software P.O. Box 11099 Chicago, IL 60611-0099 312-276-9712 software (Title)

B&G Microsystems 1733 Eastern S.E. Grand Rapids, MI 49507 800-854-8544 8004224227, in Michigan ABasic

Blue Ridge Software 230 Chesterfield Road Lynchburg, VA 24502 804-239-0574 software (Profix IV)

### **c**

BBSes continued

Clay Watts Software 68C North Loop Cedar Hill, TX 75104 214-291-1171 software (Proaid  $4 +$ ) **Compuserve** 5000 Arlington Centre Blvd. P.O. Box 20212 Columbus, OH 43220 800-848-8199 614-457-0802 electronic forums

Contract Services Associates 507 Lead St. Kingman, AZ 86401 602-753-1133 software (PC-Tax)

Cornucopia Software Inc. Box 6111 Albany, CA 94706 415-524-8098 software (Electric Webster)

CTL Software 115 Bixby Drive Milpitas, CA 95035 408-263-1623 software (Handwriting Analyzer)

#### **D**

Data Cover/Z Systems Inc. 1985 Northfield Rochester, MI 48063 313-853-6969 software (Nibble Theory)

Diskcount Data 2701-C W. 15th Suite 612 Plano, TX 75075 214-680-8268 software (operating systems, utilities, games, graphics. education)

#### **E**

Educational Micro Systems Inc. P.O. Box471 Chester, NJ 07930 800-922-0786 201-879-5982 software (Hypercross, PC Cross-Zap)

Electronic Repair Service 1181/2 N. Dallas Highway Waxahachie, TX 75165 214-937-7017 hardware (V80-CPU)

EZWare Corp. 29Bala Ave. Bala Cynwyd, PA 19004 800-543-1040 215-667-4064, in Pennsylvania software (EZTax-Prep. EZTax-Plan) TRSDOS Vendors continued

# **BBSes**

continued

Modem speeds: 1.200/2,400/9,600 Specialty: MS-DOS BBS software: PC Board Location: Chicago. IL Registration: Phone-in Fees: Free

'.. .\

# **USER GROUPS**

#### continued

BBS (714-639-3566, 300/1,200 baud).

#### **TRS-80 User Group, Marinette Recreation**

9860 Union Hills Drive, Sun City, AZ 85373. Contact Jack Buckingham, 602-972-4423.

Tandy specific. l/III/4P/4D. Dues: None. 56 members. Club's age: 5 years. No newsletter, no **BBS.** 

#### **INTERNATIONAL**

#### **Calgary Hyperion User's Group**

34l l 33rd St. S.E .. Calgary. Alberta T2BOV9. Contact David Tansey, 403-273-7740 (home) or 297 2350 (work}.

Not Tandy specific. MS-DOS emphasis, 1000. 39 members. Club's age: 6 years. Newsletter, no BBS.

#### **Tee-Voe Computer Systems**

115 Campbell St., Winnipeg, Manitoba R3N1B3. Contact Henry Yau, 204-786-1401.

Tandy specific. 111/4, Color Computer, and 1000/ 1200. Dues: None. 200 members. Club's age: 4 years. No newsletter but BBS (204-885-7921, 8-bit words, 1 stop bit, no parity).

#### **TRS-80 Users Group of Hamilton Area**

Contact Norman Freidin at 2129 Larabee Court, Burlington, Ontario L7P3S3.

Exclusively Tandy. Dues: \$5/year. 20 members. Club's age: 2 years. No newsletter, local BBS (parameters N/A).

#### **The Hobart Users' Group**

Box 1271N, Hobart, Tasmania 7001. Australia. Contact Byron Combes, 723744, or Andrew Marshall, 343649.

Not Tandy specific. l/lll/4/4P, and MS-DOS machines. Dues: \$20 (American). Membership numbers N/A. Club's age: 3 years. Newsletter, no BBS.

#### **National Amstrad Tandy and General User Group**

Oakfield Lodge, Broad Lane, Ram Hill, Coalpit Heath, Bristol, England BS17 2TY. Contact Roger Storrs, (0454) 772920.

Primarily Tandy. 1/111/4, 1000, Models 2/100, and MS-DOS machines. Dues: None. Club's age: 8 years. Newsletter. BBS information N/A.

The Lakes Region BBS has conferences for be-collect call ginning and advanced programmers and for members of the Radio Communications Monitoring Association (RCMA). You must maintain an upload/download ratio for access. Files range from utilities and graphics to programming aids, and business and word-processing applications.

#### **File Cabinet**

Sysops: Dan and Marj Bair Phone: 215-678-9334, 24 hours Modem speeds: 1.200/2,400 Specialty: MS-DOS **BBS** software: RBBS Location: Reading, PA Registration: Phone-in with voice verification by

## **TRSDOS VENDORS**

continued

**G** 

Gamco Industries Inc. Box 1911 Big Spring, TX 79721 800-351-1404 915-267-6327 software (Word Problems, Chance It!, Test Generator. Main Idea Gold Rush)

GE Information Services 401 N. Washington St. Rockville, MD 20850 301-294-5692 800-638-9636 electronic forums

Gooth Software 931 S. Bemiston St. Louis, MO 63105 314-727-2229 software (tax programs)

Gray Fox Enterprises P.O. Box 8092 Belleville, IL 62222 618-234-3332 software (Wild Adventure)

#### **H**

Hard Drive Specialist 16208 Hickory Knoll Houston. TX 77059 800-231-6671 (orders) 713-480-6000 (orders) boards, drives

H.J. Tech Inc. P.O. Box 25404 Houston, TX 77265 713-682-7317 boards (XLR8er)

Howe Software 64 Windmill Road Fees: Free

The File Cabinet BBS has over 5,900 programs on file. This system has five computers, all with phone lines, slaved to a master computer. This is a good board, but sifting through the downloading selections can take a long time. Files are only organized by the date they were obtained. Information about Trojan horses (programs altered or written to destroy your computer data) is prominent.

#### **Just TRS-80**

Ed. note: Pat Anderson wrote from Fall City, WA, about his BBS for TRS-80s. You can call the board at 206-222-6224 at 300 or 1,200 baud.<sup>•</sup>

Armonk, NY 10504-2832 914-661-2207 914-273-3998 (information) 800-428-7825 xl69 (orders) 800-428-7824 xl69 (orders, in California} software (word processor, communications, busi ness)

Hypersoft P.O. Box 5155 Raleigh. NC 27609 919-847-4779 (orders) 919-846-1637 (support) software (Hypercross 3.0, Hyperzap)

H & E Computronics Inc. 50 N. Pascack Road Spring Valley, NY 10977 914-425-1535 800-431 -2818 (orders) 800-331-0362 (orders, in New York) software (Versa series)

### **J**

J & M Systems 15100-A Central S.E. Albuquerque, NM 87123 505-292-4182 software (Memory Minder)

Jameco Electronics 1355 Shoreway Road Belmont, CA 94002 415-592-8121 415-592-8097 (orders) hardware, peripherals

### **K**

Kenmore Computer Technologies P.O. Box 635 Kenmore, NY 14217 716-877-0617 boards (Ztime1)

Knewco Inc. P.O. Box 25329

# **The Best CP/M® for your Model 4**

Programs like WordStar®, dBASE II®, and<br>
Turbo® PASCAL are available for CP/M, but<br>
not TRSDOS®. Public domain software,<br>
almost unknown under TRSDOS, fills hun-<br>
almost unknown under TRSDOS, fills hun-<br>
dreds of megabytes

By moving to CP/M® on your Model 4 you<br>achieve two things. First you open the door to away. Most importantly, hundreds of applica-<br>a wealth of existing software. More 8-bit soft-<br>ware runs under CP/M than any other operat-

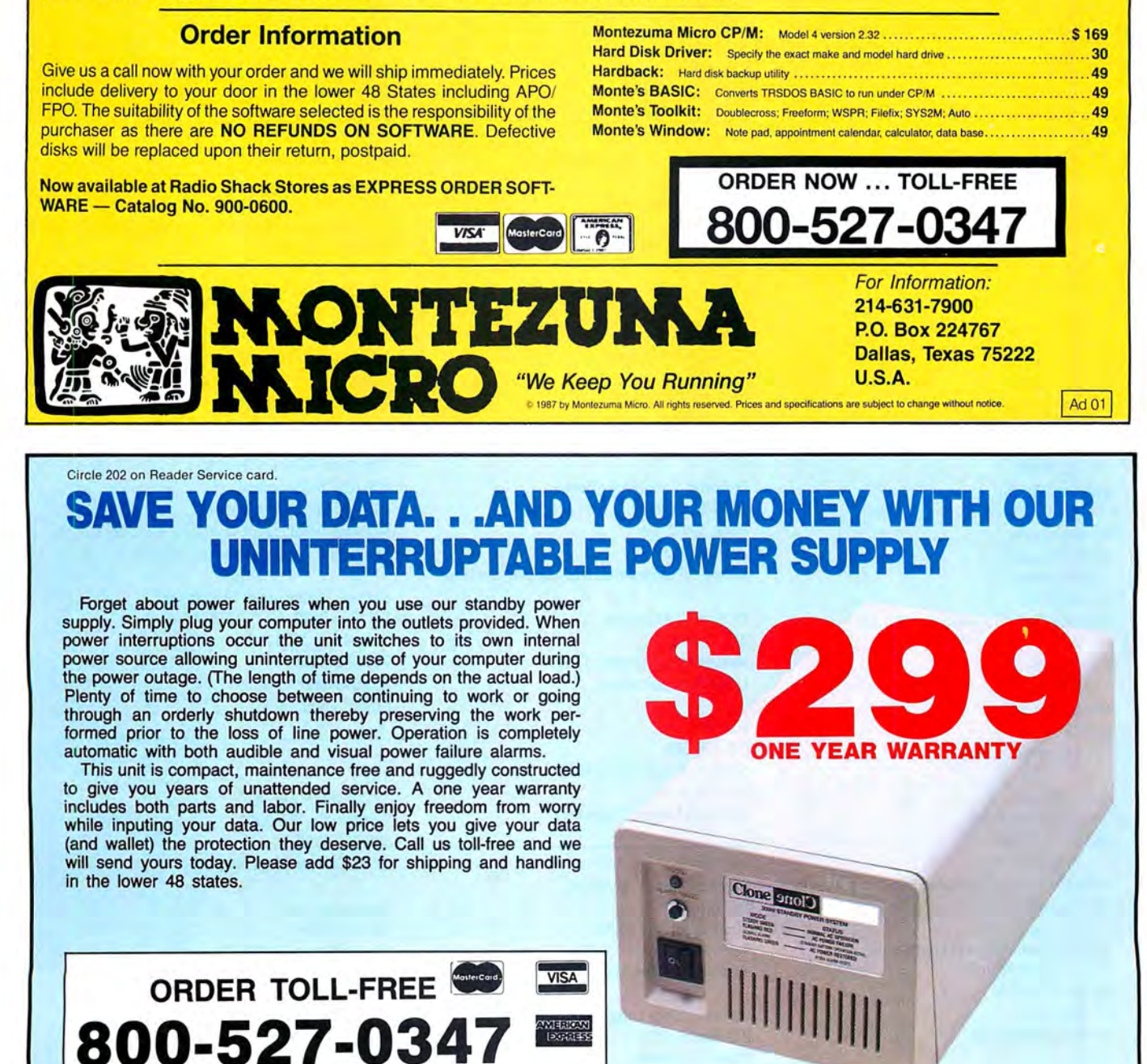

© 1987 by Aerocomp. All rights reserved. Prices and specifications subject to change without notice.

2544 W. Commerce St. Dallas, Texas 75212

**AFROCON 214-637-5400 Fax: 214-634-8303** 

Telex: 882761 AEROCOMP

## **TRSDOS VENDORS**

continued

Wilmington, DE 19899 software (FULSCR)

#### KSoft

318 Lakeside Drive Brandon, MS 39042 601-992-2239 software (Superlog)

#### **L**

Logical Systems Inc. P.O. Box 55235 Grand Junction, CO 81505 303-243-7070 LS-DOS 6.3

Lyons Products P.O. Box272 Titusville, PA 16354 814-827-9892 software (Omniscroll III/4)

#### **M**

Marathon Software P.O. Box 1349 641 Fort Worth St. Jacksonville, TX 75766 214-586-8212 800-722-2277 software (Pik'em)

Microdex Corp. 1212 N. Sawtelle Tucson, AZ 85716 602-326-3502 software (Cash Professional, XT.CAD)

**Microgroup** P.O. Box 65 Bend, OR 97709 503-382-8048 CP/M software (Spellsys)

Micro-Labs Inc. 7309 Campbell Road Dallas, TX 75248 214-702-8654 software (Grafyx Solution, Pro-Draw, Fractals, Life Experimenter & Super Spiro-Graph)

Miller Microcomputer Services 61 Lake Shore Road Natick, MA 01760 617-653-6136 software (MMSForth)

Misosys Inc. P.O. Box239 Sterling, VA 22170-0239 703-450-4181 800-647-6797 (orders)

software (Pro-Wam, LDOS 5.3 Upgrade Kit, Gobbling Box, Pro MC-Compiler, Pro-Hartforth, Enhcomp Basic Compiler 2.5)

Montezuma Micro 2544 W. Commerce St. P.O. Box 224767 Dallas, TX 75222-4767 214-631-7900 214-634-3336 (service) 800-527-0347 (orders) software (CP/M and TRSDOS), hardware

# **p**

Poor Man Software 3721 Starr King Circle Palo Alto, CA 94306 415-493-3735 CP/M software (Write-Hand-Man)

Portable Software Inc. P.O. Box394 Nottingham, PA 19362 215-932-5395 software (Golf)

#### Powersoft

17060 Dallas Parkway Suite 114 Dallas, TX 75248 214-7334475 software (TRSCross)

Professor Jones/Frogg House 1940 W. State St. Boise, ID 83702 208-342-2939 software (Professional Handicapping Systems)

Program Customizing 245 Richelieu McMasterville, Quebec J3G1T7 LeScript modifications

Prosoft P.O. Box560 North Hollywood, CA 91603 818-764-3131 software (Allwrite, Dotwriter)

#### **R**

Research Design Associates P.O. Box 848 Stony Brook, NY 11790 516-928-5700 software (Proteus, Model III)

Rockware Data Corporation P.O. Box 866307 Plano, TX 75086 214-596-0588 software (Supertax, Pension Master)

RSI Software P.O. Box 6094

Deltona, FL 32728 305-574-6469 software (Memcheck)

### s

**Seatronics** distributor: Sylvester Technologies 11803 Grant Road Suite 203 Cypress, TX 77429 713-251-5700 boards (8 MHz Super Speed Up. 512K or lMB Memory Board)

**Softrends** 26111 Brush Ave. Euclid, OH 44132 216-289-2002 software (Xport)

The Source 1616 Anderson Road McLean, VA 22102 703-734-7500 800-336-3330 (support) 703-734-7540 (support in Virginia and Washington, DC) electronics forums

Spectre Technologies Inc. 22458 Ventura Blvd. Suite E Woodland Hills, CA 91364 800-628-2828 (orders) 818-716-1655 (Information) software (Rembrandt Complete Business Graph· ics Toolkit, Long and Loud, Twist and Shout)

Success Management Systems Inc. P.O. Box 6120 Harrisburg, PA 17112 717-652-1732 800-628-2828 (orders) Print-Commander

## T

**TCI** 17733 205th Ave. N.E. Woodinville, WA 98072 206-788-9732 CP/M software (Express 2.0)

Teietrends Corp. P.O. Box 2198 Garden Grove, CA 92642 714-554-7401 cards (TT512P Modem, for Model 4PJ

Try-0-Byte 1008 Alton Circle Florence, NC 29501 803-662-9500 software (Try-O-Tax)

**Tandy Computers: Because there is**  no better value.

# **The New Tandy® 1400 LT**

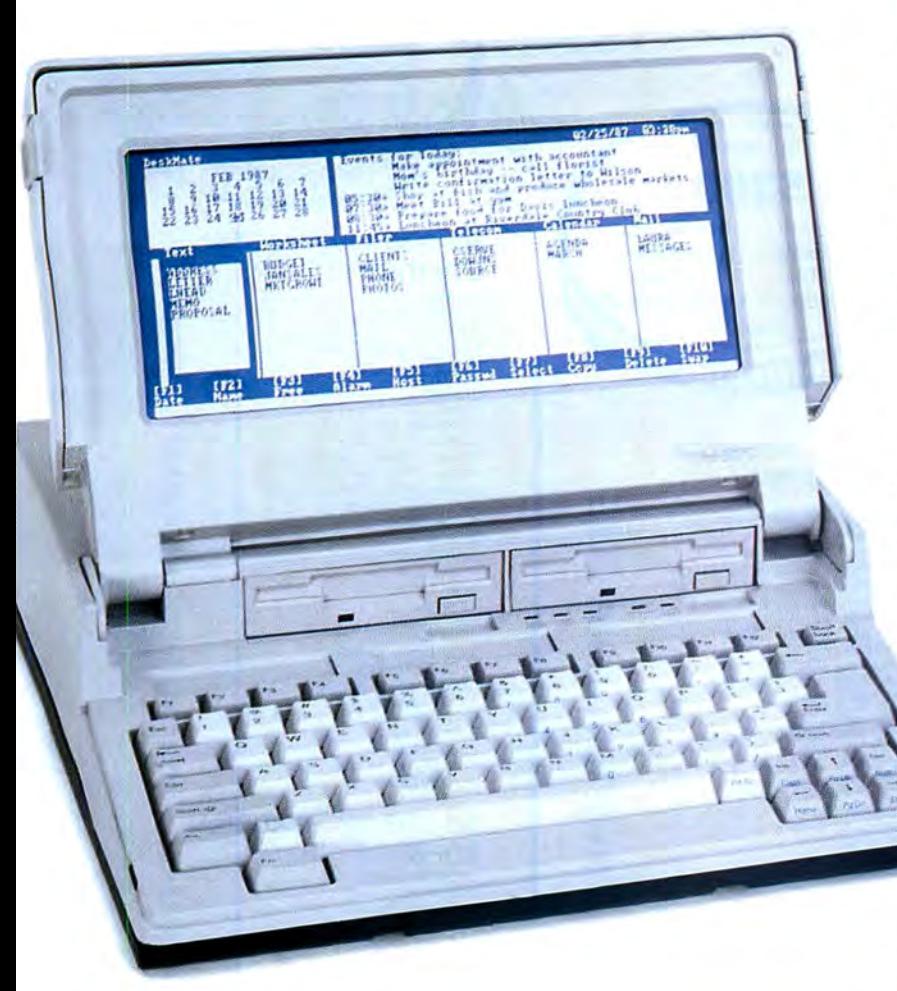

# **A price breakthrough in dual-disk MS-DOS® portable computers.**

Introducing a portable computer that is a true PC compatible. With a removable rechargeable battery pack built in, the Tandy 1400 **LT** is perfect for people on the go-like busy executives, sales personnel and journalists. Or you can use it in your office like a desktop computer.

The 8088-equivalent microprocessor has a 7 .16 MHz clock speed (vs. 4.77 MHz for most other PC-compatible portables). Standard equipment includes two 720K 3 1 /z " built-in disk drives and 768K RAM-ample memory to run today's powerful MS-DOS based programs.

The Tandy 1400 LT features a high-quality *backlit* liquid crystal display. The SO-character by 25-line resolution gives you the same display as a full-sized monitor. And it's remarkably clear, thanks to the latest "supertwist " LCD technology.

> The Tandy 1400 **LT** also includes a parallel printer adapter, RGBI and composite monitor outputs, a realtime clock and an RS-232C serial interface. You even get MS-DOS 3.2

and GW-BASIC.

Come to your local Radio Shack and see the new Tandy 1400 LT-only \$1599. (25-3500)

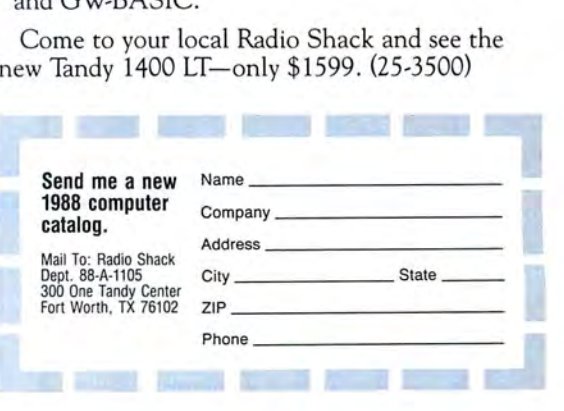

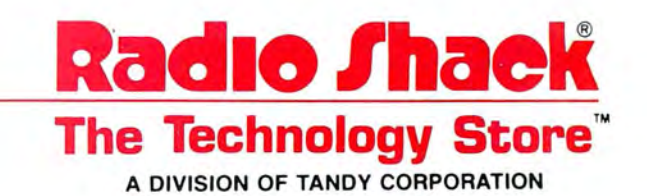

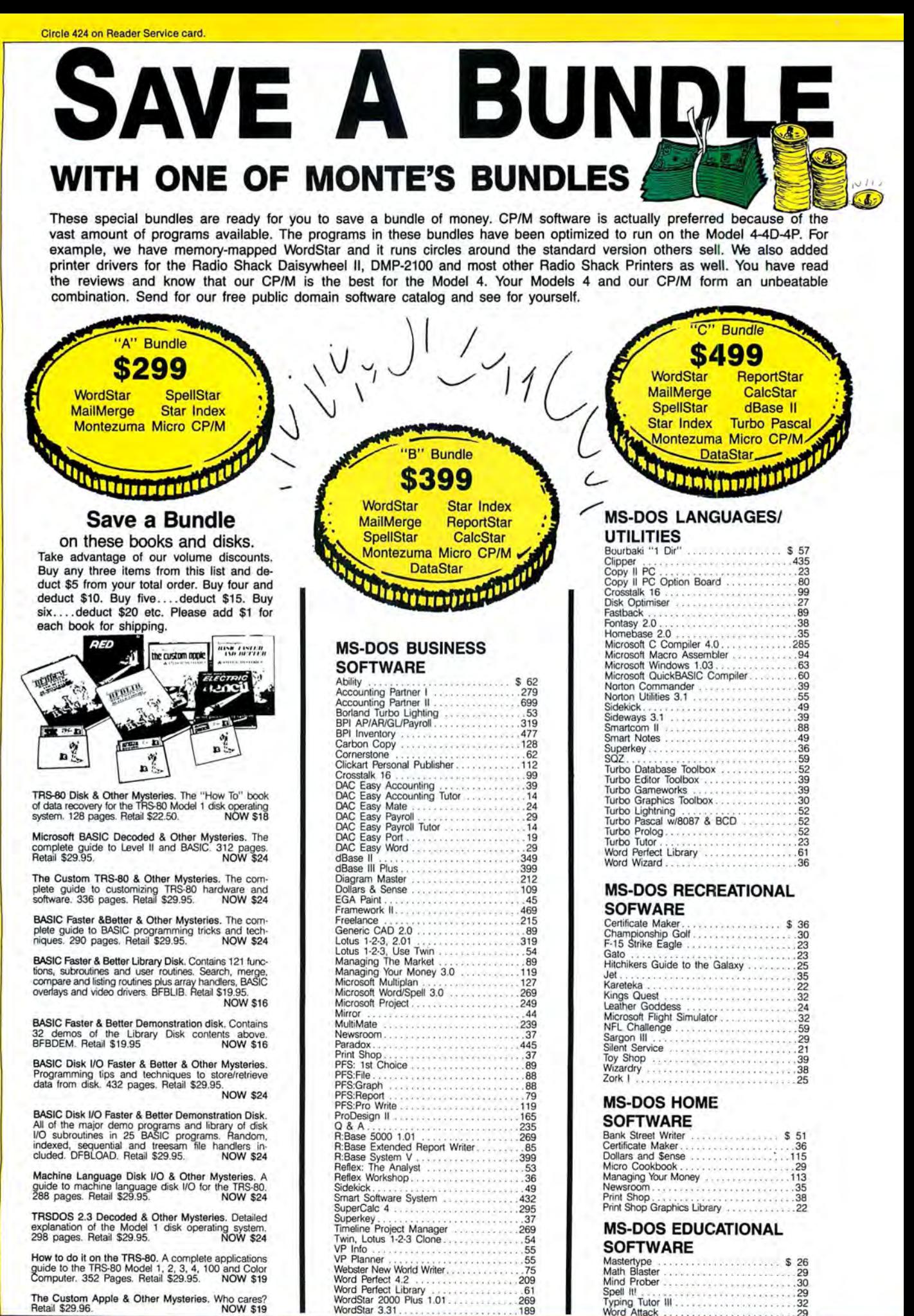

Typing Tutor Ill . . . .. 32 Word Attack .... 29

The Custom Apple & Other Mysteries. Who cares? Retail \$29.96. NOW \$19
**CALL TOLL FREE!** 800-527-0347 **FREE SHIPPING! \*** For orders over \$100 **SAVE -**

#### **MODEMS**

**STASH**

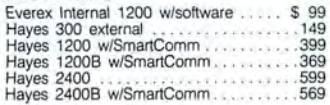

#### **RODENTS**

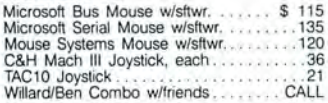

#### **HARD DRIVES**

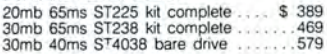

#### **MONITORS**

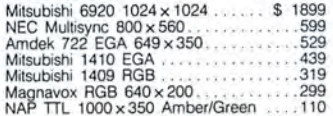

#### **PRINTERS**

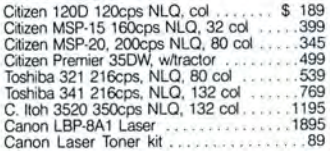

#### **ADD-ONs MEMORY** & **UPGRADES**

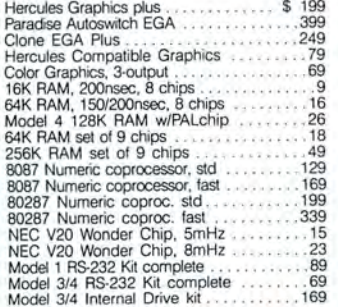

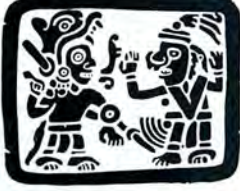

#### **TRS-80 SOFTWARE AND BOOKS**

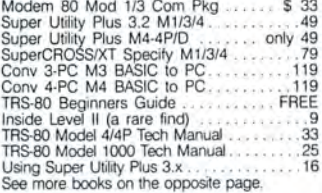

#### **BOOKS & MANUALS**

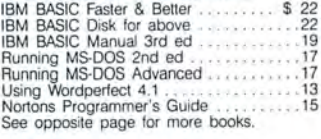

#### **CP/M SOFTWARE**

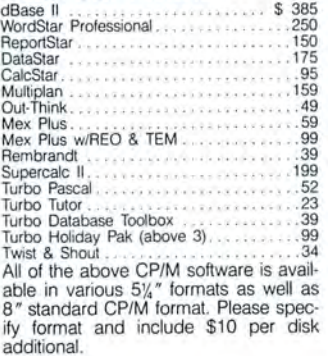

#### **CABLES**

TRS-80 Printer cable 26-1401 . IBM Parallel Prinler cable 10' . Standard IBM 25 pin RS232 10' Std TRS-80 25 pin RS232 10' ... 20 Printer AIB s.,.,;tch Box Cable 6' . .20 \$ 9 . 19 20<br>20<br>20 ender Changer, Spec M/M F/F ......... 9

#### **ACCESSORIES**

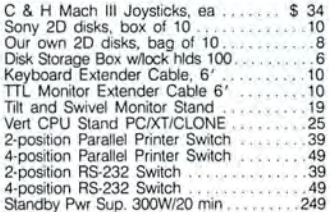

**BUY FROM US RIGHT NOW**<br>(Please read the finit fitst) (Channot be listed (Please read the finit fitsting our inventory is so large it can not be listed completely. Please call us if you do not see the what you want. Chanc

#### **GOOD AS GOLD WARRANTY** We want you to be happy wilh your purchase.

All items we offer carry the manufacturers'<br>warranty and any problem you might have in<br>service will be handled by his service orga-<br>nization, Please call us should you have any<br>difficulty in obtaining service. Your satisfa money-back guarantee (except software). We will be happy to mail you a copy of the **complete warranty details on request.** 

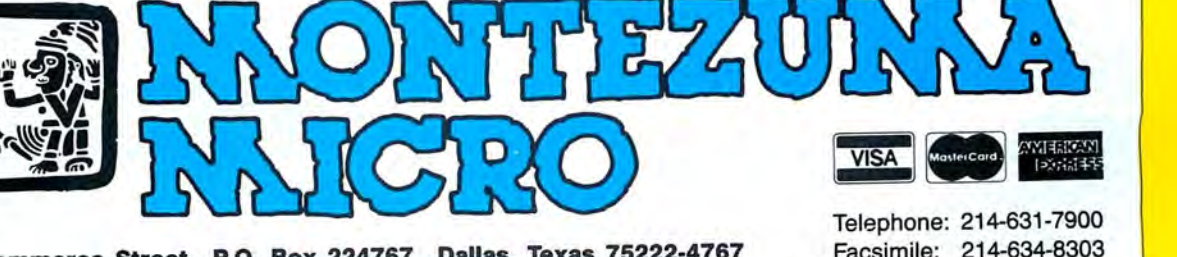

2544 W. Commerce Street P.O. Box 224767 Dallas, Texas 75222-4767 Facsimile: 214-634-8303

© by 1987 Montezuma Micro. All rights reserved. Prices and specifications subject to change without notice.

## Circle 455 on Reader Service card. **The Ultimate Expansion for your Tandy by Hard Drive Specialist**

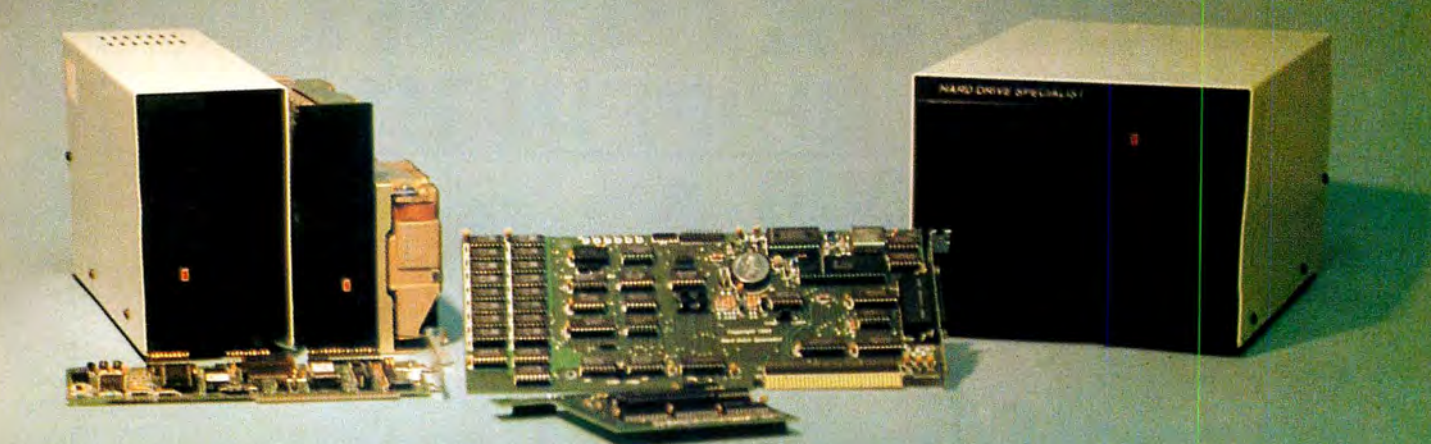

#### Model 1000 Multifunction Boards New!

#### 4 Megabyte Memory PLUS Card

For the Tandy 1000, 1000A, 1000SX, 1200, and 1000TX. Expands Memory beyond 640K, to use the Intel/ Lotus/ Microsoft expanded memory format. Includes a printer spooler, memory disk, and PLUS port tor PLUS type expansion boards. Expandable with 1 megabyte chips from the base OK model to 4 megabytes.

4 Megabyte PLUS Card (OK) . . . . . . . . . . . . . . . . . . \$199.

#### **TanPaktm**

For the Tandy 1000, 1000A. Seven of the most needed functions/ features have been combined into one package using only one expansion slot. Features include memory up to 512K, RS232C Serial Port, Clock/Calendar, DMA, Printer Spooler, Memory Disk, and a PLUS expansion port that can use most PLUS cards. TanPak OK . . . . . . . . . . . . . . . . . . . . . . . . . . . . . . . . . \$179.

TanPaktm Secondary

For the Tandy 1000. 1OOOA, 1000SX. If you already have384K in your Tandy this board has all of the features of the TanPak listed above except OMA, and allows expansion of another 256K on board. TanPaktm Secondary OK . . . . . . . . . . . . . . . . . . . . . . . \$129.

#### TanPaktm SX

For the Tandy 1000, 1OOOA,1OOOSX.1 OOOTX. Features a RS232C Serial Port. Clock/Calendar. Printer Spooler. Memory Disk, and PLUS expansion Port. TanPaktm SX ...... . ......... . .... . .... . ..... \$119.

#### Memory Plus Expansion Card

For the Tandy 1000, 1000A. Features DMA, Plus Port and memory expansion up to 512K OK . . . . . . . . . . . . . . . \$99. Clock/Calendar Card for the Tandy 1000, 1 OOOA, 1OOOSX, 1 OOOTX . 1200 . . . ' ... . ' ' ' . ' ..... . ' ' ' ' . ' . . . .. ' . ' . ' . . . . \$29. RS232C Serial Card for the Tandy 1000, 1000A, 1000SX, 1000TX, 1200, 3000, 3000HL, 3000HD. 4000 ................. \$59. Dual RS232C Serial Card for the Tandy 1000. 1000A. 1000SX, 1200, 3000HL ................................ \$79.

#### PLUS Option Cards

Piggyback type cards using the PLUS type port available on the TanPak type boards, the Radio Shack PLUS memory cards, Tandy 1OOOEX, 1000HX, and other boards that configure their expansion port with side A (component side) routing conductors to the top side of the 62 conductor dual row header.

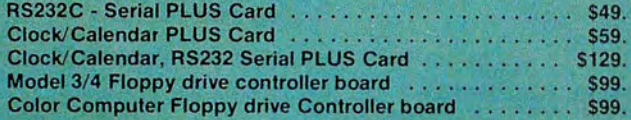

#### Hard Drives for Your Tandy

Shop and compare. Hard Drive Specialist has been building hard drive subsystems for years and have sold thousands of subsystems to satisfied Radio Shack/Tandy customers. Our drives all use buffered seek logic and plated media to result in almost one-fourth the average access found on our competitor's drives. Internal drive systems include an interface card and a half-height hard drive that replaces the top disk drive in both size and power consumption. External drive systems also include a power supply and case. Hard cards are a combination of hard drive and controller on a card and are popular because they do not take up a disk drive location.

#### Tandy 1000, 1000A, 1000SX, 1000TX, and 3000HL Hard Drives

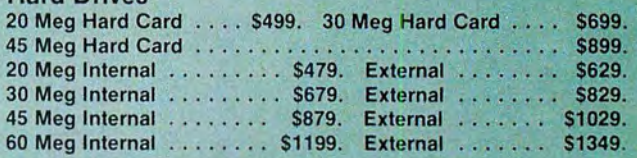

#### Tandy 1000EX, 1000HX Hard Drives

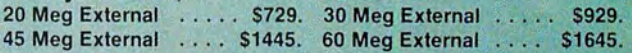

#### Tandy 3000, 3000HL, 4000 Hard Drives

Hard drives with 16 Bit controllers. Add \$50. to the below prices for a controller that will also operate a 1.2 floppy disk drive. External units also available. external units also available.<br>20 Meg Internal  $\ldots$  . . \$579. 30 Meg Internal  $\ldots$  . . . . \$779.

45 Meg Internal .. . . .. \$979. 60 Meg Internal . . • . . \$1299. 30 Meg Hard Card with 16 Bit Controller . . . . . . . . . . • . \$849.

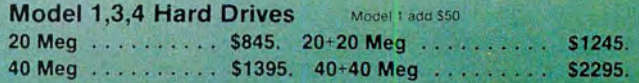

#### **HARD DRIVE SPECIALIST Order Line**

1-800-231-6671 1-713-480-6000

Ordering Information

16208 Hickory Knoll Houston, Texas 77059

Use our WATS line to place your order via Visa. MasterCard, Discover or Wire Transfer. Or mail<br>Use our WATS line to place your order via Visa. MasterCard, Discover or Wire Transfer. Or mail<br>your payment directly to us. Any request

# Label Your Disks. Automatically

Avoid labeling your disks by hand with these programs.

isk-indexing programs can help you find that one important utility program, but you need to label your disks to make the indexing program worthwhile. Making labels is not my favorite chore; I own more than 300 disks, and the initial task seemed overwhelming. I could have labeled the disks by hand, but this wouldn't be neat or nearly as fun as writing EZLabel. My programs print disk labels for your Tandy 1000 or Model 4.

#### Reading the MS-DOS Directory

In MS-DOS you can't read the directory as a file under Basic. I decided to use a program contained on everyone's DOS disk, the program CHKDSK. EXE, and the DOS command VER. EZLabel (see Program Listing 1) uses this program in lines 1120 and 1130 with the Shell command. The output goes to the DIR.LST and VER.LST files, which you can read as files from Basic. Using the N after CHKDSK creates a list containing the label name of the disk, all the file names, and the amount of space (measured in bytes) available on the disk. I could have written the directory to DIR.LST, but you obtain only a partial list of the disk files if some of the files are under a subdirectory.

Lines 335-435 extract the information from the file DIR.LST. I make assumptions about the density and sides based on the amount of available space; see lines 420-433. In line 345, a system disk is declared if the file IO.SYS (MS-DOS) or IBMBIO.COM (PC-DOS) is present on the disk. The program chooses the DOS version in lines 1170-1185 using the file VER.LST. In line 380, I display file names with the extensions COM, EXE, and BAS. You can change this line to fit your needs.

#### Running the Program

Start the program by running EZINIT.BAS (see Program Listing 2) on your Tandy 1000. Model 4 users only need to run Program Listing 3. EZINIT

System Requirements

Tandy 1000 or Model 4 **64K RAM** Basic Printer Available on The Disk Series

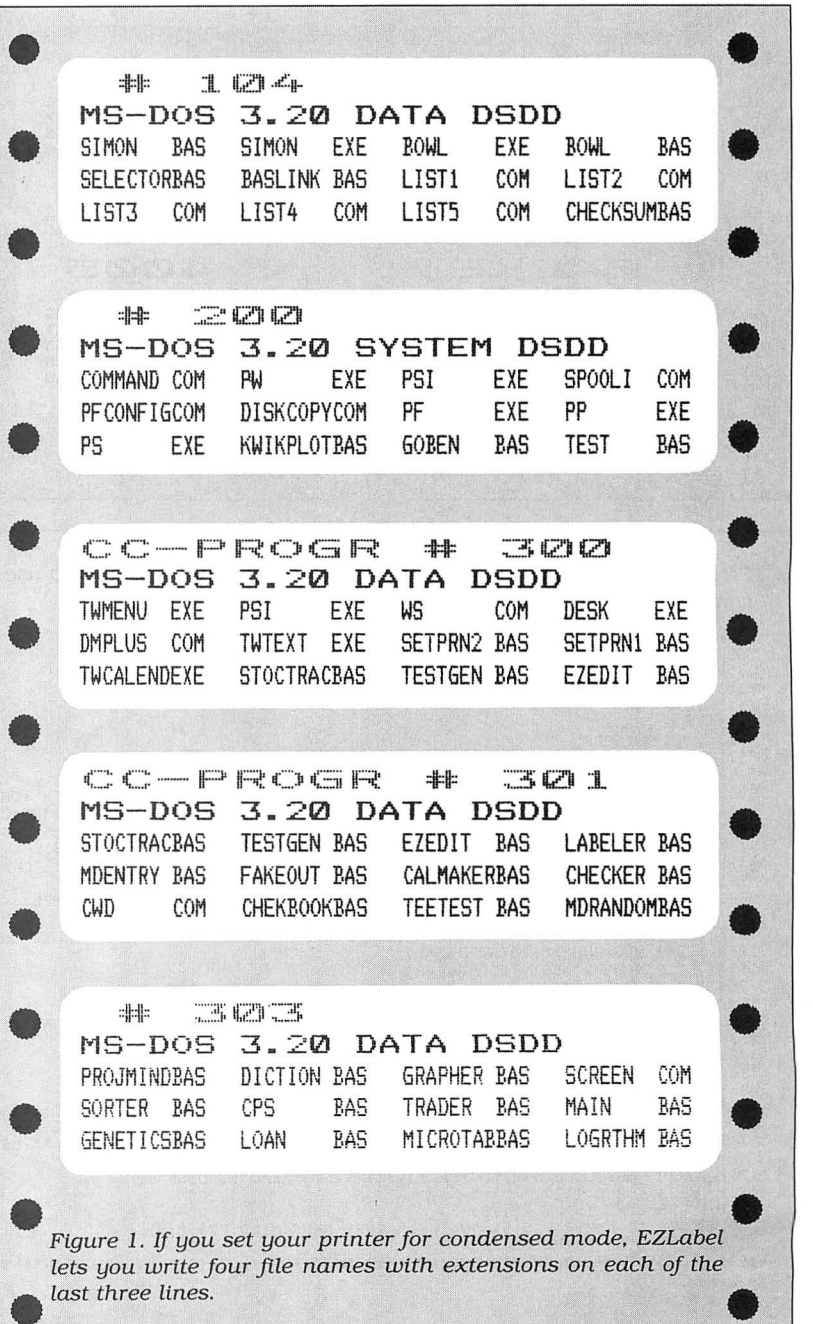

80 Micro, December 1987 • 69

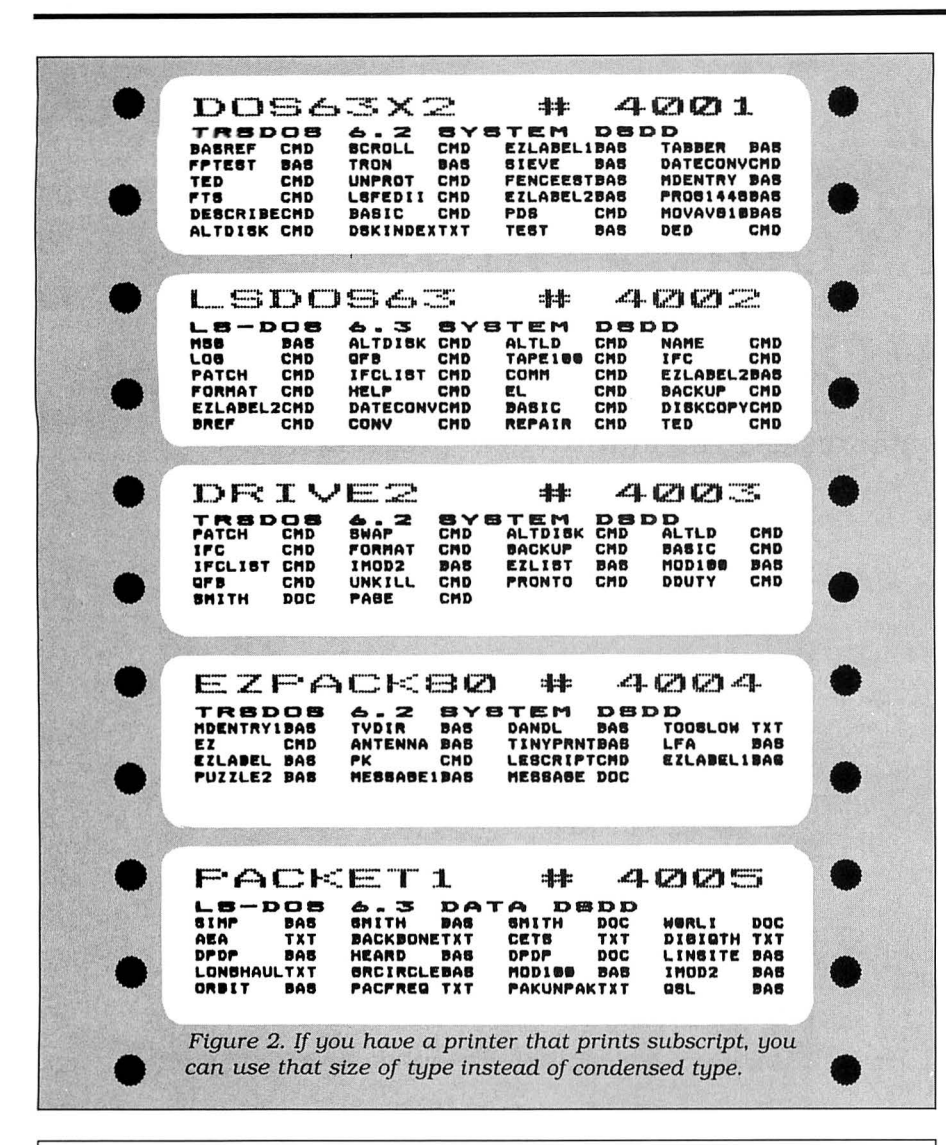

*Program Listing 1. EZLabel. See p. 94 for information* on *how to use checksums.* 

```
2520 | 10 REM ********** MS-DOS VERSION **************<br>999 | 20 REM FILE NAME 'EZLABEL.BAS' VER 2.2 05/10/87<br>359 | 30 REM 'EZ DISK LABEL MAKER' BY WILLIAM MCMULLAN
 2140 40 REM RT 6 BOX 1 BASTROP, LA. 71220 
2115 50 REM ***************************************** 
  493 | 60 CLEAR<br>623 | 65 KEY OFF
  623 65 KEY<br>511 90 CLO
511 | 90 CLOSE<br>1258 | 100 CLS=5
 1258 100 CL$=STRING$(76," ") 

 3993 110 LARGE$=CHR$(27)+cHR$( 14): REM EPSON LARGE$=CHR$(27)+ "W"+cHR$( 1 ) 

4150 120 NORMAL$=CHR$(27)+CHR$(15): REM EPSON NORMAL$=CHR$(27)+"W"+cHR$(0)

 3825 130 CONDENSED$=CHR$ ( 27) +CHR$ (20): REM EPSON CONDENSED$=CHR$ (15)
 3737 140 STANDARD$=CHR$(27)+CHR$(19): REM EPSON STANDARD$=CHR$(18)
 2419 | 160 DIM F$(300),E$(300),TAG(300),P$(50),DA$(300)<br>761 | 170 GOSUB 980
5033 180 B=l:CLS:GOSUB 980:LOCATE 13,26 : PRINT "NO. OF LINES ON LABEL < >";:L 
 OCATE 13,50 
3033 190 DUMMY$="" :DUMMY$=INKEY$ : IF DUMMY$="" THEN 190 
 1839 | 200 NL$=DUMMY$:PRINT DUMMY$;<br>1514 | 210 NL=VAL(NL$)-2:NR=NL*4
 794 | 220 GOSUB 1230<br>1042 | 230 CLS:GOSUB 980<br>4359 | 240 LOCATE 13,19:PRINT "PLACE DISK ON DRIVE :A, PRESS SPACE BAR";:D1=1<br>2874 | 250 LOCATE 22,30:PRINT "Press 'Q' TO Quit";<br>3029 | 260 DUMMY$="":DUMMY$=INKEY$:IF DUMMY$=""
2844 | 280 ON 1+INSTR(" Qq", DUMMY$) GOTO 260, 300, 285, 285<br>838 | 285 CLOSE: END
838 | 285 CLOSE: END<br>4635 | 300 FOR XX=0
             366 FOR XX=6 TO T:P$(XX)="":TAG(XX)=0:DA$(XX)=" ":F$(XX)="":E$(XX)="":
 NEXT XX 
6232 310 DN$="": JJ=0 :J=0 : MAX=0 :TT=0: T=0 :Y=0 : Z=0: D9$="": DBS="": D7 $="": D6 $="" : D 
5$="":D4$ ="" :D3$="":02$="":Dl$='' " : 00$="" :W=0 
5$="":D4$="":D3$="":D2$="":D1$="":D8$="":W=0<br>3267 | 320 CLS:GOSUB 980:LOCATE 13,31: PRINT "READING DISK";<br>793 | 330 GOSUB 1110<br>1251 | 335 LINE INPUT #2.FES
793 | 330 GOSUB 1110<br>1251 | 335 LINE INPUT #2,FE$<br>3209 | 338 IF LEFT$(FE$,6)="Volume" THEN NAM$=MID$(FE$,8,8)
1247 | 340 LINE INPUT #2, FE$<br>6931 | 345 IF D1 THEN IF INSTR(FE$, "IO.SYS") OR INSTR(FE$, "IBMBIO.COM") THEN D1
                                                                                                                             Listing 1 continued
```
prompts you for a number, writes the first serial number to disk. and starts the larger program, EZLabel.BAS. Unless you change the program disk, you don't need to run EZINIT again, since the last serial number you use is written to disk.

EZLabel prompts you for the number of lines that you want on the label. The standard label allows five lines. Next. it Jets you set up the printer by printing rows ofX's. You can repeat the process as many times as necessary to get the labels in correct position on the printer. You won't be prompted for these entries again, unless you rerun the program.

#### *With subscript you can get 24 file names, eight lines, on a standard label.*

Next it prompts you to place a disk in drive A (or drive 1 on the Model 4). Assign the drive you want to use in lines 1120 and 1130. I use a hard disk, so my program disk is C. The disk I want to label is in drive A. If you use two floppies. I suggest that you change C to A and A to B. Now put the disk you want to label in the indicated drive. close the door. and press the spacebar.

The file LASTNR.DAT (LASTNR/DAT on the 4) is read. and you are asked if you want to continue the series of labels. If you choose not to continue, a new series starts.

At this point the directory is read, the files display on the screen. and you can tag the ones that you want to appear on the disk label by pressing the T key. Use the plus  $(+)$  and the minus  $(-)$  keys (up and down arrows on the 4) to scroll up and down. If you set the printer for condensed mode. the program lets you write four file names with extensions on each of the last three lines. (See Figure 1.) The first two lines are for disk name, number, and DOS. Thus. for five-line labels you can tag 12 files.

If you tag 12 files and decide that you want to tag a different file, you must untag one file by using the U key to tag another. The screen displays the number of files you can tag in the lower left corner and the total number of files you·ve tagged in the lower right corner. When you finish selecting files. you can print the label or quit.

After you print the label, you are prompted to place your next disk in the previously chosen drive. After pressing the spacebar you get the next disk number, and the cycle continues.

# **I** want to give a gift that will be opened every month.

Please send an 80 Micro gift subscription to the person listed below. I'll pay the special holiday rate of \$24.97 for 12 issues  $-$  a 48% savings off the cover price.

 $\Box$  Payment Enclosed  $\Box$  Bill me after the holidays  $\Box$  Please make checks payable to 80 Micro.

Please enter a 1 year gift subscription to:

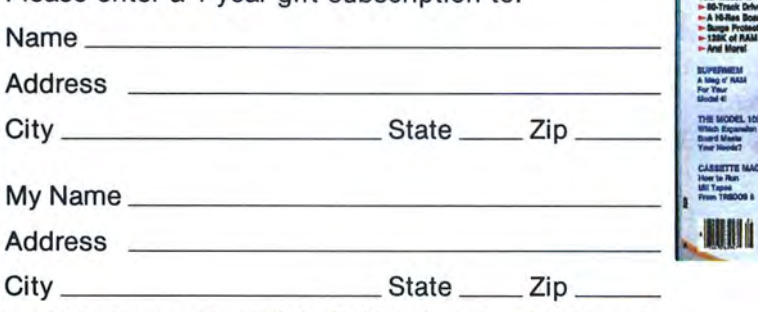

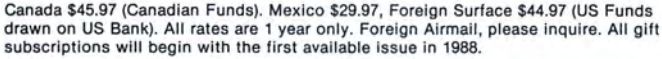

 $\mathbf{E}$ 

67DB8A

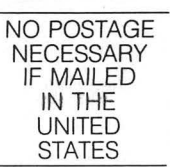

## **BUSINESS REPLY MAIL**

First Class Permit No. 73 Peterborough, NH 03458

POSTAGE WILL BE PAID BY ADDRESSEE

**CW Communications/Peterborough 80 Micro PO Box 981 Farmingdale, NY 11737** 

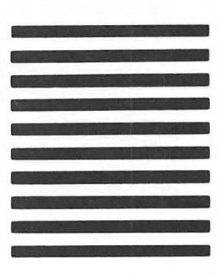

**1••• 11 ••• 111 ••• 1•• 11.1 ••• 11.1 •• 1•• 1.1 •• 1•••• 11.1.1.1** 

# **Give A Gift That Will Be Opened Every Month This Season, Give 80 Micro**

Why give a present that will be opened computing problems in "Feedback just once when you can give one that will Loop".<br>be opened year-round? You'll be remembe opened year-round? You'll be remem-<br>bered this season, and every season, example of the latest Tandy-compatible products bered this season, and every season, and  $\frac{1}{2}$  fine latest Tandy-compatible products.<br>when you send the perfect gift for Tandy

valuable, practical, and sometimes surpris-<br>ing quidebook for the dedicated Tandy all in the or user. And for an incredibly low price, it offers more assistance and inspires more ef-

- 
- **Answers to both common and unusual 924-9471.)**

users-an **80 Micro** subscription. Plus, a variety of type-and-run program listings, up-to-the-minute industry trends, and

All in the only system-specific source on the market for Tandy users.

Figure assistance and inspires more eral. All for just \$24.97—12 issues at **48% off**<br>ficiency than most peripherals and software<br>packages. Just look at the benefits:<br>**after** the holidays.

Send an All Seasons Greetings to someone **E** Shop-at-home convenience with concise special this season by returning the coupon, new product information. The control or by calling 1-800-258-5473. (In NH, dial 1-

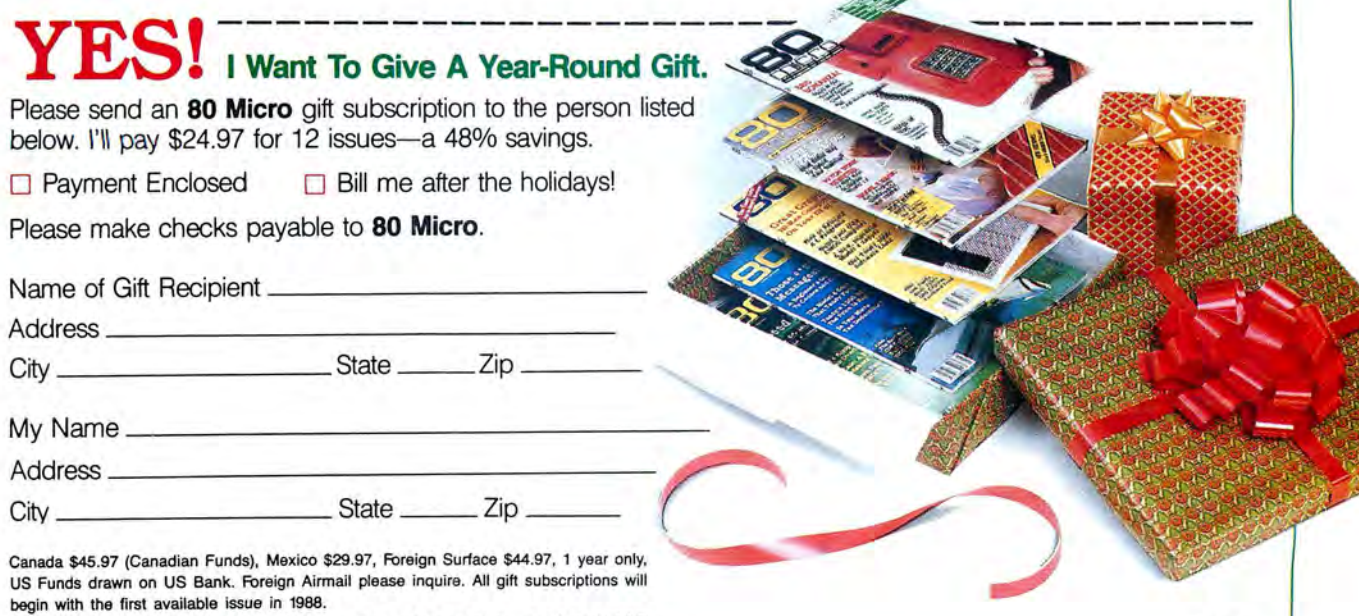

**80 Micro • PO Box 981 • Farmingdale, NY 11737** 67AB8

# **NEW FLOPPY DISK DRIVES For Mod 1·3·4·1000, IBM**

A. 2-40tk OS 3.5' TEAC •.......\$259 2-\$)tk OS 3.5' TEAC .. . .. .....289 8. 1-40tk OS 3.5• TEAC ... . 159 1-40tk DS 3.5" TEAC . . . . . . . . . . 159<br>1-80tk DS 3.5" TEAC . . . . . . . . . . 179<br>C. Bare 40tk DS 3.5" TEAC . . . . . . . 109 Bare 80tk DS 3.5" TEAC . . . . . . . . 129<br>Bare 80tk TEAC in 5.25" frame . . 149 der cable w/ gold contacts ....................10 E. IBM external floppy drive cable .. . . . . ... . ........ . .... . . 40 TA&all 2<1rive l~ppy cable . ....24 TA&all 4-<lrive f~ppy cable .. . . . 34 Disk Operating System Mod 1 TRSDOS 2.3 complete w/man .•25 Mod 3TASDOS 1.3 complete w/man .•.......•.......•.... . ....25 LOOS (specify Mod 1or3) . ..•......45 Mod 4 TRSOOS 6.x complete w/man ..... ................. ,....<sup>35</sup> Mod 4 CPIM (Montezuma 2.2) .. ..• .159

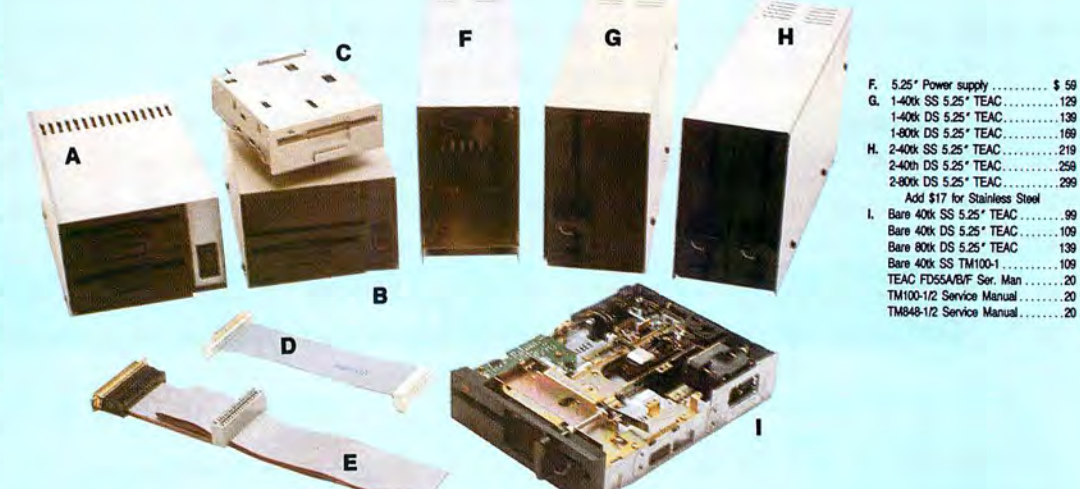

Aerocomp continues to lead the way to the BEST value in disk drives and related peripheral products for your computer. Sound engineering, high performance, quality construction, no-risk free trial, outstanding warranty service and a reputation for doing the right thing make your decision to buy AEROCOMP the correct one. Please look over our selection and call our toll-free order number with your selection now. If you are not sure of

what you need just call our technicial assistance number and we'll help you out. All drives are new-not factory blems, seconds, closeouts or defunct manufacturers surplus (MPI, Qume, Shugart, etc). Instruction manuals are included at no extra cost and service manuals are available. We appreciate your business and will do our very best to support you.

Add \$4 shipping for non-drive items; \$6 for single drives; \$10 for dual drives.

## **INCREASED DISK STORAGE FOR YOUR MODEL I** Add 80% more capacity to your disk drives **with our Double Density Controller (DDC).**

installing our DOC in your expansion interface. Add double density to your TRS-80 Model I by Lets talk about density. The Model I was designed recovery than any other disk controller on the to store data on diskettes in single density. Single the state of the state of the market then or since. Our analog design ph to store data on diskettes in single density. Single the state of the market then or since. Our analog design phase<br>density refers to the method used to write data density refers to the method used to write data lock lock loop data separator has a wider capture win-<br>to the disk. Your diskette is organized into tracks the state of the state of the digital types others use. This allow to the disk. Your diskette is organized into tracks dow than the digital types others use. This allows<br>and sectors. Early Model I's had 35 track drives and sectors. Early Model I's had 35 track drives while later models, and most aftermarket drives,

had 40 tracks. In single density the tracks on the diskette surface are divided into 10 sectors. Each sector contains 256 bytes of data for a total of 2,560 bytes or 2.5k per track times the number of tracks your drive is capable of addressing. Double density, on the other hand, allows each track to be divided into 18 sectors. As in single density each sector contains 256 bytes but now there are 18 sectors instead of 10 giving an new storage capacity of 4,608 bytes or 4.5k per track. The result is 80% more data in the same space. You may wonder why Radio Shack did not choose to use double density in the beginning. The reason is simple. It costs more money. Double density disk storage techniques were more expensive to implement back then.

Reliable double density operation required a better disk drive than Radio Shack was furnishing in addition to better quality components and diskettes. Therefore, no double density for the Model I. We went to work and came up with a design that allowed

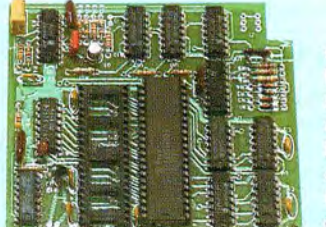

reliable double density operation on the Model I. In fact, our DDC had a higher probability of data<br>recovery than any other disk controller on the circuit allows infinitely variable tuning with opti-

mum attack and settling times. The oft-stated fears of adjustment problems rumored by digital dilettantes have been proved groundless by thousands of satisfied users the world over. The bottom line is state-of-the-art reliability and performance. TRS-80 Model I disk system owners who are ready for reliable double density operation will get 80% more storage per diskette; single and double density operation with far fewer disk 1/0 errors; single density compatability; simple plug-in operation. You will need a disk operating system that has the necessary double density software driver. All the popular DOS's (except TRSDOS) have the software driver. We have a special combination offer that saves you \$10 and includes the LOOS operating system in the event you do not already have a DOS. DOC by itself ....... . . . ....... . . ..... . . ..... . . .... \$ <sup>99</sup>

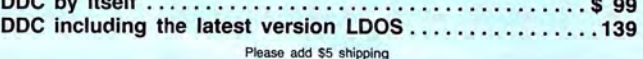

# **IDW COST HARD DISK DRIVES FOR YOUR TRS·80 Fmm \$399 SMBPRI.**

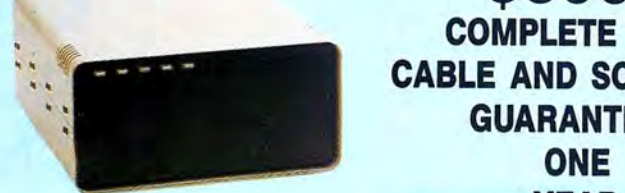

Our hard disk systems provide you with **Add \$20 shipping** the latest integrated designs, proper con-<br>
any reason, just let us know within 30 days of your trollers and pre-tested drives to ensure no of-the-art continuous duty switching power receipt and we will promptly refund your purchase unwelcome surprises. Our systems are en- supplies; buffered seek drives; plated media; price (less shipping). You can't go wrong. Start gineered to provide years of trouble free ser- filtered forced-air ventilation for coo gineered to provide years of trouble free ser- filtered forced-air ventilation for cool opera-<br>vice. These systems come complete ready tion and extended life; power line EMI filter; vice. These systems come complete ready tion and extended life; power line EMI filter; with one of our hard disk drives. Do it today! Use to go to work. There is nothing else to pur- solid steel construction; gold plated c chase. Your choice of either CP/M, LDOS or TRSDOS software drivers at no charge. Ad-TRSDOS software drivers at no charge. Ad- Ready-Select-Read-Write; built-in diag-

parts and labor, at no additional cost. We details and a dedication to provide quality 2<br>provide the little things that are so important service that is unequaled. We are so sure 3<br>to a long troublefree life. Things like s

----.--~--:....-\_\_\_,J

**COMPLETE WITH** CABLE AND SOFTWARE<br>GUARANTEED **YEAR** 

solid steel construction; gold plated connectors; front panel LED indicators for Power ditional drivers may be purchased for \$30. nostics; automatic error correction; provision Each unit is guaranteed for one full year, to add a secondary drive; plus attention to arts and labor, at no additional cost. We details and a dedication to provide quality you will be satisfied that we offer a 30 day free

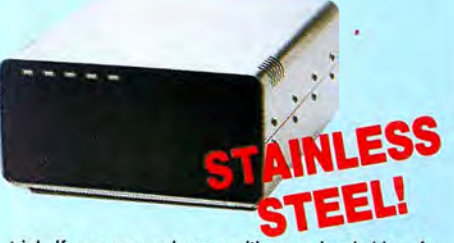

trial. If you are unhappy with your hard drive, for any reason, just let us know within 30 days of your

#### **ADDrTIONAL SIZES AVAILABLE**

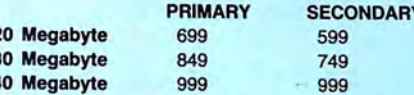

## **SAVE YOUR MONEY WITH OUR NEW INTERNAL HARD DISK DRIVES**

Aerocomp continues to lead the way with the best low cost, high quality, fast-access, hard drives for your IBM, Tandy 1000/3000 or Clone compatible computer. Check the specs, then check our prices. Our systems allow you to boot directly from the hard drive. Our hard drive kits come complete with everything you need to install them in your computer. We even provide software to park the heads for maximum drive protection during transit. All connectors and card edges are gold plated to insure trouble-free service. Sizes listed are after formatting. DOS 2.1 or later is required. Tandy 1000 requires DMA and ROM 1.01.00 or later. Tandy 1000SX owners can save hundreds by simply remove one floppy and install our high performance, halfhigh, low power consumption 20, 30 or 40 MB drive in its place. Not for Tandy 1000EX. Oneyear warranty.

We promise satisfaction and back it up with a 30 day money-back guarantee. If, for any reason, you are unhappy with your hard drive just let us know within 30 days of delivery and we will arrange the return and a full refund of your purchase price (less shipping).

# **DISK DRIVES TO YOUR MODEL 3/4**

Detailed illustrated instructions are included. All a 1 or 2 drive system or the basic kit and pick tem from the list on the opposite page. Give us a call. We are ready to help with the answers to Convert your cassette Model 3 or 4 to disk operation with one of our easy to install kits. you need is a screwdriver and pair of pliers. Included is our own advanced controller with gold contacts capable of 4-drive operation; plated steel mounting towers complete with RFI shield; power supply plus all the cables and hardware. Choose the drives you want and your disk operating sysyour questions.

21.4 Megabyte . . .. . . ... .. ..... . . .. .. . \$ <sup>339</sup>

Add \$10 shipping

32.7 Megabyte . . .. . . . ... . . . . .. . ... ... \$ 399

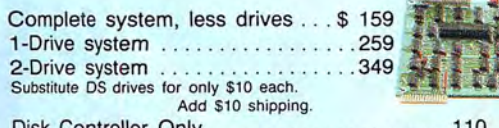

Disk Controller Only... RS-232 Board complete . . . ...... .

Add \$4 shipping.

**CALL TOLL-FREE 800-527-0347 USA 800-442-1310 Texas** 214-637-5400 Information

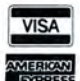

Have your American Express, MasterCard or Visa ready. We will not<br>charge your card until the day we ship your order. Mail orders are<br>welcome. Money orders are accepted as well as your company and<br>presonal checks as long as shipments. There is a one year warranty on all hardware items against<br>defects in materials or workmanship. Your satisfaction is guaranteed on<br>all hardware products. If you are not satisfied, for any reason, call us<br>within

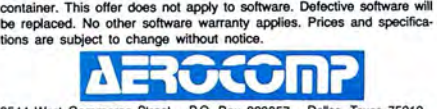

2544 West Commerce Street P.O. Box 223957 Dallas, Texas 75212 ' TELEX: 882761 \* FAX: 214-634-8303 \* SERVICE: 214-638-8886 © **1987 by Aenx:omp. Al f'%1!ts reserved.** 

## **GET THE ZUCKERBOARD CURE FOR THE MODEM BLUES!**

Dr. Dr. Zucker gives you the most reliable prescription for your modem blues - a true 1200 baud internal modem!!

For an incredible \$129, the Zuckerboard "nude" modem is stripped down to the bare essential parts, yet still gives you the features you want. Included are a pulse/tone dialing option, as well as auto dial and auto answer capabilities, a speaker with programmable volume adjustment for line monitoring, as well as dial, busy, and call progress tone detection.

Zuckerboard's half-card is compatible with the IBM PC, XT, AT, the 150 + IBM clones, and the Tandy 1000, lOOOSX, and 3000. It's fully Hayes-compatible and comes with PC Talk III software. In addition, it works with all standard communications software and meets the Bell 212A/103 and CCITT V.22 standards.

Not only does Dr. Dr. Zucker give you the best prescription for your modem blues ... you get it for LESS!

See your local authorized ZUCKERBOARD dealer today or call 1-800-624-4920 (U.S.) or 1-800-458-6200 (CA).

## **It's another**  ZUCKERBOARD

ZUCKERBOARD/ ATD 235 Santa Ana Court Sunnyvale, CA 94086 (408) 720-1942

IBM, PC, AT, and XT are registered trademarks of International Business Machines, Inc. Tandy and Tandy 1000, 1000SX, and 3000 are registered trademarks of Radio Shack, a Division of Tandy Corporation. It's another ZUCKERBOARD is a registered trademark of Advanced Transducer Devices, Inc.

```
LisUng 1 continued 
                 = \theta:DISK$="SYSTEM" ELSE DISK$="DATA":D1=1<br>350 IF LEFT$ (FE$,6) = " THEN 380<br>360 IF LEFT$ (FE$,3) = " THEN 420 ELSE 340<br>380 IF RIGHT$ (FE$,3) = "COM" OR RIGHT$ (FE$,3) = "EXE" OR<br>THEN E$ (T) =RIGHT$ (FE$,3) :GOTO 390 EL
  1891<br>2300<br>6707
                                                                                                                                      RIGHT$ (FE$, 3) = "BAS"2514 
2719 
2195 
3596 
1412 
2531 
2521 
253 5 
                 415 LL=LEN(F$(T)):F$(T)=F$(T)+STRING$(8-LL," "):T=T+1:GOTO 340<br>420 DD!=VAL(LEFT$(FE$,9))<br>430 IF DD1>7000001 THEN SID$="QUAD":GOTO 435<br>431 IF DD1>3500001 THEN SID$="DSDD":GOTO 435<br>432 IF DD1>1500001 THEN SID$="SSDD":GOTO 43
     892 
943 
                  433 SID$="SSSD " 
435 CLOSE: T=T- 1 
   761 
                 480 GOSUB 760 
490 GOSUB 1320 
600 REM ********* SET UP TO PRINT LABELS *****~********* 
   803 
 3038 
                610 FOR XX=0 TO T 
  10 42 
 3331 
                 620 IF TAG(XX) THEN P$(J)=P$(J)+F$(XX)+E$(XX)+" ":JJ=JJ+1<br>630 IF JJ=4 THEN JJ=0:J=J+1
  1604 
713 
                 640 NEXT XX 
650 REM ************* PRINT LABELS ********************* 
 2803 
  17 47 
                 660 LPRINT LARGE$;NAM$;" #"DN<br>670 LPRINT CONDENSED$;DOS$;" ";DISK$;" ";SID$;NORMAL$<br>680 FOR XX=0 TO NL
  3297 
  1119 
 1069 
                 690 LPRINT P$ (XX) 
700 NEXT XX 
   710 
 1377 
                 710 LPRINT STANDARD$;<br>720 OPEN "O",1,"LASTNR.DAT"<br>730 WRITE #1,DN$
 1606 
   923 
  56 1 
               7 40 CLOSE 
   682 
                 750 GOTO 230 
760 REM **************** MENU ********************* 
 2376 
                770 GOSUB 1190 
   809 
                780 ADV=l:DN=VAL(DN$) 
 1275 
                 790 IF ADV THEN LOCATE 13,26:PRINT " DISK NO. <"DN">";<br>800 IF ADV THEN LOCATE 14,14:PRINT "DO YOU WANT TO CONTINUE SERIES <Y>/<
 3 413 
 5818 
            - 1
                 ND IT AND IREN LOCATE 13,26:PRINT "ENTER DISK NO. \langle \ldots \rangle";<br>B10 LOCATE 13,26:PRINT "ENTER DISK NO. \langle \ldots \rangle";<br>820 LOCATE 14,13:PRINT "DO YOUR WANT A SERIES OF NUMBERS \langle \Upsilon \rangle / \langle N \rangle \ldots \langle \rangle"
  2901 
4532 
 1823 
                 830 LOCATE 13,44:PRINT "";:P=43 
840 IF hDV THEN 920 
 1104 
                850 DN$=""
   500 
                860 DUMMY$="":WHILE DUMMY$="":DUMMY$=INKEY$:WEND
 3110 
 9807 
                 870 IF DUMMY$=CHR$(8) THEN IF LEN(DN$)=0 THEN 860 ELSE P=POS(X)-1:LOCATE<br>13,P:PRINT ".",:DOCATE 13,P:PRINT "";:DN$=LEFT$(DN$,LEN(DN$)-1):GOT<br>0 860 : REM BACKSPACE
 3100 
            \overline{1}880 IF DUMMY$=CHR$(13) THEN 910 ELSE PRINT DUMMY$; 
890 DN$=DN$+DUMMY$:IF LEN(DN$)=4 THEN 910 
 2446 
   688 
                 900 GOTO 860 
910 DN=VAL (DN$) 
  883 
                 920 LOCATE 14,58 
930 DUMMY$="":DUMMY$=INKEY$:IF DUMMY$="" THEN 930 
    913 
 3037 
                 940 ON 1+INSTR(" YyNnQq",DUMMY$) GOTO 930,930,950,950,960,960<br>950 ADV=1:PRINT DUMMY$;:RETURN<br>960 IF ADV THEN 970 ELSE ADV=0:PRINT DUMMY$;:RETURN
 3662 
  2035 
  3317 
  1076 
                 970 ADV=0:GOTO 810 
980 REM *************** INTRO ******************* 
  234 1 
  1309 
                990 K3$=STRING$(80,219) 
                 1000 CLS:LOCATE l,l:PRINT K3$; 
1010 FOR MM=l TO 24:LOCATE MM,l:PRINT CHR$(219);:LOCATE MM , 80:PRINT CHR$ 
  1831 
5148 
                 (219); NEXT<br>1828 LOCATE 24,1:PRINT K3$; :IF B THEN RETURN<br>1838 LOCATE 24,1:PRINT STRING$(21,223);<br>1848 LOCATE 6,29:PRINT "D I S K L A B E L S";<br>1858 LOCATE 7,29:PRINT "A U T O - L A B E L I N G F O R<br>1868 LOCATE 12,18:PRIN
  27 48 
  2332 
   2606 
2336 

D 1 S K"; 
  37 95 
  2410 
  3502 
  2069 
  7 06 
197 4 
                 1100 RETURN 
 | 1110 REM ******** OPEN FILES *********<br>| 1126 SHELL "CHKDEK A:/V > C:VER.LST"<br>| 1126 SHELL "VER A: > C:VER.LST"<br>| 1146 OPEN "I",1,"VER.LST"<br>| 1150 OPEN "I",1,"VER.LST"<br>| 1150 OPEN "I",1,"VER.LST"<br>| 1160 LINE INPUT #1,DOS
  2195 
  187 4 
1427 
  1441 
  1552 
  1900 
  3485 
  2761 
   1650 
969 
   1419 
1222 
  2407 
  3388 
  3125 
  3407 
  1409 
  1629 
                1290 NEXT M<br>1300 LPRINT
    664 
    701 
  1926 
              I 1310 B=l:CLS:GOSUB 980:GOTO 1240 
I 1320 REM *********** TAG FILES ************** 
  2227 
     457 
                 I 1330 CLS 
               I 1340 LOCATE 3, 20:PRINT STRING$(40, 223);<br>
1359 LOCATE 4, 27:PRINT "<PLUS KEY> = Next Filename";<br>
1356 LOCATE 5, 27:PRINT "<T> = Tag File";<br>
1370 LOCATE 6, 27:PRINT "<T> = Tag File";<br>
1370 LOCATE 7, 27:PRINT "<U> = Untag
  2326 
              | 1340 LOCATE 3,20:PRINT<br>| 1350 LOCATE 4,27:PRINT<br>| 1360 LOCATE 5,27:PRINT<br>| 1370 LOCATE 6,27:PRINT<br>| 1380 LOCATE 7,27:PRINT
  3604 
  4124 
   2555 
  2785 
                                                                                                                                                         71220. Listing 1 continued
```
I wrote the program for the Radio Shack DMP 400 printer. If you have a different printer, you might need to change the printer codes in lines 100-140 for Listing 1 or lines 90-140 in Listing 3. Notice in Listings 1 and 3 that I include the Epson printer codes as remark statements.

If you have a printer that prints subscript, you can use that size of type instead of condensed type. For the Epson use:

```
130 CONDENSED$= CHR$(15) + CHR$(27) + 
 "SO" + CHR$(27) +"A"+ CHR$(6) 
140 STANDARD$= CHR$(18) + CHR$(27) + "T" 
  + CHR$(27) + "A" + CHR$(12)
```
You might need to wear your bifocals, but you can get 24 file names on a standard label. The label will contain eight lines. (See Figure 2.)

#### **The Model 4 Version**

When you run Listing 3, EZLabel/BAS, the initialization is done in the beginning of the program. The program reads the DIR/SYS file on the Model 4 disk and collects all the necessary information for the label: the number of sides, density, DOS format, whether it is a system or a data disk, the name of the disk, and the file names.

In the following demonstration listing, notice how the disk-labeling program gets the directory to complete the label:

```
10 OPEN "R''. 1." DIRJSYS: l ",32 
20 FIELD 1.1 AS A$.4 AS B$.8 AS F$,3 AS E$,16
  AS C$
30 FOR X = 16 TO LOF(1)
40GET l ,X 
50 IF A$= CHRsi(O) THEN 80 ELSE 70 
60 PRINT F$:"/":E$ 
70 NEXT 
80CLOSE
```
The directory opens as a direct-access file with a record length of 32. The list of file names starts at record number 16. String variable F\$ represents the file name, and E\$ represents the extension. String variables B\$ and C\$ in this case are dummies that aren't used. In line 50, A\$ is checked to see if it is a null character. If it is, there is either no file or a closed file at the location being read and the next file position is examined.

You can change line 540 in Listing 3 to select the files that you want to display. Line 540 checks the extensions, and only those of interest are kept. I chose to display CMD, BAS, TXT, and DOC files.

After the printer is set up. you are prompted to put your disk in drive 1. If you prefer a different drive, press the number that you want. and the number changes on the screen. Place the disk you want to label in the drive, close the door, and press the spacebar.

William McMullan *is* a self-employed electronics technician, a ham-radio operator, and a computer hacker. You can write him at Route 6, Box 1, Bastrop, LA

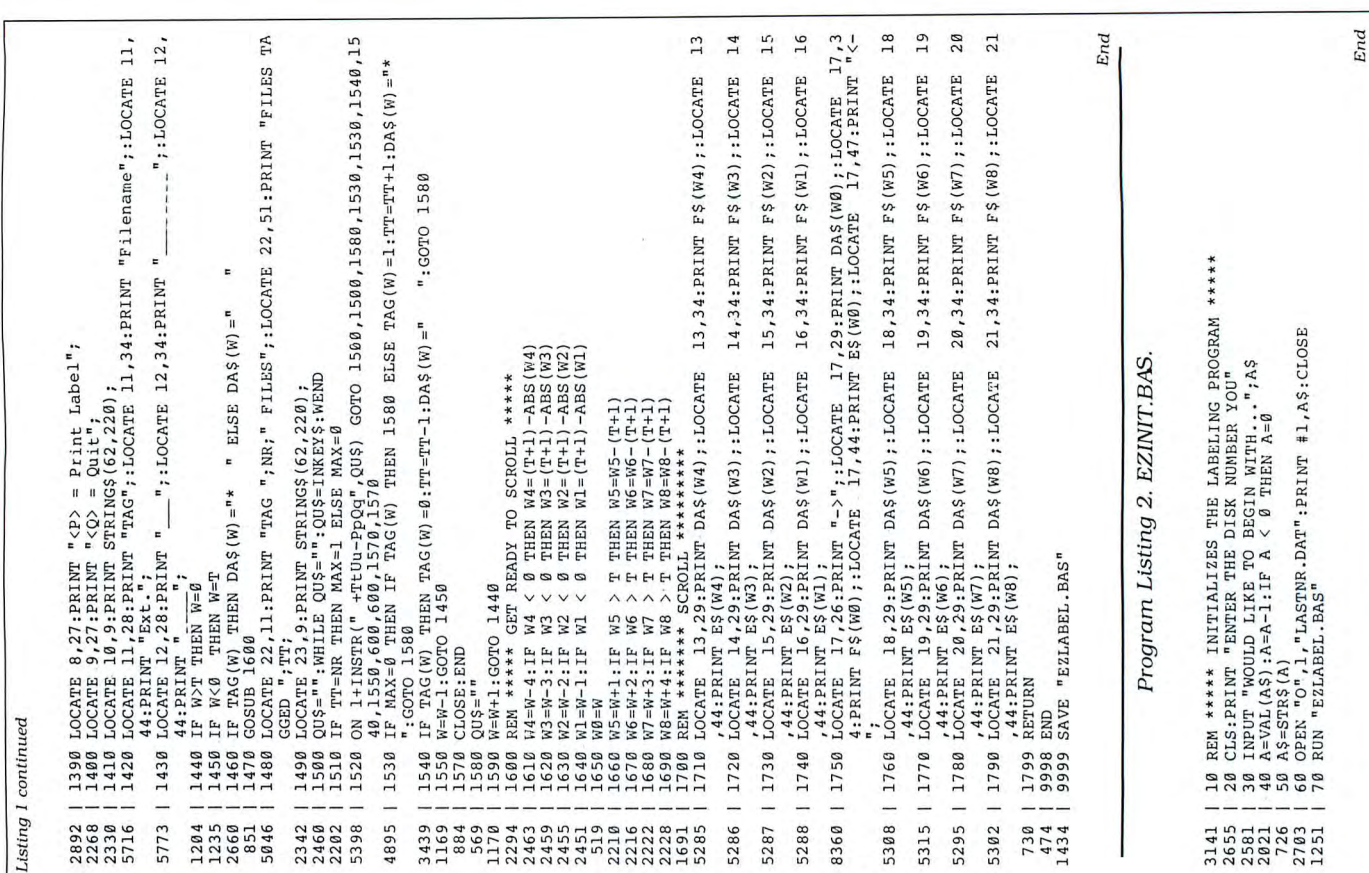

Circle 358 on Reader Service card.

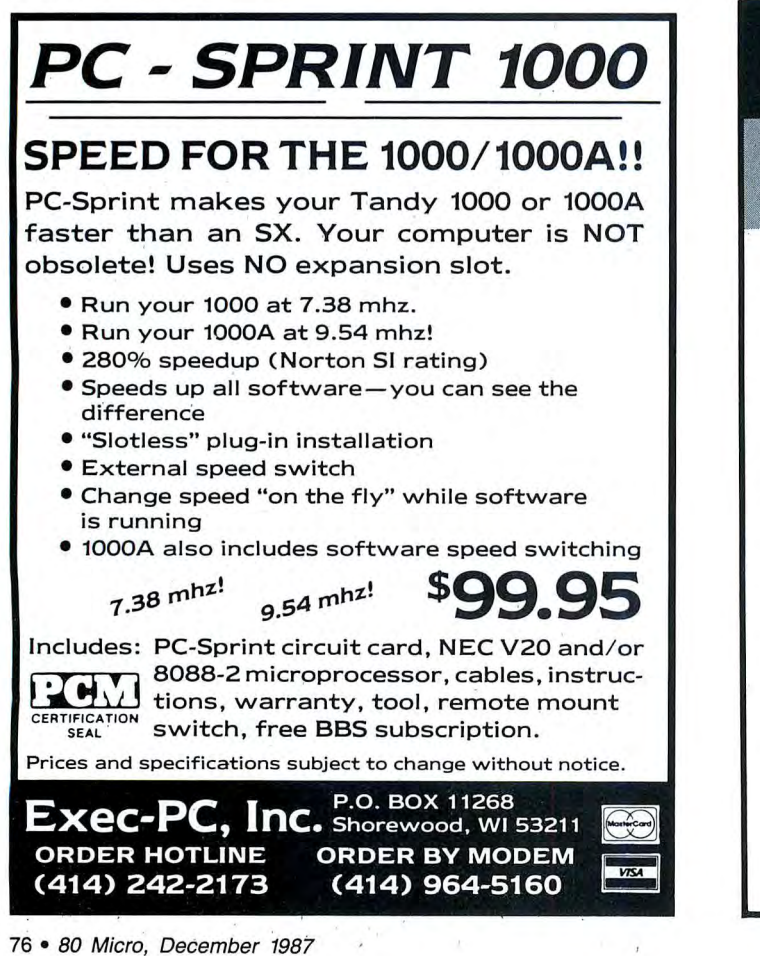

*TRIAL OFFER—\$15.00* The fast, easy, accurate tax preparer for use with Lotus 1-2-3 ® , Multiplan ® or Excel®.

EZTax-PREP is a comprehensive, professional-level tax<br>preparation package. Toll-free customer support is included free.<br>It has every feature you want: iona<br>uppo<br>s:It<br>x-Pl ax<br>clud<br>**nd I**<br>of E.

Circle 178 on Reader Service card.

"The features leader." *Infoworld*<br>"Everything about (it) . . . inspires confidence." Macazine<br>"Excellent support." I.N., IA.<br>"One of the user-friendliest programs I have<br>encountered." F.S.B., TX. nt<br>th<br>th<br>la "One of the user-friendliest programs I have

"This is the third year I've used EZTax-PREP and I think it's<br>better than ever." H.G.S., FL.

CP;<br>| stc<br>| pin<br>| pin<br>| pins.<br>| pins.  $^{\rm tess}$ <br> $^{\rm s}$   $^{\rm c}$ <br> $^{\rm s}$ <br> $^{\rm s}$ <br> $^{\rm d}$ <br> $^{\rm d$ Try it yourself. For just \$15.00, we'll send you a copy of EZTax-<br>PREP to try out on your '86 returns. That \$15.00 will be credited to

••0:::-" :Jo)>. CT \_.:j .,, • m 0 ... '" -:; rn oi ~ j5j ni ...j N OJ ' ~Cl. ~ 0 !::r :I 0 " < ::r :e ;;- **CD** a. ..., ...., ('):I (') :::rco '°" "' ' ... rn rn"" ;- **c;;·** 0.,, .,, "''O "' N 'U '< *U>* "' x **DJ** m ~ g ,,, 0 ~ "' .; n5 ~ **•>.c:** : \_ c: 0 ='< - co ru -u 0 "'-c:· ~ cf~ ~ "'0 c ~ PR tiouer at this learning that this set of a x response to the contract of a x response to the set of a x  $r:G$  is a set of a x  $\mu$  of a x  $\mu$ rs tr' x-<br>Q 0 9 <sup>6 1</sup> nsive,<br>ee cust<br>t:<br>**... inspi<br>... inspi<br>... c:: "<br>... c:: "<br>... c:: "<br>... ... ... ... ...**<br>with *E*<br>... ... ... ...<br>with *E*<br>... ... ... ... ...<br>with *E*<br>... ... ... ... ... , pro<br>**rid**<br>**pire**<br>**rog**<br>**d E**<br>III ses. T<br>Mas<br>**spe**<br>**EZT** ondes.<br>,, onder state<br>orgran<br>**1 EZT**a send<br>... That<br>*A*laster<br>pecif<br>pecif<br>ZTax-:ior<br>:up|<br>**nf s |<br>x - 1<br>x - 0**<br>Sar<br>Car<br>*DR* **x**-P<br>
you<br>
\$15.<br>
\$15.<br>
Card<br>
2 ard<br> **PRE**<br> **BOO** eltaincl<br>.**e."**<br>**.ant**<br>org of ill be staden<br>inter<br>or 2 H 3<br>43<br>-667 ncluded free.<br>." **Macazine**<br>**nd I think if**<br>of EZTax-<br>be credited<br>arican<br>erican<br>**arity if wonder**<br>**3-1040**<br>67-4064)<br>67-4064)

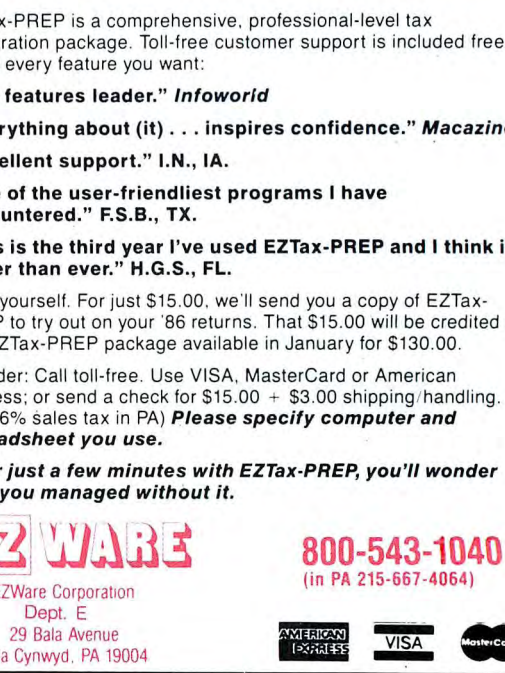

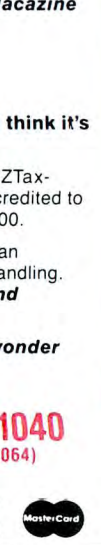

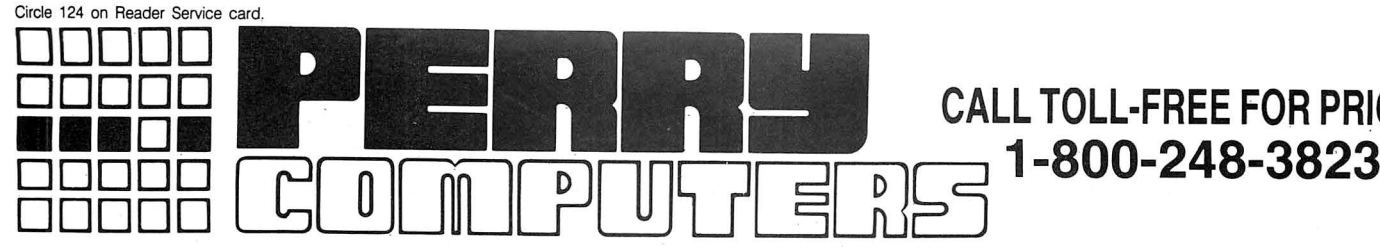

## **TANDY COMPUTERS** TANDY PRINTERS LO-800 24Pin Matrix 390.00

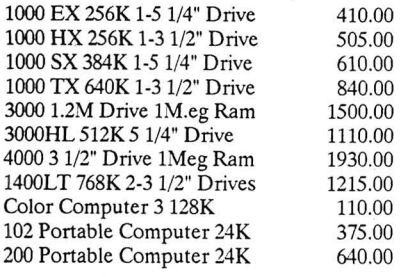

## **TANDY SYSTEMS** 31/2 External 1000EX/HX 200.0<br>31/2 Internal 1000SX/TX 145.0<br>360K Drive Tandy 3000 140.0

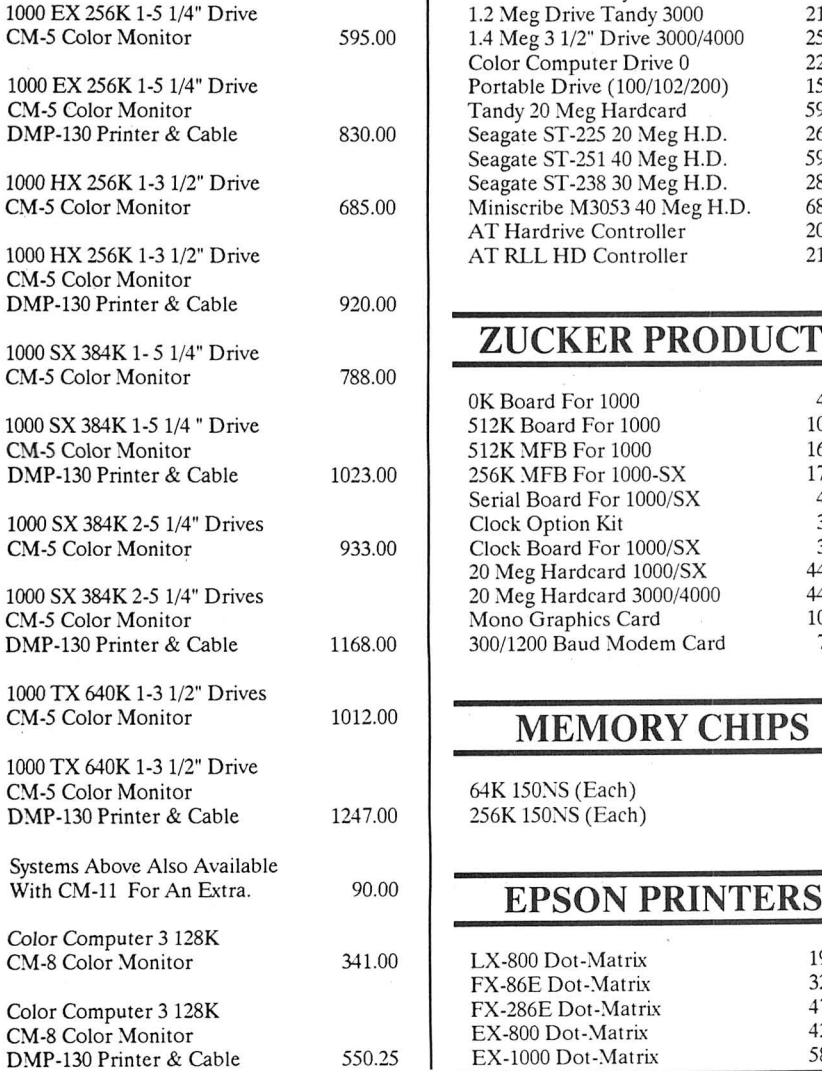

**DRIVES** 

Color Computer Drive 0 220.0<br>Portable Drive (100/102/200) 155.0

**ZUCKER PRODUCTS** 

Clock Board For 1000/SX 37.5

300/1200 Baud Modem Card 75.0

DMP-130 Dot-Matrix DMP-440 Dot-Matrix DMP-2120 Dot-Matrix DWP-230 Daisy Wheel DWP-520 Daisy Wheel LP-1000 Laser Printer

360K Drive Tandy 3000

1.2 Meg Dr ive Tandy 3000

Seagate ST-225 20 Meg H.D.

256K MFB For 1000-SX

256K !SONS (Each) 4.00 **MODEMS** 

EX-1000 Dot-Matrix

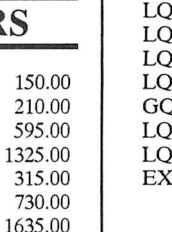

 $255.0$ 

# **CALL TOLL-FREE FOR PRICES**

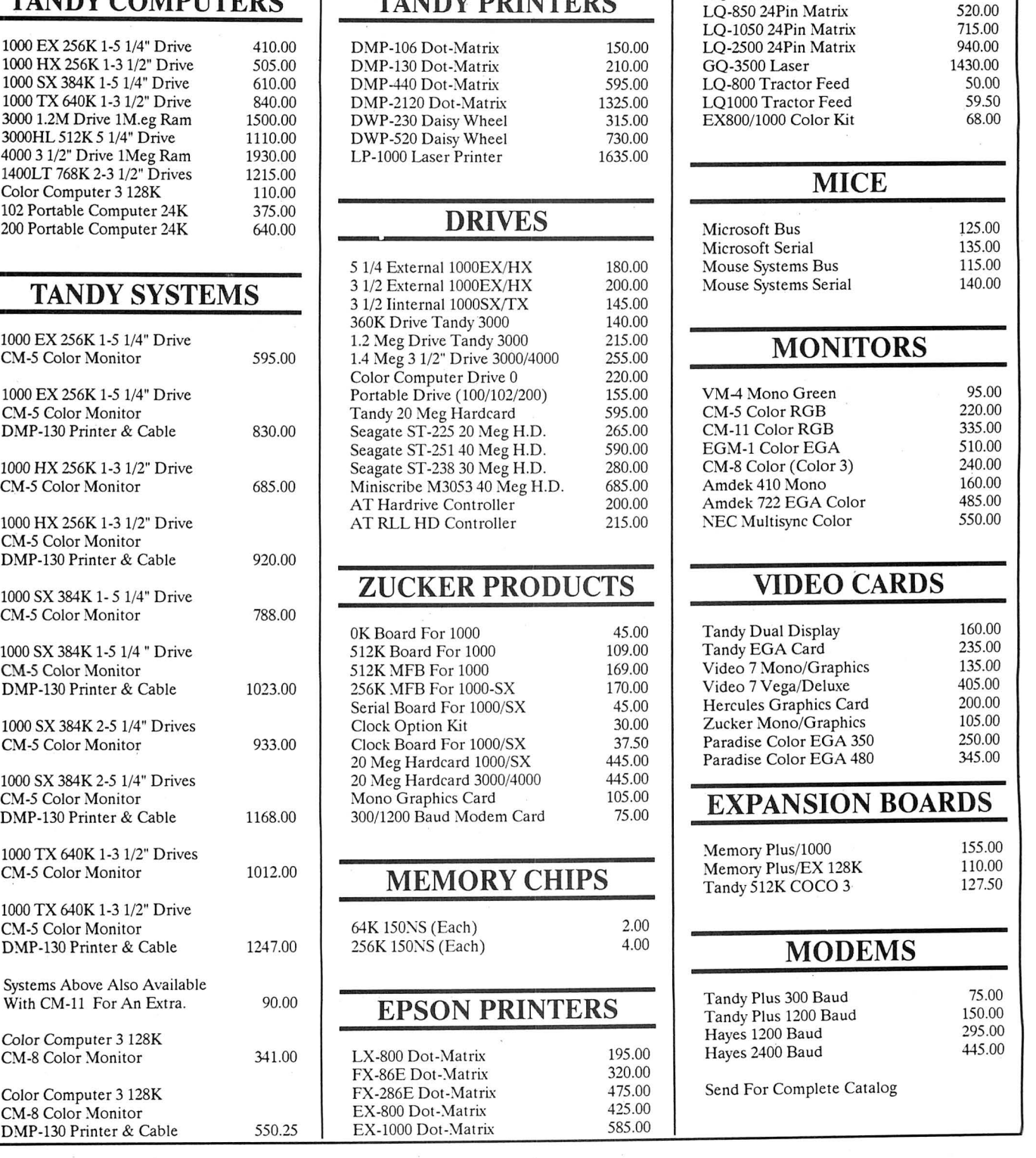

**Technical Questions and Information CALL 1-517-625-4161. FOR ORDERS ONLY CALL 1-800-248-3823. Monday thru Friday 9 am** - 5 **pm Perry Computers 124 S. Main St. Perry, Mi. 48872** 

FX-86E Dot-Matrix 320.00<br>EX 286E Dot Matrix 475.000

All prices and offers may be changed or withdrawn without notice. Advertised prices are cash prices.<br>C.O.D. accepted add 2% (minimum charge \$10.00). MC & VISA add 2%.<br>.Delivery subject to availibity. Shipping charges add 1

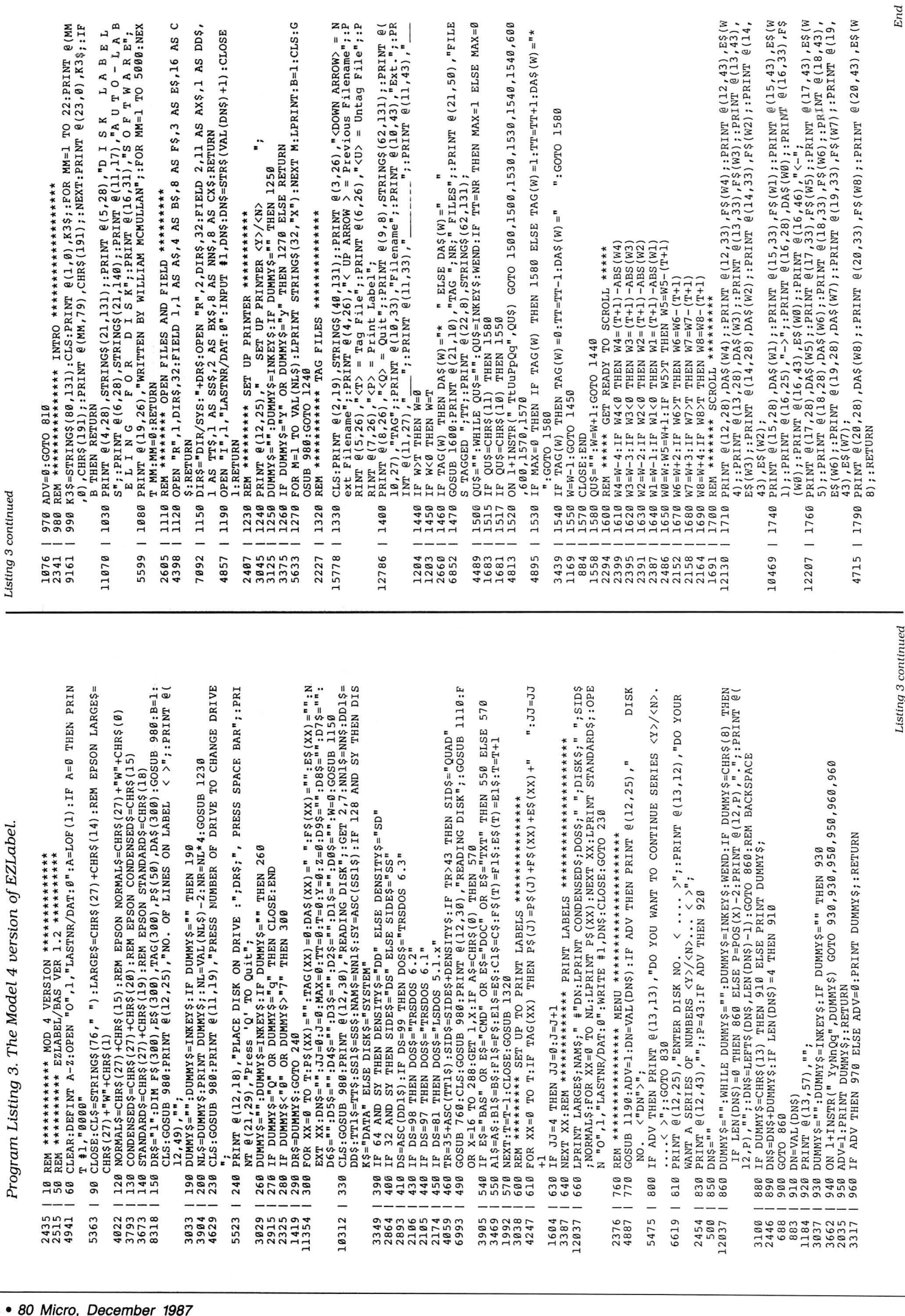

78 • 80 Micro,

Listing 3 continued 1 **Listing** *3* **continued** 

# **A Real Bargain**

It is difficult *to* sit in Washington at the **Lend of the summer and think of** Christmas, but, by the time this is published, not many shopping days will be left. In this month's column, I will look at a few items that would brighten anyone's stocking.

#### **Borland Does It Again**

Borland International is anathema to most software publishers because it originates tremendous software products that are dirt cheap. Several years ago, Borland rocked the software industry with the introduction of Turbo Pascal. How could an industrial-grade compiler run so fast, be so inexpensive, and take up so little space on your disk? Turbo Pascal has enjoyed enormous popularity and has created one of the largest "cults" in the software industry.

The microcomputer world badly needed Turbo Pascal. Unless you wanted to spend several hundred dollars for a compiler with a poor user interface, interpretive Basic or assembly language was your only alternative. Overnight, Turbo Pascal changed the programming environment, and Borland appears to be doing it again with Turbo C.

Turbo C is a robust compiler by any standards. Most important, Turbo C fully supports the original implementation published by Kernighan and Ritchie, as well as most of the features contained in the proposed American National Standards Institute (ANSI) standard. As it did for Turbo Pascal, Borland has added many significant enhancements that surpass these standards. Turbo C is one of the most flexible languages I have used other than Turbo Pascal.

#### **Turbo C is a Winner**

Compared to other low-cost C implementations, Turbo C is a winner. It can produce industrial-strength programs. The development environment is worlds ahead of any other compiler with this much power. It contains a full editor, project Make utility, compiler, and facilities for linking your modules into an executable program file. Borland provides full support for all possible Intel family memory models and for the math coprocessor (if available).

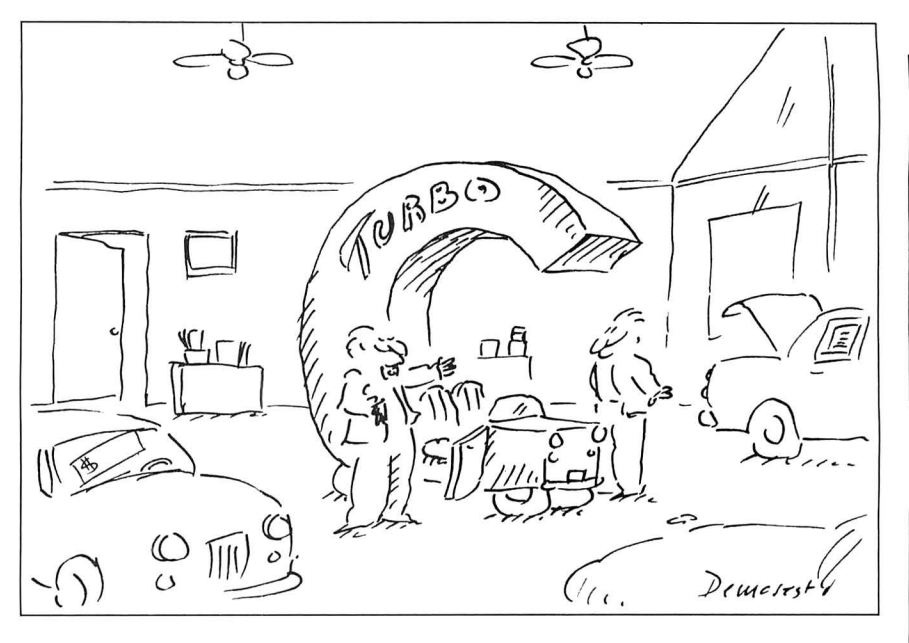

Simple pull-down menus allow full control of all compiler options, including sophisticated code-generation selections and memory models. If the compiler detects errors, simple keystrokes step you through the source code and point out the exact location. You can control the compiler's error checking and reporting using simple menu selections, and, combined with the interactive error identification. this can be a powerful aid for program development. With all error-reporting options turned on, this feature is as good as any lint facility that you can find on the market.

For the more traditional C programmer, Turbo C provides a command-line compiler that will compile your program and automatically invoke the linker. This version of the compiler will accept multiple source files on one command line, and you can also include previously compiled object modules or libraries. Turbo C compiles the source files and automatically links the remaining files with the newly compiled object modules into an executable program. Borland includes several other utilities that increase your productivity.

#### **Well-Written Documentation**

The documentation exemplifies Borland's product line. It is well written,

thoughtfully organized, and complete. The introduction *to* C and the chapters organized for the converted Pascal programmer are outstanding. The reference section is the best I have used. For \$99.95, you can't go wrong-and for those who like to bargain hunt I have seen Turbo C discounted as low as \$65.

#### **Pixels, Pixels, and More Pixels**

Are you as confused about the current status of video equipment as I am? Everywhere you turn, someone has a new Farkle-Zarp video board that claims extraordinary features. Many users have not considered this option because of the initial high costs. However, the current market has driven prices down to a reasonable level, and I have added an enhanced monitor and video card to my shopping list. I think I have a solution for everyone here, but I'll examine some of the terms first.

The standard low-resolution color system that comes on the IBM computers and compatibles is the Color Graphics Adapter (CGA) and monitor. This monitor can generate graphics in four colors at a resolution of 320 pixels horizontally by 200 pixels vertically. A medium-resolution mode exists with 640 by 200 pixels, but it is limited to two colors (background and foreground).

#### **JOHN'S MS-DOS COLUMN**

Another characteristic of these systems is that text reproduction is terrible, even on the highest-quality monitors. Characters are formed using a matrix of dots. The CGA's maximum resolution generates 25 lines of 80 characters using a character matrix of 8 by 8 dots. If you have one of these adapters, look at your screen and you will note that the characters are not well formed, and adjacent lines actually touch (i.e., descenders on characters such as "y" and "p" touch the tops of uppercase characters on the line below).

When IBM introduced the Enhanced Graphics Adapter (EGA) and monitor, visual displays for personal computers took a quantum leap.

This display adapter mimicked all the previous video modes with some significant advances. Because of the additional vertical resolution, characters now use an 8- by 14-dot matrix and are much better defined than with the older CGA. Full-screen text displays are much clearer because the larger character box allows for vertical separation between the text lines.

The biggest advantage of the EGA is the more flexible graphics support. The EGA provides graphics support modes with a maximum resolution of 640 pix-

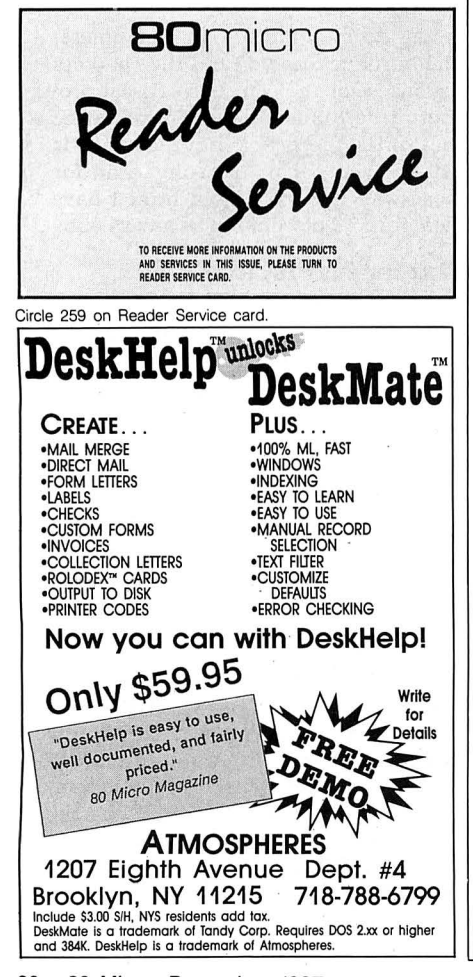

els by 350 pixels. You can generate graphics using any one of 16 colors selected from a palette of 64. The EGA supports many other functions, such as alternative character sets and limited

> *These... improvements*  **will** *give you many hours ofenjoyment.*

graphics primitives. All in all, this is a good alternative for a graphics system.

#### **A Video Standard**

While IBM introduced the EGA, it certainly has not been responsible for its acceptance as a new video standard. The full-size IBM adapter card takes up a lot of real estate. The Chips and Technologies Chipset is largely responsible for the reduction in size and cost of a cloned EGA adapter. Many companies have used this chip set to provide a fully compatible EGA, and many have significant advances such as graphics resolutions as high as 800 by 560.

The current rage centers around IBM's introduction of the new graphics standard (Video Graphics Array) for the Personal System/2. The maximum resolution for this adapter is 640 by 480 pixels in 16 colors. The VGA also has a 320 by 200 resolution mode similar to the older CGA. Unlike the CGA, this adapter can generate any of 256 colors selected from a palette of up to 262.144. It has improved text capabilities over the EGA because it uses an 8- by 16-dot matrix for each character.

The monitors are substantially different. The monitors for the CGA and EGA use discrete digital signal levels. The newer monitors for the VGA are analog and account for the extraordinarily large number of colors available. The progression of increased capabilities in the graphics adapters is closely matched with a progression in price for suitable monitors. The analog monitors with high scanning rates capable of supporting the VGA-style graphics are tops on the list in price.

So what's in it for you? Tandy 1000 SX and 1000 TX owners, as well as those who have the Tandy 3000 and 4000, have a wide variety of monitors and adapters available. The Tandy adapter listed in the Table is an excellent choice for the 3000 and 4000 systems, but you need a short adapter card for the 1000

series computers. You can shop around and select one of the newer EGA cards that supports VGA capabilities and one of the multiscanning monitors for an exceptional graphics system, but EGA systems are an excellent lower-cost alternative. Expect to spend about \$1,000 for this addition to your computer, depending on your selection, but you will find it worth it.

Owners of Tandy 1000s (pre-SX) should not despair. I have it on good faith from Hardin Brothers that Matthew Electronics has adapted a Chips and Technologies EGA card specifically for the 1000 and lOOOA. This card should be available by the time this is published and will cost under \$300 (see the Table for contact information). This is quite a present for the stalwart Tandy 1000 owner.

#### **Conclusion**

These two ideas for improvements will give you many hours of enjoyment.

I am sad to note that this marks the end of John's MS-DOS Column. This is my last regular column in 80 Micro, but it is not the end of MS-DOS coverage. I have enjoyed this forum and your communications. I encourage each of you to continue writing and providing your support.

Enhanced Graphics Monitor (EGM-1) 25-4035, \$699 Enhanced Graphics Adapter 25 4037, \$299.95 See the 1988 Tandy Computer Catalog & Software Reference Guide

Tandy 1000/lOOOA Enhanced Graphics Adapter, under \$300 Matthew Electronics 386 Avenida de la Vereda Ojai, CA 95023 805-646-7790

Turbo C Compiler, \$99.95 Borland International 4585 Scotts Valley Drive Scotts Valley, CA 95066 408-438-8400

Table. Products mentioned in this column.

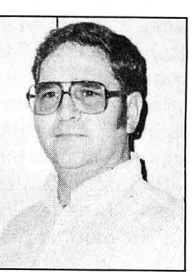

John B. Harrell III is a naval electronic warfare systems analyst. He programs in Pascal, C. and assembly language. Write to him *do* 80 Micro, 80 Elm St., Peterborough, NH 03458.

# **Ready References**

Good reference books are some-thing that no computer owner should be without. Hundreds appear in the bookstores each year. mostly proving science-fiction writer Theodore Sturgeon's theorem that "99 percent of everything is crap."

Superior references do exist, even ones specific to the Tandy 1000. I have three to recommend: MS-DOS Advanced Applications, by David A. Lien and Lewis Rosenfelder (Compusoft Publishing, 1986, available through Tandy, catalog no. 25-1507, \$14.95), PC-DOS/ MS-DOS, by Alan M. Boyd (Bantam Computer Books, 1985, \$18.95). and Learning Basic for Tandy Computers, by David A. Lien (Compusoft Publishing, 1986, available through Tandy, catalog no. 25-1500, \$19.95).

#### **Not So Advanced**

Don't be put off by the title of Lien and Rosenfelder's book. Tandy tends to be conservative with the books it commissions, bringing along readers slowly. I find it an excellent step-by-step guide to using Tandy's version of MS-DOS. It is advanced only in comparison to the manual that comes with the 1000.

MS-DOS Advanced Applications speaks directly to its readers in terms everyone can understand and includes many examples. This style is a trademark of author Lien, who wrote the original manual for the TRS-80 Model I. Rosenfelder is no slouch, either; he is one of the few authors who can describe technical topics to a novice audience with both clarity and authority.

Following the book chapter by chapter will teach you a good deal about MS-DOS, but its real value is as a reference. I often consult it when I'm unsure how to use an MS-DOS command or utility. A quick peek at Its well-planned index tells me where to find my answer.

Lien and Rosenfelder don't tell you all about DOS. Their book lays out only basic ground rules. If you want to learn more about, say, batch files or file redirection, you'll need another reference. This is where Boyd's PC-DOS/MS-DOS comes in.

#### **A Broader View**

PC-DOS/MS-DOS covers much of the same material that MS-DOS Advanced

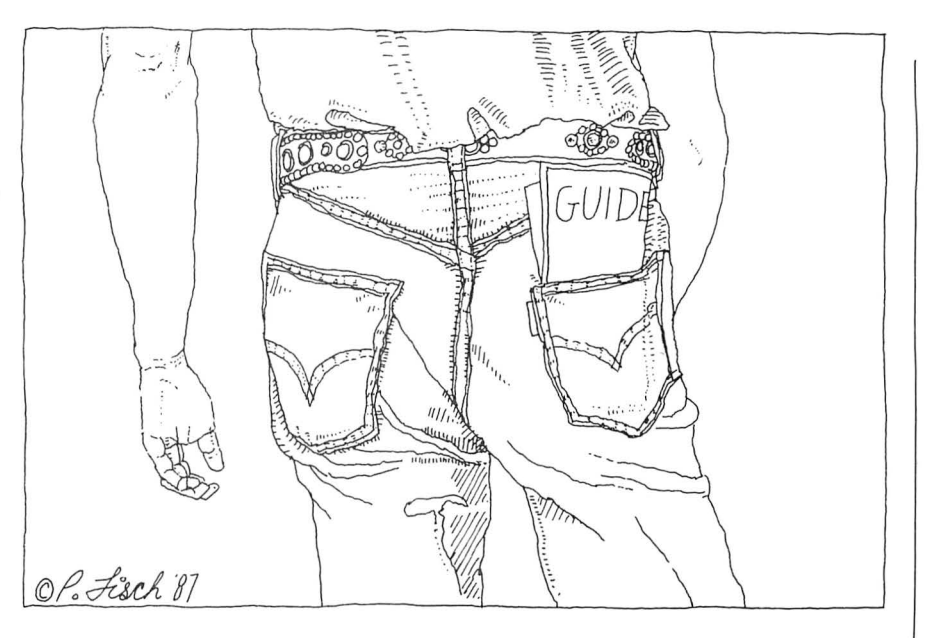

Applications does. However, it differs in the author's approach and thoroughness. Boyd uses fewer examples but includes more background. His prose is not as elegant as Lien's or Rosenfelder's, yet he manages to describe the DOS functions in an efficient, unintimidating manner.

Boyd works for Microsoft Corp., the developer of MS-DOS. Therefore, he writes with authority and detail. Lien and Rosenfelder get you started, but PC-DOS/ MS-DOS tells you how far you can go with DOS. It is by no means the definitive text on MS-DOS, but it is all most people will need.

#### **What About Basic?**

Knowing how to program is not essential, but it comes in handy. I don't write my own programs, but I know my way around Basic because I sometimes like to modify someone else's software. In any case, it can't hurt to have a good Basic reference nearby.

Learning Basic for Tandy Computers is good enough to teach you Basic programming by itself. Lien forces you to the keyboard with example after example. In fact. it's hard to find more than two consecutive paragraphs in the book. Even the examples are broken up by cartoons (which, I suppose, some of you will find corny).

As a reference, Learning Basic for

Tandy Computers tells you what error messages mean, provides a chart of AS-CII characters, and lists all reserved words. As a bonus, Lien includes a number of simple Basic programs such as a Dow Jones industrial average forecaster, games, and a 12-hour clock.

Learning Basic is a must if you have an interest in Basic programming. It makes Basic look simple and interesting. I'll even bet that most of you with no desire to program will be drawn in by Lien's approach.

#### **Sneak Previews**

I've come across a program for you cinema fans-or maybe not. The CMT Personal Movie Database lists over 2,000 movies that you can index by year made, title, category, actors, or rating. Its advantages over the paperback movie guides include the ability to find and print all movies that meet certain criteria and a notepad for you to *com:*  ment on each movie (up to 16K).

I would prefer the book versions, but then I don't count cinema among my hobbies. Film aficionados will enjoy Personal Movie Database. It makes efficient use ofwindows; you just move the cursor to a function and press the enter key. The program requires 256K of memory, use of windows; you just move the cursor<br>to a function and press the enter key.<br>The program requires 256K of memory,<br>two floppy drives or one floppy and a hard drive, and a color or monochrome<br>monitor. It comes on two disks and is not monitor. It comes on two disks and is not <sup>~</sup>;;

# Looking for a Tax System?

**Nail it down!** 

# **with PC-Tax**

## **for your TRS-80 and all PC's**

**when looking over the field this little "Help" message may be useful.** 

## **HOW TO READ A TAX SYSTEM AD**

## **THE MAN SAYS:**<br>We will give you our last year's system free. We didn't get a system out in tim

they just love it. they in the set around this with double-talk.

Our system is 99% pure. (Pure what?)

We didn't get a system out in time to prepare returns. Now we've had six more months to work on it and though it still isn't complete we hope you won't notice.

-

Circle 532 on Reader Service card.

We have had our system tested by this giant CPA firm and It hasn't been in use in the field to any extent yet and we are trying

Don't believe what you read in tax system ads. We have found out that most tax systems advertised go bust in a year or two but we are sure we'll make it.

## **Now let's talk PC-Tax LET'S TALK PERFORMANCE:**

PC- Tax gives you full screen displays of all forms and schedules. Data-entry is just the same as if you were doing the return with a pencil, only twenty times faster. All calculations are made automatically RIGHT WHILE YOU ARE MAKING ENTRIES! You won't even notice this; it just happens. In fact, once you have turned on your machine and 1040 comes up, you are simply working with a calculator, a master calculator that knows all about tax returns and knows you want one prepared. You enter the figures, PC-Tax prepares the return.

## **LET'S TALK FEATURES:**

Want a tax-planner? PC-Tax has had one built-in for years; it is called QUIKTAX. With this function you can tax-plan based on a client's full return (or a short version if you wish). No one has tried to decide for you what is important, leaving out just the item the client needs.

PC- Tax totals W-2 forms , computes the S.S. overpayment, and brings total wages and the overpayment to 1040. Client billing becomes available right after you have printed out the return and you can add "See you next year, Joe.", or whatever you like, to the invoice.

These are only a tiny portion of PC-Tax's special functions. If we listed them all here the type would be so small you couldn't read it.

## **LET'S TALK TRACK RECORD:**

## **(Ours is eleven years and 20 million returns)**

No tax preparation system has been in the field as long as PC-Tax and, for each of those years, we have improved, modified, and fine-tuned until our system is absolutely unique. It is flat-out impossible for any organization to even approach the quality and accuracy of PC-Tax in any conceivable time-frame.

> *Manual* **-** *"Computerizing the Professional Tax Office"* - *\$ 7.50 Demonstration Disk* **-** *Specify computer make and model* - *\$ 7.50*

**CONTRACT SERVICES ASSOCIATES** 

**CALL: (602) 753-1133 507 Lead St. Kingman, Az. 86401** 

#### THE HOME COMPUTERIST

copy protected. It costs \$19.95 from Consolidated Micro Technology, 9400 Hall Road, Downey, CA 90241, 800-358 9092 ext. 105 or 800-862-4982 ext. 105 in California.

#### Meanwhile, Back in 1066

It seems like everyone wanted a piece of England in medieval times. Saxons, Normans, Danes. Vikings, and various denominations of Celts each laid claim to all or part of it at one time or another. And now you can, too, with Mindscape's Defender of the Crown.

Mindscape calls this game an interactive movie, but its only movie-like aspects are the excessively long list of credits (though the program mercifully allows you to bypass it) and the packaging. It sports superb graphics, though I didn't like the red and green color scheme. The music is passable, and you can tum it off once the credits finish.

You play Defender of the Crown at several levels. You are a Saxon knight who competes against two other Saxon and three Norman knights for territory. The more territory you own, the more revenue you generate, and the more army, knights, and armament you can afford.

Circle 26 on Reader Service card.

#### If you don't feel like conquering land, you can host a joust, raid a castle, pass, or buy a home army. Jousting and raiding require arcade-like skill at the key-

#### *I enjoyed Defender of the Crown for a couple weeks, but now* **it** *bores* **me.**

board or joystick. To joust you must point your lance at a knight galloping toward you on his steed, and winning brings you fame or land. Raiding tests your skill with a sword; you get gold from a successful raid.

Winning land by conquest requires superior numbers and a little luck. You have the advantage of outside help from none other than Robin Hood, but only three times. Taking a castle requires a catapult and skill at using it.

I was at first impressed by Defender of the Crown. It seemed challenging. and it offered a lot of variety for one game. However, I soon found the proper strategy and mastered the use of the catapult. Jousting and raiding are fun, but not necessary to win the game.

I won't reveal how to win, but once you know, the challenge is gone. I will tell you that the key is knowing how to use the catapult. Defender of the Crown would benefit from a multiplayer option, which would prevent the game from becoming predictable.

I give Defender of the Crown a lukewarm recommendation. I enjoyed it greatly for a couple of weeks, but now it bores me. The game requires 256K of memory and one disk drive, and it is copy protected. It costs \$39.95 from Mindscape Inc., 3444 Dundee Road, Northbrook, IL 60062, 312-480-7667.

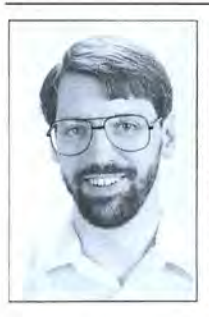

Michael E. Nadeau *is* 80 Micro 's executive editor. He has been editing computer magazinesfor six years, using Tandy equipment all the while. Write to him c/o 80 Micro, 80 Elm St. , Peterborough, NH 03458.

## **THE** WORLD **AT YOUR FINGERTIPS!**

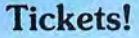

Touch your keyboard and imagine yourself in London, Paris or Spain. Play the tourist, shop around, visit museums Ask your dealer or and points of interest, change money, call or write to: and converse with the locals. There is even a choice to play Ticket to Paris in English or French and Ticket to Spain<br>in English or Spanish! Mystery and adeven a choice to play Ticket to Paris in<br>English or French and Ticket to Spain<br>in English or Spanish! Mystery and ad-<br>venture: these travel simulations offer<br>fun, realism, great graphics and an im-<br>mensely rich learning e fun, realism, great graphics and an im venture: these travel simulations offer<br>**Blue Lion**<br> $\sum_{S:0 \in \Gamma: |V| \cdot A: |S| \leq 1}$  mensely rich learning experience.

90 Sherman Street Ticket to London<sup>®</sup>, Ticket to Paris<sup>®</sup>, Ticket to Spain<sup>TM</sup>, and RSVP<sup>TM</sup> are available Cambridge, MA 02140 for: Apple IIe/c/gs (128K): \$39.95, IBM PC (128K and Color Graphics Card or Hercules): for: Apple Ile/c/gs (128K): \$39.95, IBM PC (128K and Color Graphics Card or Hercules): (617) 876-2500 \$39.95 and Commodore 64/128: \$29.95

## Revolving Doors? Chopsticks?

How do you greet your Japanese colleague? What is the proper way to eat asparagus? How do you introduce your friend to your boss? In RSVP you encounter hundreds of real-life situations and are asked to respond. With 17 categories and 18 different countries, it deals with national and international manners. Entertaining, funny and practical, RSVP is the one invitation you need to respond to!

#### 80 Micro, December 1987 • 83

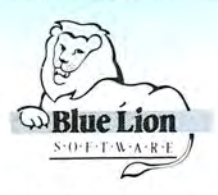

Blue Lion Software **Blue Lion Software**<br>90 Sherman Street **Blue Lion Software** 

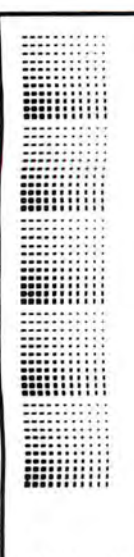

## SUBSCRIBERS **SUBSCRIBERS ATIENTION**

We occasionally make our mailing list available to other companies or organizations with products or services which we feel might be of interest to you. If you prefer that your name be deleted from such a list, please fill out the coupon below or affix a copy of your mailing label and mail it to:

 $CW$  *Communications /Peterborough 80 Micro PO Box 98 1*   $Farmingdale, NY$  11737

Please delete my name from mailing lists sent to other companies or organizations. 80 MICRO Name Address City

State

Zip

: 80 Mim>. PO Box '18 1. Farmin~dalc . NY I 1737 ..•.•..••.•.....••............••.••........••.•.......••••

## **DEALERS SELL**

Selling 80 Micro will make money for you. Consider the facts:

Fact #1: Selling 80 Micro increases store traffic-our dealers tell us that 80 Micro is the hottest·selling computer magazine on the newsstands.

Fact #2: There is a direct correlation between store traffic and salesincrease the number of people coming through your door and you'll increase sales.

**Fact #3:** Fact #1 + Fact #2 = INCREASED \$ALE\$, which means money for you. And that's a fact.

For information on selling 80 Micro, call 1-800-343-0728 and speak with our Direct Sales Manager. Or write to 80 Micro, Direct Sales Dept., 80 Elm St., Peterborough, NH 03458.

#### Circle 209 on Reader Service card.

## **TRS 80 MODEL 4 • MODEL 4D • MODEL 4P Drive your Model 4 into the** future with the **XLR8er**

**NOW**

The XLR8er provides the following:

- Improved speed  $-$  up to 8 MHz z80 equivalent
- Expanded ram  $-$  256KB additional high speed ram memory
- $\bullet$  Expanded I/O  $-$  optional
- Software utilities TRSDOS, CP/M,  $or$  LDOS  $-$  one included with the XLR8er. Additional \$15.00
- Simple plug-in
- Full one year warranty

Order today. It is so easy. Just 835-2246 ex t. 202 or 800 call our 24 hour numbers  $-800$  comparison 2421 ext. 202 (Kansas residents)<br>
and ask for the XLR8er upgrade<br>
board.<br>
Sexument may be two check Vica MasterCard or Results and ask for the XLR8er upgrade<br>
Pease specify your exact system configuration<br>
Pease specify y

credit toward purchase of XLR8er). orders. Texas residents add 7 114% sales tax. 713/682-7317

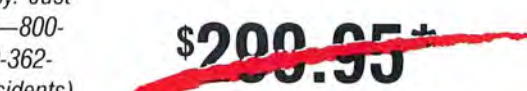

Payment may be by check, Visa, MasterCard, or P.O. Box 25404 COD. Comestic shipping is free on pre-paid Houston, Texas 77265

installation **\$249.95\***

₩

Ш

SPEET LIMIT Circle 250 on Reader Service card.

# MARYMAC INDUSTRIES INC. To state

 $\star$  COMPUTERS  $\star$ **★ PRINTERS ★ SOFTWARE** ★ ั\$OMODEMS ★  $\star$  CELLULAR PHONES  $\star$  $\star$  AND MORE  $\star$ 

**ISFIED** 

## **We Always Offer:**

**MILLION** DOLLARS IN SALES

MOur 10 years of experience as an authorized sales center. **if** McManus family owned and operated *K* References in your area **100%** pure Tandy products  $\mathbf F$  Best possible warranty  $\mathbf{\mathscr{V}}$  Lowest discounted prices-call: We will MEET OR BEAT **M** Mastercard, Visa, American Express *V* We always pay freight and insurance **if** Most items shipped Same Day UPS

**''World's largest independent authorized computer dealer.''**  NOW ON COMPUSERVE-ELECTRONIC MALL-24 HOURS A DAY-GO MM **22511 Katy Fwy., Katy (Houston), Texas 77450 (713) 392-0747 Telex 774132** 

 $-6 \text{ CST}$  6 pt

#### - - - - - -\_\_-:JI -~~ ( .-~ I . 1 : , f I - .... - - - -

# <sup>~</sup>**The 80 Micro**

The 80 Micro Disk Series gathers to-<br>gether selected programs from this<br>issue of 80 Micro and puts them on a issue of 80 Micro and puts them on a tions. If you own a Model 4, copy the Individual loaders are available on disk magnetic medium for your convenience. Model 4 programs from the Series disk for \$17.95, including postage. It is available on disk and runs on the to your TRSDOS 6.x disk using the Copy Models I, III, and 4. command. about your subscription, please call us

ready to run and can save you hours of tem. Some Model III programs, for in-<br>time typing in and debugging listings, stance, will run on the Model 4 in the The Disk Series also gives you access to

## **Disk Series have an editor/assembler.** And it helps voluments box that  $\sum_{\text{you build a substantial software library.}}$

**(formerly Load 80)** Using the Disk Series is simple. If you boot own a Model I or III disk system, you boot fer the files to a TRSDOS system disk 924-9471. Yearly disk subscriptions to according to simple on-screen direc-<br>Reference Disk Series are \$149.95. gether selected programs from this according to simple on-screen direc-<br>of 80 Micro and puts them on a tions. If you own a Model 4, copy the

time typing in and debugging listings. stance, will run on the Model 4 in the Disk Series, 80 Elm St., Peterborough, The Disk Series also gives you access to Model III mode, but not in the Model 4 NH 03458.

assembly-language programs if you don't mode. You should check the system re-<br>have an editor/assembler. And it helps quirements box that accompanies the article to find out what system configu-<br>ration individual programs require.

If you have any questions about the<br>programs, call Keith Johnson at 603-The 80 Micro Disk Series disk and trans-<br>fer the files to a TRSDOS system disk 924-9471. Yearly disk subscriptions to for \$17.95, including postage. To place a subscription order, or to ask questions The 80 Micro Disk Series programs are Not all programs will run on your system of the at 1-800-258-5473 24-hours and ran save you hours of tem. Some Model III programs, for in-day, Or, you can write to The 80 Micro

## Let Your Printer Do Bonus Program, Put-<br> **Bonus Program, Re-** In Search of Lost<br> **The Labeling** ting on the Squeeze moving SYSRES Files Sectors

**the Labeling ting on the Squeeze moving SYSRES Files Sectors**<br> **Article:** Label Your System: Model 4/4P/4D, System: Model 4/4P/4D, 64K Article: The Next Step System: Model 4/4P, 64K spaces and linefeeds (except without rebooting your sys-RAM, printer. within quoted strings and op-<br>Now you don't need to label tionally saved remarks) from Language: Assembly. Now you don't need to label tionally saved remarks) from Language: Assembly.<br>vour disks by hand. any Model 4 Basic program. Filespecs: RMVRES/TXT, your disks by hand. any Model 4 Basic program. Filespecs: RMVRES/TXT, Use this article to recover the recover the recover the recover the recover the recover the recover the recover the recover the recover the recover the Filespec: EZLABEL/BAS. Filespecs: PACK4/TXT, SRC. Language: Basic.

System: Model 4/4P/4D, 64K Article:<br>RAM. TRSDOS/LS-DOS 6. (p. 89). (p. 69). Remove remarks and extra Remove your SYSRES files System: Model 4/4P/4<br>System: Model 4/4P, 64K spaces and linefeeds (except without rebooting your sys- DOS 6.3, 128K RAM.

RMVRES/CMD, RMVRES/

Disks...Automatically TRSDOS/LS-DOS 6. RAM, TRSDOS/LS-DOS 6. (p. 89).<br>
Remove remarks and extra Remove your SYSRES files System: Model 4/4P/4D, LS-When you think you've lost a document, don't despair. Use this article to recover the PACK4/CMD, PACK4/SRC. FILESPECS: RECOVER/ASM, FILESPECS: RECOVER/ASM, RECOVER/ASM, RECOVER/ASM, PORT AND THE STATE OF THE STATE OF THE STATE OF THE STATE OF THE STATE OF THE STATE OF THE STATE OF THE STATE OF THE STATE OF ASM.

 $BAS = Basic; ASM, SRC = source code; CMD = object code; TXT = text file$ <br>See none 6 for details as the superiority distance for the  $T = text + RDB$ See page 6 for details on the quarterly disk series for the Tandy l 000/1 200/3000.

#### Circle 512 on Reader Service card

## **SUPERTAX** Get Supertax now and 1040

#### **Don't Try to Tackle the 1986 Tax Reform Act by Yourself!**

Use SUPERTAX personal income tax programs to calculate your tax liability now and have plenty of time to make year-end investment decisions to improve your position. SUPERTAX was developed by a practicing CPA with a Master's degree in tax accounting. Highly acclaimed by tax pros, CPA's and tax preparers, SUPERTAX is easy to understand and a pleasure to work with. Available for<br>TRS-80 (2 drives), Apple II+, IBM-PC, and compatibles

- SUPERTAX is fully prompted, menu driven and <br>easy to use. System includes a comprehensive well SUPERTAX updates are available at 50% easy to use. System includes a comprehensive well<br>organized user's manual.
- SUPERTAX instantly recalculates your entire return when you change any item.  $q$  is a contract to determine the duality rivals best service bureaus.
- SUPERTAX prints directly on IRS forms.

Using either screen or printer output, SUPER-<br>TAX generates clear and concise summaries of RETURN: SUPERTAX prints page 1, page 2 **CALCULATION**<br>Page 1 and 2 and Schedule A of FORM 1040 of the FORM 1040, Schedules A, B, C, Page 1 and 2 and Schedule A of FORM 1040 of the FORM 1040, Schedules A, B, C, D, E, SUPERTAX also include allowing you to see at a glance and to quickly F and SE of the FORM 1040 as well as a depreciation program comprehen allowing you to see at a glance and to quickly F and SE of the FORM 1040 as well as a depreciation program<br>comprehend your tax situation. This program FORMS 2441, 3800, 3903 and 6251 on which calculates and prints<br>also pri also prints an OVERALL SUMMARY of the standard IRS government forms or on blank depreciation schedules<br>return showing Adjusted Gross Income, computer paper for use with transparencies. using both PRE 1981 rules and the<br>Ite Itemized Deductions, Taxable Income, Regular All other forms and schedules are consider at a metal output from the new ACAS rules. Output from the ACAS rules. Any Tax, Capital Gains Tax and Alternative Minimum ed even though they are not printed. Any depreciation program is designed to Tax-all of which are calculated by the program. SUPERTAX also calculates the moving expense and the entire return quickly recalculated. 4562. deduction, allowable interest'expense, "passive" loss limitations.child care credit, medical limitations, and much more. Input is fast and easy and **Complete** changes can be made in seconds. This program **1987** Computer, Inc., and International Business actually makes tax planning a breeze. **1987 Edition** 

- discount to registered SUPERTAX users.<br>• SUPERTAX is tax deductible and output
- 

### **FOR TAX PLANNING FOR RETURN PREPARATION FOR**<br>Using either screen or printer output, SUPER- SUPERTAX PRINTS THE INCOME TAX **DEPRECIATION**

Using either screen or printer output, SUPER- SUPERTAX PRINTS THE INCOME TAX **DEPRECIATION** \\\

TRS-80, Apple II + and IBM-PC are trademarks of Tandy Corp., Apple Computer, Inc., and International Business Machines respectively.

**TO ORDER** Send Check or Money Order to ROCKWARE DATA CORP. P.O. Box 866307, Plano, TX 75086, or call 214-596-0588. VISA and MasterCard accepted. Add \$3.00 shipping on all orders. TX residents add sales tax. **Rockware Data Corporation**

**\$169**

# A Bit of Festivity

Although I'm preparing for this<br>Christmas column in mid-September, it isn't hard to get into the Christmas mood as I describe this month's software. All the programs are for MS-DOS and run on PCs and compatibles, including the Tandy 1000. I tested the graphics programs on a Tandy lOOOA color monitor with 640- by 200-pixel resolution. They do require a color graphics adapter (CGA). If you have a color monitor, you have a CGA.

#### **Jingle**

Ben Diaz Jr. created Jingle using a commercial program called Jingledisk. Jingledisk sells for \$9.95 (High Tech Expressions, 2699 S. Bayshore Drive, Miami, FL 33133, 305-854-2318). Ben got High Tech's permission to put this "greeting card" in the public domain. Jingle is supposed to work on IBM PC and AT compatibles.

After you load Jingle, you get animated graphics with accompanying Christmas music. Among several impressive Christmas scenes are a train going around a track under the Christmas tree and next to a blazing fire . There is also the traditional march of the wooden soldiers. Both children and adults will enjoy this program.

#### **Christmas Music**

If you have ever heard Pianoman generate music, you understand the power of your computer's sound-generating capabilities. Xmas-PC and Xmas-AT are two sets of Christmas music that a Pianoman user, Leti Romito, keyed in. Each set of music is the same except for clock-speed timing. One set is for regular PC computers with a clock speed of 4.77 megahertz (MHz). The other set is for AT-style and other computers, such as the Tandy 1000 SX, that use higher clock speeds. The music includes 16 selections from "Adeste Fideles" to "Frosty the Snowman." Each musical selection is a stand-alone program that you run just by keying in the name.

Although these programs use only one voice, rather than the three that are available on the Tandy 1000 and the

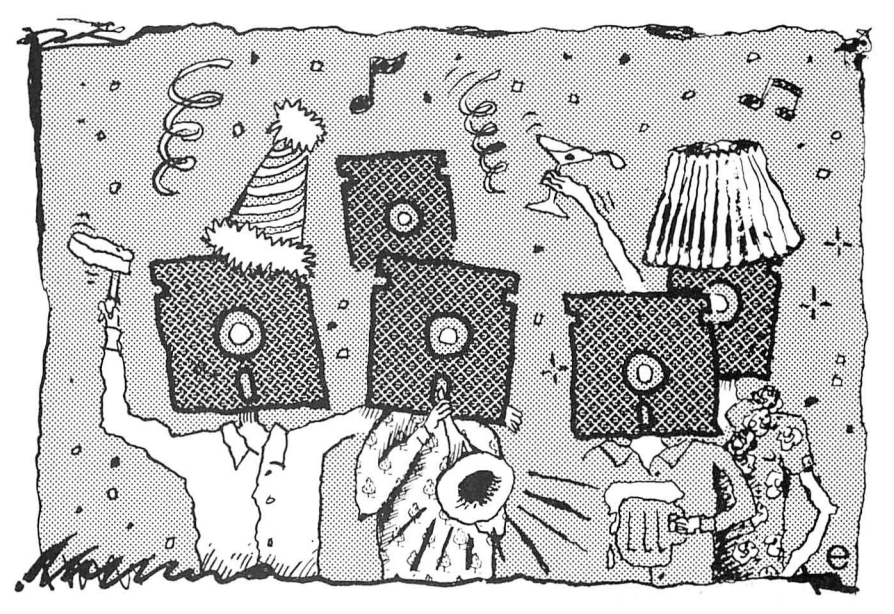

PCjr. you would never know it. The author of Pianoman has made it possible to create and edit music that switches rapidly enough between notes to give the illusion of polyphony.

#### **Pianoman**

Pianoman is an excellent shareware program by Neil J. Rubenking. If you like the program and use it, he requests a donation of \$25. (See the Table for the address.) It is worth much more. Pianoman lets you play the keyboard of your computer like a piano or, since keys are in two banks, more like an organ. You can edit your music with a variety of commands, much like a word processor. You can move, insert, and delete notes, and make global changes. You can also change the tempo, octave, or staccato values in your tune. You can save files and retrieve them for further editing. Several help screens guide you through the process. Neil suggests that you have 256K of memory for Pianoman. With 256K, you can keep 30,000 notes in memory. If you want longer tunes, you can append them to a file in sections.

You can play a tune or part of it while in Pianoman, and a conversion utility called Player Piano makes your tune a self-running program. Player Piano offers four other options: You can create an external procedure for Turbo Pascal programs, create a file in BLoad format for Basic programs. create a Superkey macro, and combine two to four tunes to create one "polyphonic" tune. The selfrunning program is automatically set to your computer's clock speed. If you have an AT and try to play a tune created on a PC, the song will play fast. A timing utility will let you change the timing of particular songs to a different value for other computers. The default is the value needed for your own computer.

The author of Pianoman has created a large number of sample pieces that are worth the program's cost, even if you never create your own tunes. Examples that I like best are Monty Python's Theme, "Theme from the Entertainer," "Maple Leaf Rag," the "William Tell Overture," and "Chaconne" from the Partita No. 2 in D-Minor for Unaccompanied Violin. These are no small tunes. Some run as long as five minutes or more.

#### **Drain**

Drain is a cute program that you can put in your Autoexec batch file for an unsuspecting user. After you load it, Drain displays a cursor on the screen as if you are ready to begin using your computer. When you press any key, a "System error" message begins flashing on

your screen. You are told that water has been detected in drive A and that the computer is about to extract it. Drive A starts spinning, and your speaker emits a high-pitched whine that simulates a spin-dry cycle. After a few seconds, Drain tells you that everything is okay again and restores normal operation. The program is harmless but will definitely add a giggle to your day.

#### **Max Headroom**

Max Headroom is a short talking graphics program that displays a picture of Max and tells you to "Catch the Wave, Coke." It also informs you that "Pepsi Drinkers are DWEEBS!'

#### **Speech**

You can create your own talking computer. Speech is a program written by Andy McGuire to generate speech on a PC. When you run it, it stays resident in your computer for use by other programs. With it is a Basic program called Talkdemo to demonstrate how to use the Speech function from Basic. Speech supports 36 phonemes and gives you rules for how to use them. The phonemes are generated by one- or two-character codes and are listed in a documentation file. It's not as easy as spelling out a word, but trial and error will eventually get you there if you are patient.

A short driver program called Say, written by Thom Henderson, passes its command-line arguments to the Speech function, thus letting batch files generate speech. To use Say, you enter the program name and the text you want your computer to say using the phoneme rules. For example, to say "This is a test," you would enter the following command from DOS:

SAY tz-ih-s ih-z ah t-eh-s-t-t

The documentation defines a large number of words for you. For example, zero is z-ee-r-oh and December is d-ee-s-eh-mb-uh-r. You can generate a large v-oh-kae-b-y-oo-1-ae-r-ee for your own use.

Talktime, by John Halloran, also uses the Speech program for talking. This program can give you the time every minute and even chimes on the hour.

When you load Speech, the program checks to see if it is already loaded. It will not load itself a second time. Unfortunately, depending on your other resident software and the configuration of your Tandy 1000, Speech might erroneously tell you that it is already loaded, and then it will not load. A 1-byte change to the program to eliminate error checking fixes the problem; I have made the change in the program and renamed it Tlkspeak. Tlkspeak is for use only if you cannot run the Speech program on your computer.

Pianoman Neil J. Rubenking 300 Page St. San Francisco, CA 94102 \$25 asked for user support

WSSindex Robert W. Babcock WSS division of DDC 4 Reeves Road Bedford, MA 01730 \$25 asked for user support

Table. User-supported software discussed this month.

#### **Yigart**

Yigart is a graphics demonstration by Yig. This program displays continuously changing geometric shapes in color on your screen. Several interesting pattern types appear in constant motion. The program runs as long as you want it to. Just hit any key to end it.

#### **WSSindex**

The only useful program (other than for entertainment) this month is WSSindex, written by Robert W. Babcock. This is a shareware program that has been around for a while but has now evolved into a fancy program for cataloging files stored on your floppy or hard disks. If you try it and like it, I urge you to send \$25 to the author as a donation (see the Table). Without financial encouragement, this program would never have evolved as it has. The latest version is 3.2.

WSSindex creates a data base that allows optional comments and categories describing each file. It tells you what programs you have and what disk and subdirectory they are in. You can print the information to screen, printer, or disk file using various sorting options, including a wild card to pick out files that match certain specifiers. You even have the option of cataloging those program names that are included in an archived file. Another utility custom-prints the data base in an enhanced way.

The author also includes an unrelated file called CP2 with WSSindex. This public-domain cut-and-paste utility copies text from the computer screen and saves it until you paste it somewhere else. I described CP2 in a previous column (June 1987, p. 96).

Using WSSindex is easy. Just put your disk in the drive and read it with the program. WSSindex automatically generates the data base. An included utility imports file descriptions from any ASCII text file into the data base. The file descriptions will follow the same program names found in the data base. If the pro-

gram finds no match, it discards the description. Bulletin boards have publicdomain file lists with descriptions of everything stored on the bulletin board for downloading. You can just download the file list and use the utility to transfer those descriptions for the files you have.

I find WSS!ndex useful for keeping track of files, including what programs are in archived files on my hard disk. I keep a special data base of my hard-disk programs right on the hard disk. IfI have to search for a program that might be in an archived file, I run WSSindex and search for the program name. It is faster than other utilities that search the hard disk itself.

#### **Thatsall**

Since this is my last Public Works column, Thatsall is my parting shot. This program starts out with an expanding red circle in the middle of the screen to the Porky Pig theme from Looney Tunes. At the end, in script, the words "That's All Folks!" appear. A former supervisor of mine liked this program. He ran it on his computer as he ran out the door after resigning to take another job. I've enjoyed writing Public Works, but all good things must end. Thank you for being a good audience. I will continue to review public-domain and shareware programs as part of 80 Micro 's regular reviews.

All programs I've discussed will be on the 80 Micro BBS for a period of time. As a convenience, you can order the programs from me for \$6 per disk. The Pianoman disk contains all the Pianoman programs except the Christmas music. The WSSindex disk also has the two files created by Pianoman called Xmas-PC and Xmas-AT. These two Christmas programs are also on the Christmas Music disk, which has the rest of the programs discussed this month.

Please send a pre-addressed mailing label with your order to speed delivery. If you have any comments or questions and request a reply, please include a selfaddressed stamped envelope so I can answer you separately. I can still provide programs from previous issues for the prices specified in the columns. You must order Wordplan and Deskteam, from the October and November columns, from the author or a public-domain disk distributor.■

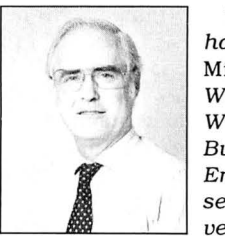

Thomas Quindry has written for 80 Micro since 1980. Write Tom at 6237 Windward Drive, Burke, VA 22015. Enclose a stamped, self-addressed en-<br>velope for a reply.

# **In Search of Lost Sectors**

I created the original version of this<br>
month's program out of sheer panic. Working on deadline late one night, I saved a 3,000-word article and started another project. I wrote 200 words, saved the second file, and went to bed.

The next morning I discovered that I saved the second file with the same name as the first without printing or backing up the long article-I thought the 3,000 words were gone forever.

When my stomach stopped sinking, I realized that most of the long article was still on disk, although my word processor couldn't find it. Ifl could recover the individual sectors that held the long article, I would only need to rewrite about 200 words. I found the sectors with LS-FED II, a sector editor from Misosys, but I couldn't collect and put them in a new file.

If I'd been working with a floppy disk, I might have used Super Utility, but the sectors were on a Diskdisk, and I didn't have a utility to rescue them.

Ifyou use a hard disk and aren'tfamiliar with Diskdisk, you aren't getting the full potential from your Model 4. Using Diskdisk, you can create any number of logical drives on a physical hard disk and assign them when needed to the available drive slots. Diskdisk lets you specify how you want to format each subdisk; you can create disks with a granule size of one sector to minimize wasted hard-drive space. Diskdisk is the best product I know for circumventing LS-OOS's restriction of 256 directory slots, which is hardly enough on a large hard drive.

That morning I wrote a utility to read the lost sectors and save them to a file on another drive. I rewrote the beginning of the long article, printed it, and sent it to my editors.

A friend later made the same mistake, and I altered my short program to save more sectors. My patchwork utility gradually evolved into a usable program. It isn't completely finished, but it works, and it demonstrates some interesting

#### **System Requirements**

**Model 4/4P/4D 128K RAM LS-DOS 6.3 Editor/assembler, (Pro-Create 4.3a or MRAS) Available on The Disk Series** 

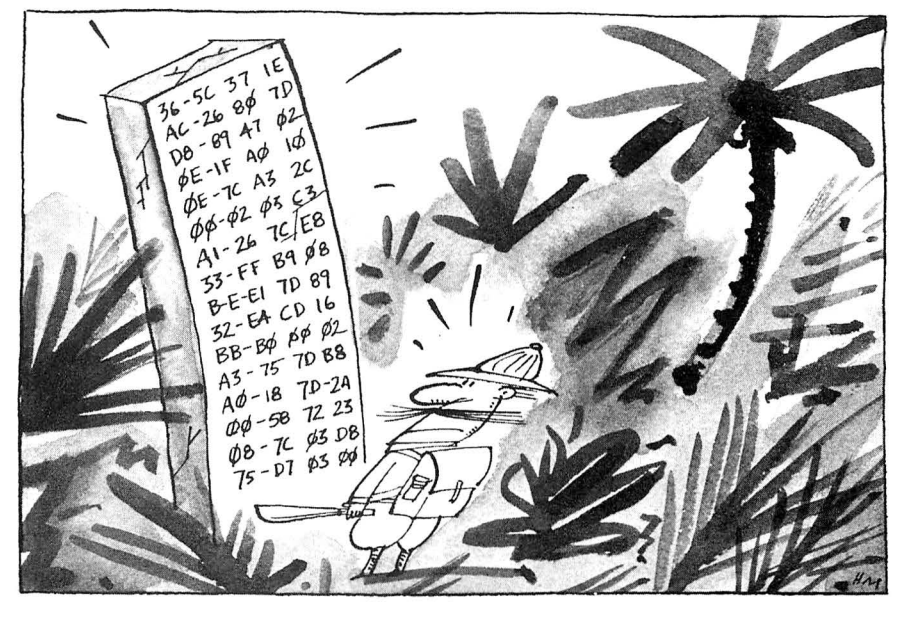

*Program Listing 1. A sector recovery program to select sectors from any drive and save them as a new file on another drive.* 

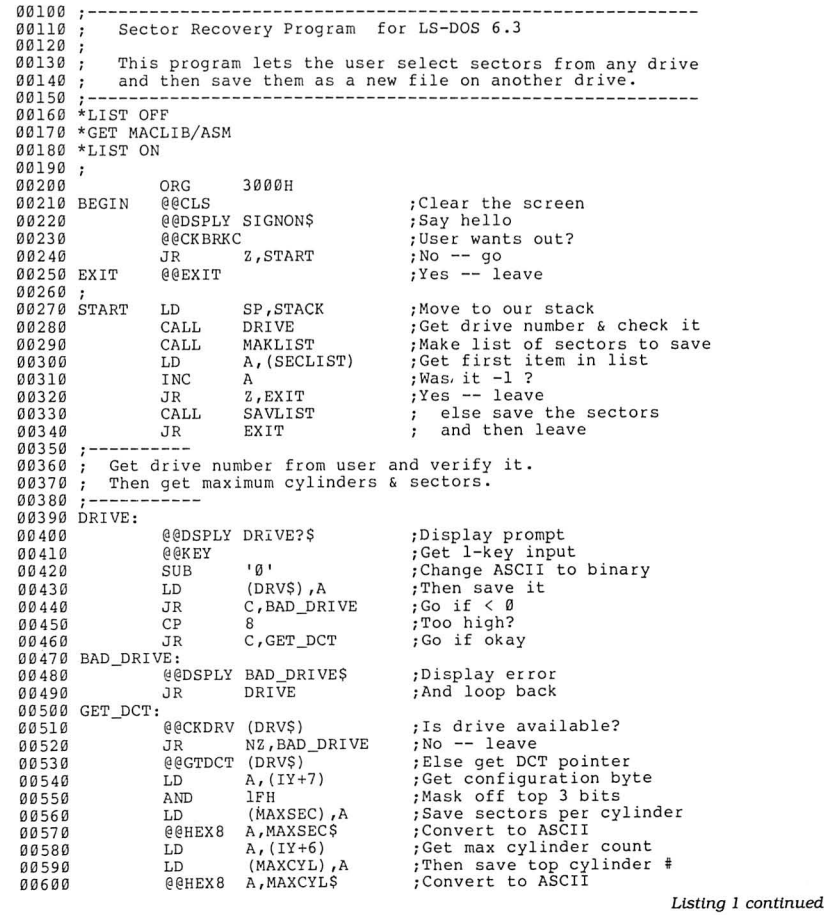

 $\tilde{\mathbf{z}}$ F<sub>ai</sub> stration by L-~~~~~~~~~~~~~~~~~~~~~~~~~~~~~~~~~~~~~~~~~~~~~~~~~~~~~~~~§  $\epsilon$ 

 $\epsilon$ 

#### **THE NEXT STEP**

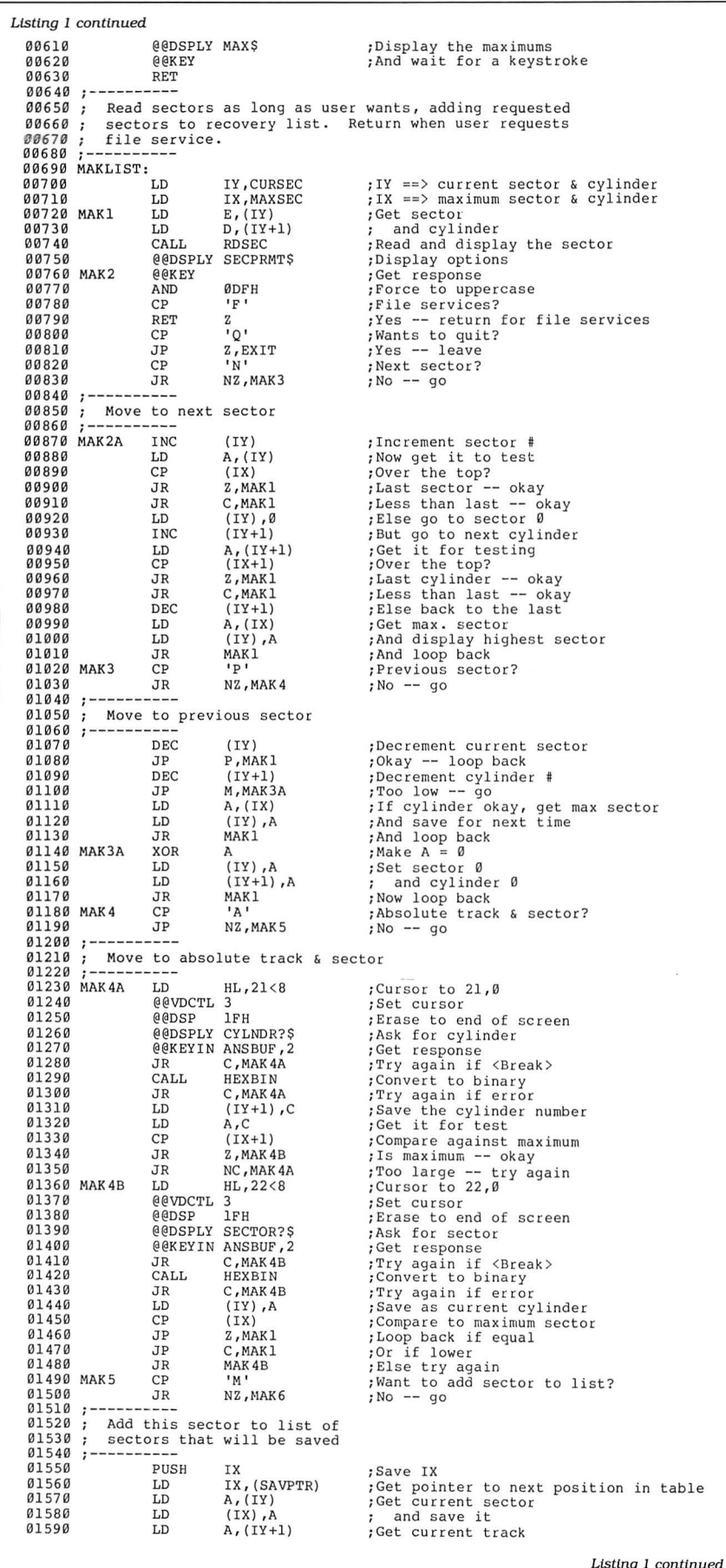

programming techniques. If you find yourself in my predicament, the program might save you from plenty of unnecessary work.

When TRSDOS/LS-DOS saves a new version of an already existing file, it writes over the old file and sets a new end-of-file value in the directory. If the second version of the file is longer than the first, new sectors are allocated at the end of the file. If the first version is longer, the sectors that it once occupied are marked as unused in the granule allocation table (GAT) in the first sector of the directory.

Deleting a file involves a similar process. In the directory entry for the file, l bit changes to show that the file no longer exists, and the granules originally allocated to the file are marked as unused in the GAT. The hash code for the file is removed from the hash index table (HIT) in the second sector of the directory.

In both cases, nothing is erased from the disk. With a disk editor and patience, you can find the file and read it directly from the disk. If you want to erase a file so that the data cannot be read at all, you should obliterate the directory entry and overwrtte with new information. For total security, you should overwrtte each sector several times with different bit patterns. Government regulations specify how to erase a file to maintain security.

This month's program doesn't use the directory. It lets you look through a disk until you find the sectors you want to reclaim, creates a list of sectors to save, and writes them to a new file. The program doesn't enforce it, but the new file should be on a different drive to avoid overwrtting sectors you want to recover.

Program Listing 1 contains the body of the program. It uses macro commands that are in Program Listing 2. If you have started your own library of macros from past Next Step articles, you shouldn't have to type Listing 2 at all.

#### **Drive Information**

Listing 1 prints a sign-on message and then checks if you pressed the break key to abort the program. If not, it relocates the stack into the program area. Listing 1 uses a lot of stack space; it is safer in all but the smallest programs to move the stack to a new location so it won't overrun part of the operating system. If you use the @Exit, @Abort, or @Error SVCs (supervisory calls) to end a program, LS-DOS restores the original stack for you as your program ends.

The main outline of the program begins at the label Start and ends eight lines later. The program actually consists of three subroutines. The first gets a drive number from you and gathers information about that drive from the DOS; the second subroutine lets you define a list of sectors to be saved; the third subroutine copies those sectors to a new file.

The first subroutine, which begins with the label Drive, asks you which drive to search. If the response is between zero and 7. the only legitimate drive numbers on a Model 4, the program uses the @CKDRV SVC to see if that drive is defined and whether it has a disk mounted. Ifyou gave an improper response or if the requested drive is not ready, the program loops back to ask for a new drive number.

Once it knows the drive is part of the system, the program determines the size of that drive. The @GTDCT SVC loads the IY register with the address of the drive-control table (OCT) for the re quested drive. The OCT, a complex data structure, contains a wealth of information about each drive. (See "Inside Information," June 1986, p. 106, for a complete discussion of the OCT.)

In this program, you need to know how many cylinders or tracks the drive contains and how many sectors are in each track. The lowest 5 bits of byte 7 of the OCT contain the number of sectors. The sixth byte of the DCT holds the number of cylinders.

At this point you encounter an interesting wrinkle; the number of cylinders shown in the OCT might not equal the number of physical cylinders on a largecapacity hard drive. A single-bit flag in the OCT tells the system that each logical cylinder is mapped onto two physical sectors, but this program is only concerned about logical cylinders, sectors, and drives, and it needn't concern itself with the disk drive's physical characteristics.

One potential problem in reading the drive parameters from the OCT, according to some Compuserve users, is that the hard-disk drivers from several third-party suppliers do not correctly maintain the DCT for their drives. lf this is true, many utility programs won't work with those hard drives. If you have such a system, you could examine the DCTs carefully to ensure that all the values are correct.

Listing l's next section is the most interesting part. Starting at the label MAKLIST, the program displays each sector in a format similar to Debug's, presents a menu of options, and waits for your single-letter response.

If you type "F" for file services. the Maklist subroutine ends and control returns to the top of the program. If you want to quit the program, type "Q" and the @Exit SVC returns you to LS-DOS.

When you type "N" or "P", the next or previous sector is displayed. The program keeps track of the maximum cylinder and sector numbers and the current numbers. Throughout the MAKLIST routine, the IX register points to the maximum values Listing 1 continued<br>1600  $0.1600$  LD  $(IX+1)$ , A ; and save it  $0.6161$  TNC TX  $500$  **ext** 01610 INC IX ; Bump to next location  $01620$  INC IX<br>  $01630$  LD (S (SAVPTR), IX 01630 LD (SAVPTR), IX ; Save this value<br>01640 LD A,-1 ; Mark new end to  $0.01640$  LD  $A_r-1$  ; Mark new end to list 01650 LD  $(IX)$ , A ; with two bytes<br>01660 LD  $(IX+1)$ , A ; of ØFFh  $01650$  LD  $(YX)$ , A<br>  $01660$  LD  $(YX+1)$ , A<br>  $01670$  (@PDSPLY\_MARKEDS 01670 **@@DSPLY MARKEDS ; Report that it is marked** 01680 POP IX ;Recover pointer<br>01690 @@KEY **;Wait for keystroke** 01700 JP MAK2A **;** Increment to next sector 01710 MAK6 CP 'R' **;** Review sector/cylinder list? 01720 JP NZ ,MAK2 **; No -- get next command** 01740 ; Display list of sectors marked to be saved<br>01750 :--------- $\begin{array}{lll} \widehat{0.1760} & \text{ @CLS} \ \widehat{0.1770} & \text{PUSH} & \text{IX} \end{array} \qquad \begin{array}{lll} \text{;Clear the screen} \ \text{;Save pointer} \end{array}$ *Altrica* PUSH IX<br>Altra LD IX,SECLIST ;IX => list of sectors<br>Altra LD B,11 ;Count # of conversions<br>Al800 CALL CLRLIN ;Clear the line buffer, HL==> buffer 01800 CALL CLRLIN ; Clear the 11<br>01810 MAK6B LD A, (IX+1) ; Get cylinder<br>01820 CP 0FFH : End of list? 01820 CP OFFH **;** End of list?<br>01830 JR Z, MAK6C **;Yes --** we're done 01840 @@HEX8 A ; Convert A to hex/ASCII 01850 LD (HL), <sup>1</sup>-' ; Separate from sector in the sector in the sector in the sector in the sector in the sector in the sector in the sector in the sector in the sector in the sector in the sector in the sector in the sec 01 860 INC HL **;Move t o next s pac e**  01870 @@HEX8 (IX ) **;Conv er t it** 01880 INC HL ; Bump pointer 01890 INC HL<br>01890 INC HL<br>01900 INC TX IX 01900 INC IX ;Move pointer to next<br>01910 INC IX ; in list 01920 **DJNZ MAK6B** ; Repeat until line is full or done 01930 @@DSPLY LINBUF ; Displ ay the lin <sup>e</sup>01940 JR MAK6A **;Do another**<br>
01950 MAK6C @@DSPLY\_LINBUF **7Display\_th** 01950 MAK6C @@DSPLY LINBUF ;Display the line 01 960 POP IX ; Clear the stack <sup>01</sup> 970 @@KEY **; Wa it fo r keystroke** 01980 JP MAK1 **;Do display again**<br>01990 :---------02000 : Save the list of sectors as a new<br>02010 : file, Note that the file should 02000 ; save the file that the file should be on a<br>02010 ; file. Note that the file should be on a<br>02020 ; different drive, but no check is performed 02030 ;-------<br>02040 SAVLIST:<br>02050 **AACLS** 02050 @@CLS **; Clear the sc reen**  <sup>0</sup> 2060 @@ DSPLY OU1'FI L? \$ **;Ask fo r fil e name** .<br>Get name from user 02 070 @@KEY I N ANSBUF ,1 5 **; Get name fr om use r** 02080 RET C<br> **192080** RET C<br> **192090 RET C**<br> **192090 RET C**<br> **192090 RET C**<br> **192090 RET C** 02090 @@FSPEC HL , FCB **;Test fil e name** 02100 J R Z,SAVl ;Go if o kay 02 11 0 @@DSPLY BADFIL\$ **; El se repo rt error** 0 21 20 JR SAVLIST **; And s t ar t again**  02130 SAV1:<br>02140 <sup>02</sup> <sup>1</sup> 40 @@DSPLY FI LPRMT\$ ; New fi l e or append? 02150 @@KEY ;One k ey inpu t 02 160 AND 0DFH **;Conve r t to upper case** 02160 AND ODER TOONEL CO upper case<br>02170 CP 'A' ;Append to existing file? 02 1 80 JR Z,SAV2 **;Yes -- go**  <sup>02</sup> <sup>1</sup> 90 CP ' N ' **;Open as new fi l e?** 02200 JR NZ, SAV1 ; No -- get response again 02210 ;----------<br>02220 ; Open as a new file<br>02230 ;----------02230 · - ------- - <sup>022</sup> 40 @@INIT SECBUF ;Ope n using @I NIT 0 2250 JR SAV3 ;Jump a head 02260 · ----- --- - 02270 Open existing file & position t o e <sup>n</sup> d f <sup>o</sup> r a ppend  $02290$   $SAV2:$   $000$ PEN <sup>023</sup> 00 @@OPF.N SECBUF ; Open t he f il <sup>e</sup> 02310 @@PEOF ; Get to t he e nd 02320 ;-----------<br>02320 ;-----------<br>02330 ; Get cylinder/sector pairs until the list is done 02340 ; Read the sector and then save to the file 02350 ;---------<br>02350 SAV3: 0237 0 LD IY, SECLIST ; IY == > data l ist 02380 SAV4 PUSH DE **;Save DCB pointer**<br>
02390 LD A, (IY) ;Get sector<br>
02400 LD D, (IY+1) ;and cylinder 023 90 LD A , (IY) *;Get* **sector**  02400 LD D, (IY+l ) **; and cyl inder**  $02400$  LD  $0, (11+1)$  ; and cylinder<br> $02410$  INC A ; At end of list? 02410 INC A<br>
02420 JR 2, SAV5 **;Yes --** 90<br>
02420 DEC A<br>
FILSe rest: 02430 DEC A **;** Else restore value<br>
02440 LD E,A **;** DE = cylinder/sector 02450 CALL RDS EC **; Read the sec t o r**  02460 POP DE **; Recover DC B po i nter** 02 470 @@WRITE **; Wr ite to new fi <sup>l</sup> <sup>e</sup>** 02480 INC IY **; Mov e to next pa i r**  02490 INC<br>02500 JR  $SAV4$ 02500 **JR** SAV4 **;**And do it again 02510 **:**--------- $02520$ ; Close the file and return<br> $02530$ :---------02530 ·-------- - 02540 SAV5 POP DE ;Get DCB pointer e@CLOSE **;Close the file**<br>RET  $02560$ <br> $02570$ 02580 ; CLRLIN -- Clear the line buffer and position HL to the beginning of it Listing 1 continued

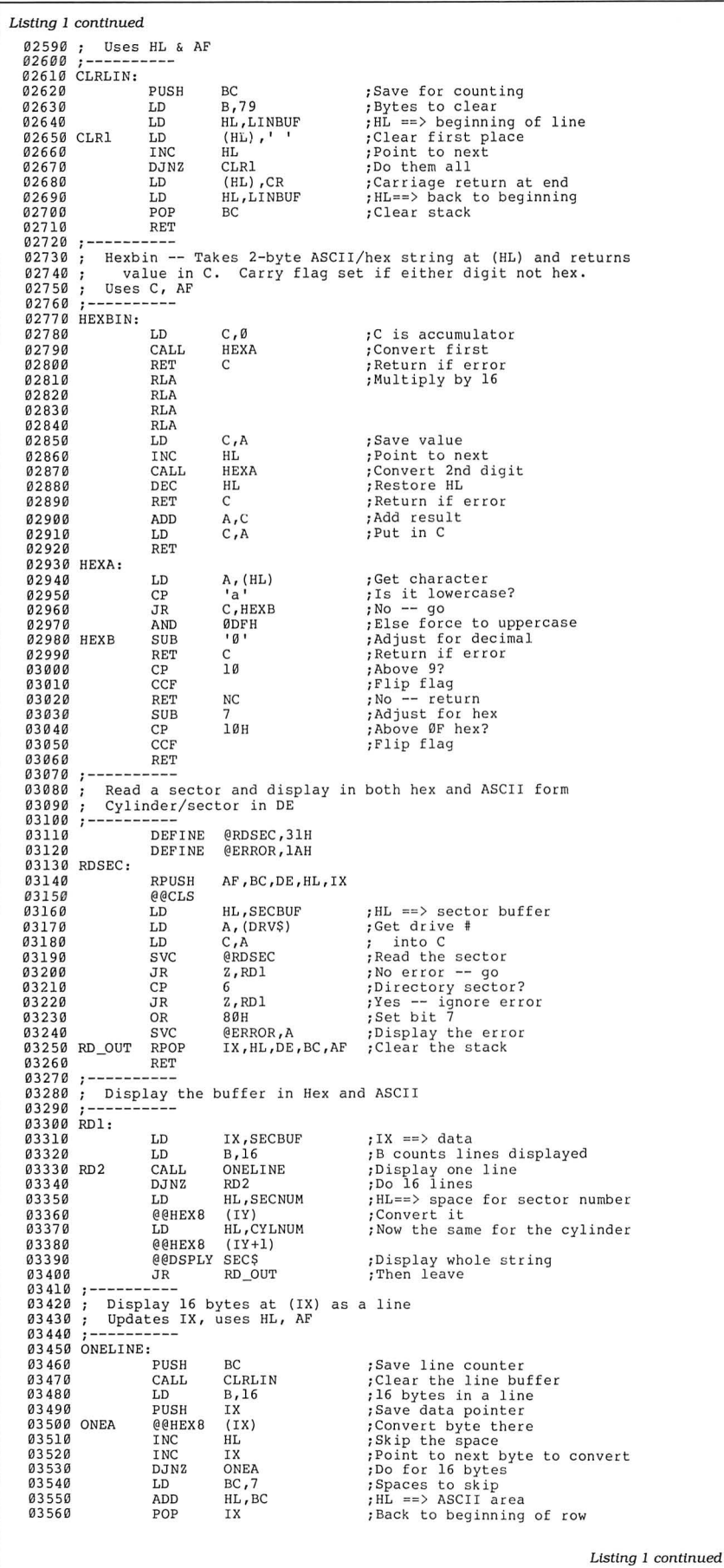

and the IY register points to the current values of the cylinder and sector. When you ask to increment or decrement the sector number, the program must determine if it should also change the cylinder number. The code beginning at MAK2 and MAK3 performs those comparisons and adjustments. The program must ensure that it never asks LS-DOS to read a sector that doesn't exist.

You can also jump to a specific cylinder and sector. Beginning at the label MAK4, the program prompts for values of each, changes those values from ASCII to binary, and, if the requested cylinder exists, displays the new sector. A weakness of the program is that it requires you to enter the cylinder and sector values as two-digit hexadecimal (hex) numbers. For values below 10 hex, you must type a leading zero.

When you find a sector to save, the routine beginning at MAKS adds its cylinder and sector values to a table stored in memory. Each entry in the table consists of a 1-byte sector number followed by a 1-byte cylinder number. The first unused entry in the table is always marked as 2 bytes of OFF hex. The label SAVPTR contains a pointer to the first unused entry position.

When it is time to store a new value, the value at SAVPTR is loaded into IX and the new sector and cylinder numbers are stored at  $IX + 0$  and  $IX + 1$ . Then IX increments to the next table position, 2 bytes of OFF hex are written there, and the value of IX is stored back in SAVPTR.

This technique makes several parts of the program easier to write. The beginning of the list is always known, since it is associated with an absolute label in the program. The end of the table's address is stored at SAVPTR so you can quickly add new entries. The table terminates with a specific byte pair; a later program section can read through the table and use that byte pair to know when it reaches the end.

The program doesn't check that you aren't asking to save the same sector more than once. You could scan the entire table each time you designate a new sector number to be saved to ensure that you haven't already added that sector to the table.

The table is the last data structure in the programandcangrowto anysize. The program doesn't ensure thatitstays belowthe High\$ memory limit. But even if High\$ is as low as 8000 hex, you can make more than 9,000 entries in the table. I doubt anyone would use this program to recover a 9,000-sector file from disk.

The last section of the MAKLIST routine displays the current contents of the sector table so you can see the sectors you selected. Each entry in the table shows as

#### How to Use 80 Micro Program Listings.

Basic Program Listings in *BO* Micro include a checksum value at the beginning of each line. This value is the sum of the ASCII values of all characters and spaces in the line, excluding remarks. You can use these values to test the accuracy of your typing.

•Type in the program code exactly as listed, omitting the indentations (when program lines continue to a second or third magazine line). Do not type the checksum values at the beginning of each line or the vertical bar (|).

•Save the program in ASCII format with the command SAVE "file name", A.

•Load and run Checksum (see Program Listing; Model 4 changes are below). The program prompts you for the name of the file to be verified and gives you the option of sending the checksum values and program lines to the printer or to the screen.

When printing to the screen, Checksum lists 22 lines and then waits for you to press the enter key. You can change the number of lines displayed in line 190.

•Compare the checksum values with the checksums shown in the listing. Correct errors in lines having checksum values that don't match.

To modify Checksum for the Model 4, make the following changes. Omit line 45. Replace lines 100 and 110 with the lines in the Figure. Replace all occurrences of PRINT#2, with PRINT.

> -Beverly Woodbury, Technical Editor

#### Program Listing. Checksum for MS-DOS.

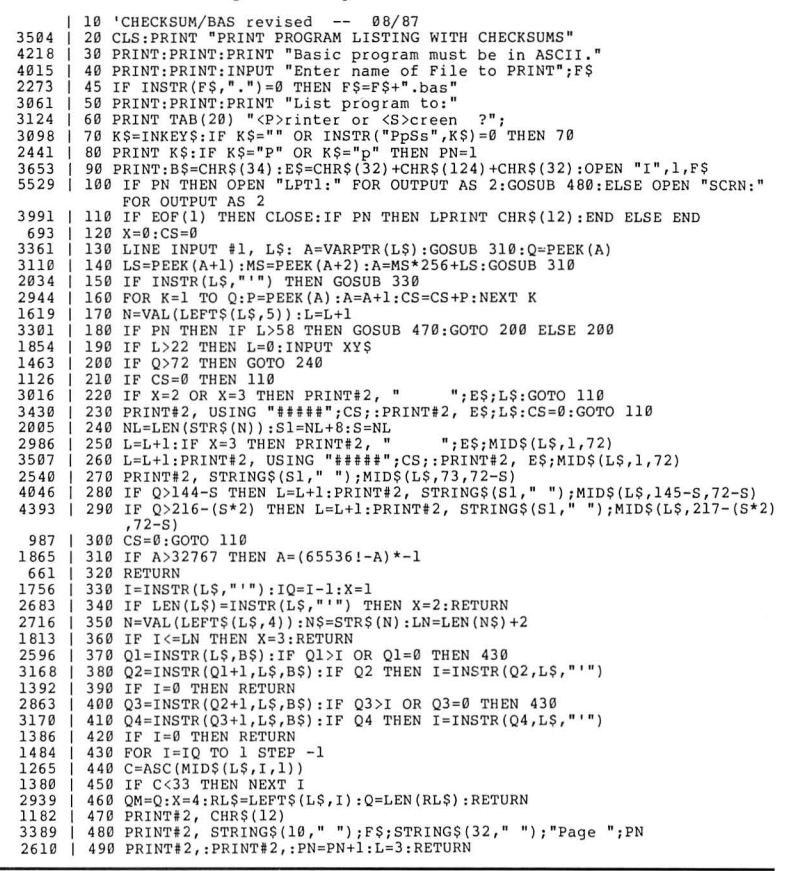

#### Figure. Replacement lines for the Model 4.

2916 | 100 IF PN THEN SYSTEM"ROUTE \*DO \*PR":GOSUB 480<br>5242 | 110 IF EOF(1) THEN CLOSE:IF PN THEN SYSTEM "RESET \*DO":LPRINT CHR\$(12):E<br>ND ELSE END

#### 80 MICRO'S LIST of ADVERTISERS

#### DECEMBER 1987

#### Reader Service Number Page Reader Service Number Page Reader Service Number

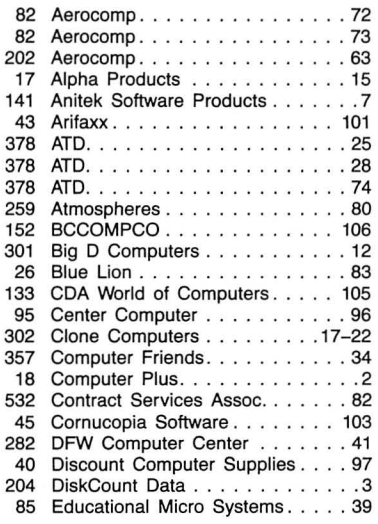

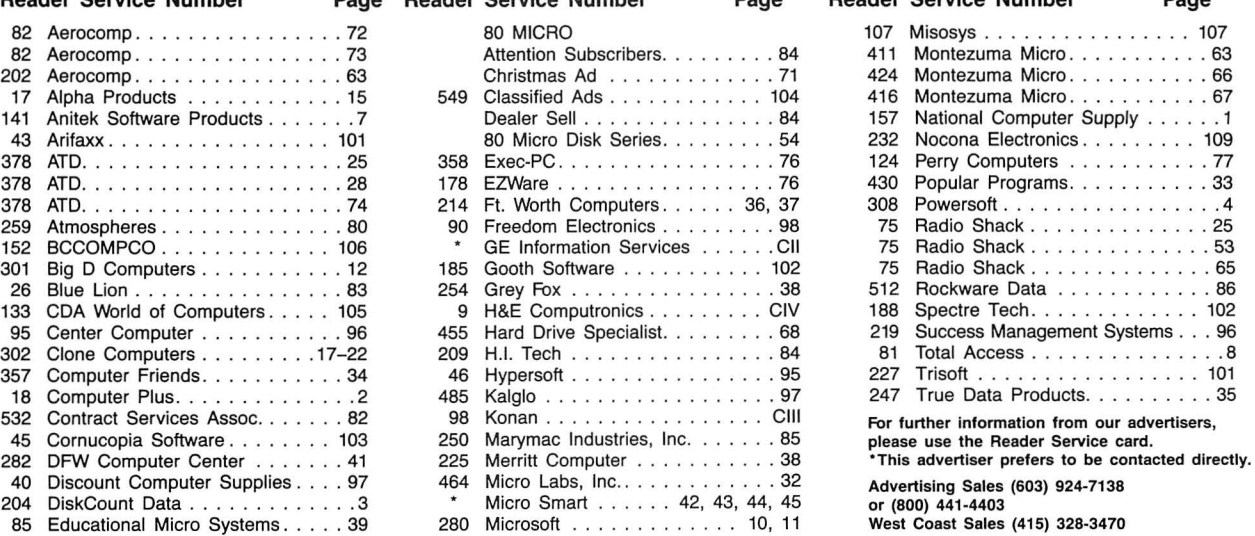

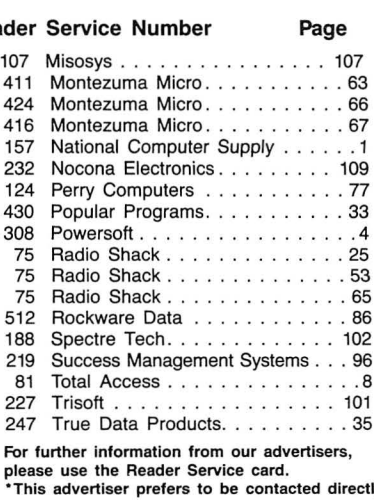

Advertising Sales (603) 924-7138 or (800) 441-4403 West Coast Sales (415) 328-3470

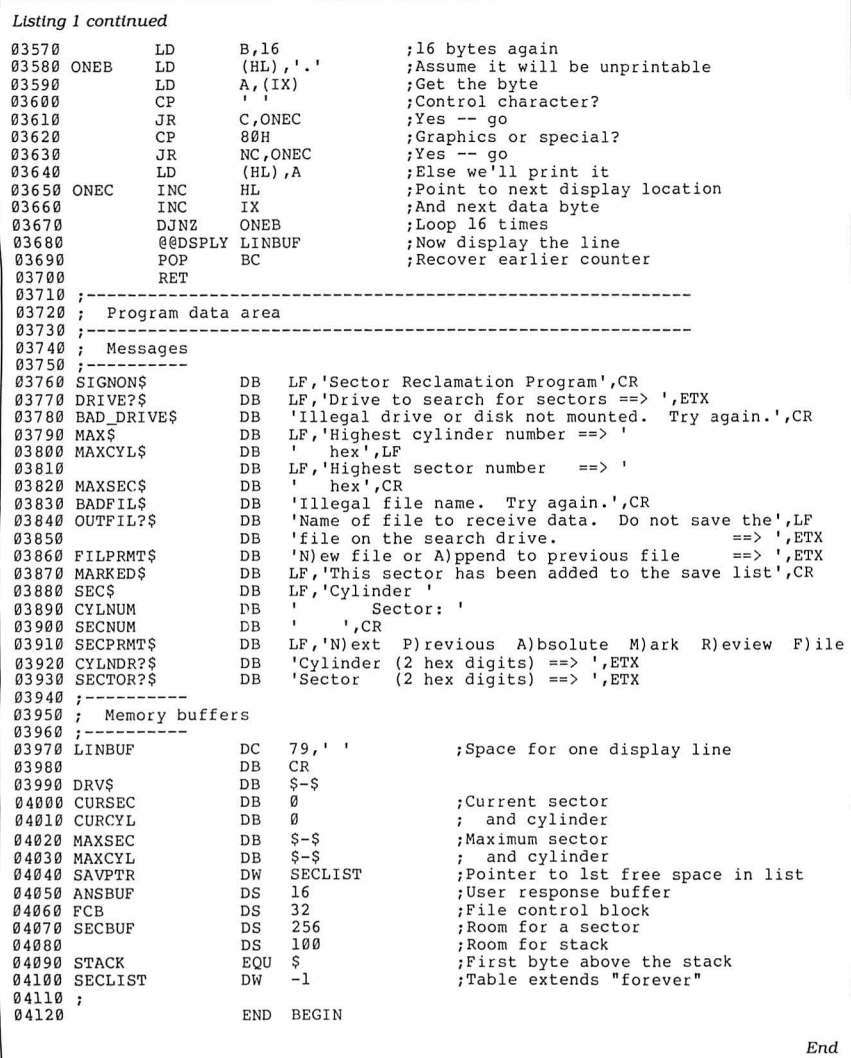

a two-character cylinder number, a hyphen, and a two-character sector number. You could improve this display with the entries shown in columns and with pauses between screens if the list is long. Also, you might want to add a feature that lets you edit the list and remove unwanted or duplicated entries.

#### **Saving the Sectors**

The next major section, beginning at the label SAVLIST, takes the table of designated sectors and writes each to a file. It begins by asking you for a file name, makes sure it can open the file, and then uses each table entry to read, display. and save a sector.

After it prompts you for a file name, the program asks whether it should append new sectors to a file or create a new file. If you ask to append the sectors, the program aborts if it cannot find the file on disk. It also aborts if it cannot open the requested file.

Three utility subroutines are at the end of the program. The first writes 79 spaces and a carriage return to a buffer and loads

the buffer's address into the HL register pair. The buffer creates a line of text to be displayed on the screen. Rather than Wiiting a character or two of information to the screen at a time, the program usually fills the line buffer and sends the entire line to the video display.

The second subroutine converts a two-character ASCII number, expressed in hex form, into a 1-byte binary value. It stores the final value in the C register and returns with the carry flag set as an error indicator if it cannot successfully convert the number.

The final collection of subroutines reads a sector into a memory buffer, then displays that sector in both hex and ASCII form on the screen. It begins by using the @RDSEC SVC to get the current sector using the values at IY and IY + 1. It translates that sector, one line at a time, into displayable form.

The subroutine called Oneline creates each line of the final display. The program reads through the sector buffer byte by byte, uses the @HEX8 SVC to translate each byte to hex format, and places the result in the line buffer. After it translates 16 bytes in this manner, it starts again and tries to interpret each byte as a displayable character. Bytes that represent values less than a space character or greater than the delete character (ASCII 127) are displayed as periods.

If you are an assembly-language novice, a good way to improve your skills is to start with a program like this and add as many new features as you can. Run the program, make a backup copy of the source code, and see how you can improve the program. You might want to add row and column numbers to the display screen, handle error situations differently, or improve the input routines.

#### **Goodbye**

This is the 59th, and last, Next Step column I'll write for the Models I, III, and 4. (January's Next Step will be the first to focus on the Tandy 1000.) It all started when I suggested a five-part tutorial for 80 Micro about adding machine-language routines to Basic. Neither the editors nor I expected this column to run for five years.

Much has happened in the computer industry in those five years. I began this column with a single-drive, 48K Model I running at 1.7 MHz and considered it a reasonably powerful system. My newest computer has 2 megabytes of memory. an SO-megabyte hard drive, and it costs less than the Model I, but runs several times faster. I can't imagine the computer that will be on my desk in another five years, but I know it will be exciting.

I'm sad to see this version of The Next Step come to an end because I've had a great deal of fun with it and learned from readers who made suggestions or urged me to write about certain topics. None of us are born knowing how to program; the friends I've made through this column did much to educate me and shape the direction of the column.

I want to thank 80 Micro's editors for giving me complete freedom in this column and allowing it to run as long as it has. And I would like to thank you all for arguing, criticizing, suggesting, sometimes applauding, but most of all, for reading The Next Step. It's been a good five years.

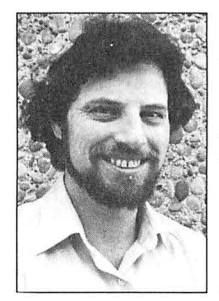

Write Hardin Brothers at 280 N. Campus Ave., Upland, CA 91786. Enclose a stamped, self-addressed envelope for a reply. You can also contact Hardin on Compuserve's WE-SIG (PCS-11 7).

card valid until February 29, 1988

- A. How would you describe your interest in MS-DOS, IBM Compatible Systems? 1. D I own an MS-DOS, IBM compatible system. 3. D I'm interested but have no immediate 1.  $\square$  I own an MS-DOS, IBN 2.  $\square$  I intend to purchase.  $\frac{1}{2}$ . Determinatested burn<br>and to purchase.
- 

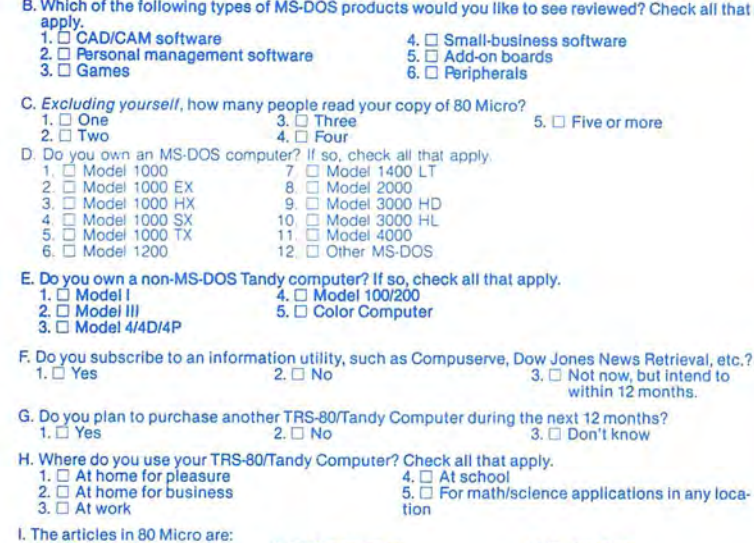

 $T<sub>1</sub>$ . Too simple

 $2. \Box$  Too complex  $3. \Box$  Just right

- J. How many purchases have you made based on an ad you saw in 80 Micro?<br> $\frac{1}{2} \prod_{n=3}^{\infty} \frac{1}{2}$ 1. D 0 2. D 1-3 3. D 4 or more K. Wh ich of the following columns do you read? Please rate them on a scale of 1 (seldom read) to 5
- - (always read). 1. \_Side Tracks 7. \_ Reader Forum 2. \_ Feedback Loop 8. \_ Reviews 3. \_ Pulse Train 9. \_ New Products
- 7. \_ Reader Forum<br>8. \_ Reviews<br>9. \_ New Products<br>10. \_ The Home Computerist<br>11. \_ Public Works
	-
	-
- 5. \_ John's MS-DOS Column 11 . \_ Public Works 6. \_ Fine Lines
- L. If you are not a subscriber, please circle 500.
- M, If you would like a one year subscription to 80 Micro, please circle 501 on the Reader Service<br>Card. Each subscription costs \$24.97. (Canada & Mexico \$27.97, Foreign Surface \$44.97, one<br>year only). Please allow 10–12 we

## **READER SERVICE**

This card valid until February 29, 1988.

- A. How would you describe your interest in MS-DOS, IBM Compatible Systems?<br>1. ⊡ I own an MS-DOS, IBM compatible system. 3. □ I'm interested but have no immediate<br>2. □ I intend to purchase.  $plane to purchase.$ <br>4.  $\square$  Not interested. B. Which of the following types of MS-DOS products would you like to see reviewed? Check all that  $1. \square$  CADICAM software  $2. \square$  Personal management software  $5. \square$  Add-on boards  $3. \square$  Games  $6. \square$  Peripherals 1. D CAD/CAM software 4. D Small-business software 2. D Fllrsonal management software 5. D Add-on boards 3. D Games 6. D Fllrlpherals C. Excluding yourself, how many people read your copy of 80 Micro?<br>1. D One 3. D Tive or more<br>2. D Two 4. D Four 4. D Four D. Do you own an MS-DOS computer? It so, check all that apply.<br>
1.  $\Box$  Model 1000 EX<br>
2.  $\Box$  Model 1000 EX<br>
3.  $\Box$  Model 2000 HD<br>
4.  $\Box$  Model 1000 EX<br>
4.  $\Box$  Model 1000 SX<br>
4.  $\Box$  Model 1000 SX<br>
5.  $\Box$  Model 1000 E. Do you own a non-MS-DOS Tandy computer? If so, check all that apply.<br>1. □ Model I<br>2. □ Model III 5. □ Color Computer<br>3. □ Model 4/4D/4P 5. □ Color Computer F. Do you subscribe to an information utili ty, such as Compuserve, Dow Jones News Retri eval, etc.? 1. D Yes 2. D No 3. D Not now, but Intend to within 12 months. G. Do you plan to purchase another TRS-80/Tandy Computer during the next 12 months?<br>  $1. \Box$  Yes  $2. \Box$  No  $3. \Box$  Don't know H. Where do you use your TRS-80/Tandy Computer? Check all that apply.<br>1. □ At home for pleasure 4. □ At school<br>2. □ At home for business 5. □ For math/science applications in any loca<br>3. □ At work tion tion I. The articles in 80 Micro are:<br> $1. \Box$  Too simple  $2. \Box$  Too complex 3.  $\Box$  Just right **J. How many purchases have you made based on an ad you saw in 80 Micro?**<br>1. □ 0 2. □ 1-3  $\Box$  1-3 K. Which of the following columns do you read? Please rate them on a scale of 1 (seldom read) to 5<br>
1. \_\_Side Tracks<br>
1. \_\_Side Tracks<br>
2. \_\_Feedback Loop<br>
2. \_\_Feedback Loop<br>
2. \_\_Reviews ~~l al1~~e~~~ks 7. \_ Reader Forum 2. \_ Feedback Loop 8. \_ Reviews 3. \_ Pulse Train 9. \_ New Products 4. \_ The Next Step 10. \_ The Home Computerlst 5. \_ John's MS-DOS Column 11 . \_ Public Works 6. \_ Fine Lines
- L. If you are not a subscriber, please circle 500.
- M. If you would like a one year subscription to 80 Micro, please circle 501 on the Reader Service<br>Card. Each subscription costs \$24.97. (Carnada & Mexico \$27.97, Foreign Surface \$44.97, one<br>year only). Please allow 10-12 w

**READER SERVICE**<br> **Reader** Service: To receive more information from any of the advertisers in this issue,<br>
circle the number of the Reader Service Card that corresponds with the Reader Service **number on the ad in which you are interested. You will find numbers. Complete the en tire card, stamp and drop into a mailbox. In 4-6 weeks you will hear from the advertiser** directly.

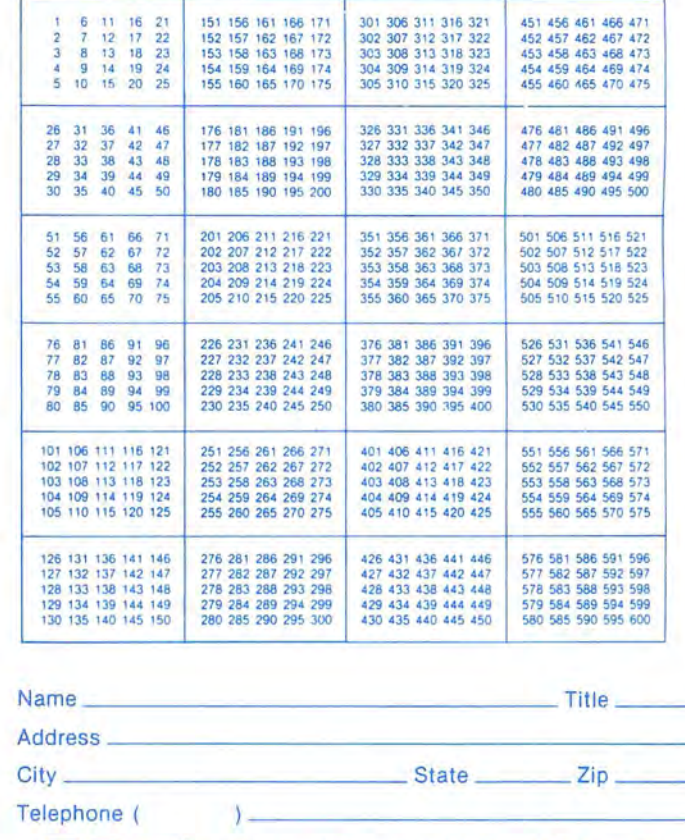

**BO**micro **December 1987 12** 

**Reader Service: To receive more information from any of the advertisers in this issue,**  circle the number of the Reader Service Card that corresponds with the Reader Service **number on the ad in which you are interested. You will find numbers. Complete the en· tire card, stamp and drop into a mailbox. In 4-6 weeks you will hear from the advertiser**  directly.

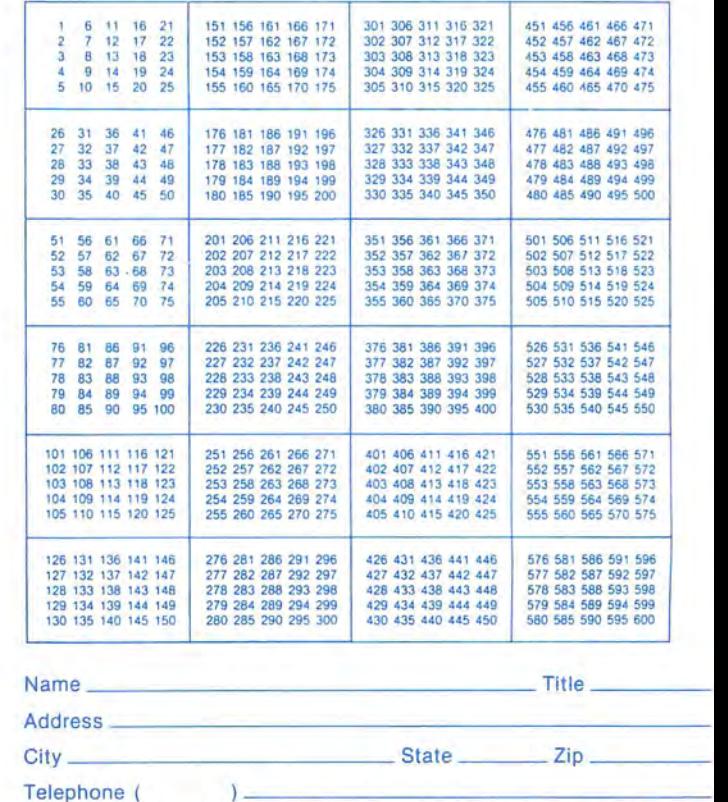

**BOmicro** December 1987 12

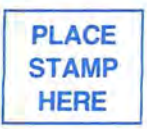

80 Micro P.O. Box 306 Dalton, MA 01227

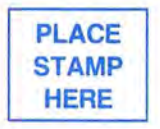

80 Micro P.O. Box 306 Dalton, MA 01227

#### **THE NEXT STEP**

Program Listing 2. Macro commands used in Listing 1. 00100 00110 **Macro Commands for Listing 1**  ÷. 00120 Save this file as MACLIB/ASM or add 00130 00140 **the necessary macros to your own library**  00150 00160 **Common Character Definitions**  00170 00180 ETX EQU 03H<br>EQU 0AH 00190 LF **BAH**<br>BDH 00200 CR EQU 00210 00220 00230 @@CKBRKC -- Check & clear <Break> bit ;------------------------------------------- @@CKBRKC MACRO 00240 MACRO<br>DEFINE @CKBRKC,6AH<br>SVC @CKBRKC 00250 00260 00270 **@CKBRKC** 00280 ENDM 00290 00300 **@@CKDRV -- Check (and log) drive.<br>If drive number not specified, defaults** 00310 00320 00330 **to value i n C**  003 50 ·------------------------------------------- @@CKDRV MACRO #DRIVE 003 40 DEFINE @CKDRV, 21H<br>IFEQ \$8,1 00360 00370  $88,1$ LD A, #DRIVE 003 80 00390  $C, A$ ENDIF<br>SVC 00400 00410 @CKDRV, CHECK ENDM 00 420 00430 00440 00450 @@CLOSE -- Close a file or device #FCB defaults to value in DE AF i s altered ·------------------------------------------- @@CLOSE MACRO #FCB 00 460 00470 00480 00490 @@CLOSE MACRO 00500 DEFINE @CLOSE,3CH 00510 IFEQ %% ,1 00520 PUSH<br>LD 00530 DE, #FCB ENDIF<br>SVC 00540 00550 SVC @CLOSE, CHECK 00560 IFEQ %%, 1 POP DE 00570 00580 END IF 00590 ENDM 00600 00610 @@CLS -- Clears the screen ;------------------------------------------- @@C LS MACRO 00620 00630 006 40 00650 DEFINE @CLS,69H 00660 SVC @CLS, CHECK 00670 ENDM 00680 --------- 00690 007 00 ; DEFINE -- Define a lable unless it 00710; is already defined. 007 20 MACRO #LABEL, #VALUE 00730 DEFINE 00740 IFNDEF #LABEL 00750 #LABEL EQU #VALUE END IF 00760 ~0770 ENDM 007 80 ;------------------------------------------- @@DSP -- Displ ay one character on the screen #char defaults to value in C regi s ter ·------------------------------------------- @@DSP MACRO #C HAR 007 90 00800 00810 0082e 00830 @@DSP 00840 DEFINE @DSP,02H 00850 PUSH DE IFEQ %% ,1 00860 LD A, #CHAR<br>LD C, A 00870 00880  $C, A$ ENDIF<br>SVC 00890 00900 @DSP, CHECK 00910 POP DE 00920 ENDM 00930 00940 @@DSPLY - - Displays line of text L INE defau l ts to value in HL ·-------------------------------------- @@DSPLY MACRO #LINE 00950 00960 ----- 00970 00980 @@DSPLY MACRO 00990 DEFINE @DSPLY,0AH 01000 PEQ 88,1<br>RPUSH DE RPUSH DE, HL<br>LD HL, #L 01010 01020 LD HL,#LINE<br>SVC @DSPLY,C 01030 SVC @DSPLY, CHECK<br>RPOP HL, DE 01040 HL, DE 01050 ELSE *Listing 2 continued*  Circle 46 on Reader Service card.

#### Emulate a TRS-80 on your PC with **PC-FOUR!**

Now you can now run your favorite TRS-80 Model 4 programs on your PC with PC-Four. Not just BASIC but machine language programs as well! This is another Hypersoft FIRST!<br>PC-Four is a new program that makes your PC or Compatible behave like a TRS-80 Model<br>4 complete with its operating system, Z80 micropro can run many of your favorite Model 4 programs such as ALUVRITE, BASCOM, PFS<br>FILE, PROFILE, SUPERSCRIPSIT, VISICALC, Model 4 BASIC, and many more. Tested<br>and recommended by Prosoft for running Allwrite on your PC.<br>PC-Four

TASMON so you can write, assemble. debug and run Z80 machine code programs on your PC. To use it you must transfer your old files to MSDOS disks first. For this we<br>recommend PCXZ or Hypercross—see below for details.

Runs on PCs or compatibles with at least 384K of memory. Put it on your lap-top, the<br>first brief-case sized TRS-80! Also runs on the new IBM PS/2 Computers.<br>Prices: Order #PC4 \$79.95 alone, #PC4H \$104.95 with Hypercross SX

also available on 3.5' disk format for portables and PS/2s.

Move TRS-80 files to your PC with PC Cross-Zap<br>PC Cross-Zap (PCXZ) is a utility that runs on your PC or PC-compatible. With it you can<br>copy files to or from TRS-80 disks at will. Suitable for all types of files, BASIC, ASC Binary, Converts BASIC and text files automatically as you copy. You can also format a<br>disk, copy disks, explore, read and write sector data, repair bad directories and much<br>more. Long after your TRS-80 is gone you will st TRSDOS 6. , LSDOS 6.3; Max-80: LOOS 5.1. PCXZ supports single or double sided, 35, 40 and 80 track formats. Requires: PC, XT, AT or compalible, Tandy 1000 (1000EX needs DMA), 1200, 3000. You must have at least one 51/4" 360K, 720K or 1.2M drive and 256K memory. An original program from Hypersoft: Order # PCXZ ... .. . . ............... .. ............................. . .. \$79.95

#### Also for your PC: **XENOCOPY** II and **MatchPoint**

XenoCopy II runs on your PC and lets you read, write and format approx. 300 different non TRS-80 formats. Includes many CP/M formats, CoCo, P-System disks and others. Order # Xeno . . . .... \$81 .95 Matchpoint-PC is the hardware solution to reading and writing Apple and CP/M disks on your PC . A half-size card plugs in your PC and does the job software alone cannot. Reads Apple DOS, PRODOS, SOS, CP/M, and over 200 CP/M formats including hard sectored types like NorthStar. Requires installation. Order # MPPC . . ... . \$195.00

TRS-80 Model I/III/4/4P Programs.

HyperCross 3.0-The Proven Standard in File Transfer. Using HYPERCROSS 3 you can COPY files between TRS-80 disks and those from many CP/M and IBM-PC type computers on your own TRS-80 Model I, III, 4/4P or Max-80. If **you have access to more than one kind of computer, or you are changing to a new**  machine then you need HYPERCROSS to transfer your text files, BASIC, FORTRAN PASCAL or C programs, Visicalc files, general ledger and accounting files, data bases and even binary files. You can FORMAT alien disks, read their directories, copy files to and from them, even copy directly from one alien disk to another. Formats supported: IBM-PC and MS-DOS including DOS 1.1, 2.0-3.3 Tandy 2000, single and double sided, 3.5 and 5 inch. CP/M from Aardvark to Zorba, including all popular TRS80 CP/M formats such as Holmes, Montezuma, and Omikron. TRS-80 Color Computer format also supported. HyperCross converts Basic files! HyperCross will, as you copy, automatically convert your tokenized Basic file to MSDOS or CP/M, putting in spaces, changing PRINT @, correcting syntax errors and flagging parts needing manual modification. Tried and Tested in 1000s of installations world wide, by Industry, Universities, Government Institutions and nice TRS-80 owners everywhere. Prices include disk and 40 page manual. Upgrades from any version of HyperCross or SuperCross for old disk + \$5 + price difference (\$15 min). HyperCross 2.0 CoCo reads Coco format (no Basic convert). Order SX2CCM1, SX2CCM3 or SX2CCM4. . . \$49.95 HyperCross 3.0 PC reads popular MSDOS 1.1-3.2 formats. Order SX3PCM1, SX3PCM3 or SX3PCM4 . ... . . . .. .. . .... \$49.95 HyperCross XT/3.0 reads 90 different CP/M and PC formats. Order SX3XTM1. SX3XTM3 or SX3XTM4 . . \$89.95 HyperCross XT/3.0-Plus. Reads over 220 formats inc CoCo. Order SX3XTM1 + . SX3XTM3 + or SX3XTM4 + .. ... .... . . . \$129.95

Specify TRS-80 Model I (needs doubler), Ill, 4/4P or MAX-80. Dual model versions e.g. Mod 3/4 on one disk add \$10 extra.

**Amazing HYPERZAP 3.2G Disk Magic!**<br>Do you want to fix or modify a disk-if so the pyour precious copy of Copycat 3, or SU. Do you want to fix or<br>modify a disk-if so then you need HYPERZAP! Getting better and better for 4 y copying, repairing, creating floppy disks of all kinds. It works with TRS-80 formats as well as many others such as CP/M, PC, CoCo etc. Designed to handle mixed density sectors<br>on any track in any sequence. Many features for reading, writing, editing track and sector<br>data. Hyperzap is the tool that lets you be in Take your own CMD file and turn it into a dual booting Mod 1/III/IV disk. Autopilot mode **learns, saves and repeats procedures. Disk comes with fascinating examples. Use Hy·**  perzap as a learning lool, find out how lhings are done!. HYPERZAP 3.2G-nothing else **even comes close!** 

Order # HZ32-one version runs on all Model I/III/4/4Ps.

(Order HZ32MX for Max-80) . . . . \$49.95 Terms: We accept MasterCard, Visa. COD(Cash), Checks, POs (from Schools and Major Institutions). Add \$2 for shipping, \$5 for 2nd day air. If you ask, we will give you \$2 credit for orders placed by phone.

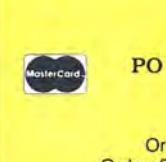

**HYPERSOFT**<br>PO Box 51155, Raleigh, NO PO Box 51155, Raleigh, NC 27609

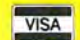

Orders only: (919) 847-4779 8am-6pm EST Orders/Tech Support: (919) 846-1637 6pm-11pm EST Programming Computers for 25 Years Since 1962

**UICIE: 30 UII NEAUEI DEIVILE LI** 

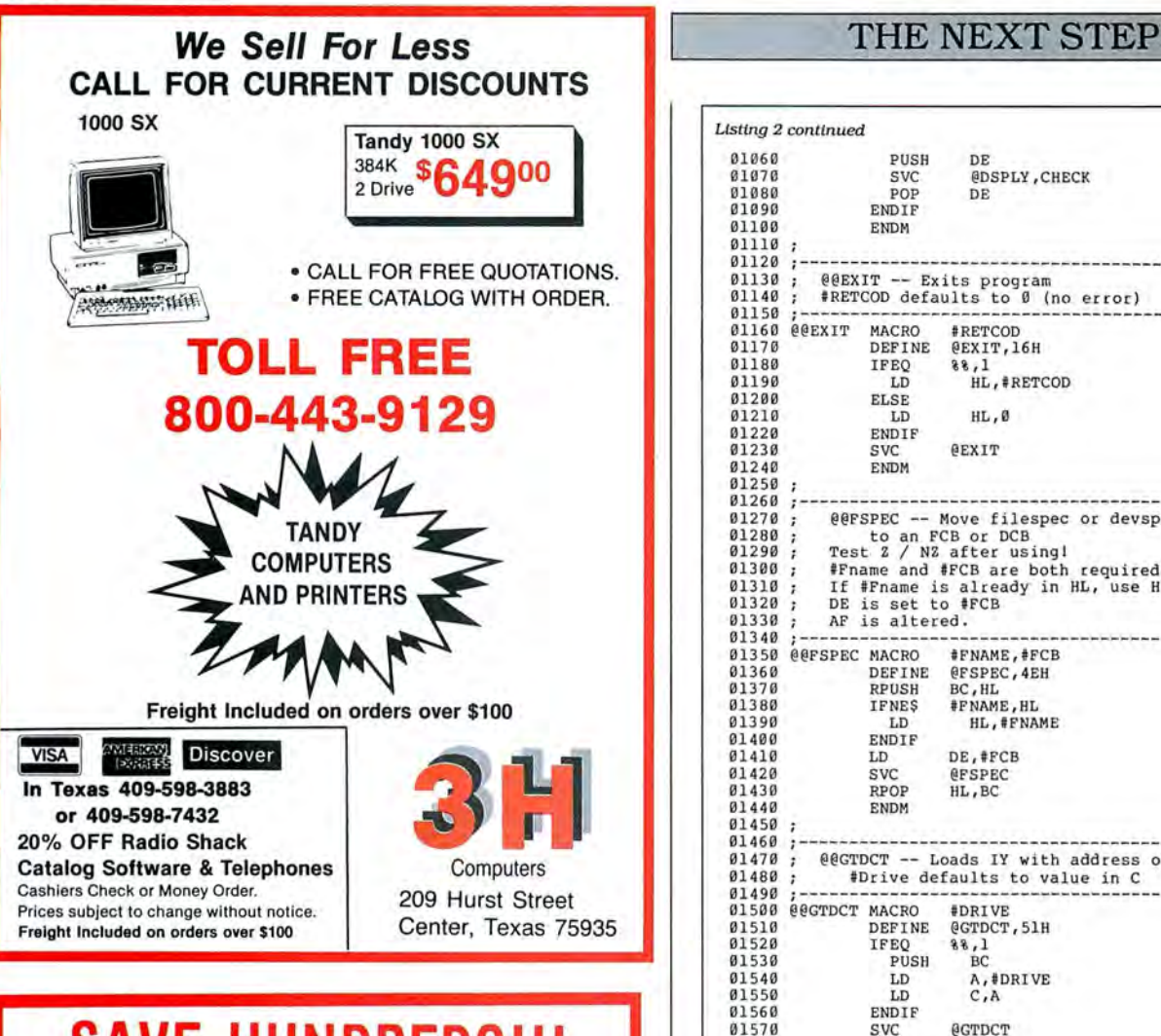

## **SAVE HUNDREDS!!!** CONVERT YOUR OLD PRINTER TO AN IBM COMPATIBLE WITH *' 'PRINT-COMMANDER''*

## Order Today ONLY \$39.95\*

• PRINT-COMMANDER converts IBM print codes (character & font) for your non-compatible printer. • Includes a modifiable printer setup string. • Selectable configuration files can be stored on disk and loaded in a matter of seconds. • Select between printer ports 1 & 2. • Turns on and off at a keystroke. • Pop-up menu driven. • Use PRINT-COMMANDER to access other characters your printer Is capable of printing, such as foreign language or sci· entlflc characters ETC . . . • Memory resident Qess than 35kb of ram needed). • Will operate on an IBM PC/XT/AT or compatibles.

> ·\$4.50 lor S & H (Pa. residenls add 6% sales lax.) \$5.50 S & H Canada & Mexico. Foreign orders \$12.00 S & H.

*SUCCESS MANAGEMENT SYSTEMS INC. P.* 0. BOX *6120 HARRISBURG, PA 17112 1-717-652-1732* 

24 hour Toll Free Order Line from U.S. or Canada: 1-800-628-2828 (ext.698) CHECK. MONEY ORDER, MASTER CARD, VISA, add \$1.90 for COD

*Afr111ry /Jml: C111H'fmlu. P11/11.(:rm1111m1drr is 11nmmlitional(v gu11m11/l't'dfor .10 days /mm shippi11g date (less shipping). There is a \$10.00 restocking fee on all returns.* Specifications and price subject to change without notice. *IBM is a registered trademark of International Business Machines Corp.* Circle 219 on Reader Service card.

```
Listing 2 continued 
  01060 
                                PUSH DE
  01070 

SVC @DSPLY , CHECK 

  01080 
                                POP DE 
  010 90 
                            ENDIF
  01100
                            ENDM 
  01110 
  01120
              ;------------------------------------------- @@EXI T -- Ex i ts program 

#RETCOD defaults to 0 (no error ) 
   01130 
01140 
   011 50 
01160 
             @@EXIT MACRO #RETCOD<br>DEFINE @EXIT,1
  01170 
                            DEFINE @EXIT, 16H
  01180 
                                EQ 88,1<br>ID HL
  01190 
                                              HL, #RETCOD
  01200 
                            ELSE 
   01210 
                                              HL, 0
  01220 
                            ENDIF 
  01230 
                                           GEXIT
   01240 
01250 
                            ENDM 
  01260 
                     @@FSPEC -- Move filespec or devspec
  01270 
                    to an FCB or DCB<br>Test 2 / N2 after using!
   01280 
01290 
             \cdot01300 
                     #Fname and #FCB are both required.<br>If #Fname is already in HL, use HL as filename<br>DE is set to #FCB
  01310 
  01320 
  01330 
                    AF is altered.
  013 40 
             @@FSPEC MACRO #FNAME, #FCB<br>DEFINE @FSPEC, 4EH
  013 50 
  01360 
                            DEFINE @FSPEC, 4EH
  01370 
                            RPUSH BC, HL<br>IFNE$ #FNAME, HL
  01380 
  013 90 
                               LD HL, #FNAME 
  01400 
                            ENDIF 
  01410 
                            LD DE, #FCB<br>SVC @FSPEC
  01420 
                            SVC @FSPEC
  01430 
                                           HL, BC
  01440 
                            ENDM 
  01450 
  01 460 
  01 470 
                   @@GTDCT -- Loads IY with address of drive's DCT
                        #Drive defaults to value in C
  01480
  01490 
             \begin{tabular}{llll} \multicolumn{2}{l}{{\small 0}}{\small 0} & \multicolumn{2}{l}{{\small 0}}{\small 0} & \multicolumn{2}{l}{{\small 0}}{\small 0} & \multicolumn{2}{l}{{\small 0}}{\small 0} & \multicolumn{2}{l}{{\small 0}}{\small 0} & \multicolumn{2}{l}{{\small 0}}{\small 0} & \multicolumn{2}{l}{{\small 0}}{\small 0} & \multicolumn{2}{l}{{\small 0}}{\small 0} & \multicolumn{2}{l}{{\small 0}}{\small 0} & \multicolumn{2}{l}{{\small 0}}{\small 0} & \mult01500 
  01510 
                            DEFINE @GTDCT, 51H
  01520 
                             IFEQ 88,1<br>PUSH BC
  01530 
  01540 

LD A, #DRIVE 
LD C, A 

  01550 
                            ENDIF<br>SVC
  01560 
                            SVC @GTDCT<br>IFEQ 88,1
  01570 
  01 580 
                             I FEQ %%,1 

POP BC 
  01590 
                            POP<br>END IF
  01600 
  01610 
                            ENDM 
  01620 
  01630 
              ;------------------------------------------- @@ HEX8 -- Convert 1 byte to ASCII Hex 
#Byte defa ults to value in C 

#Buf defa ults to value in HL 

;------------------------------------------- @@HE X8 	 MACRO #BYTE , #BUF 
  01640 
  01650 
  01660 
  01670 
  01680 @@HEX8
  016 90 
                            DEFINE @HEX8,62H<br>IFGT 88.0
   01700 
                                          88,0<br>BC
  017 10 
                              PUSH<br>LD
  017 20 
                              LD A, #BYTE<br>LD C, A
  01730 
   01740 
                            ENDIF
  017 50 
                             IF EQ %% ,2 
PUSH HL 
  01760 
  0177 0 
                              LD HL, #BUF
   017 80 
                            ENDIF<br>SVC
  01790 
                            SVC @HEX8<br>IFGT %%,0
  01800 
                             I FGT %% , 0 
I FEQ 	 %% , 2 
  01810 
                              IFEQ 88,
  01820 
  01830 
                              ENDIF 
  01840 
                              POP BC 
  01850 
                            END IF 
  01860 
                            ENDM 
  01870 
  01880 
                     @@INIT -- Opens a new or existing file<br>or device
   01890 
  01900 
                     or device<br>Aborts on all errors except changed LRL<br>#Buffer is required.
  01910 
  01920 
   01930 
                     #LRL defaults to 0 (256) 
#FCB defaults to current value in DE 
  01940 
  01950 
                     AF is altered.
  01960 
   01970 
             @@INIT MACRO #BUFFER, #LRL=0, #FCB<br>DEFINE @INIT.3AH
  01980 
                             DEFINE @INIT,3AH<br>RPUSH BC,HL
   01990 
  02000 
                             LD HL, #BUFFER<br>
LD B, #LRL
   02010 
  02020 
                            IFEQ 88.3
                                LD DE, #FCB
  02030 
                                                                            Listing 2 continued
```
#### **THE NEXT STEP**

*Listing 2* continued

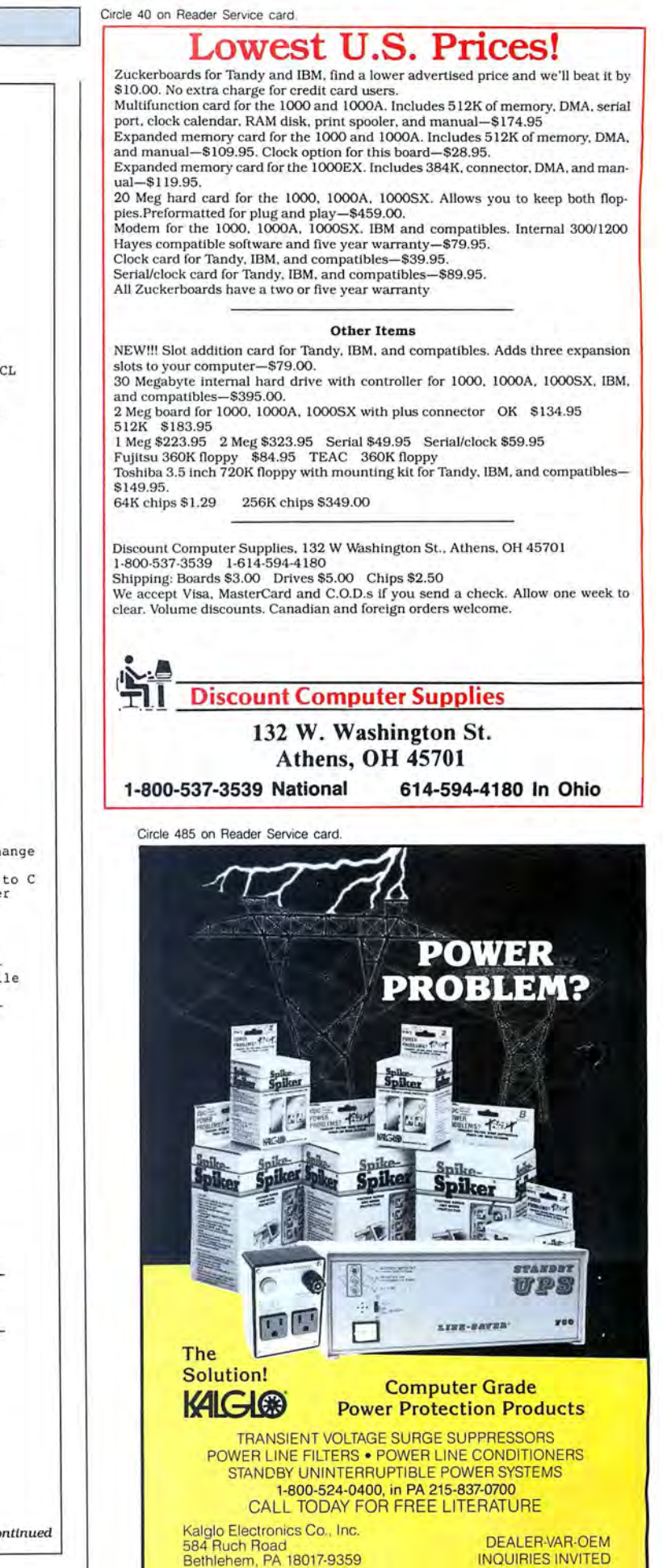

H

02040 02050 02060 02070 02080; 02090 02 100 ;------------------------------------------- @@KEY -- Waits for key at \*KI device 02110;  $02120 : -$ 02130 @@KEY 02140 02150 02160 02170 02180 02190; 02200 02210 ;------------------------------------------- @@KEY IN -- Gets input line from user or / JCL 02220 02230 Buffer pointer and character length must be spec ified . 02240 02250 ;------------------------------------------- @@KEYIN MACRO #BUF , #LEN 02260 02270 02280 02290 02300 02310 02320 02330 02340;  $02350 - -$ 02360 02370 02380; 02390; 02400 02 41 0 02420 02 430 02440 @@OPEN MACRO 02450 02460 02 470 02480 02490 02500 0251 0 02520 02530 02540 02550 02560 02570 02580 02590 02600 \$1? EQU \$ 02610  $02620;$ <br> $02630;$ 02630 026 40 026 50 @@PEOF -- Positions oepn file to e nd of fi le tFCB defaults to value in DE ·------------------------------------------- @@PEOF MACRO #FCB 02660 02670 @@PEOF 82680 02690 02700 02710 02720 02730 02740 027 50 02760 02770 027 80 02790 02800 02810 02820 \$1? 02830 02840;  $02850$  ;----02860 : 02870; 02880; 02890 02900 02910 02920 02930 02940 02950 02960 02970 02980 02990 03000 03010 ENDIF<br>SVC SVC @INIT<br>RPOP HL, BC RPOP HL , BC ENDM **keystroke returned in A**  ;------------------------------------------- @@KEY MACRO DEFINE @KEY,01H PUSH<br>SVC DE<br>@KEY, CHECK<br>DE POP ENDM DEFINE @KEYIN,09H RPUSH BC, DE<br>LD HL, #BUF<br>LD B, #LEN<br>LD C, 0 SVC @KEYIN, CHECK<br>RPOP DE, BC DE , BC ENDM @@OPEN -- Opens an existing file **Aborts on all errors except changed LRL<br>#Buffer is required.<br>#IRL defaults to 0 (256)<br>#FCB defaults to current value in DE** AF is altered. @OPEN MACRO #BUFFER, #LRL=0, #FCB DEFINE @OPEN, 3BH RPUSH BC ,HL LD HL,#BUFFER LD B, #LRL IFEQ %% ,3 LD DE, #FCB ENDIF<br>SVC SVC @OPEN<br>RPOP HL, BC RPOP HL,BC<br>JR 2,\$1? CP 2AH **;**;Check for LRL ch<br>JR  $z$ , \$1? JR 2, \$1?<br>
LD C, A<br>
LD A, 1AH LD C,A **;;Else error code to C**  LD A,lAH ;; @ERROR SVC number RST 28H ENDM MACRO #FCB<br>DEFINE @PEOF,41H<br>IFGT %%,0  $\begin{tabular}{cc} IFGT & 88,0\\ \texttt{PUSH} & DE\\ \texttt{LD} & DE\\ \end{tabular}$ DE LD DE , #FCB ENDIF<br>SVC SVC @PEOF<br>IFGT 88,0 IFGT %% ,0 POP DE ENDIF<br>CP CP 1CH **;**;Success?<br>
JR Z,\$1? ;;Yes -- go JR Z, \$1 ? ; **;Yes** -- go LD C, A LD A,lAH RST 28H  $EQU$   $\frac{1}{5}$ ENDM RPOP -- Version 2 **Pops 0 to 6 registers from the stack**<br>Example: RPOP BC,DE,HL,IX k;;;----~~c;;---;;i~;;;~;;;~;;~~;;~~;;~----  $IFGT$   $88,0$ POP #Rl END IF IFGT 88,1  $POP$   $\#R2$ ENDIF<br>IFGT  $\begin{array}{cc} \text{FGT} & \text{88,2} \\ \text{POP} & \text{HR} \end{array}$  POP #R3 ENDIF<br>IFGT  $\begin{array}{cc}\n\text{FGT} & \text{88,3} \\
\text{POP} & \text{ER}\n\end{array}$  $POP$   $\#R4$ Listing 2 co

80 Micro, December 1987 • 97

#### **THE NEXT STEP**

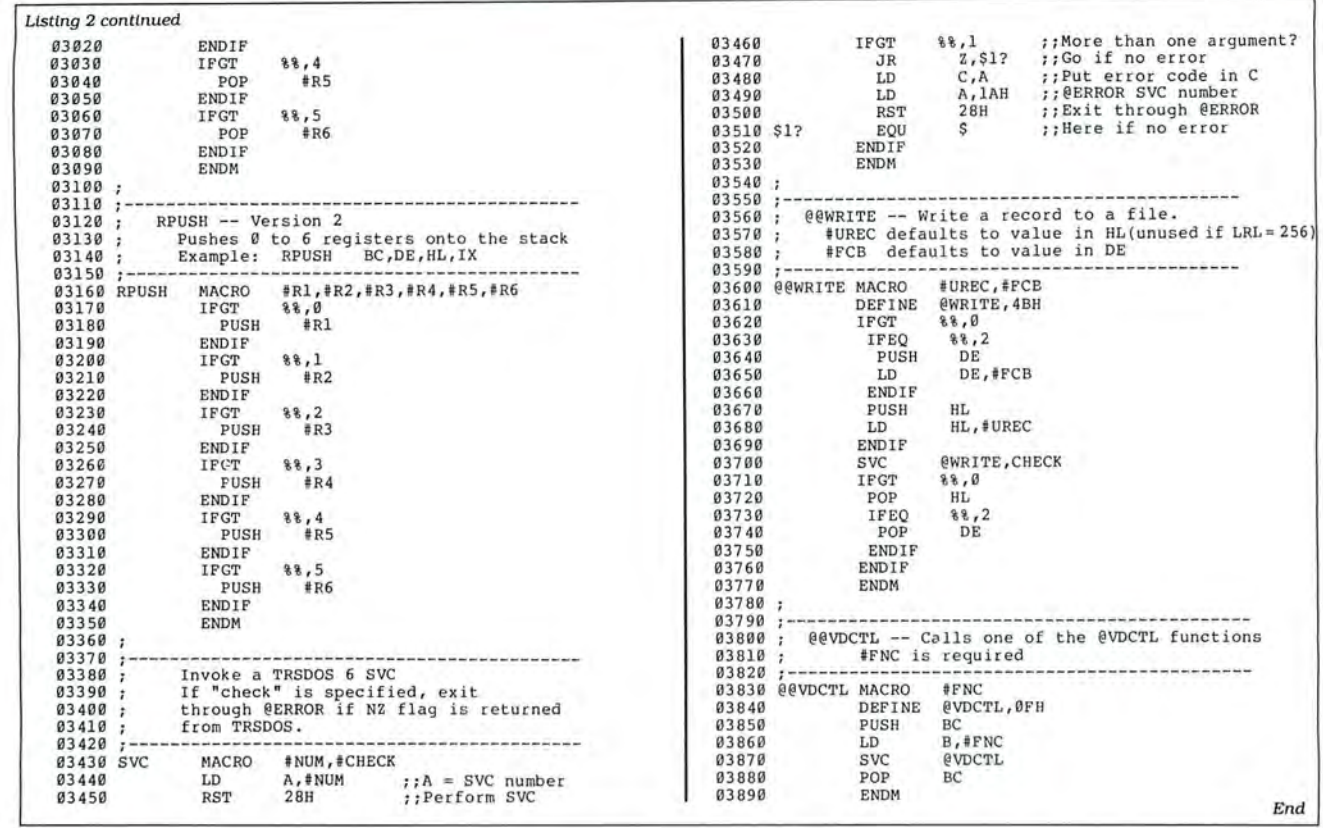

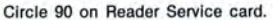

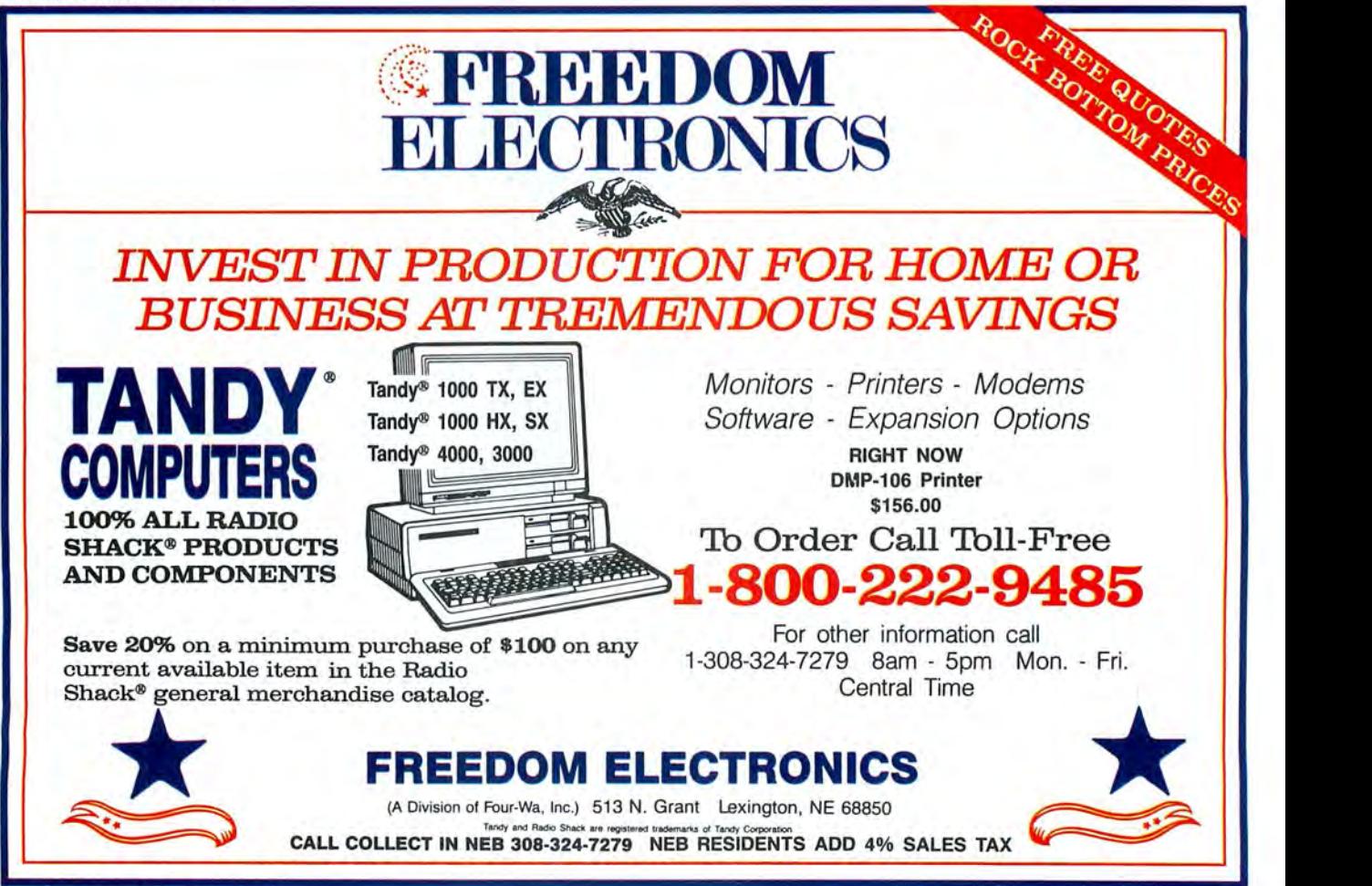

98 • 80 Micro, December 1987
# **MS-DOS**

## **Dbase Forum**

The Data Based Forum is an international association of Dbase users dedicated to the exchange of ideas and information about Dbase. Membership is \$19.95 and includes over \$175 worth of software. Members get to test-drive new programs and have access to the Data Based Forum's SIG via The Source(# DBFSIG).

For more information, contact Data Based Solutions Inc., P.O. Box 3735 Dept. 700, Escondido, CA 92025, 800 336-6060 or 619-483-6400. Circle 582 on Reader Service card.

## **Wordperfect Support**

The Wordperfect Support Group sponsors a Compuserve forum that offers 16 sections covering a wide range of Wordperfect software-related information. The group also publishes a newsletter. the Wordperfectionist.

The forum is available to Compuserve subscribers at regular connect rates of \$6/ hour for 300-baud access and \$12/hour at 2.400-baud access. For more information, contact Compuserve, 5000 Arlington Centre Blvd., P.O. Box 20212, Columbus, OH 43220, 614-457-8600.

Circle 583 on Reader Service card.

## **Hijaaked Graphics**

The graphics capture and conversion utility, Hijaak, converts graphics file formats with full resolution and grabs data from the screen or from HP Laserjet output for largerthan-screen images. Hijaak lets different desktop publishing systems, graphics packages, and computers share information. With its companion program, Inset, it can bring high-resolution images to documents you create with your word processor.

Hijaak sells for \$89. It also comes bundled with Inset as the Inset Plus package for

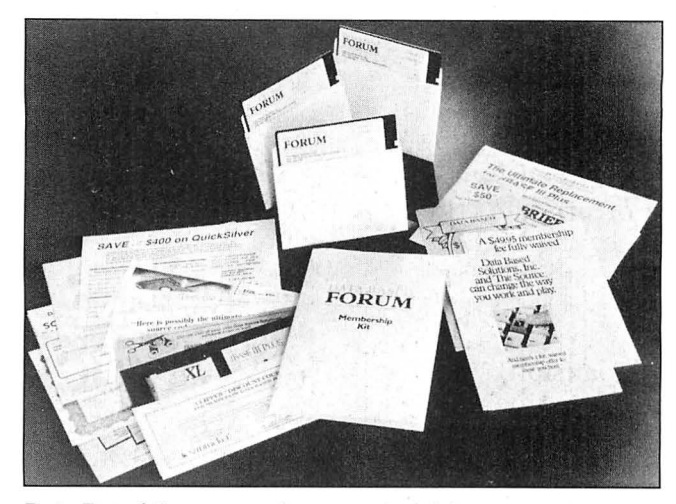

Data Based Forum members may test-drive new programs.

\$149. For more information. contact Inset Systems Inc., 12 Mill Plain Road, Danbury. CT 06811, 203-794-0396. Circle 550 on Reader Service card.

## **Presentation Graphics**

Autumn lets you create charts and graphs. It features a 98-color palette (black and white output automatically turns to shades of gray) and a built-in symbol library. It can import worksheet files from Lotus's 1-2-3 and Symphony and. with the optional Metafile utility. file formats such as Lotus PIC. Autocad DXF. and Videoshow PIC.

Autumn supports several ink-jet, laser, and thermal printers and slide-making devices. It sells for \$495 from Zenographics Inc., 19752 MacArthur Blvd., Suite 250, Irvine, CA 92715-9976, 714 851-6352.

Circle 551 on Reader Service card.

#### **Business Graphics**

Business Graphics II offers maximum resolution on most printers and plotters. You can choose from 12 different formats, three graph sizes, nine locations on the page, portrait or landscape orientation, and color or black-and-white dot-matrix support. The program offers a symbol library and an editing screen so you can create your own symbols or logos.

Business Graphics II in-

eludes a spreadsheet into which you can enter and label data. Then a keystroke transforms the data into a chart in the format you've selected. The program sells for \$195 from Stella Systems, 10430 South De Anza Blvd., Suite 185, Cupertino, CA 95014, 408-257-6644.

Circle 552 on Reader Service card.

## **The Novel Approach**

The Novel Approach is an expandable electronic filing system with six work areas that let novelists and non-fiction writers organize chapters: develop characters. subject and research topics. and bibliographies; build scenes; and maintain reference material.

The Novel Approach requires only 64K and costs \$49.95 from Words & Moore Inc . , P.O. Box 2381, Melbourne, FL 32901-2381.

Circle 556 on Reader Service card.

## **Basic Conversions**

The Basic to C and Basic to Pascal packages convert IBM Basica (or similar dialects) to standard C or Turbo Pascal, respectively. The converters transform the spaghetti code into structured code and split a large Basic listing into several modules, detect deadcode that never executed, report the improvement, and automatically pinpoint syntax errors.

The economy models of

both converters can handle up to 1,000 Basic statements and sell for \$99. The commercial models handle an unlimited humber of statements: Basic to Pascal sells for \$185 and Basic to C sells for \$250. Basic runtime libraries for both converters are available separately. Contact Gotoless Conversions, P.O. Box 835910, Richardson, TX 75083, 214-404-1404. Circle 554 on Reader Service card.

### **Backup and Recover**

Taketwo Manager 2.0 is a memory-resident, automatic file backup and recovery utility with pop-up file-management and DOS functions. It can recover data from harddisk crashes, accidental file or directory deletions, overwriting files. and accidental hard-disk reformat. The file manager provides a set of commands that further protect against data loss.

Taketwo Manager requires a hard disk and 256K. It backs up to all DOS devices and costs \$139. Contact United Software Security Inc., 8133 Leesburg Pike. Vienna, VA 22180, 703-556 0007.

Circle 557 on Reader Service card.

### **The Forms Manager**

EZ-Forms Executive 1.2 helps you create, fill out. and store your own personal and business forms. It also adds spreadsheet-style math and data-base merge features and includes over 100 forms you can modify.

EZ-Forms sells for \$89 from EZX Corp., 403 Nasa Road One East, Webster, TX 77598, 713-338-2238. Circle 569 on Reader Service card.

> New Products listings are based on information supplied in manufacturers' press releases. 80 Micro has not tested or reviewed these products and cannot guarantee any claims.

# ZUCKERBOARD: #1 SUPPLIER OF TANDY ADD-IN BOARDS

## Zuckerboard is one-stop shopping!

Zuckerboard supports your Tandy computer enhancement needs with the largest selection of product, the best price/performance, the highest quality and reliability -- all with a five-year warranty.

We've got memory expansion, multifunction, input/output boards and more -- whatever you need to bring your Tandy computer up to speed.

Check the selection chart below for the features you want, then select the right Zuckerboard product. It's one-stop shopping at its best!

For the nearest Zuckerboard dealer, call toll free 1-800-222-4920 (US) or 1-800-654-2212 (CA).

## It's another **ZUCKERBOARD**

ATD/Zuckerboard 235 Santa Ana Court Sunnyvale, CA 94086  $(408) 720 - 1942$ 

## $\mathbf{u}$

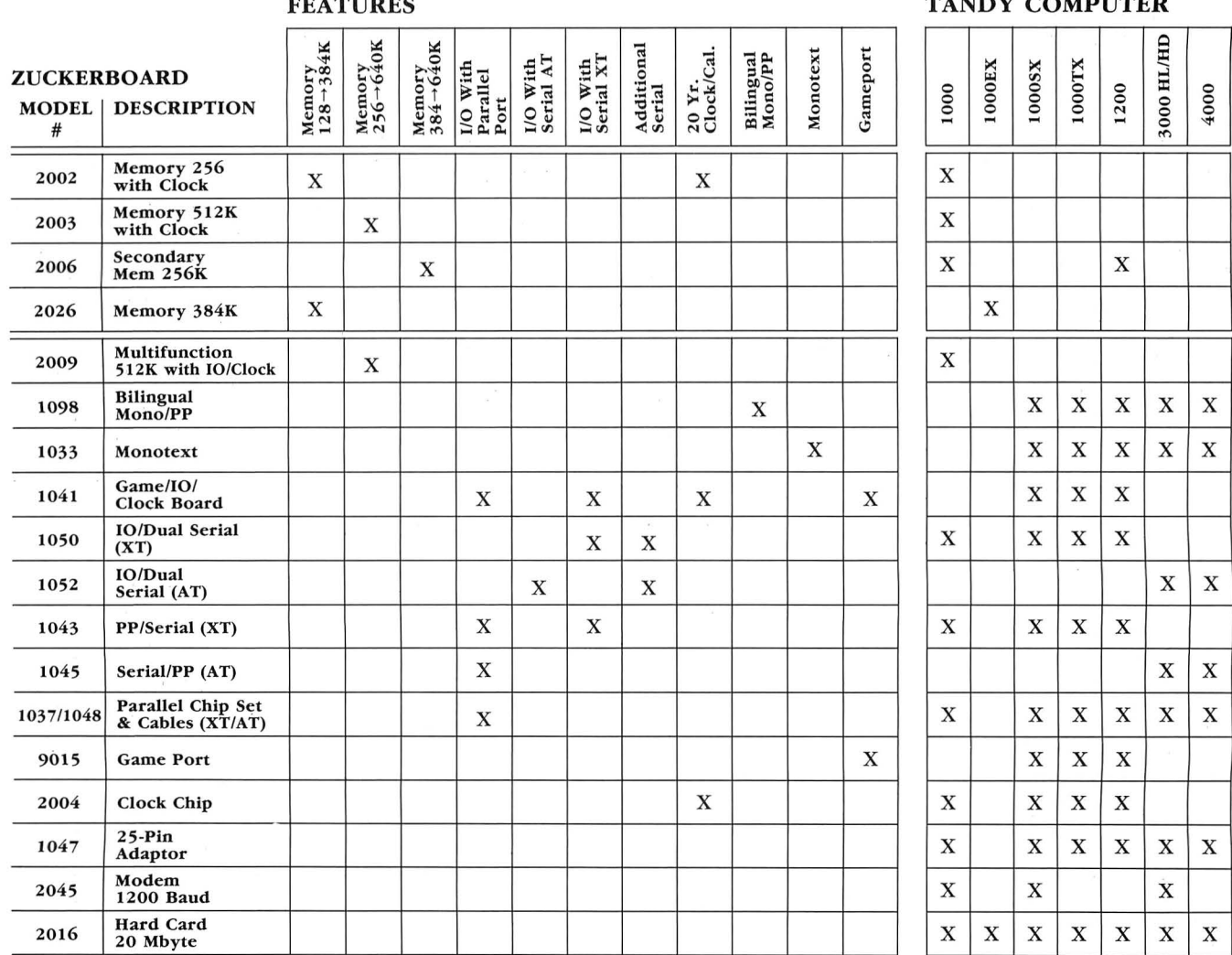

Tandy is a registered trademark of Radio Shack, Inc.

ATD and It's another Zuckerboard are registered trademarks of Advanced Transducer Devices, Inc.

## NEW PRODUCTS **Circle 227 on Reader Service card.**

Circle 43 on Reader Service card.

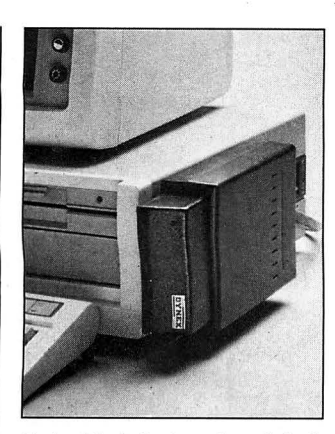

Data Module is a hard disk that can be moved from one computer to another.

## **Removable Hard Disk**

The Data Module is an externally mounted, removable 20MB Winchester hard disk that you can expand by adding another data module. You can move the module from one computer to another of the same type. The Data Module sells for \$995 from Western Dynex Corp. , 3536 W. Osborn Road, Phoenix, AZ 85019, 602-269-6401. Circle 570on Reader Service card.

## **Expanded Memory Simulator**

Softbytes provides virtual expanded memory via software. Its device driver intercepts requests to map pages of expanded memory into a 64K page frame that applications designed to use expanded memory can access. Softbytes directs those requests so it stores data normally residing in an EMS's RAM memory banks on other existing system resources.

You can use extended memory, a hard disk, or a floppy to store EMS data. but it works best when you use

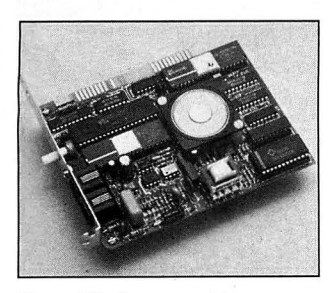

Zoom/Modem provides an onboard speaker With volume control and an audio jack.

extended memory. Softbytes sells for \$49.95 from Vericomp, 8825 Aero Drive, Suite 210, San Diego, CA 92123, 619-277-0400.

Circle 571 on Reader Service card.

## **Desktop Publishing**

The newest version of the Powertext Formatter, 2.7, is designed around the concept of style sheets. Once you've created a style sheet, macros let you automatically place text into the format you want. Page layout, hyphenation, justification, and pagination are automatic. The program features a font manager that lets you easily switch fonts, sizes, and typefaces.

Powertext Formatter requires 384K and works with all popular word processors. It sells for \$149.95 from Beaman Porter Inc., 417 Halstead Ave., Harrison, NY 10528, 914-835-3156 or 800 431-0007.

Circle 562 on Reader Service card.

## **The Equalizer**

With the Equalizer. a PC compatible, and a modem, investors can have on-line contact with Charles Schwab & Co. to buy and sell stock, receive automatic portfolio updates, locate securities prices, and receive automatic alerts of trading activity concerning specified securities. The program also gives access to Standard & Poor's Marketscope and the Dow Jones News/Retrieval database services.

The Equalizer version 1.5 sells for \$199 from Charles Schwab & Co. Inc., 101 Montgomery St., San Francisco. CA 94104, 800-334-4455. Circle 564 on Reader Service card.

#### **Zoom**

The Zoom/Modem HC 2400 is a 2,400/1,200/300 bps Hayes-compatible internal half-card modem. It provides an on-board speaker with volume control. an audio jack, and support for four COM ports. A high-speed 16450 UART assures compatibility with 80286- and 80386-based computers operating at speeds faster than 8MHz.

# **Pickles &Trout**

## **available from TriSoft**

**All your Tandy Model-II, -12, -16, and -6000 CP/M-2.2 and CP/M-68K needs!** 

> **From: TriSoft 1825 East 381/2 St. Austin, Texas 78751**

**1-800-531-5170 (512) 472-0744** 

Trade-In Arrangement Remote Interfa<br>System File<br>Conversions Leasing Available Send<br>Size NETWORK SPECIALIST the Followi Local or Wide lovell, 3COM, Alloy, Xenix, Baryan et<br>Computer and Hardware Consultan<br>For Point of Sale, Legal, Medical etc Too Large or Small iaxx Work. S Vars and Oem's Consulting Established in 1987 Prove the Quality of Our \<br>or Current Network Plans. Financing and Proposal Will and Detailed T dot on Ne Provide Value Further About **Ask** 

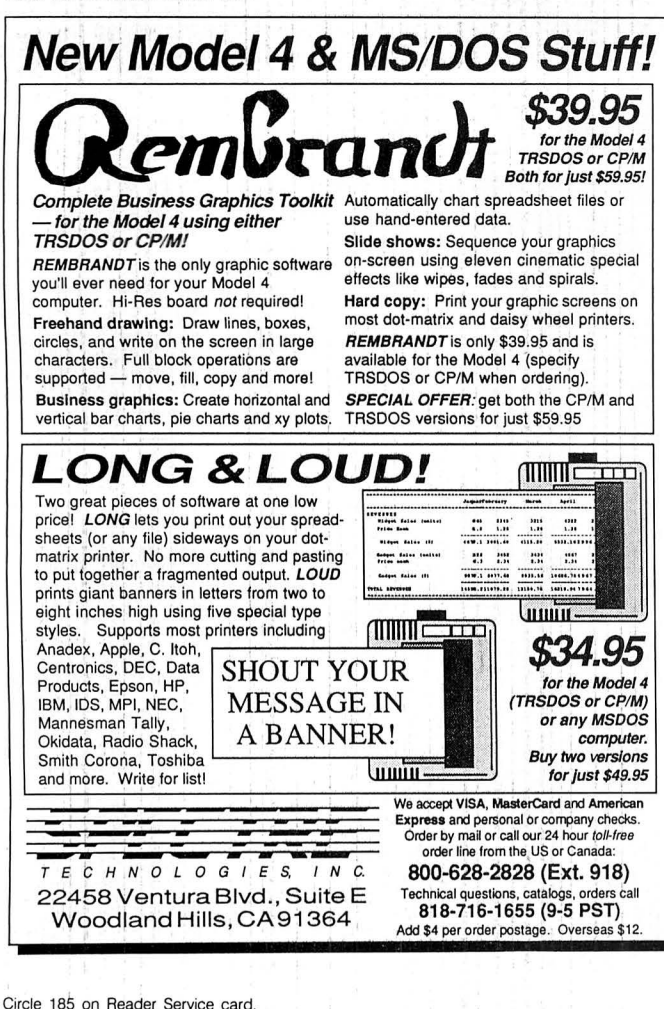

## **70 INCOME TAX PROGRAMS** (For Filing by April 15th, 1988) **FOR THE TRS-80** Models I, II, III/4-4P, 12 and 16

6. BASIC, unprotected

7. Don't Change Paper

ALL SEASON!

8. We Stand Behind

our programs!

9. Write for Details

#### **FEATURES:** 1. Our 9th Year in TAX

- Programming
- 2. MENU Driven Programs
- 3. SAVE on Disk
- 4. View on Screeen before Printing
- 5. Correct Programs as needed

For the Tax Preparer, C.P.A., Lawyer and Individuals. Hundreds of long time Users. You buy only the disks you'll need.

Easlest to learn and use. Programs follow the Forms closely. Check points along the way. Results on the Screen before Printing. Correctable programs.

70 TAX PROGRAMS include: Forms 1040, 1040A, 1120, 1120 A, 1120 S, 1041 and 1065. Also all Schedules plus Forms 1116, 2555, 2106, 2119, 2210, 2441, 3468, 3800, 3903, 4136, 4137, 4255, 4562, 4684, 4972, 4797, 5695, 5884, 6251, 6252, 6765, and many of the 8000 Series Forms not yet announced. Also a Tax Preparer's Helper disk with a variety of helpful programs.

There are 14 Disks for the Model I at \$24.75, 8 Disks for the Models III/4-4P at \$49.50 each, and 3 Disks for the Model II, 12 and 16 at \$125.00. Buy only the Disks you'll need. Mailed Postpaid.

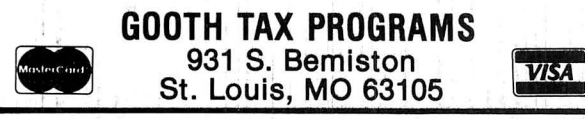

## **NEW PRODUCTS**

The Zoom/Modem HC 2400 sells for \$199 from Zoom Telephonics Inc., 207 South Street, Boston, MA 02111, 617-423-1072 or 800-631-3116.

Circle 576 on Reader Service card.

#### Keep on Talkin'

VOS, the Verbal Operating System, works with your computer and speech synthesizer to let your programs talk to you. It can speak words, spell, indicate upperand lowercase letters, read punctuation, alert you to screen colors and highlights, and read pages, lines, columns, and windows.

VOS includes on-line verbal help, verbal macros, a find feature that can locate strings of up to 80 characters, and a special document reader so you can page through and read documents easily. The package requires 256K, two floppy drives or a hard disk, an RS-232 serial port, and a voice synthesizer. VOS sells for \$550 from Computer Conversations Inc., 6297 Worthington Road S.W., Alexandria, OH 43001, 614-924-2885.

Circle 559 on Reader Service card.

## **Elements of Style**

The Keynotes Writer's Handbook is a pop-up grammar, spelling, and usage guide for writers who compose at the keyboard. It requires 128K and sells for \$29.95 from Digital Learning Systems, 4 Century Drive, Parsippany, NY 07054, 201-538-6640.

Circle 555 on Reader Service card.

## **Keep It Simple**

Keep It Simple Software has five new products for the MS-DOS market. Dirworks 2.0 is a DOS shell that lets you manage files and directories, run programs, and control various system functions in an integrated, fullscreen environment with single-key commands and popup windows. Dirworks costs \$40.

Menuworks simplifies the cumbersome steps of program customization to make it easy for you to modify such

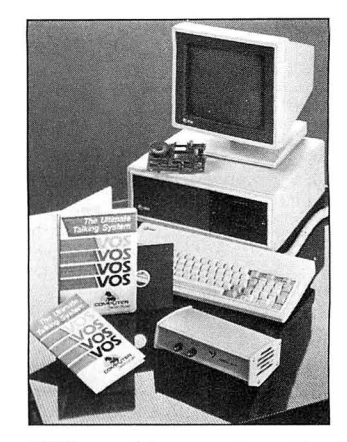

VOS combines a computer and speech synthesizer to develop talking programs.

items as colors, passwords, help messages, titles, hot keys, and menus in programs or DOS functions. Menuworks sells for \$40.

Irrworks, a financial-analysis program, computes internal rates of return, present and future value for arbitrary cash flows arising in corporate finance, real estate, and investment management. The program includes a popup five-function calculator and can accept data from spreadsheets. Irrworks sells for \$89.

Homeworks computes home-mortgage amortization schedules and determines whether a given house is affordable according to the rules most banks use. The qualifier calculator uses income and expense information to determine for what size loan a buyer qualifies. Homeworks is \$40.

Screenworks is a field-oriented text-management system for C programmers. It

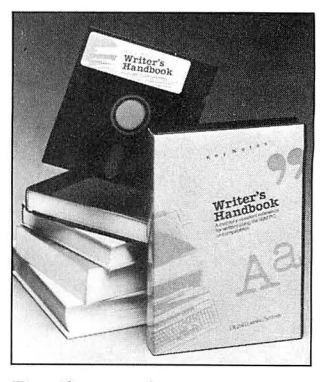

For those who compose at the keyboard, Keynotes offers support at a keystroke.

## NEW PRODUCTS

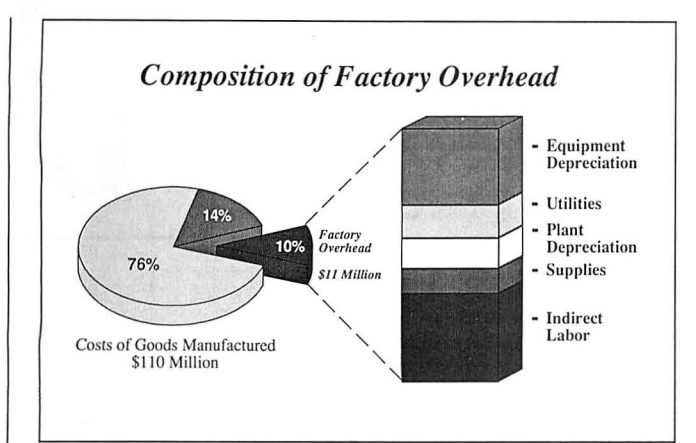

Chart 3.0 lets you directly link to data from Lotus's 1-2-3.

includes a subroutine library for total screen and keyboard control and supports the Microsoft, Turbo, and Lattice C compilers. Screenworks sells for \$99.

All five programs require 256K and are not copy-protected. For more information, contact Keep It Simple Software Inc., 580 Fifth Ave., New York, NY 10036, 212 764-5477.

Circle 568 on Reader Service card.

## More Presentation Graphics

Microsoft Chart 3.0 creates presentation graphics for business and scientific applications. The program supports a mouse and includes effects for 3-D bar, column, line, and pie charts. Textcharting capabilities let you prepare text-only charts and tables or integrate them with graphics. You can edit any image on screen.

Chart 3.0 lets you directly link to data from Lotus's 1-2 3, Multiplan, Dbase, and other programs. It sells for \$395 from the Microsoft Corp., 16011 Northeast 36th Way, Box 97017, Redmond, WA 98073-9717, 206-882 8080.

Circle 553 on Reader Service card.

#### Legal Forms

Microlawyer contains over 100 common legal documents for personal, business, and corporate use. A lawyer designed the forms, which you prepare on your word processor and use in conjunction with legal advice.

Microlawyer sells for \$59.95 from Progressive Peripherals & Software Inc., 464 Kalamath St., Denver, CO 80204, 303-825-4144.

Circle 579 on Reader Service card.

#### Bigger Hard Disk

The Model KXP-230ZT Hard Disk Expander is a hard-disk controller that uses data -compression and file-

compaction techniques to increase drive capacity an average of 100 percent. It also stores data more efficiently to speed disk operations and access. The Expander includes an error-correction code that can handle errors up to 512 bytes long.

The Model KXP-230ZT costs \$249 from Konan Corp., 4720 S. Ash Ave., Tempe, AZ 85282, 603-345-1300. Circle 563 on Reader Service card.

#### Convert to PC-Write

PC-Write DCA Conversion package lets you transfer document files between PC-Write and other word processors that support the Document Content Architecture (DCA). The documents thus transferred won't lose their formatting descriptions.

The DCA Conversion package is shareware and sells for \$29. For more information, contact Quicksoft Inc., 219 First North, #224, Seattle, WA 98109, 206-282-0452. Circle 5 75 on Reader Service card.

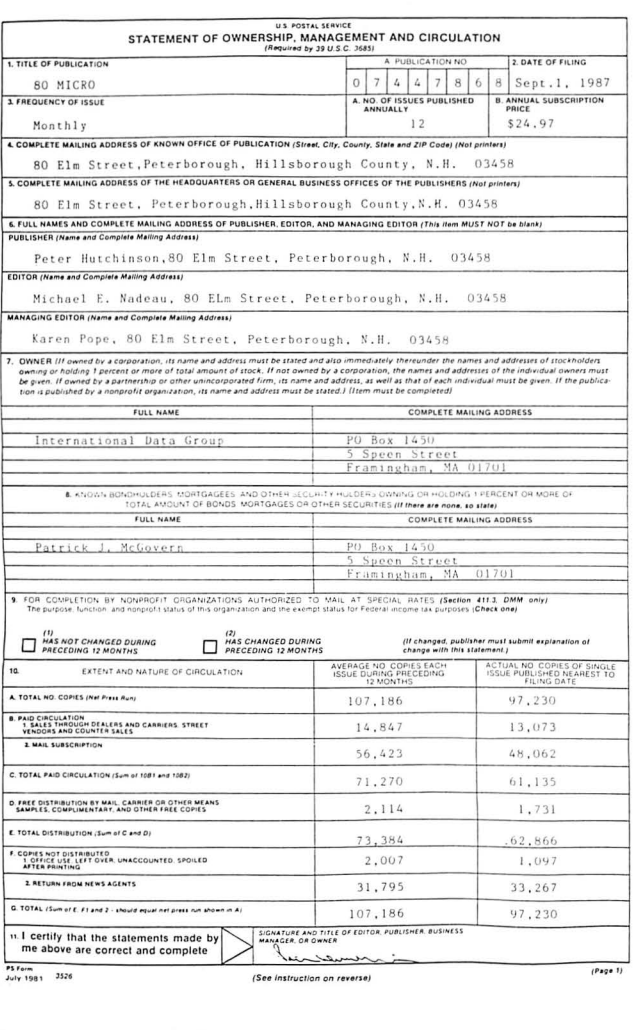

## LOWEST PRICES EVER! TIRS/IDOS (Miodels 1,3,4,4p,4d): Electric Webster Speller *55% off* \$ 39.99 w/Correcting Feature "The.Cadillac" of Spelling Checkers - *80 Micro,* 3/82 El. Web. Hyphenation 35% off E.W. Grammar & Style *35% off* \$ 32.49 "A fantastic ... Grammar Checker" - *80 Micro,* 4/85 The Works! *(All E.W.features)* \$149.99

LeScript 1.7 *50% off (reg* 119.99) \$ 64.99 WHOLE WORKS!(EW *w/Lescript)* \$ 199.99 IMI§/I]))(Q)§:

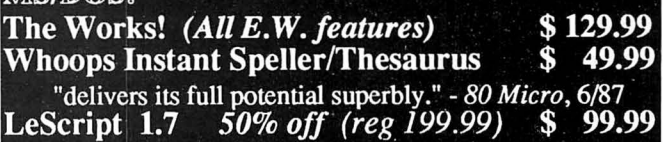

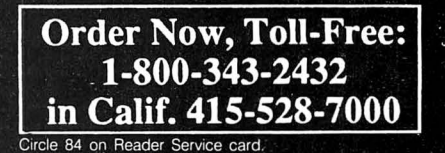

Visa, MasterCard, checks O.K. Add \$3 for C.O.D. Add \$5 for shipping & handling. Add sales tax in Calif. Prices good until 12/10/87 while supplies last!

Cornucopia Software, Inc. 1625 Beverly Place, Berkeley, CA 94707

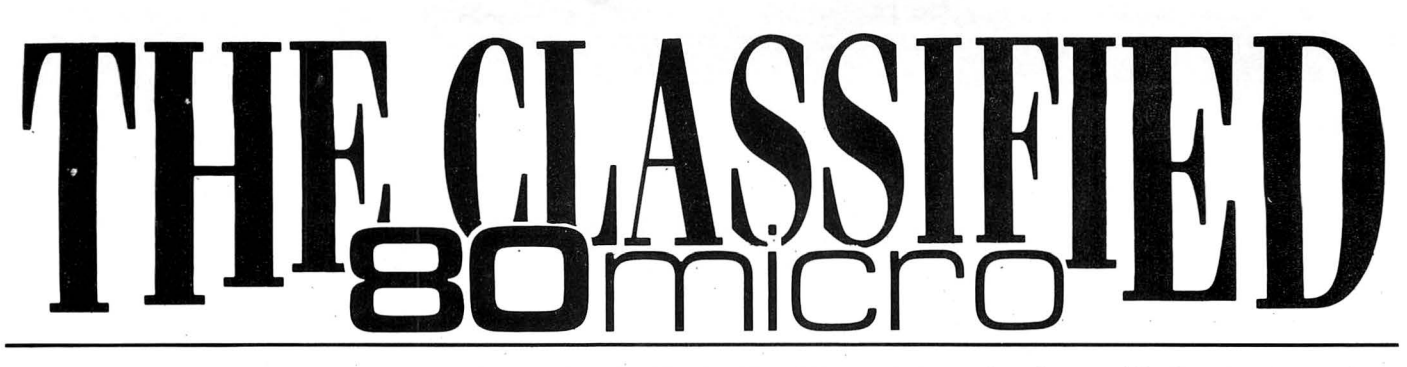

NEW LOW PRICE! Only 50¢ per word. Ads must be received by the 20th of the month 3 months prior to publication. Send your ad today! Ads cannot be accepted without full payment. Please make check payable to 80 Micro and mail to: 80 Micro Classifieds c/o MCSS, 11 Northeastern Blvd., Suite 210, Nashua, NH 03462

## **SOFT-WARE**

Thoroughbred Handicapper Plus.. . Powerful program using complex algorithms. Accurate to 76%level. Fast. . .easy to use. TRs-80 4/4P/PC & MSDOS. \$29.95. Visal MC. FREE information. ADPA, Box 7990 MIC, Fremont, CA 94537. JA

Make Great Connections! Omniterm Professional Communications Software for TRS-DOS and MS-DOS. Ask your Radio Shack Dealer or contact Lindbergh Systems, P.O. Box 3604, Ann Arbor, Ml 48106. 313 971-9733.

Personal Computer owners can earn \$1000 to \$5000 monthly selling simple services performed by their computer. Work al home in spare time. Get free list of 100 best services to offer, Write: A.l.M.E.D., P.O. Box 60369, San Diego, CA 92106-8369.

**Profile users!** PROAID  $III + I4 +$  provides many features for reports from single or multiple files. Model lll/4's. \$49. Clay Watts Software, 68C North Loop, Cedar Hills, TX 75104. 214-291-1171.

The Stock Exchange- The ultimate stock<br>market challenge! 1000/1200/3000... market challenge! 1000/1200/3000 . . . \$34.95-NY add 8.25%. Praxis Software, PO Box 2307, Grd Ctl Sta, NY NY 10163. 1-800-PRAXIS-S, NY 1-212-365-2170.

Word Processing-Express, comparable to all top-of-the-line word processors . . . \$49.95. Features Indexing, Footnoting, Mailmerge, Spellcheck, Graph Generation, Calculator and morel Easy! Call for info! 1000/1200/ 3000/PC/MS-DOS, NY add 8.25%. Praxis Software, PO Box 2307, Grand Central Station, NY, NY 10163. 1-800-PRAXIS-S, NY 1 212-365-2170. .

Tandy Origins! Software 60-90% off models 1/314, 2/12/16/160, 100, PC 1/2/3/4, CoCo, MC10. \$1.00/Large SASE for list: Software Box 1013, Brice, Ohio 43109

Gamest Home Computer Software! We have only the highest quality software chosen especially for your IBM computer for just \$4.00 per disk. You'll find unique applications for your home computer you won't find anywhere else. We also feature home budget, investment, education, graphics, utilities and more. (Plus the best selection of games and entertainment software anywhere!) 48 hour personalized service. Money back guarantee. Send for FREE detailed cat-alog. PC Arcade, 276M Moorehouse Rd., Eastern, CT 06612.

Let us advertise your software! Send postage-paid software diskette, program name, description, Instructions, program listing, and \$5.00 advertising fee to: Elran Software Systems, PO Box 201166, San Antonio, TX 78220. We will provide user support and you will receive our monthly catalog for the 6 months your ad will run.

Christmas Gifts for Students. Low-cost, award-winning education programs. Geog-raphy, Math, Science, Spelling, Vocabulary, etc. For catalog write: Quaker Enterprises, PO Box 133, Leetsdale, PA 15056.

Free IBM Software for trying award-winning education programs. Geography, Math, Sci-ence, Spelling. Vocabulary, etc. For catalog write: Quaker Enterprises, PO Box 133, Leetsdale, PA 15056.

Amazing, Super Estimating, job costing software. IBM PC for all trades \$149! Demo<br>disk \$10. EstiBid 80-M, 1747 Valencia, San Bernadino, CA 92404. FE

IBM-PC Telemarketing \$99 software does all! Selects, Letters, Auto/Dial, Prompts,<br>Sales, Surveys, Followup, More! It's TRUE!<br>RUSH \$10 for demo disk. Tele/Sales 80-M, 1747 Valencia, San Bernadino, CA 92404. FE

Public Oomaln Software, Model 3 and 4, computer programs at· affordable prices. Free catalog disks. The JaRick Co., PO Box 22708, Robbinsdale, MN 55422. DE 88

Games for IBM compatibles. Public domain, \$4/disk. Buy 3, get one free. Send large SASE with 2 stamps for catalog. KNA<br>Sales. 16 Emerson Rd., Northboro, MA 16 Emerson Rd., Northboro, MA 01532. MA

Coco Public Oomaln software. Over 60 disks full of programs. From \$5 a disk. Free catalog. PD Software, PO Box 13250, Houston, TX 77219. FE

Federal Tax Program. Fifth year, revised for 1987 law changes. TEN most used sched-ules. MS/PCDOS, TRS-80 111/4, Color Computer. \$47.99. Try-0-Byte, Dept. 80, 1008 Alton Circle, Florence, SC 29501 . 803-662 9500. MA

IBM Public Oomaln. Send two stamps for free catalog. Our disks have games, word processors, data base, spreadsheets, graph· ics, Inventory control, budget, checking, er· tiflcial Intelligence, and much more. For home or business. All programs on DD/OS high quality disks. Only \$3.00 per disk. Hundreds to choose from. Echo Disk Copy, Dept. 80, PO Box 50132, Mobile, AL 36605. JA

Computer Software Color computer pro-grams. Only 50 cents eachl Write for our free catalog containing over 600 programs. CoCo Programs, PO Box 1256, Holland, Ml 49422.

Budget/Plus. High-speed budget manage-ment system. Friendly program brings you one step closer to a balanced budget. Free user support. For free information write: El· ran Software Systems, PO Box 201166, San Antonio, TX 78220

Insure Your Computer. Safeware provides full replacement of hardware, media, and purchased software. As little as \$39 a year provides comprehensive coverage. With blanket coverage, no lists of equipnient are needed. One phone call does it alll Call Barn to 10pm ET (Sat 9 to 5). SAFEWARE, The Insurance Agency Inc., 2929 N. High St./PO Box 02211 Columbus, OH 43202 800-848 3469 (Nat); 614-262-0559 (OH)

TRS-80 Software, Models 1/3/4/4P/4D, Send \$2 for listing: Practical Programs, 1104 Aspen Drive, Toms River, NJ 08753.

Bowling League Secretary Software-MS-DOS; Model III/4. O-K Audio, 543 Cedarwood, Middletown, OH 45042, 513-423-0321 .

Data-Log-96: A menu driven data base for MSDOS computers. Easy file and format creation. Why pay more? A real bargain at \$19.95 pp. The Cecap Co., 27233 Kane Lane, Oak Ridge North, TX 77385-9028.

\$\$\$WIN with Thoroughbred/Harness, Greyhound Handicapping Software. . . \$31.95, enhanced. . . \$51.95. Professional Football nanced...\$51.95. Professional Pootball<br>Handicapper...\$41.95. Basketball<br>Handicapper...\$51.95. Software Exchange, PO Box 5382-M, W. Bloomfield, Ml 48033. Free information: 313-626-7208. Orders: 1 800-527-9467.

Music Software for voice and guitar. Version 3.0 of the Music Transcription System from Questar Products provides full screen graphics editing of melody lines, lyrics, and guitar<br>chord notation on your IBM PC, Tandy 1000,<br>or PC compatible. Enter songs and play them back through your computer's built-in speaker, or create and print songs and lyrics of your own. Special features include choice of Treble, Bass, Alto, or Tenor clef; all major key and time signatures; automatic transposing; high quality printing; and efficient/ easy-to-use menu based design. Requires DOS 2.0 or above, 256K, monographics or color graphics display, and IBM/Epson compatible printer with graphics. Regular \$49.95.<br>Holiday special: \$29.95 plus \$2 s/r. through January 31 . Send for free brochure. Questar Products Lid ., 1252 Westover Trace, Acworth, GA 30101. JA

Templates of Ooom, makes a game of learning Lotus 1-2-3. \$49.95 plus \$2.50 SI H. 30 day money-back-guarantee. Solar Sys-tems Software, 8105 Shelter Creek, San Bruno, CA 94066, (415) 952-2375.

## **PUBLICATIONS**

Free IBM Software Catalog. Powerful, qual ity software of all types, edited and menu driven to run with A>GO at the prompt. From \$3.75 a disk. Ask for the PACKAGE DEAL: Games #1, Edit, Qubecalc, PC-File +, Qmo dem. 6 disks for \$20.00. 3.5 and 5.2 inch formats. Interface Software & Systems, D, Box 329, Cookstown, Ontario, Canada LOL 1LO. Call 705-435-8972. AP

Disk Service Manual. (\$20), Computer Phreaking (\$15), Cryptanalysis Techniques (\$15), Absolute Computer Security (\$15), In tegrated software (\$10). Catalog \$1 (40 + Publications/Software). Consumertronics, 2011 Crescent, Alamogordo, NM 88310.

Tandy 1000 programs/Newsletter. Send for Information. Soda Pop Software, PO Box 653, Kenosha, WI 53141.

One Thoussnd Magazine "Especially For Your Tandy 10001"

 Monthly support for your Tandy 1000 per sonal computer is here! Beginner's Luck, MS-DOS, Basic Listings, Editorials and re views are just SOME of the topics covered on a monthly basis in One Thousand Mag azine! We also have a software library avail able to all subscribers!

 Available on newstands everywhere! 12 Monthly Issues: \$20 Send to:

 One Thoussnd Magazine 2153 Muren Blvd, Suite A Belleville, II 62221-4136 618-277-3526

Free MS-DOS Shareware catalog! Busi ness, games, utilities, programming, edu cation. \$3.95/disk. AP Software, 269 Springside Dr., Hamilton, Ontario. Canada L9B1PB. DE

Radio Shack, Tandy Ownersl Find the com puter equipment Tandy no longer sells. Pa cific Computer Exchange buys and sells used Tandy TRS-DOS, MS-DOS, and Xenix computers and peripherals. We sell everything from Model 3's to Tandy 6000's and all the printers and hard disks to go with them. If we don't have it in stock, we will do our best to find it for you. We have the largest database of used Tandy equipment to draw from. All equipment comes with warranty. Pacific Computer Exchange: The ONE source for used Tandy equipment. Call 503 236-2949. 1031 SE Mill, Suite B, Portland, OR 97214. DE

Media Conversion for Tandy Models to over 800 systems including Magtape, Micro Com-puters, Mini Computers, Word Processors and Typesetters. Pivar Computing Services, Inc., 165 Arlington Hgts. Rd., Number BO, Buffalo Grove, IL 60089. 312-459-8010.

## **HARDWARE**

Clone Kits, Modems, Hard Drive Kits, disk drives, printers, memory, and IC's. Distributor pricing to end users and dealers. For catalog call 1-800-B33-2600, in Ohio call 513 531-8866. FREE SHIPPING.

Megabyte Expansion board for Models 4/ 4P. \$119.95 with RAMDrive software. Memory, shipping extra. Details: RAI, Box 7064, Hampton, VA 23666.

5MHz Speed Up for Models 4/4P. \$24.95, (\$2 S&H). Non-gale array models. Details, contact: RAI, Box 7064, Hampton, VA 23666.

Nationserv. Online information Network, 3960 Covert Ave., Evansville, IN 47715, (B12) 477-5343.

Tandy Model 12, 128K, 2 drives, manuals, Scripsit, Visicatc, reformatter program for translating system 34 or 36 diskettes. Don't need system anymore. What's your offer? Martin Heller, RR 1 Box 196, Eucha, OK 74342. 916-435-4433.

Special Introductory Offer: ¢heapware Label Maker (IBM PC and compatible only) for 3 across labels; \$6.00. BOO-NICOLAI (312 642-6524). DE

Media Conversion for Tandy Models to over BOO systems including Mag tape, micro computers, mini computers, word processors, and typesetters. Pivar Computing Services, Inc., 165 Arlington Hgts. Rd ., Number BO, Buffalo Grove, IL 60089. 312-459-8010.

Signs & Banners! on most printers. Keyboard AND lowercase supported. Easy Menu Driven. Choose from Thin style or NEW Bold style, specify. Model III/4, specify. NEW LOW<br>PRICE \$19.95. Both styles \$29.95. Samples available. RB Services, Box 206-s, Gorham, NH 03581 . FE

Word Processor. Full-featured, w/mailmerge. BASIC for Models I, Ill, 4 (Ill mode) 16K-48K. Justify, underline, set fonts, graphics. 20 page manual. Specify your sygtem. \$10 tape, \$12 disk. Tandy 1000 compiled, \$25. Del Hinrichs, 2116 SE 377th, Washougal, WA 98671-9732. NV

SIX2XTND(C) extends TRSDOS(R) 6.2.X past 19B7 to 2099. No hidden protection. Money back guarantee. Send \$14.95 US. \$3 S&H. Check or money order to: Michael Jacobs, Box 552, Stn. K, Toronto, Ontario, Canada M4P 2G9. JA

## **FOR SALE**

Modem Owners-Order software, hardware, supplies, on-line at discount prices. Faulkner Supply, 919-383-4905. MY

## NEW PRODUCTS

# TRSDOS

## Share Your Model 4

Timeshare 2.0 runs on a l 28KModel 4 in ModelIII mode running LOOS 5.x or Newdos/ 80 2.0. It uses windows in a multitasking environment and lets you run two programs simultaneously.Timeshare resides in a hidden portion of memory and takes only 512 bytes of user RAM. It sells for \$49.95 from C & D Programming, 500 Old Lane Road, Binghamton, NY 13903. Circle 584 on Reader Service card.

Tandy's 200K Portable Disk Drive-2, supports the drive's two-bank configuration and lets you jump from bank to bank, or back to the RAM directory. It also stores files portion by portion to disk without disconnecting, which lets you download files larger than the laptop's available RAM.

Circle 133 on Reader Service card

Disk Power II improves memory management for the Models 100/102/200 and enhances the built-in Basic, Text, and Telcom programs. It sells for \$59.95 and is available from Ultrasoft Innovations Inc.. 76 Main St., P.O. Box 247-DY, Champlain, NY 12919, 514-457-9293. Circle 585 on Reader Service card.

Disk Power II, a DOS for

200 DOS

Etc.

of a computer), a transformer, and track.

**BEER** TETE *Keydex Buffer and Printer* 

*Sharer can connect up to four computers and allel printers.* 

## Sharer Printer and Buffer

The Keydex UG-403 Buffer and Printer Sharer can connect up to four computers and two parallel printers. You can set it to automatically scan the input port for incoming data, or you can make the selection manually. The 256K buffer can store data until the printer is free. The unit can produce multiple copies and sells for \$360 from Computer Friends Inc., 14250 Northwest Science Park Drive, Portland, OR 97229, 800-547-3303 or 503 626-2291.

Circle 588 on Reader Service card.

## The Digital Line

With the Digital Starter Set, you can use your computer to control your model railroad. The set includes two digital locomotives with rolling stock, two electric switches (and a decoder to operate them). the central control unit (that you can use instead

One operator can control both trains and switches independently. The Digital

Starter Set sells for \$965 from Märklin Inc., P.O. Box 319, 16988 W. Vector Rd., New Berlin, WI 53151 , 414-784-8854. Circle 591 on Reader Service card.

## $_{two\ par}$  **Programming Pascal**

*Pascal Precisely,* by Judy Bishop, provides both experienced and novice programmers with a course on programming in Pascal and helps them move to more sophisticated languages like Ada and Modula-2. The book offers information on such topics as syntax, types and looping, character processing, calculations, parameters, dynamic data, and Turbo Pascal.

Wesley/Comput er Science , costs \$19.95 from Addison *cisely*  (ISBN 0-201-17525-8) The 254-pag e *Pascal*  Reading, MA 01867, 617 944-3700.

Circle 589 on Reader Service card.

### Tax Reform

Supertax 1987 runs on the Tandy 1000/1200/3000 and the Models II/III/4 and incorporates changes from the 1986 Tax Reform Act to help you plan your taxes and prepare your return. The package prepares pages 1 and 2 of Form 1040, Schedules A, B, C, D, E, F, SE, and Forms

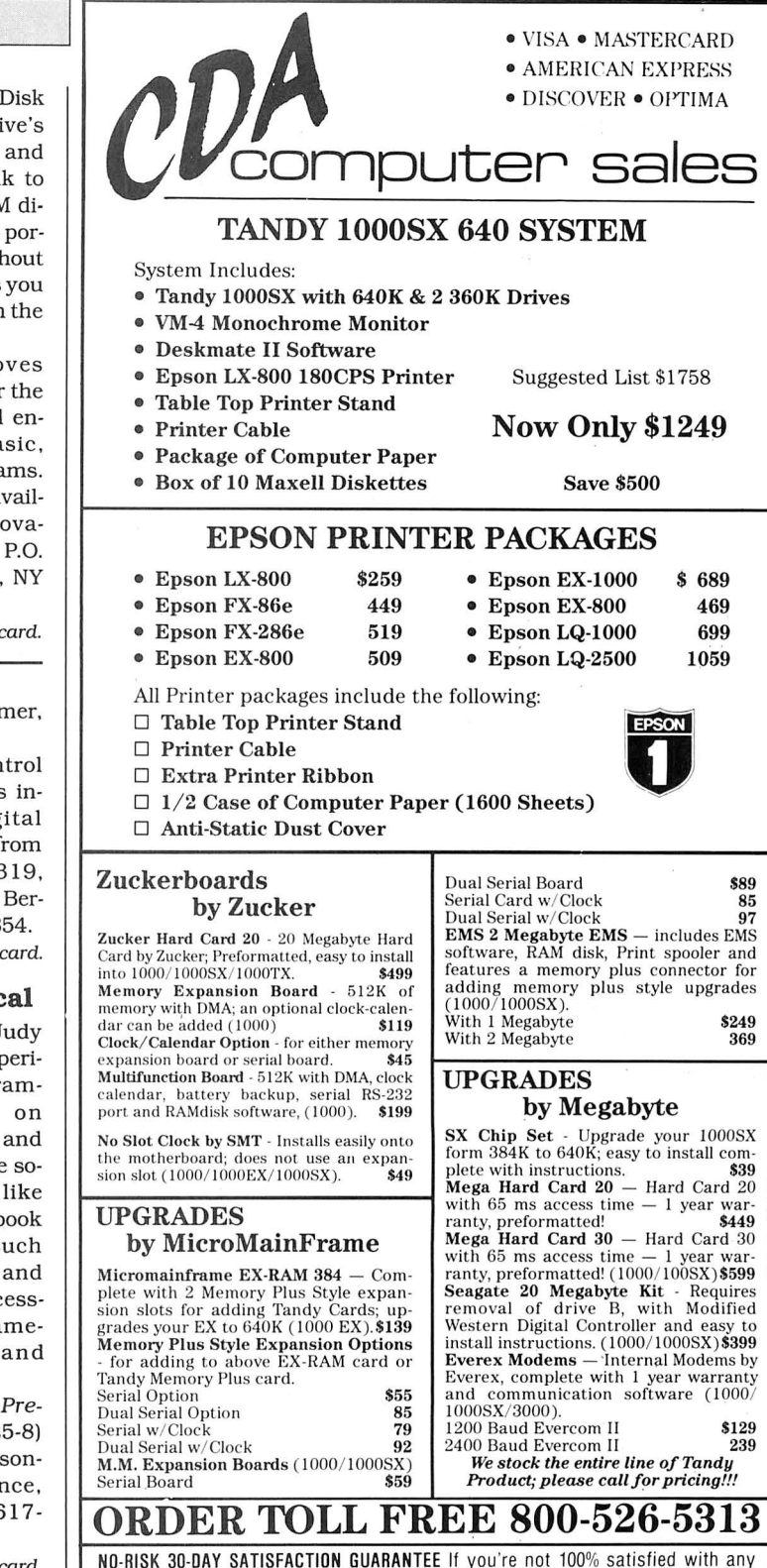

NO·RISK 30-0AY SATISFACTION GUARANTEE If you 're not 100% satisfied with any Hardware or Ac-cessories purchased from CDA Computer Sales, we will refund your purchase price 100% no questions asked' FREE TECHNICAL SUPPORT We support our customers with knowledgable technicians on all products we sell. ORDER VIA TELEPHONE - Toll-Free 800-526-5313. in N.J. 201-728-8080 ORDER VIA MAIL - Write: CDA Computer Sales P.O. Box 648. West Milford. NJ 07480. Please include full name, address, phone number. ORDER VIA COMPUSERVE'S ELECTRONIC MALL· 24 hours a day' GO CDA FREIGHT - UPS ground shipping - add 2% of total order (\$3.50 minimum); APO/FPO - add 4% (\$4.50 minimum), Alaska, Hawaii, PR add  $6\%$  (\$6.50 min.). Two-Day Delivery. Overnight Delivery and Foreign Orders -Please Call. CUSTOMER SERVICE - 201-728-8082 9am-5pm EST. EXPANDED HOLIDAY HOURS - Nov. & Dec. - Mon.-Fri. 9am-12pm/ Sat. 10am-

6pm/ Sun. 12pm-6pm .

2441, 3800, 3903, and 6251. quires 64K and two disk drives. The MS-DOS version requires 256K and one drive. Each sells for \$169 from Rockware Data Corp., P.O. Box 866307, Plano, TX 75086, 214-596-0588. Circle 587 on Reader Service card.

#### **Program Writer**

Quickpro +II automatically writes custom application programs for you that conform to the answers you give to its prompts. You don't need to know any special commands or programming languages. Quickpro +II writes Basic programs that you can save, list, modify, and further customize.

Versions of Quickpro +II are available for the Tandy 1000/1200/3000, the Models l/III/4, and the Color Computer for \$29.50 from ICR Future Soft, P.O. Box 1446-DC, Orange Park, FL 32073, 800 872-8787 (operator 604). Circle 586 on Reader Service card.

## DIFFERENT TRACK

### **Bustin' Loose!**

Soundbuster turns your computer into a synthesizer. The package includes a full-sized card (fits the Tandy 1200/3000) with stereo/speaker connections, a MIDI interface, software with synthesizer (30 instruments). a sampler, and a sequencer.

Better than that, callers in the 415, 408, and 707 areas can dial 415-976 6448, select a song, and sing along with the background music. To hear Soundbuster in action, call 415-347-1174.

Soundbuster costs \$249.95 from Yam Educational Software, 1432 Laguna Ave., Burlingame, CA 94010, 415-579-0822

Circle 590 on Reader Service card.

Soundbuster is all you need to become a music comp. . .er. . .music producer! Yeah. Then surround yourself with a few attractive members of the opposite sex and make them. . .er. . .stars! Yeah, that's the ticket!

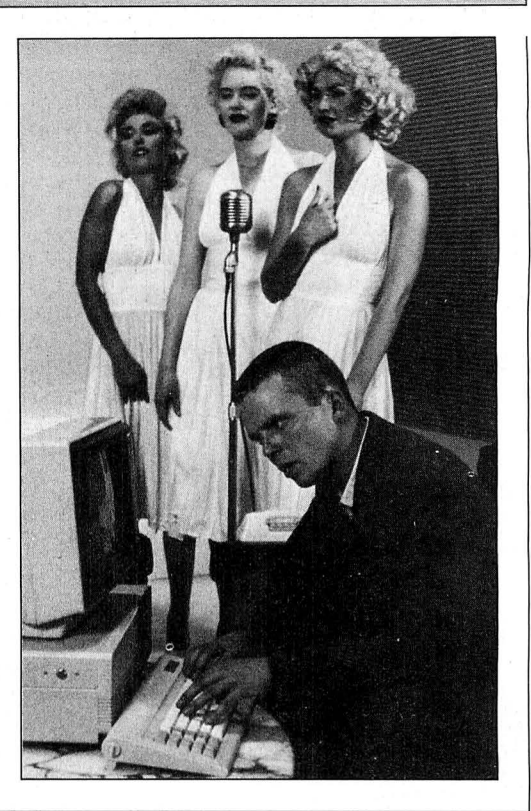

#### **NEW PAINTERS ADDED! FIND YOURS BELOW. EXACT REPLACEMENTS**  Good This **Month RIBBON SALE** PRINTER RIBBON NEW CARTRIDGES MAKE . MODEL NUMBER<br> **SIZE** From the various<br> **Fixed SIZE** From the various **From the various From the various From the various From the various Contact us if your printer is**<br> **Inches** manufacturers or made **in the list of the line of the** *Instead*, We have many more in stock. **not listed.** We have many more in stock. <br>We can probably RELOAD your old cartridges. **in the state of the state of the state** Ready to use We can probably RELOAD your old cartridges. C ITOH Prowriter 1550-8510, NEC 8023-8025, APPLE DMP - IMAGEW 172 x18 \$15/2 \$ 42/6 \$ 78/12<br>IBM PROPRINTER (Standard Paper) (4201) 7/16 x 20 \$18/2 \$ 51/6 \$ 96/12 IBM PROPRINTER (Standard Paper) (4201) 7/16 x 20 \$18/2 \$ 51/6 \$ 96/12<br>IBM PROPRINTER XL (4202) 7/16 x 27 \$18/2 \$ 51/6 \$ 96/12 IBM PROPRINTER XL<br>
RADIO SHACK-TOSHIBA-COMMODORE-PANASONIC-RICOH RS LP-I-II-IV, CENTRON RADIO SHACK-TOSHIBA-COMMODORE-PANASONIC-RICOH RS LP-I-II-IV, CENTRON Cathon Film - DWP 210 DIABLO HYTYPE II Black (1445) 5/16 x 145 \$18/3 \$60/12 \$342/72 Carbon Film - DWP 210, DIABLO HYTYPE II Black (1445) 5/16 x 145 \$18/3 \$60/12 \$342/72<br>DW II, DWP 410-510, RICOH 1200-1300-1600 Black (1419) 1/4 x 145 \$18/3 \$60/12 \$342/72 OW II, DWP 410-510, RICOH 1200-1300-1600 Black (1419) 1/4 x 145 \$1813 \$60/12 \$342!72 Red, Green, Blue, Brown Colors (1419) 1/4 x 130 \$21/3 \$72/12 \$414/72<br>
Red, Cric (Long Life), DWP 210, DIABLO HYTYPE II Black (1458) 16/12 \$18/2 \$51/6 \$96/12<br>
DW II, DWP 410-510, RICOH 1200-1300-1600 Black (1449) 1/4 x 25 \$ Fabric (Long Life), DWP 210, DIABLO HYTYPE II Black (1458) **5'16x17**<br>DW II, DWP 410-510, RICOH 1200-1300-1600 Black (1449) **141235** \$1812 \$ 51/6 \$ 96/12 DW II, DWP 410-510, RICOH 1200-1300-1600 Black (1449) 14285 \$1812 \$151/6 \$96/12<br>IP - 100, LP VII, COMMODORE 1525, GORILLA BANANA (1424) Inker Loop \$18/2 \$51/6 \$96/12 OMP -100, LP VII, COMMODORE 1525, GORILLA BANANA(1424) Inker Loop \$1812 \$ 51/6 \$ 96/12 DMP - 200, 120, 130 (430 INSERTS & RELOADS) (1483) 12 x 20 \$202 \$ 57/6<br>DMP - 400 - 420, LP VI-VIII, PANASONIC KXP-130-1093 (1418) 5/16 x 14 \$15/2 \$ 42/6 DMP -400 - 420, LP VI-VIII, PANASONIC KXP-130-1093 (1418) 5/16 x 14 \$15/2 \$ 42/6 \$ 78/12<br>DMP - 500 522/2 \$ 63/6 \$120/12 DMP - 500 (1482) 112 x 20 \$2212 \$ 63/6 \$120/12 DMP - 2100, TOSHIBA P1340-1350-1351 -351 (1442) 1/2 x 20 \$15/2 \$ 42/6 \$ 78/12<br>DMP - 2200, C ITOH 3500 - 3500 - 3500 (1233) - 1/2 x 52 \$35 GENERIC \$30 DMP - 2200, C ITOH 3500<br>
LP III-V, CANON A 1200 (New Only) (1/2 x 5) (1414) 1/2 x 15 \$15/2 \$42/6 \$78/12 LP III-V, CANON A 1200 (New Only) (1/2 x 5) STAR MICRONICS RADIX 10 12 x 55 \$1812 \$ 51/6 \$ 96/12<br>STAR MICRONICS RADIX 15 12 x 25 \$1912 \$ 54/6 \$102/12 STAR MICRONICS RADIX 15 EPSON LQ 1000 1/2 x 18 \$22/2 \$ 63/6 \$120/12 MX-FX-RX 70-80-85, LX 80-90 (5/16 x 7) 12 x 20 \$14/2 \$ 36/6 \$ 66/12<br>MX-FX-RX 100-185-286, LQ 800 (1/2 x 18) LQ 1500 (1/2 x 14) 1/2 x 30 \$18/2 \$ 51/6 \$ 96/12 MX-FX-RX 100-185-286, LQ 800 (1/2 x 18) LQ 1500 (1/2 x 14) 1/2 x 30<br>EPSON LO 2500 (INSERTS & RELOADS ONLY) 1/2 x 15 EPSON 20-35 Carbon Film (Multistrike), OLIVETTI ET-121-221 5/16 x 290 \$21/3 \$72/12 \$414/72 NEC Spinwriter-Carbon Film - 2000-3500 (Reloads BCCOMPCO Only) 516x 145 \$1873 \$60/12 \$342/72<br>-5500-7700 (Can Reload Most Types) 518/3 \$60/12 \$342/72 -5500-7700 (Can Reload Most Types)<br>- Hotel Can Hotel Time Islam 145<br>- Hotel Time Islam 172 x 13 \$342/72 PC PR 103/105A<br>
Pinwriter P1-P2-P6, P-5 (1/2 x 14)<br>
112 x 20 \$25/2 \$69/6 \$126/12 Pinwriter P1-P2-P6, P-5 (1/2 x 14)<br>P3-P7 P3-P7 1/2 x 27 \$30/2 \$ 84/6 \$156/12 COMREX 420 Fabric (INSERTS & RELOADS ONLY) 5/16 x 52 ------------ -- ---- DX-15, II } Fabric  $5/16 \times 17$  \$15/2 \$ 42/6 \$ 78/12 BROTHER HR-15-25-35 Carbon Film (Multistrike) 5/16 x 82 \$18/3 \$60/12 \$342/72 OKIDATA Pacemark 2350-2410 Black 1/2 x 100 \$20 EACH<br>Microline 293-94 8302 \$84/6 \$156/12 Microline 293-94<br>
Microline 182-183-192-193 292 (7/8 x 16) <br>
Inter Loop \$20/2 \$ 57/6 Microline 182-183-192-193 292 (7/8 x 16)<br>ML-80-82-83-92-93 (Call for ML-84 Prices) 1/2 x 16 \$21/6 \$36/12 \$198/72 ML-80-82-83-92-93 (Call for ML-84 Prices) MANNESMAN-TALLEY MT-160, RITEMAN INFORUNNER (Inker Loop) 9mm x 11 \$19/2 \$ 54/6 \$102/12 MT-180-290 9mm x 13 \$20/2 \$57/6 \$108/12 RITEMAN 15 -SPIRIT 80 (SP80) COMMODORE 1526 (Multistrike) | 1/2 x 35 | \$16/2 \$ 45/6 \$ 84/12 PANASONIC KXP-1080-1090-1091-1092-1592-1595 | Inker Loop | \$16/2 \$ 45/6 \$ 84/12 RELOADS | INSERTS EZ-LOADtm You SEND your used DROP IN, NO WINDING!<br>CARTRIDGES to us. WE EXACT REPLACEMENTS CARTRIDGES to us. WE EXACT REPLACEMENTS<br>
put OUR NEW INSERTS **PURE ALCOMOUR SERTS** made in our own shop.<br> **Cartridges NOT include Cartridges NOT included** \$7/1 \$6 ea 2 or more | \$15/3 \$54/12 \$288/72 \$8/1 \$7 ea 2 or more \$18/3 \$66/12 \$360/72<br>\$8/1 \$7 ea 2 or more \$18/3 \$66/12 \$360/72  $$7$  ea  $2$  or more 730-737-739-779 (ZIP PACK) \$12/3 \$45/12 \$252/72<br>\$5 ea 3-11 \$4 ea 12 or more \$24/6 \$42/12 \$234/72 \$5 ea 3-11 \$4 ea 12 or more \$24/6 \$42/12 \$234/72<br>\$5 ea 3-11 \$4 ea 12 or more \$24/6 \$42/12 \$234/72  $$5$  ea 3-11 \$4 ea 12 or more  $$24/6$   $$42/12$  \$234/72<br> $$6$  ea 3-11 \$5 ea 12 or more \$30/6 \$54/12 \$234/72 \$6ea3-11 \$5 ea 12 or more \$30/6 \$54112 \$234172 \$8/1 \$7 ea **2 or more** \$2113 \$78112 \$432/72  $$7$  ea 2 or more ---- --------- -- - -------- ------ --- - \$7/1 \$6 ea 2 or more \$15/3 \$54/12 \$288/72<br>\$7/1 \$6 ea 2 or more \$15/3 \$54/12 \$288/72 \$7/1 \$6 ea 2 or more \$15/3 \$54/12 \$288/72  $$7/1$   $$6$  ea 2 or more  $$15/3$   $$54/12$   $$288/72$ \$7/1 \$6 ea 2 or more \$1513 \$54/12 \$288/72 \$18/1 \$16ea 2 or more | \$30/3 \$ 57/6 \$108/12<br>\$7/1 \$6 ea 2 or more | \$15/3 \$54/12 \$288/72 \$6 ea 2 or more \$7/1 \$6 ea **2 or more** \$1513 \$54112 \$288n2 \$7 ea 2 or more \$8/1 \$7 ea **2 or more** \$1813 \$66/12 \$360/72 \$7/1 \$6 ea **2 or more** \$1513 \$54112 \$288n2  $$8/1$   $$7$  ea 2 or more  $$18/3$   $$66/12$ <br> $$7/1$   $$6$  ea 2 or more  $$15/3$   $$54/12$ \$6 ea 2 or more (Call for Correctable Prices) \$5 ea 3-11 \$4 ea 12 or more \$24/6 \$42/12 \$234/72<br>\$5 ea 3-11 \$4 ea 12 or more \$24/6 \$42/12 \$234/72 \$5 ea3-11 \$4 ea 12 or more \$24/6 \$42112 \$234/72 \$7/1 \$6 ea **2or more** \$1513 \$54112 \$2B8n2 \$6 ea 2 or more **\$15/3** \$54/12<br>\$7 ea 2 or more \$18/3 \$66/12 \$8/1 \$7 ea 2 or more | \$18/3 \$66/12 \$360/72 \$10/1 \$9ea **2 or more** \$3013 \$57/6 \$108/12 ----------- ------ -------------- ---- ------------- ---- - -- --- --- - ------- \$20/1 \$18ea 2 or more | \$36/3 \$132/12 \$720/72 SEND CHECK, MONEY ORDER, OR C O.D. TO: **IVISA BCCOMPCO** Summersville, MO 65571 • (417) 932-4196<br>WE PAY UPS GROUND SHIPPING on PREPAID ORDERS. **WE PAY UPS GROUND SHIPPING on PREPAID ORDERS.**<br>PLEASE INCLUDE STREET ADDRESS for UPS DELIVERY FOREIGN ADD 15% U.S. FUNDS. MISSOURI RESIDENTS ADD 5% SALES TAX

Circle 152 on Reader Service card.

## INPUT

#### *Continued from p. 108*

RAM disk(s) (with the entire board as maximum disk size) for resident and non-resident programs and more. Diagnostic programs are provided with instructions. This board doesn't have a backfill of memory capability, but since I have 640K on the motherboard, I can't say if this will affect performance.

#### Michael Ballentine Aurora, CO

Thanks for sharing your experiences. Actually, we noted the problems with the Orchid board in our September 1986 issue ("The Wonderful World of Tandy 1000 Add-ons," p. 40), but it bears repeating.-Eds.

## Living on the Fault Line

I am angry, because I'm uncertain and frustrated. I feel like I'm standing on a hot griddle, ready to jump. But where? Are my neighbors any different?

First, I don't feel I can go anywhere for help. Spending \$2 every time I call someone in Los Angeles for an answer is not adequate support. I'm not an expert, but I still know more than the people at the Radio Shack Computer Centers.

I read articles in your magazine, and I'm left frustrated. I've had one issue open to "In Search of Lost Superscripsit

Files" since April, and I still don 't understand it. I'm going to sleep with it under my pillow. Maybe that will help. The article makes me feel stupid, which I am not. I survived as a fighter pilot in World War II, and I have a Ph.D. in chemistry from Harvard. I'm just not interested in the wheels and escapements of the computer's mechanism.

Am I condemned to frustration? Must I return to school and get a degree in computer science? Perhaps the lack of help comes from living in the boondocks, but many computer users live in the boondocks.

Second, I have the uncertain feeling that one gets during a mild earthquake when the ground moves slightly, and I don't have anywhere to step.

Am I about to become an orphan? Dating runs out on the Model 4 at the end of the year. But, there is an update. However, it's not from Tandy. It delivered me into the hands of someone I won't deal with, a third party that I can't trust because it doesn't trust me. I bought the Logical Systems Inc. (LSI) update but returned it when I found that the disk is imprinted to prevent me from using it on more than one machine. I have four machines. I didn't hire four people to run these machines; if I did, I'd

willingly buy four disks.

Ifl were a hacker, I could probably zap this protection and spread copy disks all over California. This protection scheme is much like gun registration. It only hurts the nice people like me. I don't intend to buy four copies to use on my systems and keep track of which disk is for which machine. I write letters on my Model 4P, print drafts on the DMP 130, and make final prints on a 4 that is hooked to a DWP 410. I don't even want to think if I'll have trouble. I don't like LSI's attitude that its customers are crooks. I'm not, and I won't purchase a copy-limited or protected disk.

Has Radio Shack abandoned me? It says "No," but how can I believe that when I'm dumped into the hands of a third party? Should I junk the whole system before I get any deeper? If I dump the system for an upgrade, do you think it will be Tandy? Is anybody willing to make me an offer?

> C. *E. Dills*  San Luis Obispo, CA

Send your correspondence to Input, 80 Micro, 80 Elm St., Peterborough, NH 03458. We reserve the right to edit letters.

# open to "In Search of Lost Superscripsit people to run these machines; if I did, I'd letters.<br>
Circle 107 on Reader Service card.<br> **ANIC QUOC** SOFTWARE TO STRETCH **MISOSYS** SOFTWARE TO STRETCH

## PRO-WAM™Release 2 Window and Application Manager || **CONTROLLYTHE ACCESS** LB - A flexible data manager

into a sophisticated business or per **data.** It's menu driven for ease of use;<br>sonal machine rivaling the best of them. sonal machine rivaling the best of them. Because easily installed PRO-WAM comes with many useful and powerful menu-driven time savers and work organizers. PRO-WAM is accessed with products ranging from language • Store up to 65534 records per data base a single keystroke; its EXPORT/IMPORT compilers and assemblers, fine Up to 1024 characters per record functions allow you to move data across functions allow you to move data across crafted utilities, other applications in the determinant software, and operating systems. We windows between programs.

- Address CARDS, LABELS, and new MISOSYS QUARTERLY, which is expected the Keep 5 different indexes for data access available on a subscription basis. Call . [10] + 10 input/update screens per data base
- Improved BRINGUP tickler file; new or write us for a complete catalog of  $\frac{1}{2}$  per product line.
- •Improved CALENDAR flags BRINGUP
- •Ten 3 x 5 CARD files with FORMS and FIELDS using reverse video
- •New virtual PHRASE access for export
- New TODO list manager with "who does it"
- PRO.WAM[M-51-025] ..... \$74.95 + \$5S&H

Upgrade your old PRO-NTO/PRO-WAM to release 2; return your master disk with \$24.95 + \$5 S&H

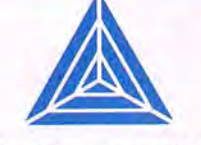

TRS-80 community with professional quality software since 1978; that's over eight years of experience captured in a host of other software also publish a magazine, THE<br>MISOSYS QUARTERLY, which is available on a subscription basis. Call  $\begin{bmatrix} 1 & 0 & \text{if } 0 & \text{if } 0 & \$ 

Our applications turn your 128K Model 4 **Easily used by anyone for managing their** data. It's menu driven for ease of use; Requires a Model 4 with 128K or a hard drive. LB86,™ an MS-DOS version is also available.

- 
- 
- 
- •Nine field types for flexibility
- Select and sort on up to 8 fields
- 
- 
- 
- **PRINTING and sorting the solution of the solution of the solution of the solution of the solution of the solution of the solution of the solution of the solution of the solution of the solution of the solution of the solu**

items visually on screen LB[L-50-510] . . .. . . .. .. ... \$74.95 + \$5S&H

MISOSYS Inc. P.O. Box 239 Sterling, VA 22170-0239 7034504181 ORDER NOW 800-MISOSYS VA RESIDENTS ADD SALES TAX.<br>
VA RESIDENTS ADD SALES TAX.<br>
SAH: CANADA ADD S1; FOREIGN USE S&H \*3

#### Continued from p. 110

pect to support the screen editor on MDA machines in the next release.

Professional reviewers should comment on customer service when things go wrong. For Williams to state that he found that all the pages were punched on the wrong side of the manual without ever bringing it to our attention belittles the entire review process. Your readers want to know what is right with a product but also what the publisher does when something is wrong. A professional reviewer would call us with a complaint and report our response. This was not done.

Williams wrote, "Half of the 200-page manual is an assembly-language tutorial. Not a bad idea, although I've seen better treatments." Does that say anything about the content? I don't think he found a 100-page tutorial in Microsoft's MASM manual. We feel the tutorial is useful; the scope of the assembly coverage in our reference manual makes it easier for the beginner.

Williams wrote that the tutorial's descriptions of the 8086 and 8087 instructions are "too sketchy to be of much value for serious programming." Come now, a serious programmer probably has a bookshelf of references. You wouldn't expect to use only the assembler manual. That section of the manual only serves as a quick reference.

Williams seems to think that programmers don't use line editors anymore.MS-DOS users can't consider line editors to be antiquated; they get them with DOS and Basic. I don't intend to defend Edlin's, BasicA's, or GW-Basic's line-editing environment. I also prefer a full-screen text editor. We plan to improve ED/ASM's and support MDA, too.

Williams' text editor can probably save/load a plain text file faster than ED/ ASM because it doesn't have to waste time converting a memory image to AS-CII. ED/ASM does. That's why it's fast in its own format. However, it supports conversion to and from ASCII for those who need it. The tokenized format is not so important for space saving as parsing time during assembly. ED/ASM-86 also copies the existing ASM file to a BAK file before overwriting an existing ASM file, which takes time. Does his text editor do this?

Williams was silent as to why his test assembly took so long. His "Beats me" statement was unprofessional. One way to create a thousand errors would be to code this statement with a question mark:

#### DB lOOODUP?

The errors occur because the question mark isn't supported in ED/ASM-86. An equivalent statement using the expres-

*80* Micra's BBS is open 24 hours a day. It offers programs you can download, special-interest groups, and a classified section. You can reach the board at 603-924-6985; UART settings are 300/1,200 baud, 8 bit words, 1 stop bit, no parity.

sion evaluation supported by ED/ASM-86 is:

#### DB 1000 DUP 0.

Ifhe had commanded ED/ASM-86 to generate a screen listing via the command A:,-sc-we, he would discover quickly what his problems were. Apparently he doesn't know about the convenient "wait on error" switch.

When Williams compared MASM's batch operation of less than two minutes to ED/ASM's 15 minutes, what was he trying to do? Was he assembling from the ASCII file he'd commented on? It spent time writing because he told it to. I find it unusual for him to use an assembler environment that permits a rapid investigation of errors to foolishly proceed and assemble to disk. Why waste time? The assemble to screen and wait on error facility has been available for years. Doesn't MASM have that convenience? Williams should have called and reported his problem. We would have helped him. Our users have expected that of us for years. We have provided that service.

Williams attacks ED/ASM's link file structure with the comment that link files are incompatible with object files. So what ifED/ASM's link format is different from MASM's? Not discussing each format's merits doesn't help the readers. We feel this should have been covered in the review.

An integrated assembly-language environment's purpose is to speed up program development. If programmers just want to type listings into a computer, they might as well get MASM, or provide the COM file in BINHEX listing. They wouldn't need to buy an assembler. But if someone wants to write assembly programs, an integrated environment is superior to MASM. Williams didn't cover that issue.

We don't feel that your readers got an honest appraisal of our product and company.

#### **Roy Soltoff** President, Misosys Inc. Sterling, *VA*

It must be called to the readers' attention when a major part of a program, especially a feature mentioned in advertising, requires a certain hardware configuration. My review clearly

stated that only the screen editor has this requirement.

It is true, as Mr. Soltoff said, that Microsoft doesn't offer tutorial material in the MASM manual. Ferhaps he should follow that example and devote more attention to explaining his assembler. Many books exist on assembly, but you can't go anywhere else for information on EDIASM-86 besides the manual.

I don't apologize for my preference for afull-screen editor. I agree with the manual when it states that the line editor is relatively difficult to learn and that most users will use the screen editor.

The test file I used for the review was a program I'd assembled and executed without difficulty. I only expected to run a timing test. I didn't expect to engage in a lengthy debugging exercise; hence I did not inhibit the assembly to disk. As I mentioned in the review, I got the program to assemble, and I described what I did to *''fix"* it. Even then, ED/ASM-86 was very slow. Curiously. Mr. Soltoff doesn't comment on the lockups and other problems I had while using the debugger.

I looked forward to reviewing this product, but I was disappointed when I discovered it had little to offer. The premise of an integrated assembly development system is good, but why burden it with non-standard file formats and unusual hardware requirements?

Finally, I probably shouldn't have mentioned the mispunched pages, but I'm getting tired of serving as a qualitycontrol department for software developers.

-David A. Williams

## **The Good and the Bad**

I notice that questions from 1000 SX owners are appearing in your magazine; I am a satisfied 1000 SX owner, but I. too, am concerned about the compatibility of the myriad hardware devices that are available as add-ons.

The bad news: The Orchid Tiny Turbo 80286 CPU accelerator card grounds out at pin 32. I had one installed, and my computer worked perfectly for all functions in the 8088 mode but did nothing when I toggled into turbo mode.

The good news: From Lake City, MN, comes the P.C. Tech "Four Megger" expanded memory board. Just plug it in, add a couple lines to the Config.SYS, and go. I use this with Carousel, DBLDOS, Wordperfect, and First Choice, and also with various exercises involving my hard card. So far, I haven't had any problems.

You can configure the memory as<br>Continued on p. 107

## **Changing of The Guard**

I am usually content to leave prose in<br>the hands of someone who wields it am usually content to leave prose in with considerable dexterity, 80 Micro's editor-in-chief, Eric Maloney. Maloney took the editorial helm of 80 Micro in April 1982 and has steered us well-until now. I'm blowing the dust offmy word processor to announce a changing of the guard.

Unfortunately, this issue (his 66th, by my count) is Maloney's last. 80 Micro's new "baby," PC Resource magazine, has grown beyond expectations, requiring his full-time attention. PC Resource's gain is a significant loss to 80 Micro's readers and the community of Tandy computing.

Don't misunderstand me. I'm not trying to be sentimental. Maloney is a first-rate curmudgeon, known for savoring hearty dialogues and for starting them if one isn't in progress. The advertising community might breathe a sigh or two of relief at his departure. I doubt anyone on the upper floors of the Tandy Towers will mourn his absence for long. I'm sure Maloney doesn't give a tinker's

Circle 232 on Reader Service card.

damn in either case.

Maloney is the kind of journalist (there's only one kind, according to him) who mistrusts concerns outside a magazine's relationship with its readers. Advertisers, manufacturers, accountants, and salespeople have all felt the sting of his skepticism. We haven't been sued lately, but I occasionally hear from his victims, who inquire pointedly as to why we continue to endure the fallout from his nuclear barbs.

The answer is that you and thousands of other 80 Micro readers have benefited enormously from six years of Maloney's independent, controversy-generating presence. First, he makes you think, which in this age of canned laughter and vapid media is a rare and good thing. But even more important is the honesty that Maloney's skepticism brought to our content. When you read a review in 80 Micro, you get an unencumbered, uninfluenced picture of the product. We take our duties seriously.

Maloney knows what makes Tandy computing a little different from the rest of the pack, and he has worked hard to make 80 Micro a publication that remains on target for Its special audience. He's leaving us as the road takes another tum, and we'll miss his guidance.

I'm pleased to close by mentioning

that Michael Nadeau will be handling the tiller starting next month. This means that 80 Micro's January issue will feature a new design, some new material, and a new editor-in-chief. Coincidentally, January's our eighth birthday, and Nadeau's the perfect person to guide 80 Micro into its ninth year.

Nadeau has been our executive editor since April 1986, and he goes back some distance in the annals of Tandy computing. Formerly editor-in-chief of Hot CoCo magazine, he knows his way around a Radio Shack. As author of our "Home Computerist" column, Nadeau also knows his way around the inside of a Tandy 1000, and that augurs good things for our readership as 1988 gets underway.

If you're one of Maloney's many fans, we hope you'll visit with him from time to time in the pages of PC Resource. And if you've enjoyed his approach to 80 Micro, please stay tuned. Michael Nadeau, the rest of the 80 Micro staff, and I look forward to extending Maloney's legacy of journalism. . . and to exciting times ahead as Tandy computing gets better and better.

ahead as Tandy computing gets better<br>and better.

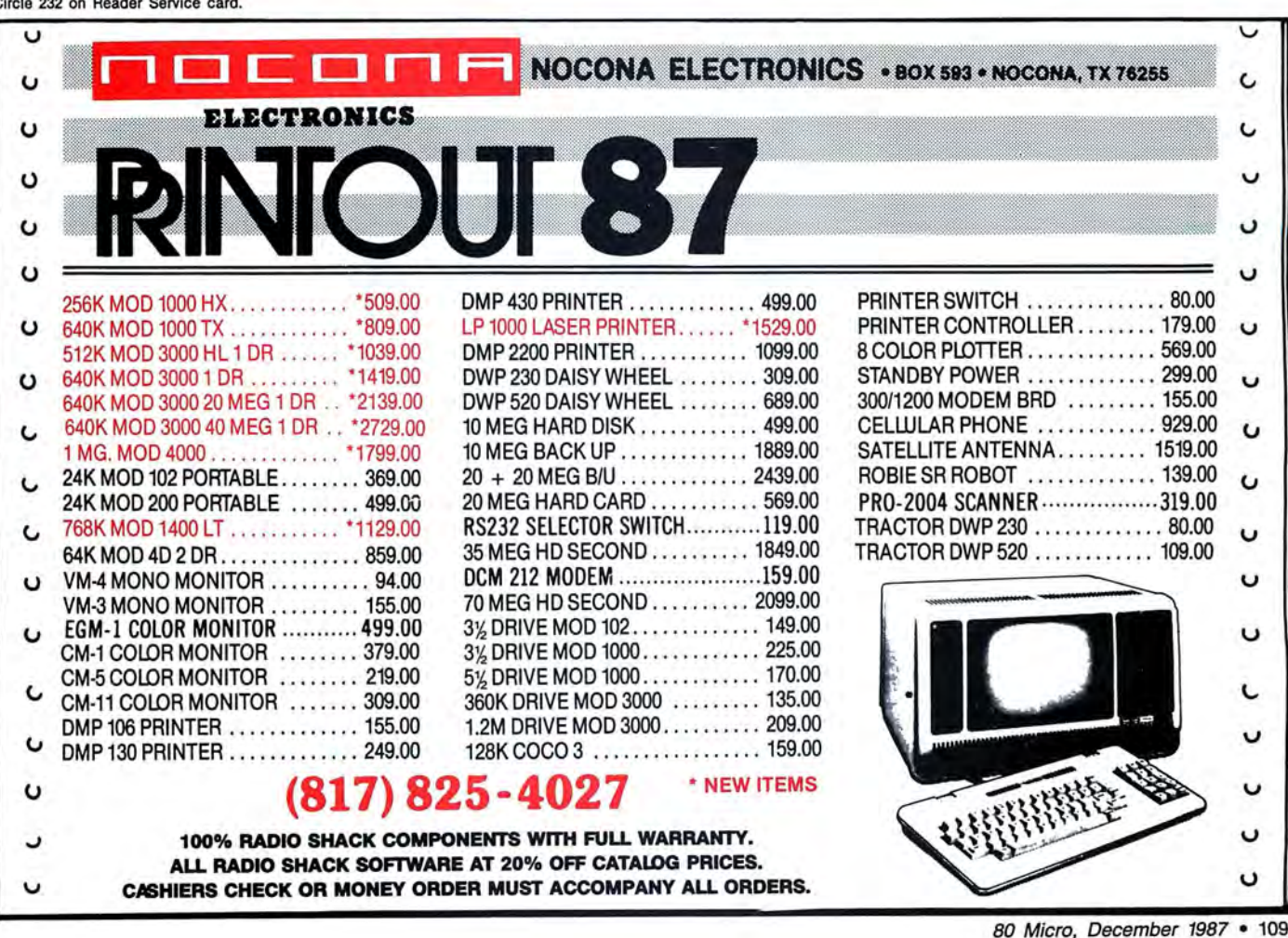

## **INPUT**

## **Did Someone Cry Wolf?**

Perhaps Jack Feldman missed some crucial points in his review of LDOS 5.3 (see Reviews, June 1987, p. 108) and in his reply to Roy Soltoff (see "LDOS Chaos," Input, September 1987, p. 115).

His warnings about mixing files on a disk (5.1.4, 5.1.4 converted, and 5.3) are totally unfounded. Even if you wanted to go to this extreme, you wouldn't attempt the "impossible task" of finding and converting all of your disks or marking the specific DOS on each disk, as he declares. The Dateconv utility serves that purpose and only converts those files that haven't been updated.

Distinguishing between 5. 1.4-converted and 5.3 files is the same as showing two apples and calling one of them an orange. Even if you haven't converted a file, 5.3 won't hurt it if you try to read or write to it on an unconverted disk; 5.3 works with the file without a hitch and without altering the older dating scheme. The only thing missing when I create unconverted utility files under 5.1 on my 5.3 work disk is a time stamp in a directory listing.

Only the user password changes, not the owner (formerly update) password. The owner password works no matter what new user password another DOS might interpret from the date data being placed in the user location. Those files with full-access protection levels can be accessed from a 5.1 environment without worrying about passwords, because the other system first looks to the update entry for password protection.

The only problem occurs when you try to access protected files. But this is as it should be and is probably the reason that Logical Systems Inc. (LSI) and Misosys maintain the owner entry and use the user location for extended dating. From LDOS 5.1 I can copy protected files from a 5.3 disk, provided I use the passwords given in the 5.3 update documentation. Unlike unprotected files, with protected files I must use the owner password to execute it from 5.1, but I can easily change that "mysterious" user password to PASSWORD or a blank using the ATTRIB library command.

I could get long-winded on examples, but that would be moot; you get the same results if you use another DOS, such as Multidos or Dosplus.

But What's the point? After a quick sweep with Dateconv, a mixed disk is properly sorted and polished to the

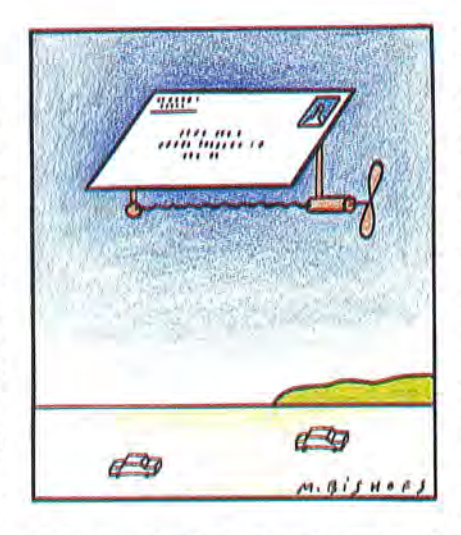

newer format, which you use anyway if you want to use LDOS and go beyond 1987. Isn't that the point in upgrading? Why go back to 5.1? And if you're upgrading, why mix files? LDOS 5.3 fixes things if you copy files to it, provided you use 5.3 as the resident DOS. If you use another DOS, such as Dosplus or LDOS 5.1 to move the files, Dateconv can fix these as well.

Mr. Feldman's complaint in his September reply to Mr. Soltoff about Repair is also curious. Sure, LSI (LS-DOS 6.3 and TRSDOS 6) and Misosys (LDOS) could have called it Fix, but when you fix something, aren't you repairing it? Regarding his comments about the Alien parameter, I submit that any disk not wholly compatible with a DOS is alien to it. TRSDOS and LS-DOS 6 have the same features; I don't hear screams of outrage from their users. I agree with the point that the use of the Alien parameter is redundant. But a desire for a Friendly parameter? Using Alien can't be worse (or sillier) than some MS-DOS commands.

The enhanced (and TRSDOS/LS-DOS 6 compatible) Forms and Setcom features make things easier. Has he ever checked parameter settings under 5.1? Good luck. lf you had doubts about them, the only way to ensure they were set correctly was to re-enter the desired parameters using the Set command and hope that you got everything. Setcom and Forms spell these parameters out for you. You'll also notice this feedback feature present in the Copy and Kill commands.

Granted, LDOS is more complex than other operating systems. Naturally, a more sophisticated system requires a more precise instructional language, but this is because people who outgrew TRSDOS demanded these features. If you don't need the enhanced features, stay with TRSDOS or don't use them under LDOS. LDOS doesn't require you to use all of its power. I know several users that don't do any more with LDOS than they were capable of with TRSDOS 2.3 on their Model I's.

A strength of LDOS is its manual. Unlike most documentation, the LDOS manual is carefully designed and in most parts thorough in its explanations of commands and features. It isn't abbreviated like some manuals or full of hacker jargon like others. The 5.3 upgrade also features help files for both DOS and Basic. Finally, the author of LDOS 5.3 will answer your questions if you call Misosys.

If the technical stuff in the manual creates the impression that it's a toughto-handle DOS, pull the pages that don't concern you.

After carefully exploring all the enhancements in 5.3 over previous versions of LDOS, I am impressed with the enhancements and the powerful freebies. It's worth the modest \$35 upgrade fee, considering I get several times that worth in return.

> David Goben Mansfield Center, CT

#### **Two Swords in the 1000**

I own a Tandy 1000 and a Model 100. The two worst shortcomings of the 1000 are the lack of more expansion slots and the inability to add a CGA or EGA card.

Also, I wish the reviews of new products in 80 Micro included model compatibility.

> Roger Anderson Sunnyvale, CA

## **At Sixes and Sevens**  with ED/ASM

It is with sadness that I bring another poorly researched product review to your attention (see "A Great Idea, Poorly Executed,'' July 1987, p. 32). A great idea, yes. Poorly executed, no.

The heading states that ED/A5M-86 "requires a color-graphics adapter." This is untrue. It works on a monochrome display adapter (MDA). The assembler, line editor, debugger, and linker work on MDA, CGA (color-graphics adapter), and EGA (Enhanced Graphics Adapter) equipped machines. Only the full-screen editor requires a CGA or EGA (emulating CGA) adapter. We ex .\_\_~~~~~~~~~~~~~~~~~~~~~~~~~~~~~~~~~~~~~~~~~~~~\_\_\_:C=o=n=tln=u=e=d=o=n~p~.~10=8:\_\_\_\_\_J~

# **Twice the speed, or twice the capacity. (without a new drive!)**

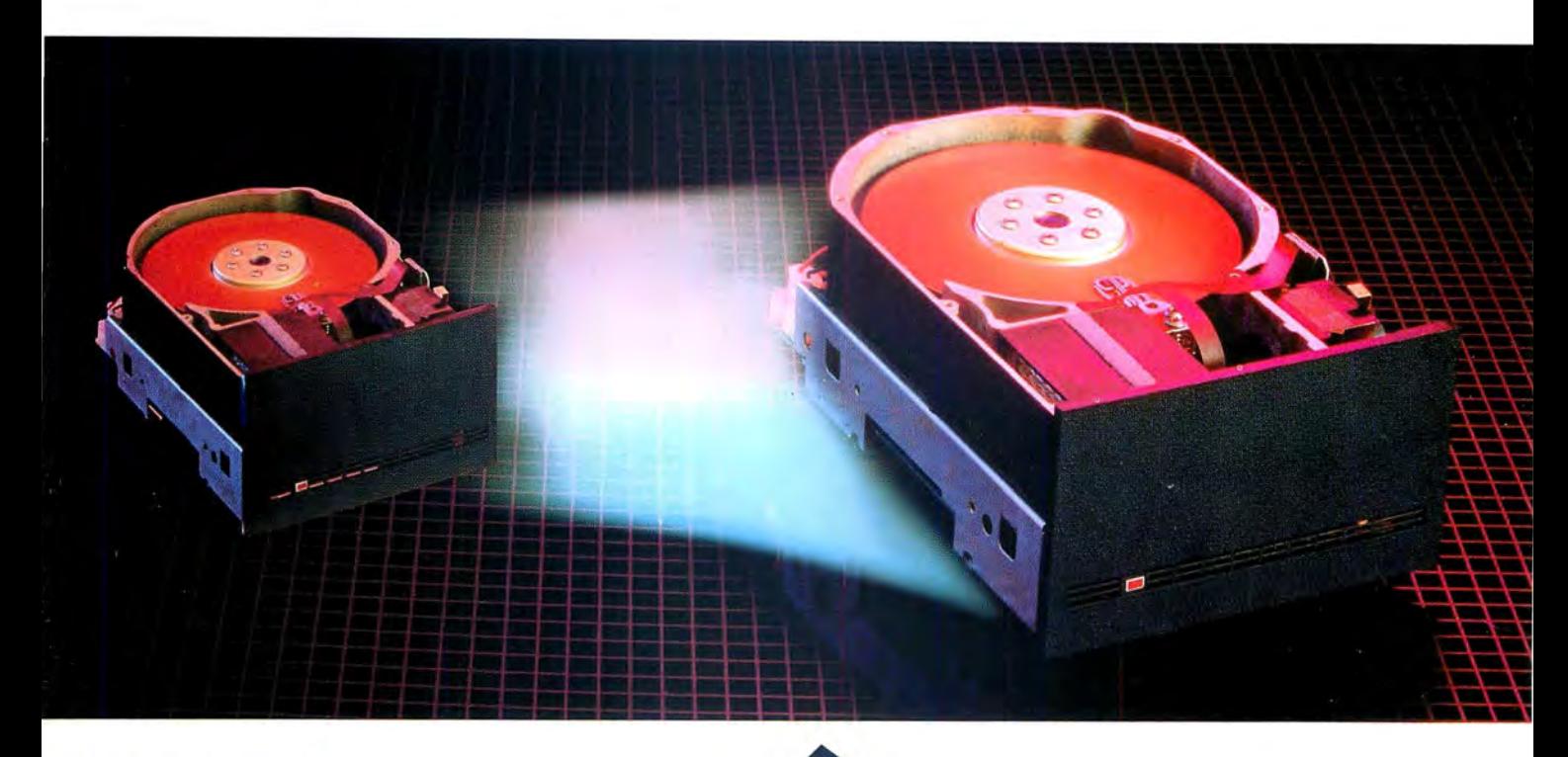

## *The Disk Driver*

Are you maximizing disk potential? *The Disk Driver* from Konan gives you quicker data access, faster running data bases, and expanded memory caching: **a 50% reduction in current disk access time**  without a new drive.

Too much data and no place to put it? *The Disk Driver*  **increases current disk storage capacity** 

**by 50% to 200%,**  without a new drive! *The Disk Driver*  features advanced error correction (up to an entire sector), reduced head movement (for longer disk life), and eliminates DOS file fragmentation. Not bad for the same old disk. **Go ahead, unleash your potential!** 

Available for PC, XT, AT, Tandy 1000 and compatibles

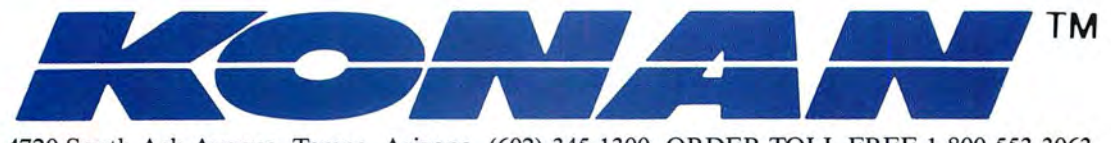

4720 South Ash Avenue, Tempe, Arizona, (602) 345-1300, ORDER TOLL FREE 1-800-553-3063

# WHIST PENINSIP YOU MARK PROPERTY MANAGEMENT SYSTEM

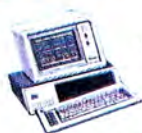

These Ready-to-Run applications have received race many winds approaches are Choose from our wide range of applications, including entire accounting systems, stock portfolio systems, depreciation packages, loan

iono systems, aepreciation packaj<br>analyses, and budgeting systems. THE COMPLETE BUSINESS PAC The five essential modules for all small

OICE.

h their

new to

lled PFS.

mputer<br>es...all in

ners of

gement. nisled by the

years of expe-<br>T CHOICE is<br>tandard word

checker; the

linancial, staenough for

i all the parts of

**CHOICE** 

\$14000

Not That Not You

and an

**Billian** She

**Website** 

**Willi** 

LE MANAGEMENT - a

ta base management sysm for keeping track of

formation, organizing

les, and printing profesonal quality reports.

all. **B**. · General Ledger · Payroll · Accounts husinesses Receivable . Accounts Payable . Inventory

.......\$99.95 The Complete Business Pac ... Control **STOCK PAC** All the major functions for evaluation, selection

and management of your investment portfolio. any management or your investment portions Future Price Projections . Financial Ratios . Stock Market Analysis . Cash Market .........\$99.95 Forecasting

BUDGET ANALYSIS PAC Stock Pac.... Por accountants, investors and small businesses that want to present professional statements to

unen encans.<br>• Balance Sheet Preparation • Comparative their clients.

**GREAT NEWS FOR** LOTUS AND SYMPHONY OWNERS.

Income Statements . Financial Ratios . Cash

\$99.95 Flow Analysis Eron casarzata<br>Budget Analysis Pac......... PERSONAL/BUSINESS PAC Contains all the essentials for business, home or

personan use.<br>• Check Register Control • Telephone Direc-O Uneck Register Control Conception Conception

Bank Account Manager  $...$ \$99.95

Calculates and prints all interest, mortgage and Carculates and prints an interest, inorganic and<br>savings calculations.<br>• Loan Amortization Schedule • Mortgage Real Estate Calculation . Cash Plow Analysis • Present/Future Payment • Invest-

ment Analysis · Leasing .\$99.95 Loan Application Pac<br>DEPRECIATION PAC

Performs all standard IRS-accepted depreciation refluents an statistic inconcepted depiction Concumentation/Accelerated Cost Recovery System • Straight Line Depreciation • Sum Of tem - Juagus Line Depreciation - Jun VI 

This Instant Property Management System turns real estate into real profits Ints instant Property management oystem turns real es<br>Ints instant Property management sidential properties. It's easy to use, gives you an instant status report on any property, contains a<br>It's easy to use, gives you an instant status report on any property, contains a It's easy to use, gives you an instant status report on any property, contains a<br>complete accounting system and check register, and keeps complete histor-<br>isel seconds

ical records.

Reports · Property Reports

- · Rental Unit Reports
- · Lease Reports
- · Vacancy Lists
- Action Date Reports • Late Rent Reports
- Income and Expense Reports
- Transaction Reports
- Iransaction response • Accounts Receivable Aging Reports
- · Statement Generation
- · Mailing Labels

# THE VERSA BUSINESS SERIES VERSARECEIVABLES . \$99.95

Automate the most important part of your business with the most flexible accounting series on the market. Modules can be used independently or together in any combination to form a complete, coordinated sysform a comprese, coordinated aya

ing, Distribution, or any business. VERSALEDGER II..... \$149.95 A complete general ledger that can be used as a personal checkbook register, small business bookkeeping system or large corporate general ledger system without any addi-

VERSAPAYROLL ....... \$99.95 tional software. A fully automated payroll system, both powerful and easy to use. Tracks all government-required payroll information, instantly calculates payroll deductions (for every state) and prints checks and related forms.

A complete accounts receivables, invoicing, and monthly statement system that tracks all information related to who owes your company

VERSAPAYABLES ...... \$99.95 money. A complete payables system that tracks all current and aged payables, helps manage your cash flow, keeps you on top of how much money your company owes.

VERSAINVENTORY.....\$99.95 An instant access inventory program that gives you virtually unlimited storage capacity and the comprehensive statistics required to compressements address required in

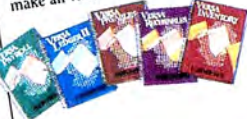

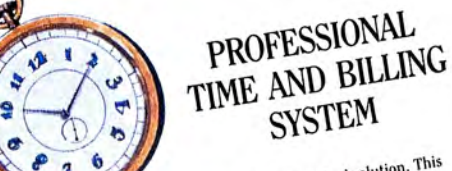

If you bill for time or services, this is the perfect automated solution. This The choice of Attorneys, Accountants, Architects, Consultants, Doctors and package outperforms any other in its class. The choice of Attorneys, Accountants, Architects, Consultant<br>The choice of Attorneys, Accountants, Architec or services.

- · Automates all billing
	- Commands on minimum of firms • Tracks billable/non-billable hours
		- · Designed on individuals of internals, reports • Haves unlaner tion unleave hours oney due • Beeps current billing information and history
			-
		- Records employee information
		-
		-
- Save time and money by making the Instant Professional Time and Billing . . . . . . . . . . . . . . . . . . \$295.

System your choice today. 

Another business solution from Computronics.

Order from this page or choose from IOO,000 items for immediate delivery. Call for your FREE software catalog.

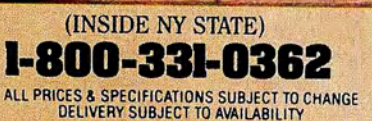

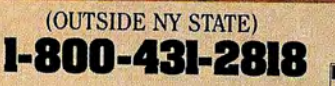

*<u>AMERICAN</u>* **DORFSS VISA** 

**30-DAY MONEY BACK GUARANTEE** 

46C Route 303 Valley Cottage, NY 10989 914-268-8866

Hein eine ein Ge

Circle 9 on Reader Service card.

• Transaction Processing

· Query Tenant Activity

· Report Generation

- · Report of Period Processing  $\cdots$  . \$495
- Property File Maintenance • Rental Unit File Maintenance - nemai vint r ne cuantenance · Lease File Maintenance • Lease Fire Plannenaire<br>• Automatic Billing for Fixed Rents